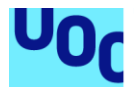

## Diseño e implementación de una base de datos de eventos

**Daniel Bertrand Pilot Combarro** Grado de Ingeniería Informática

Bases de Datos

**Ismael Campanario Cabrera Josep Curto Díaz**

Junio 2024

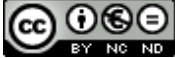

**CO O S E**<br>Esta obra está sujeta a una licencia de Reconocimiento-NoComercial-SinObraDerivada 3.0 España de Creative **[Commons](http://creativecommons.org/licenses/by-nc-nd/3.0/es/)** 

#### **FICHA DEL TRABAJO FINAL**

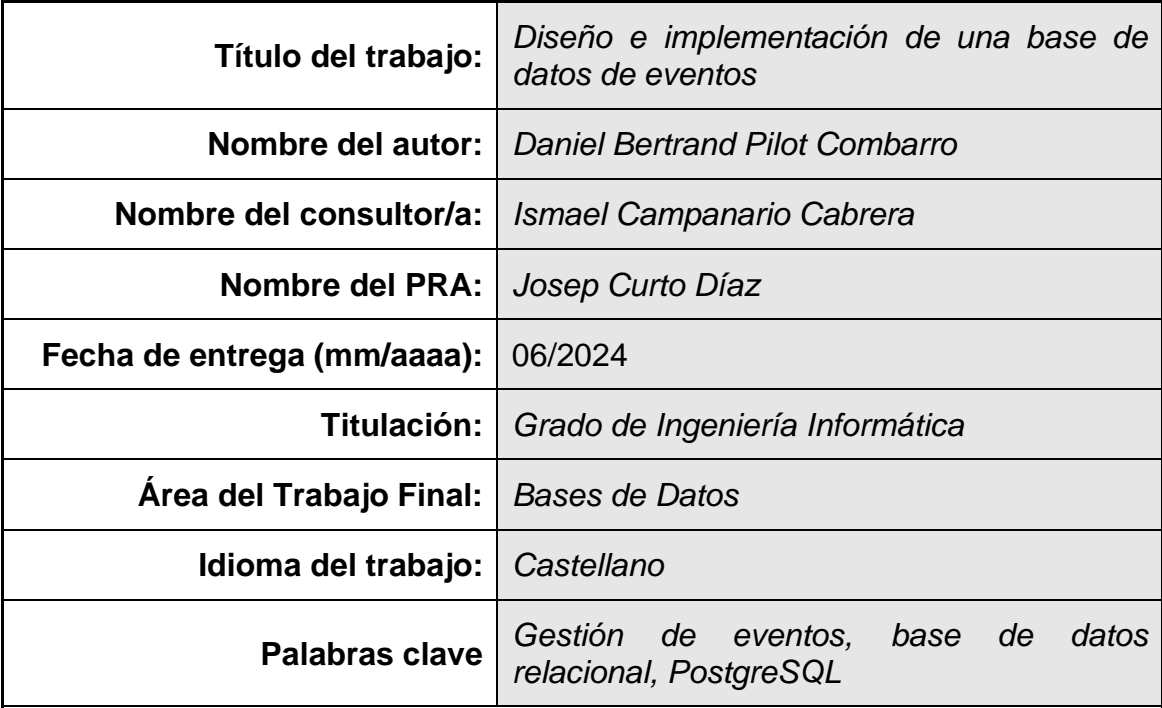

 **Resumen del Trabajo (máximo 250 palabras):** *Con la finalidad, contexto de aplicación, metodología, resultados i conclusiones del trabajo.*

El objetivo de este trabajo es el diseño y la implementación de una base de datos para gestión de eventos, de manera que se puedan exponer de manera pública los eventos más cercanos a un usuario y clasificarlos por categoría. La base de datos podrá posteriormente ser usada por un portal web o aplicación móvil que exponga los datos a diferentes usuarios de una región geográfica.

Tras la pandemia de COVID-19, la asistencia a eventos se ha disparado y ha vuelto a niveles previos de la pandemia, por lo que soluciones que permitan promocionar los eventos más cercanos a un usuario pueden suponer una solución que, además de prestar un servicio a la sociedad, puede resultar rentable a nivel económico.

Puesto que los requisitos del proyecto se consideran estables y poco propensos a cambios durante la duración del proyecto, se ha optado por usar el modelo en cascada para cumplir con los plazos de entrega.

#### **Abstract (in English, 250 words or less):**

The aim of this work is to design and implement an event management database which will expose and categorize the closest events to a user. This database can subsequently be used by a website or mobile application to display its data to different users in a specific area.

Following COVID-19 pandemic, event attendance has recovered and reached pre-pandemic levels. This means that developing solutions that promote events to users provides a service to society and can potentially be profitable.

Since the project requirements are considered stable and unlikely to change, we have chosen the waterfall model to meet delivery deadlines.

## Índice

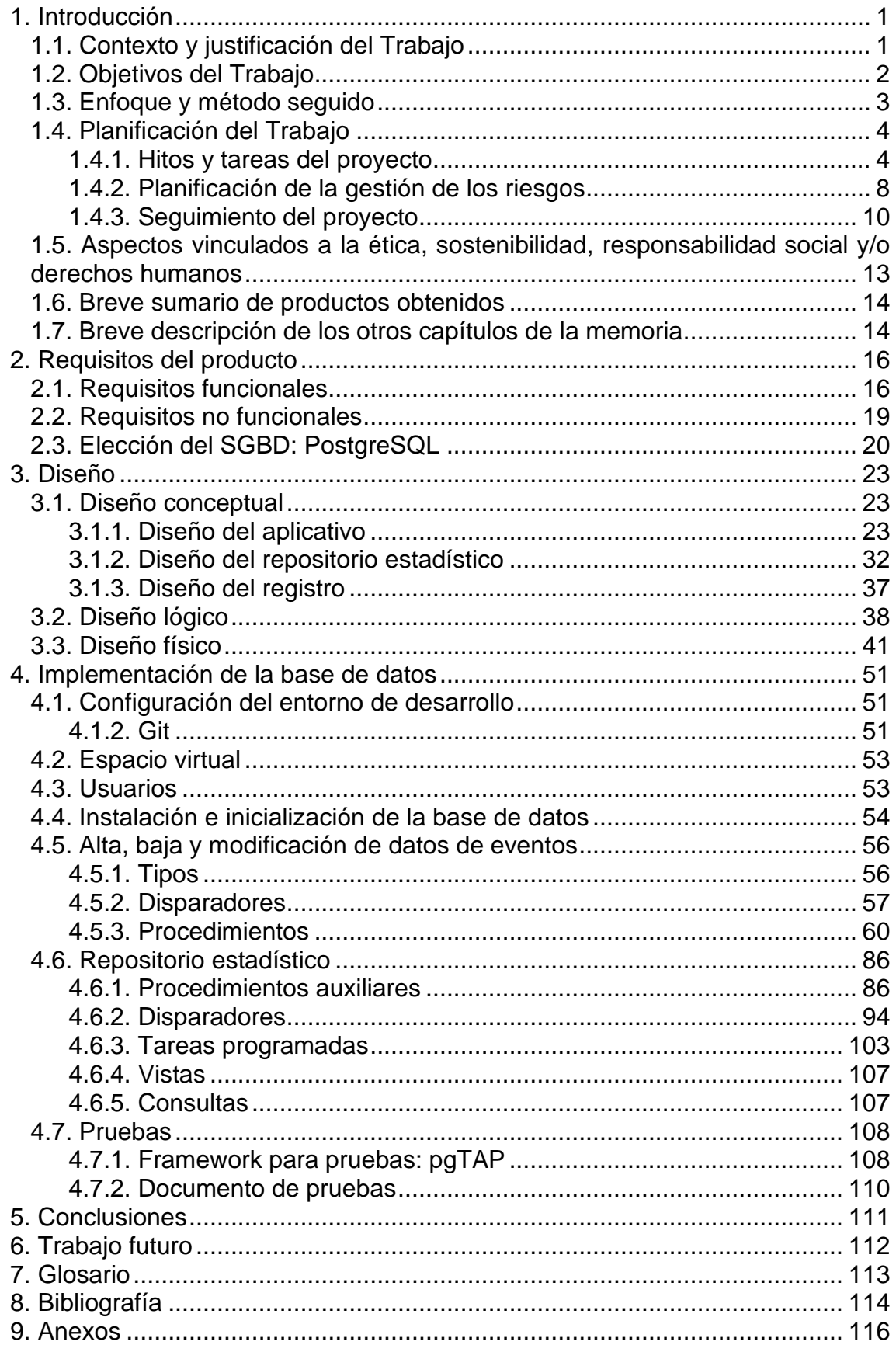

## **Lista de figuras**

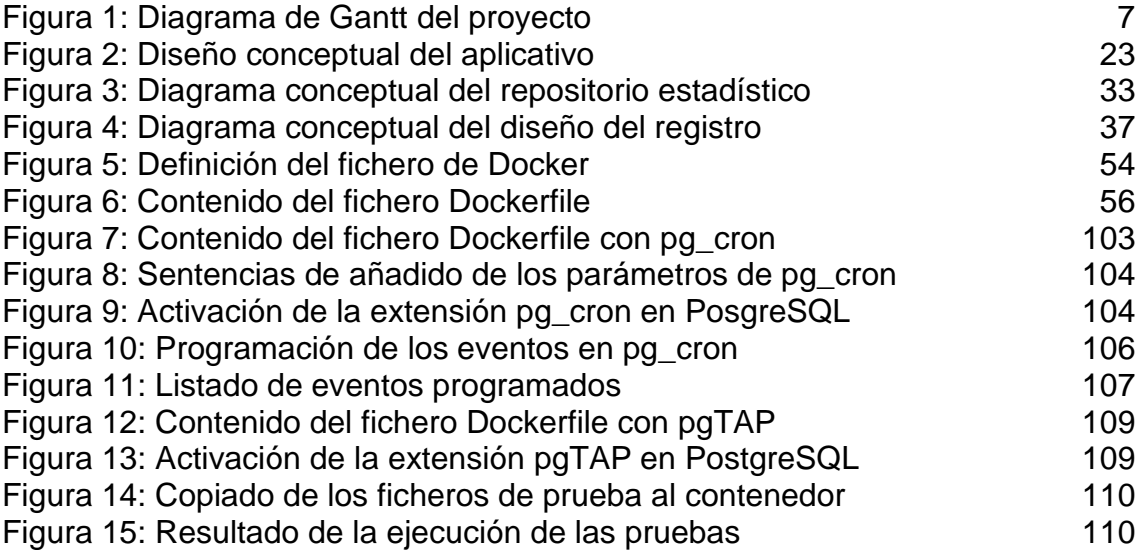

# <span id="page-6-0"></span>1. Introducción

## <span id="page-6-1"></span>**1.1. Contexto y justificación del Trabajo**

En este proyecto se plantea el diseño e implementación de una base de datos que tiene como objetivo almacenar y gestionar información de una amplia gama de eventos que tengan lugar en un área geográfica específica.

Los eventos desempeñan un papel central en la vida social de las personas, proporcionando oportunidades para establecer contactos sociales, profesionales y enriquecerse culturalmente.

Sin embargo, durante la pandemia de COVID-19, se impusieron una serie de restricciones sanitarias que han impedido o dificultado ampliamente la realización de eventos presenciales. A medida que la situación ha ido mejorando, el interés de los organizadores y los asistentes se ha ido renovando y ha contribuido a la recuperación de este sector gravemente afectado.

En el contexto de postpandemia en el que nos encontramos, la asistencia a ferias y congresos ha alcanzado los niveles previos a la pandemia [\[1\]](#page-119-1), lo que nos termina de demostrar el potencial de este sector en el futuro.

Incluso de forma previa a la pandemia, no es excepcional que una persona no se entere de los eventos que existen cerca suya que le puedan ser de interés. Teniendo en cuenta esta situación, la existencia de un sistema que permita conectar al público potencial con eventos que se encuentren en su proximidad o puedan ser de su interés es una situación deseable.

Teniendo en cuenta las características de la sociedad, y en la perspectiva de la era digital en la que vivimos actualmente, la geolocalización resulta crucial a la hora de poder ubicar los eventos en función de la cercanía con el usuario. En este caso, será además particularmente importante en el contexto de zonas más densamente pobladas, donde la concentración de eventos será mayor e incluso se pueden dar casos de varios eventos simultáneos.

Por otra parte, dado que los intereses de los usuarios son muy variables, y que los eventos tienen características, tamaños y públicos objetivos muy diferentes, es crucial poder clasificarlos correctamente para poder ofrecerle a los usuarios un contenido que pueda ser de su relevancia.

Además, la potencial implementación de funcionalidades para el usuario como pueden ser el marcar eventos como favoritos o dejar valoraciones de los diferentes eventos a los que asisten también permitirían a la empresa gestora de la plataforma conocer mejor a sus usuarios y entre ellos el aumento de la sensación de comunidad.

Planteamos, así, el caso de una empresa que pueda explotar esta base de datos para generar un portal web y una aplicación móvil que permita a los usuarios ver los eventos cercanos y, a su vez, poder filtrarlos y guardarlos en función de las categorías y de sus gustos.

Por otra parte, la empresa podría generar ingresos adicionales comercializando entradas para ciertos eventos desde la propia plataforma, y los usuarios ya efectuarían las compras de entradas desde su misma cuenta.

Con esto concluimos que esta solución no es únicamente interesante a nivel de facilitar información para uso público, sino que además permite abrir oportunidades de negocio a empresas implementando modelos de ingresos basados en publicidad y servicios adicionales, como puede ser la venta de entradas o promoción efectiva de eventos.

Además, sabiendo que trabajamos en un entorno digital que se encuentra en cambio constante y la cantidad de usuarios y eventos listados puede variar en un periodo corto de tiempo, las soluciones desarrolladas deben permitir que la empresa se adapte a las nuevas condiciones de mercado que disponga.

### <span id="page-7-0"></span>**1.2. Objetivos del Trabajo**

El principal objetivo de este trabajo será el diseño e implementación de una base de datos de eventos que pueda ser posteriormente explotada por aplicativos para dar funcionalidad a un sistema de gestión de eventos. El desarrollo de dichos aplicativos no está incluido en este trabajo.

La solución desarrollada, además, deberá cumplir además las siguientes características:

- **Disponer de una estructura eficiente**: teniendo en cuenta las características y requisitos del proyecto, trabajaremos en una arquitectura que nos permita evitar la redundancia de datos, mantener su precisión e integridad y permitir su acceso de forma útil.
- **Optimizar el rendimiento de las consultas**: para mejorar el rendimiento de los aplicativos conectados a las bases de datos, el diseño deberá facilitar la rápida recuperación de los datos más comúnmente requeridos.
- **Facilitar la trazabilidad de las acciones realizadas**: la base de datos debe disponer de un histórico de acciones realizadas en ella, de manera que se puedan seguir los diferentes cambios realizados, depurar errores o ser usados en caso de auditoría.
- **Proveer datos analíticos**: la base de datos dispondrá de un repositorio estadístico que incluya datos de algunas de las consultas más relevantes.
- **Implementar procedimientos de alta, baja y modificación (ABM)**: para mejorar el rendimiento y la seguridad de la base de datos, se

implementarán procedimientos de alta, baja y modificación para algunas de las principales entidades de la base de datos.

• **Garantizar la seguridad de los datos**: ya que la aplicación dispone de usuarios, debe garantizarse la seguridad de sus datos. Concretamente, para los datos de los usuarios deberá cumplirse el Reglamento General de Protección de Datos (RGPD).

Por otra parte, la realización de este trabajo tiene como objetivo mostrar las habilidades y conocimientos adquiridos en el transcurso del grado y, en particular, en las asignaturas de "Gestión de Proyectos", "Uso de bases de datos", "Diseño de Bases de Datos" y "Arquitectura de bases de datos".

### <span id="page-8-0"></span>**1.3. Enfoque y método seguido**

En este caso no existe un sistema previo a partir del cual partir, por lo que este trabajo consistirá en el diseño e implementación de una base de datos nueva.

En cuanto a la metodología a usar para la implementación del proyecto, decidimos que dadas las características de éste el mejor enfoque posible a adoptar es el "Modelo de cascada", que establece una serie de fases lineales y dependientes entre si. Algunos puntos que nos han llevado a la toma de esta decisión son los siguientes:

- Los requisitos se establecen en un punto inicial y no se esperan cambios significativos de éstos a lo largo del proyecto. El modelo de cascada establece una secuencia lineal y rígida de actividades por lo que es adecuado para esta característica.
- El proyecto es desarrollado en solitario por lo que, al no haber equipo, no se esperan bloqueos entre diferentes miembros de éste ni necesidad de coordinar tareas entre los diferentes miembros.
- La realización de este trabajo está marcada por una serie de hitos y una fecha de entrega determinada, por lo que el modelo de cascada puede ser una gran ayuda para la planificación de los recursos al poder establecer plazos realistas que permitan cumplir con los objetivos del proyecto.
- El modelo de cascada es muy sencillo de implementar.

El modelo en cascada, aplicado a este proyecto, puede ser dividido en las siguientes fases:

• **Requisitos**: el primer punto será obtener un listado completo de los requisitos del proyecto. Dado que el modelo de cascada es poco flexible, esta fase es crucial para el posterior desarrollo del proyecto.

- **Diseño**: una vez se han obtenido los requisitos, podremos empezar a trabajar en el diseño de la base de datos propiamente dicho, definiendo las diferentes estructuras de datos que dispondremos (incluyendo entidades, sus atributos, las relaciones entre ellas o restricciones).
- **Implementación**: en esta fase se creará un producto funcional partiendo del diseño realizado. Algunas de las principales tareas de esta fase serán la creación de las tablas y relaciones definidas en el modelo, la implementación de restricciones y el desarrollo de los procedimientos de alta, baja y modificación necesarios.
- **Pruebas**: una vez finalizada la implementación de la base de datos, deben realizarse pruebas para comprobar su correcto funcionamiento, que el comportamiento es el esperado y que los requisitos se cumplen.
- **Entrega**: una vez se ha comprobado el correcto funcionamiento del proyecto, se presentan los entregables que posteriormente podrán ser usados.

Existe además una fase adicional de mantenimiento cuya realización se contempla una vez el producto ha sido entregado. Debido a la naturaleza de este proyecto, esta fase no estaría incluida en el alcance de este Trabajo Fin de Grado.

## <span id="page-9-0"></span>**1.4. Planificación del Trabajo**

#### <span id="page-9-1"></span>**1.4.1. Hitos y tareas del proyecto**

El trabajo está definido en una serie de hitos, marcados en el tiempo, por las diferentes PEC propuestas por la UOC:

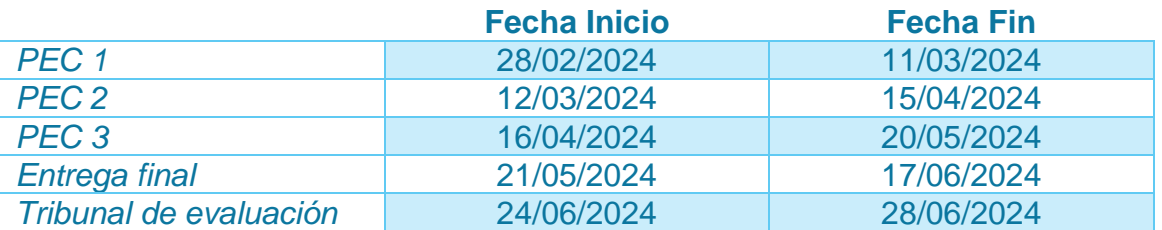

Para estimar los días que llevará la realización de las diferentes tareas a realizar, debemos tener en cuenta que en mi situación personal trabajo a tiempo completo como desarrollador en una empresa. Eso implica que, entre semana, la disponibilidad será de 2 o 3 horas a final del día, y más amplia durante los fines de semana.

Debe tenerse en cuenta, además, que todas las tareas a realizar deben estar debidamente documentadas en la memoria y por tanto el tiempo de redacción se incluye en la estimación de la propia tarea.

Habiendo elegido la metodología en cascada y teniendo claras las fases a realizar, podemos definir las siguientes tareas:

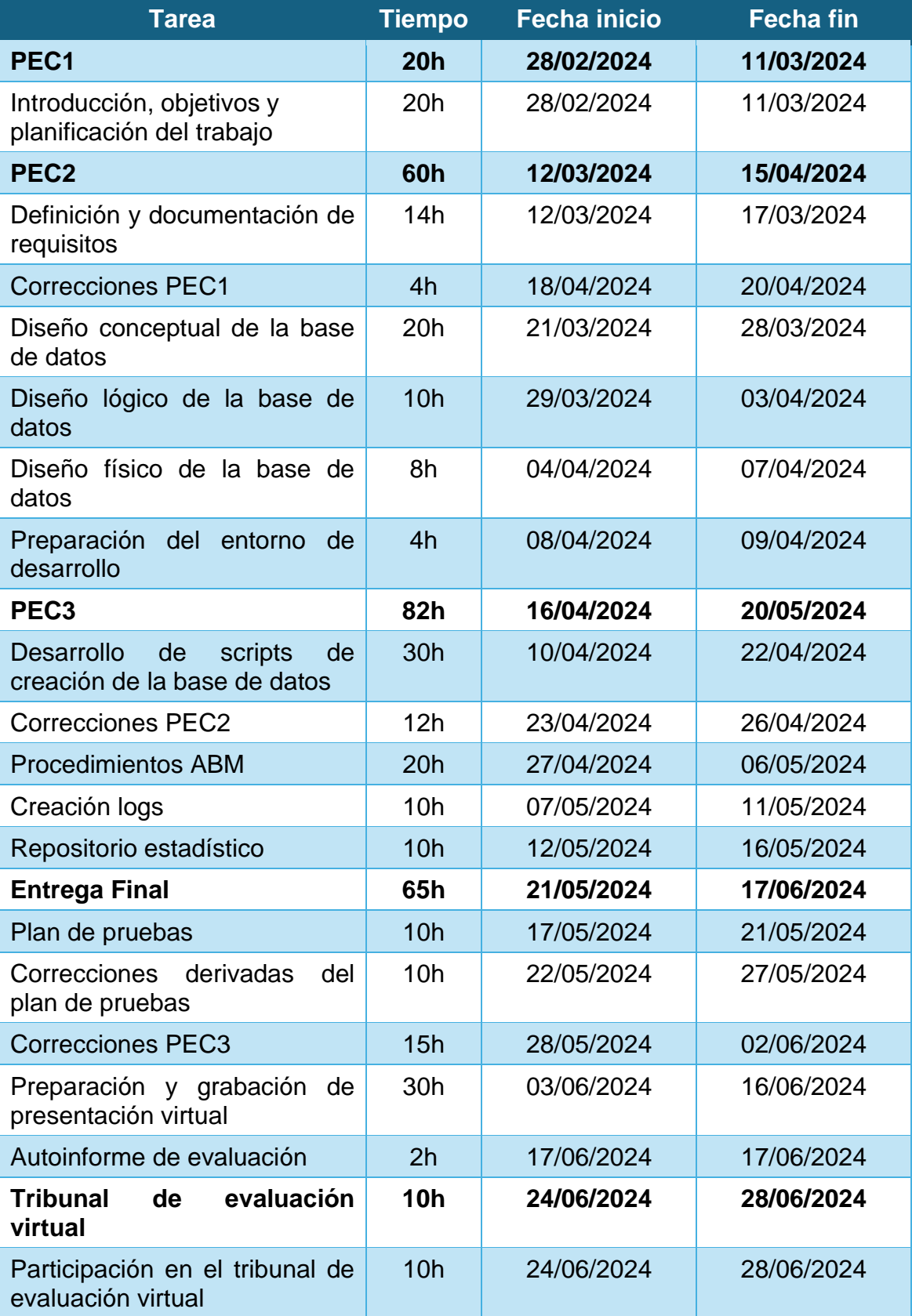

A continuación, mostramos un Diagrama de Gantt con el trabajo planificado:

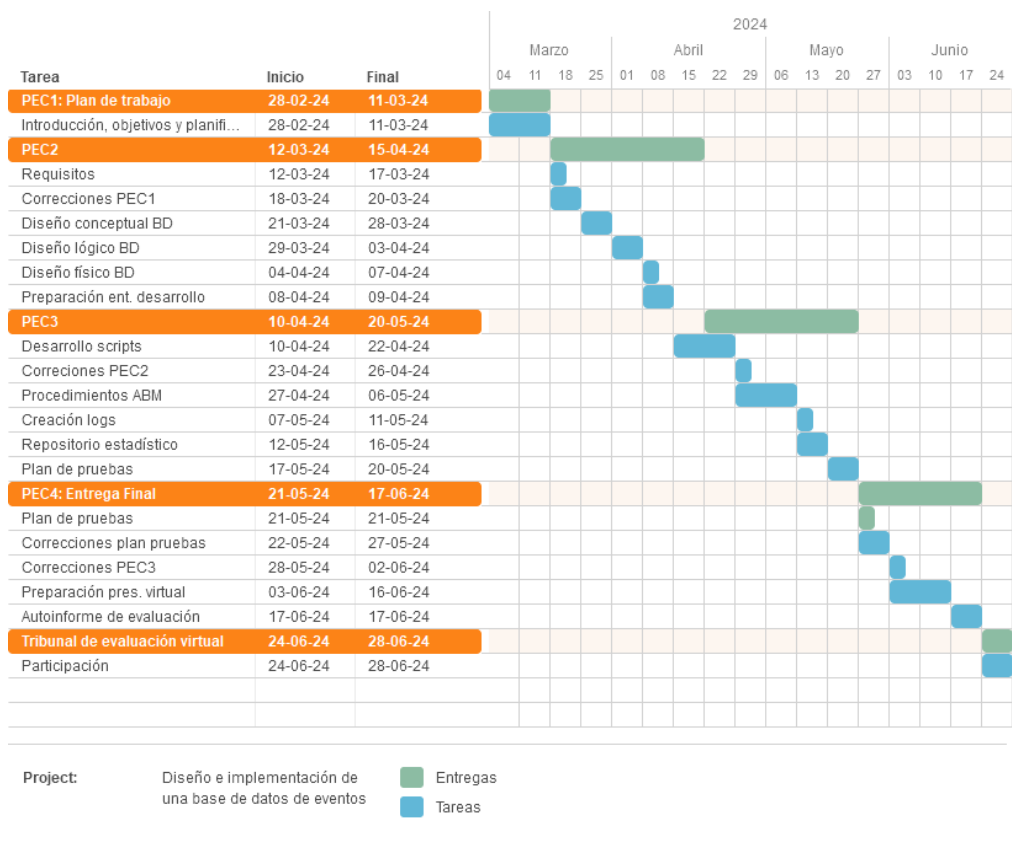

<span id="page-12-0"></span>**Figura 1: Diagrama de Gantt del proyecto**

#### <span id="page-13-0"></span>**1.4.2. Planificación de la gestión de los riesgos**

Al igual que en cualquier otro proyecto, la realización de este trabajo no está exenta de riesgos que pueden comprometer su correcta planificación y realización. Identificar, analizar y planificar la respuesta a los riesgos nos permitirá limitar el impacto que éstos podrán tener sobre nuestro proyecto.

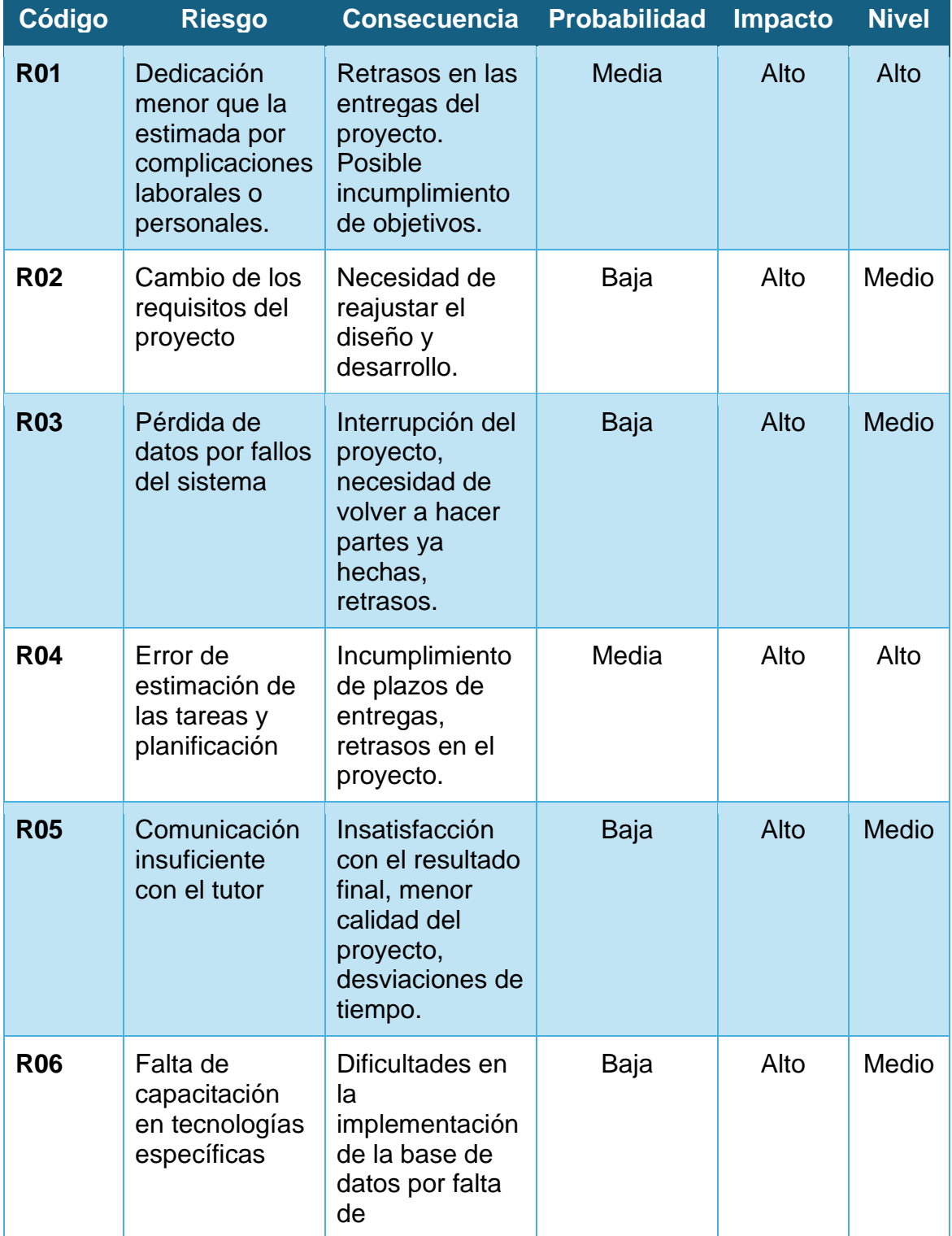

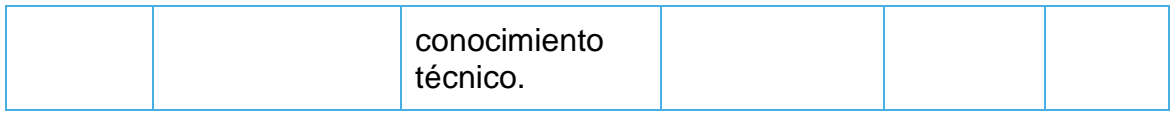

Una vez analizados los riesgos, proponemos una serie de medidas correctoras para evitar la aparición de una incidencia o, en caso de no ser posible, por lo menos minimizar su impacto.

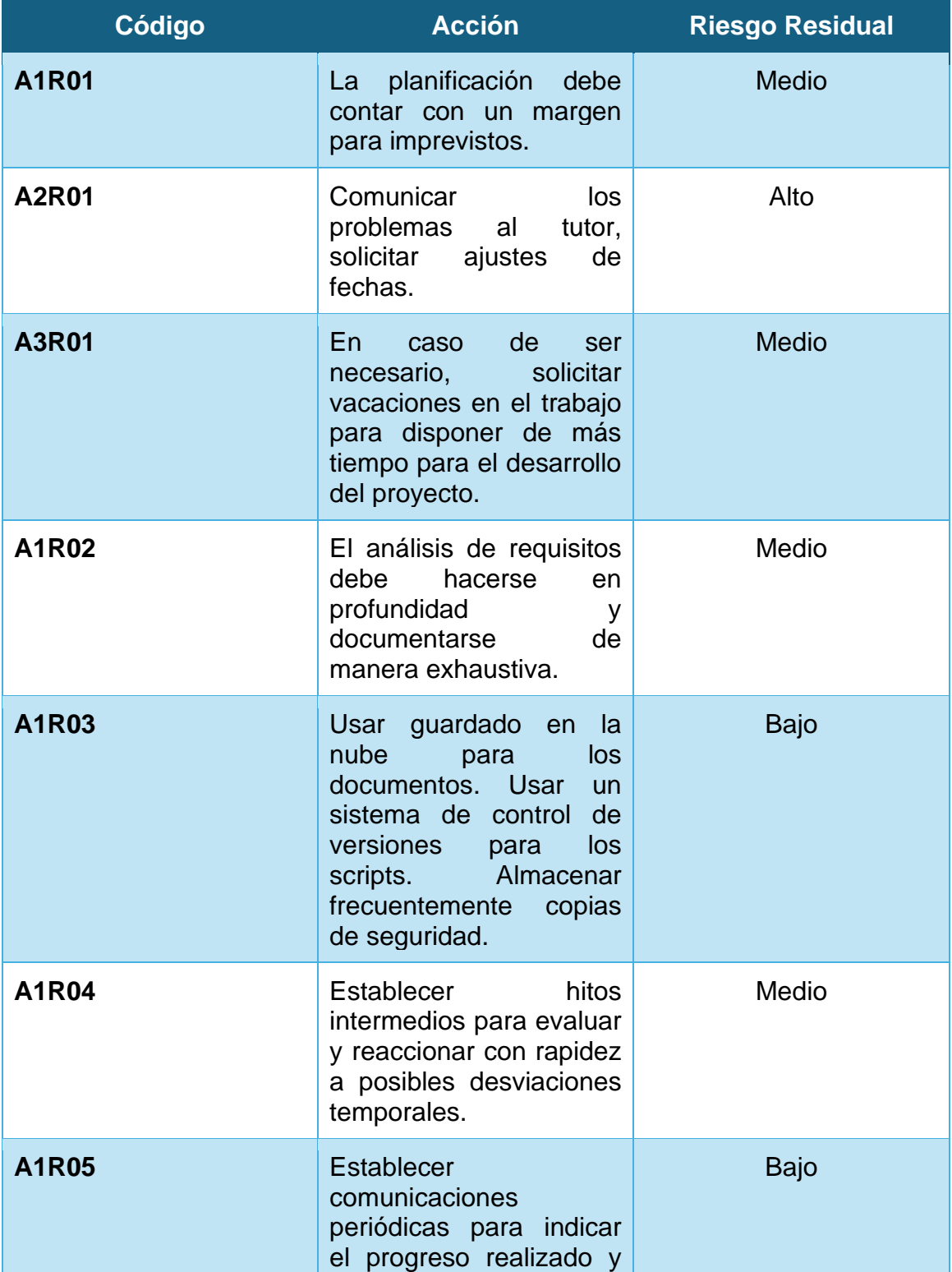

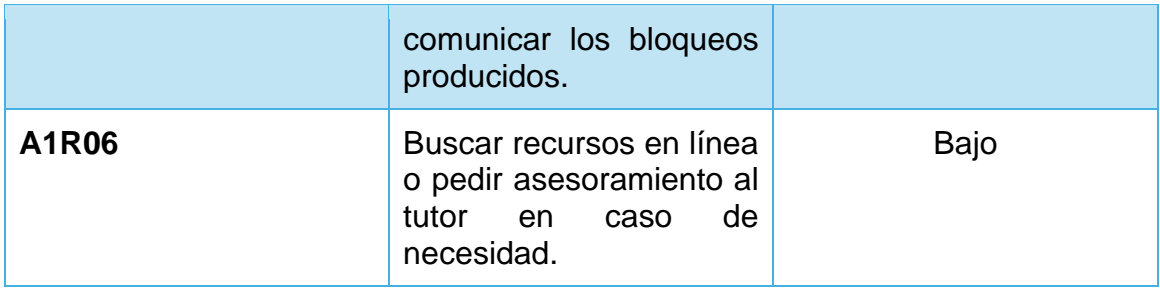

## <span id="page-15-0"></span>**1.4.3. Seguimiento del proyecto**

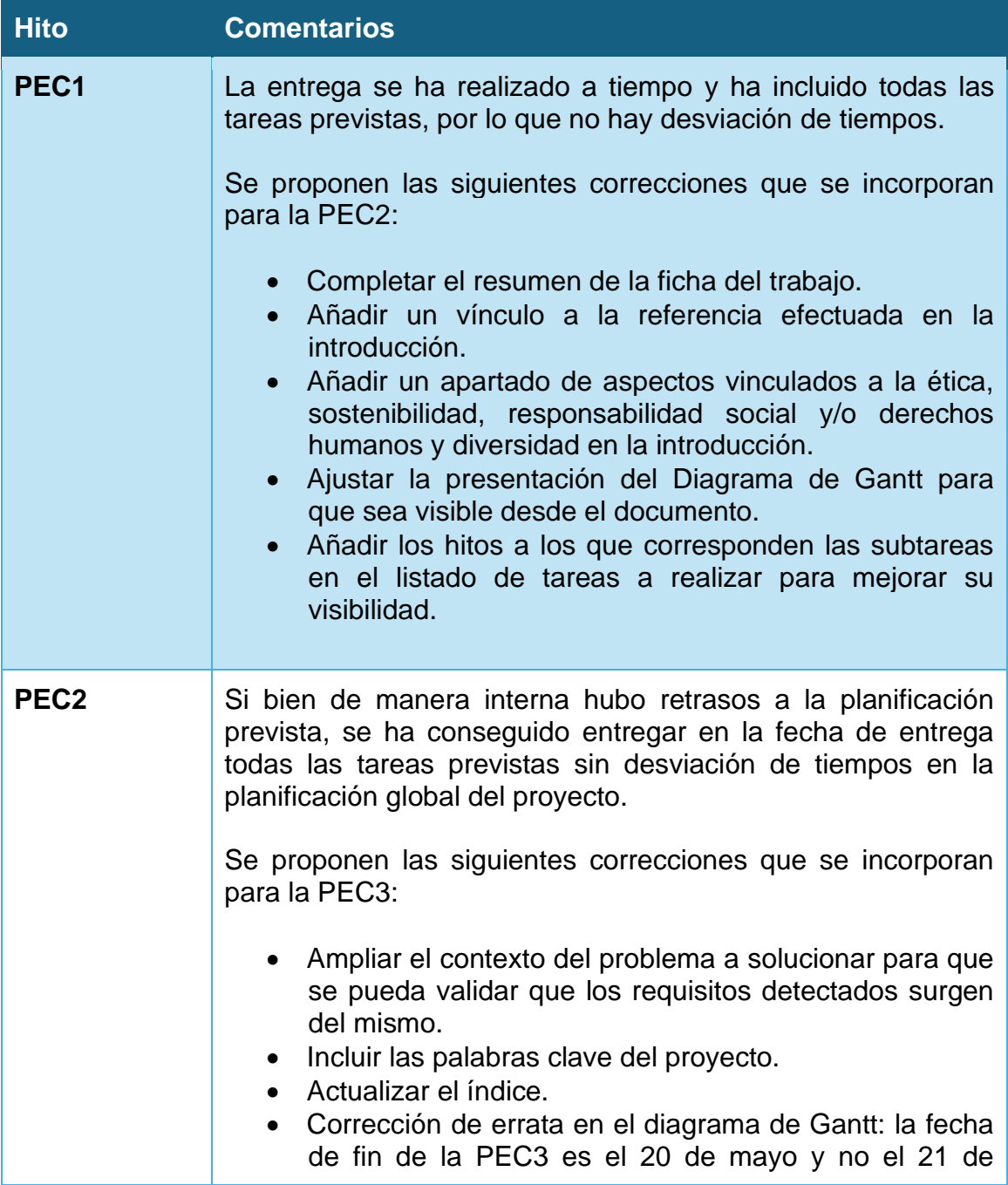

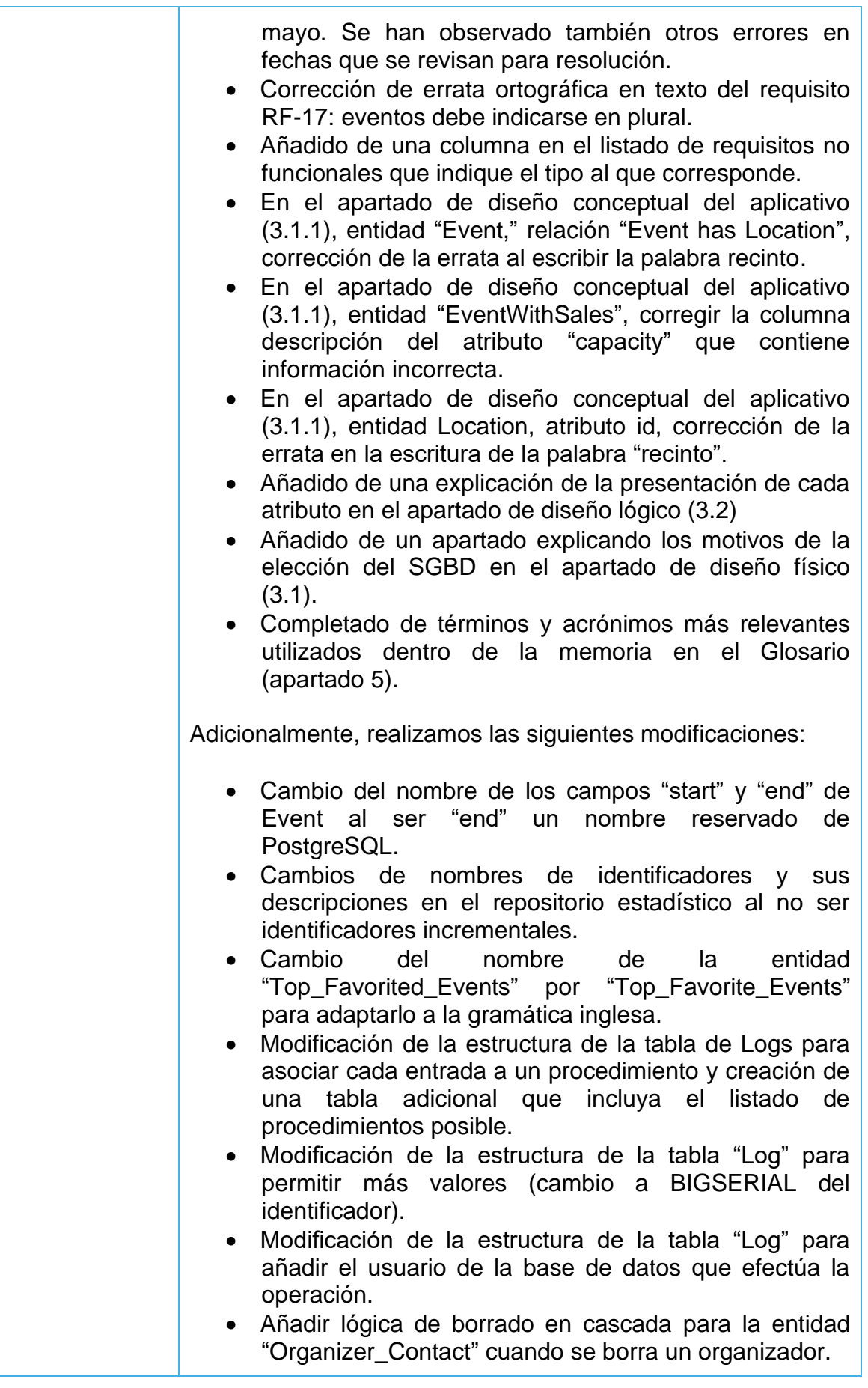

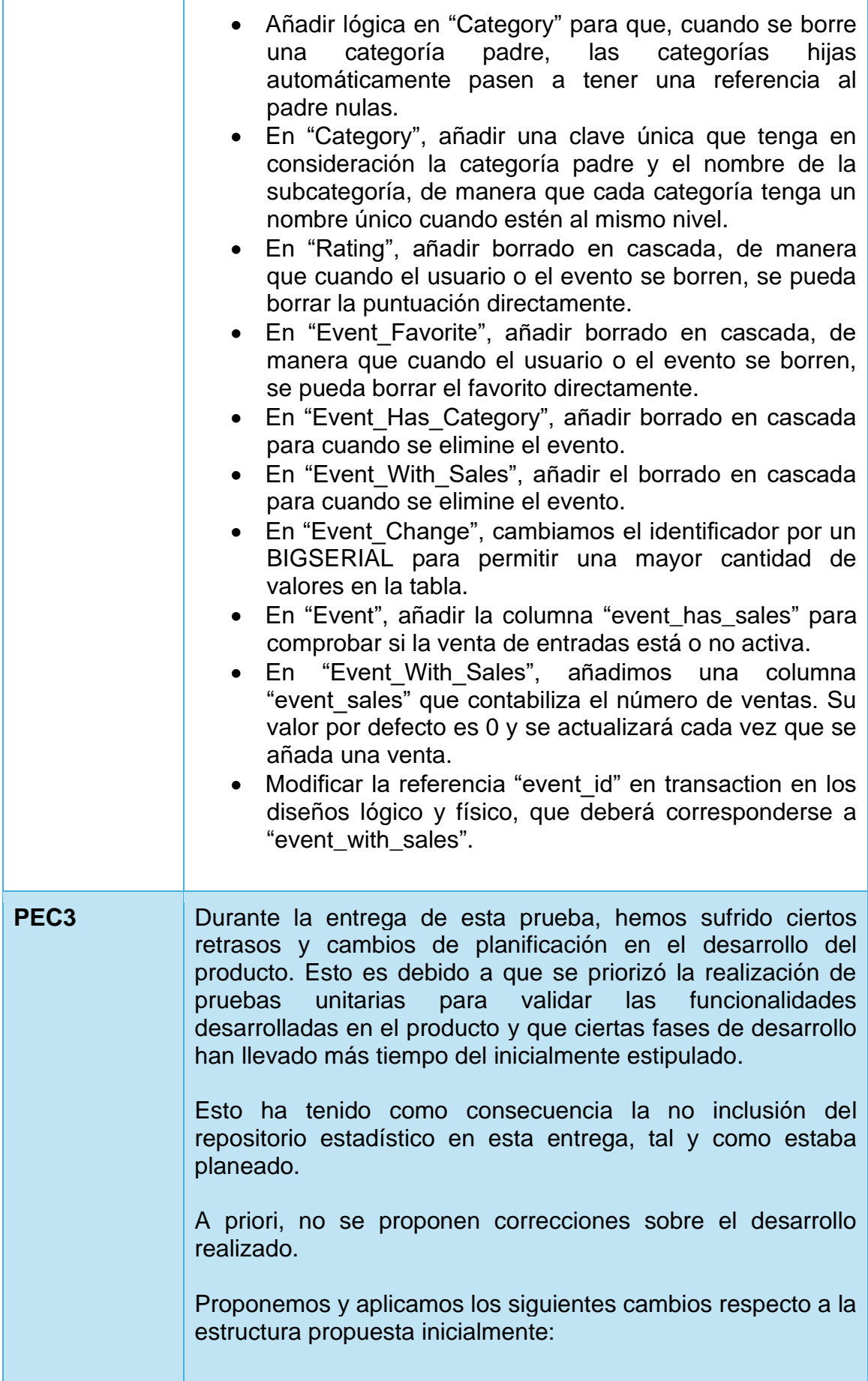

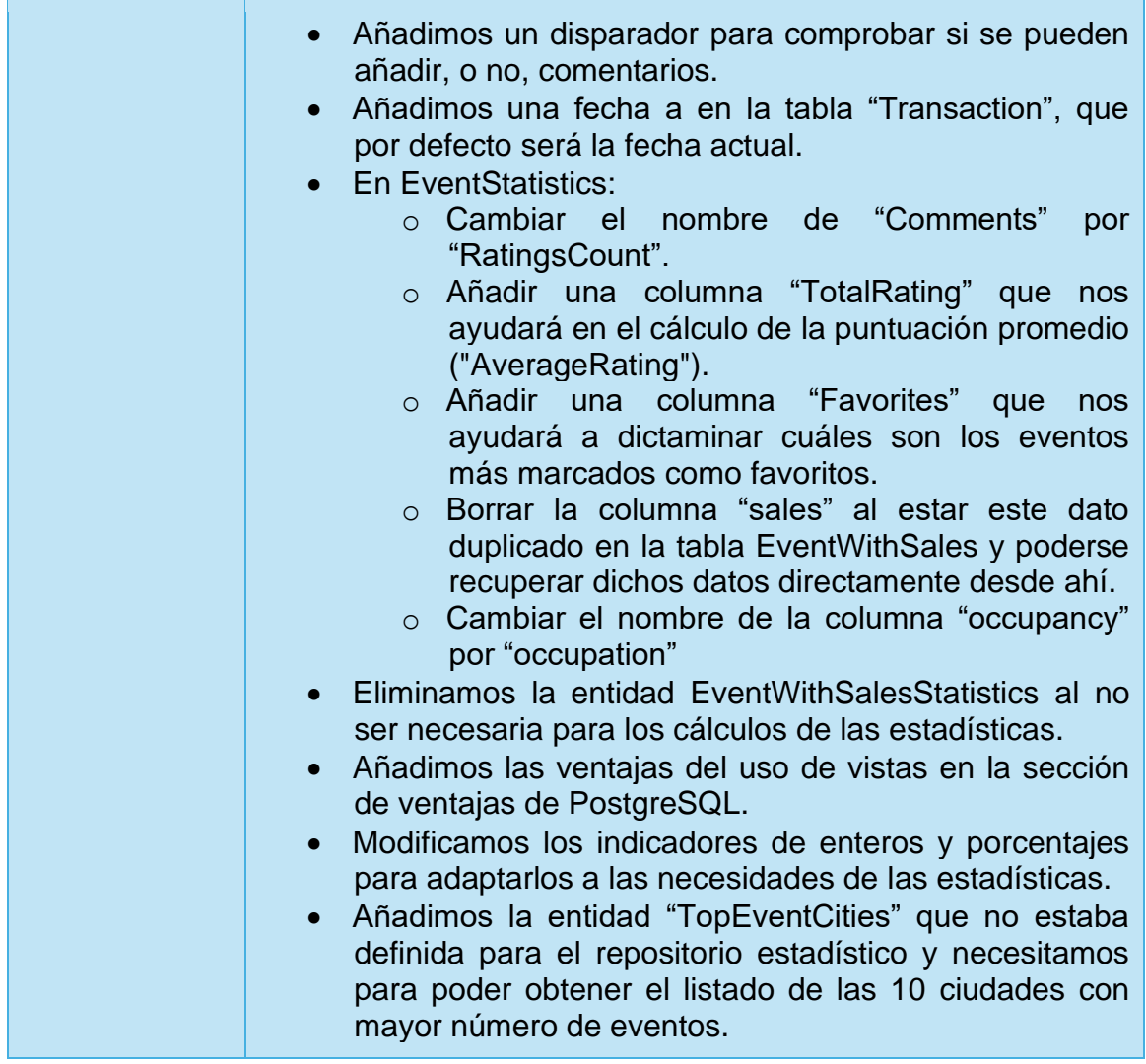

#### <span id="page-18-0"></span>**1.5. Aspectos vinculados a la ética, sostenibilidad, responsabilidad social y/o derechos humanos**

Por una parte, dado que recopilaremos datos de usuario, deberemos garantizar su correcta protección y almacenaje. Los datos de un usuario representan información propia y puede ser sensible, por ello, es importante ser estricto en el tratamiento, exposición y uso de esos datos y no recopilar más datos que los que sean estrictamente necesarios para el correcto funcionamiento del aplicativo.

Para la protección de estos datos de usuarios nos regiremos por el Reglamento General de Protección de Datos (RGPD) que es además un imperativo legal en la Unión Europea.

Por otra parte, aunque este trabajo se centra en el desarrollo e implementación en si de la solución técnica, si la administración de la base de datos fuera nuestra responsabilidad sería conveniente establecer un criterio de moderación que evitara la publicación de eventos que pudieran representar una estafa o un peligro para la comunidad o ciertos colectivos particularmente vulnerables.

Por último, es importante citar que, aunque es algo que comúnmente no se tiene en cuenta, los desarrollos que hacemos tienen un impacto ambiental: el tener servidores funcionando supone un gasto elevado de energía. Para minimizar el impacto que tiene nuestro proyecto a nivel de sostenibilidad.

Algunas de las medidas que podemos aplicar para mejorar la sostenibilidad en este proyecto son el uso de las tecnologías y algoritmos y métodos más recientes disponibles y el diseño de un sistema eficiente y optimizado para efectuar las consultas en el menor tiempo posible y de la mejor forma posible, usando la menor cantidad posible de recursos físicos y por tanto disminuyendo el consumo energético necesario para su ejecución.

## <span id="page-19-0"></span>**1.6. Breve sumario de productos obtenidos**

El objetivo principal de este proyecto es el desarrollo de un sistema con una base de datos relacional, que dispondrá de las siguientes características:

- Fichero README con las instrucciones para la ejecución del proyecto.
- Uso de una solución de orquestación de contenedores (Docker) que permita instalar el SGBD con todas sus dependencias con facilidad e independientemente de las características del entorno de ejecución del proyecto.
- Scripts de inicialización de la base de datos. Ejecución de estos scripts de forma automática desde Docker.
- Uso del framework para pruebas unitarias de PostgreSQL pgTAP. Scripts para pruebas de las funcionalidades desarrolladas.
- Uso de la extensión pg\_cron para programar tareas.

## <span id="page-19-1"></span>**1.7. Breve descripción de los otros capítulos de la memoria**

Durante los siguientes capítulos de este Trabajo Final de Grado analizaremos los siguientes contenidos:

- **Requisitos del producto**: partiendo del contexto de realización de este trabajo y la idea de desarrollo propuesta, analizaremos cuáles son las características que debe cumplir nuestro aplicativo, tanto en vistas de funcionalidad como de calidad. Por otra parte, elegiremos qué sistema de gestión de bases de datos (SGBD) usaremos en el desarrollo del proyecto
- **Diseño**: una vez sepamos cuáles son los requisitos que necesita nuestro aplicativo, tendremos que diseñar cómo estructuramos y organizamos nuestra base de datos. Lo haremos en tres diferentes niveles:
	- o **Conceptual**: representando diferentes entidades y las relaciones entre ellas.
- o **Lógico**: se transforma el esquema conceptual en un esquema lógico, definiendo la relación entre los diferentes datos de manera independiente del sistema de gestión de base de datos elegido.
- o **Físico**: definimos cómo se deben almacenar los datos, teniendo además en cuenta las características del SGBD elegido.
- **Implementación**: una vez tengamos el diseño finalizado empezaremos a desarrollar el producto. Usando una solución de orquestación de contenedores (Docker), crearemos un entorno en el que se instalará PostgreSQL. Inicializaremos la base de datos, creando diferentes espacios y usuarios, crearemos las diferentes tablas que contendrán toda la información y definiremos procesadores y disparadores que ayuden a implementar la lógica de negocio. Por último, incorporaremos una serie de pruebas automatizadas que nos permitirán probar y validar los requisitos que hemos definido para nuestra base de datos.

# <span id="page-21-0"></span>2. Requisitos del producto

Tal y como hemos tratado anteriormente, y por la metodología elegida, la correcta obtención y gestión de los requisitos es crucial para el correcto desarrollo del proyecto, ya que el modelo en cascada es poco susceptible a cambios. Por tanto, este apartado es crucial para el desarrollo del proyecto.

Podemos definir los requisitos del producto como las necesidades o restricciones que los diferentes *stakeholders* tienen sobre el producto. Un *stakeholder* es toda aquella persona o entidad que tiene un impacto o interés sobre el sistema [\[6\]](#page-119-2).

En este caso, el trabajo es desarrollado de forma individual y sin la participación de empresas o interesados externos más allá de la institución académica. Por tanto, asumimos algunos de los papeles de dichos *stakeholders* asumiendo sus puntos de vista para la toma de requisitos.

Algunos de los principales *stakeholders* del proyecto son:

- **El tutor**: se encarga de la supervisión y seguimiento del proyecto, además, indica cuáles son los requisitos mínimos del proyecto para que este pueda ser completado y entregado exitosamente.
- **Tribunal académico**: el tribunal académico evaluará el proyecto presentado y los conocimientos aplicados en éste.
- **Usuarios finales**: usarán el sistema que explote la base de datos implementada. Aunque no están presentes a lo largo del desarrollo del proyecto, asumimos su papel.
- **Gestores de eventos**: están interesados en que sus eventos se muestren y promocionen en la plataforma derivada de este proyecto. Al igual que los usuarios finales, no están presentes a lo largo del desarrollo del proyecto y asumimos su papel.

Entender los puntos de vista de los *stakeholders* nos permitirá obtener y gestionar los diferentes requisitos que deberá tener nuestro sistema.

#### <span id="page-21-1"></span>**2.1. Requisitos funcionales**

Los requisitos funcionales, como lo indica su nombre, son aquellos que hacen referencia a la funcionalidad y a los datos que debe cumplir nuestro proyecto.

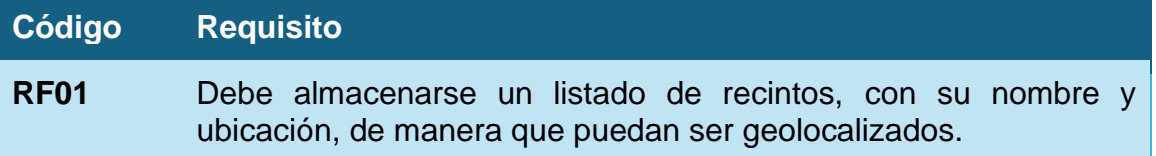

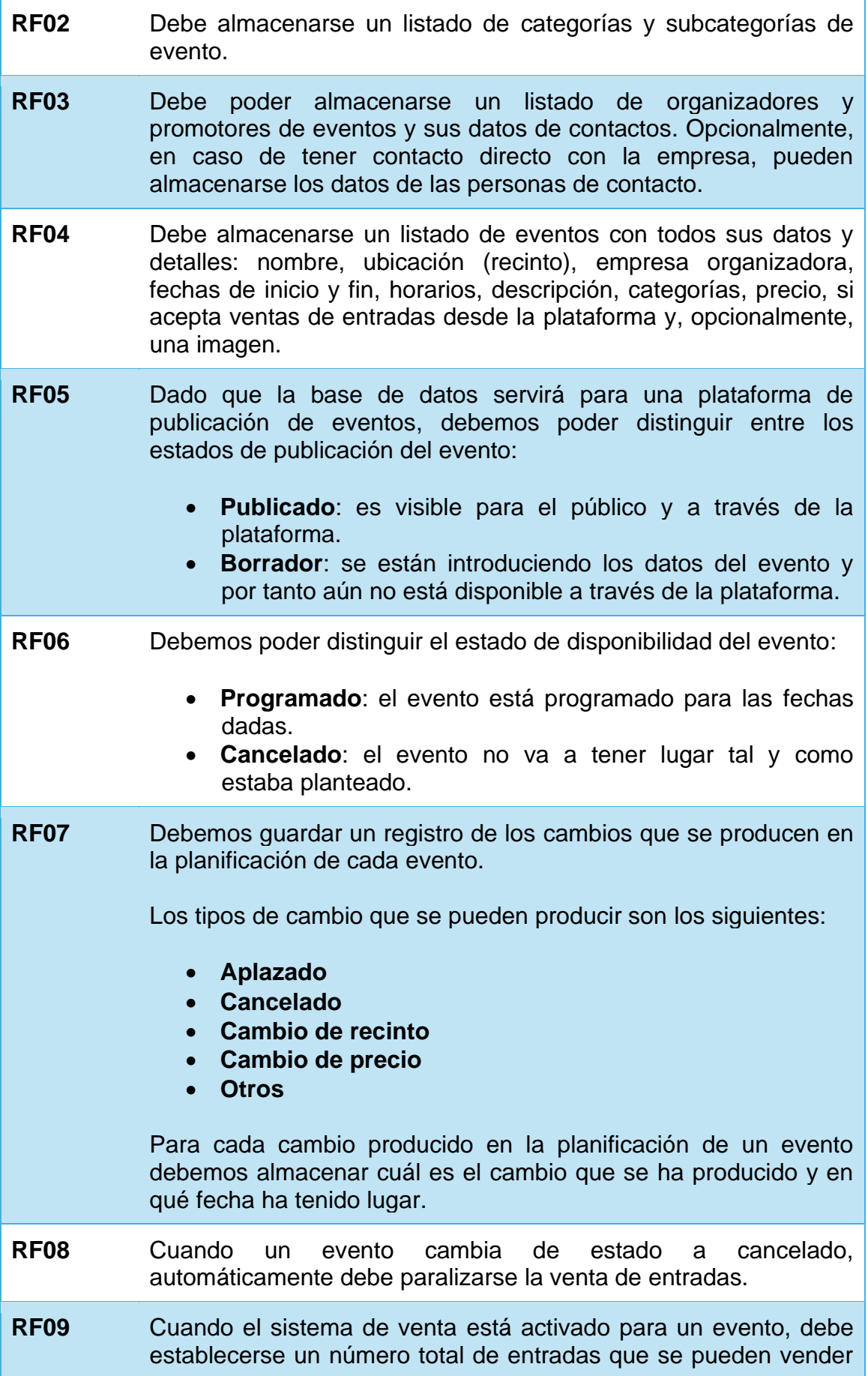

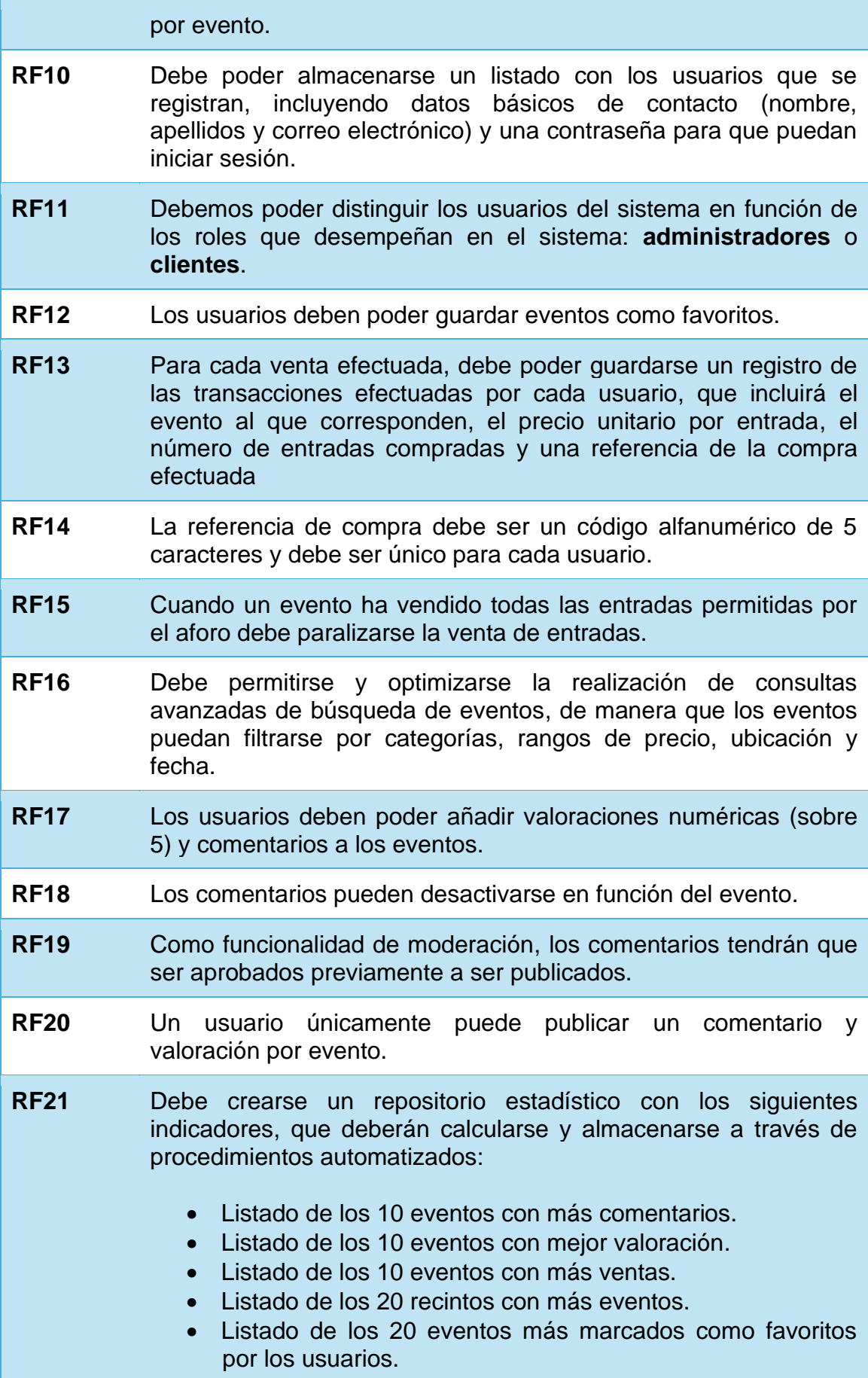

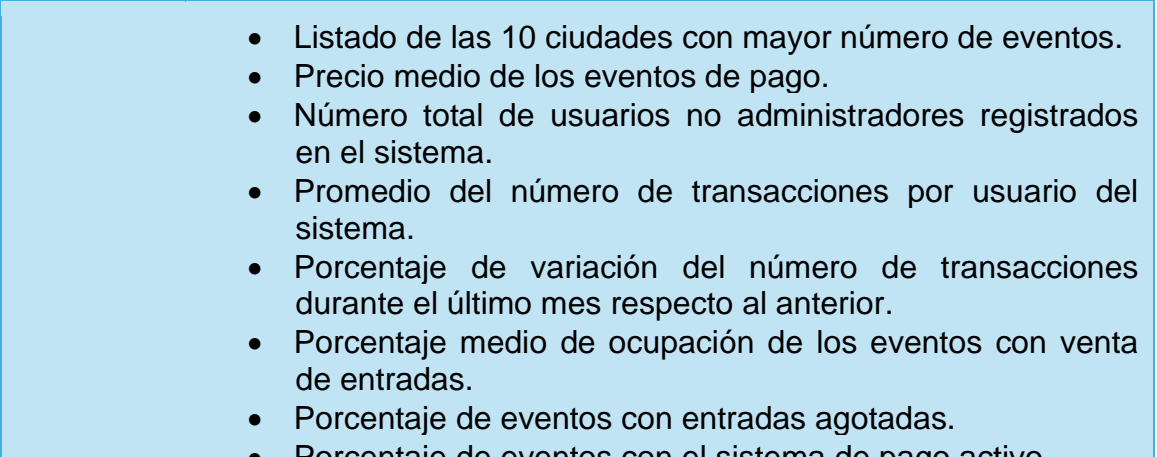

• Porcentaje de eventos con el sistema de pago activo.

Debemos tener en cuenta que otros requisitos, como pueden ser la encriptación y seguridad de las contraseñas almacenadas, no se plantean en este proyecto ya que se consideran que son responsabilidad del aplicativo que explota la base de datos, cuyo diseño y desarrollo no está planteado en este trabajo, y no de la base de datos en sí.

## <span id="page-24-0"></span>**2.2. Requisitos no funcionales**

Por otra parte, los requisitos no funcionales son aquellos que hacen referencia a calidades esperadas del sistema.

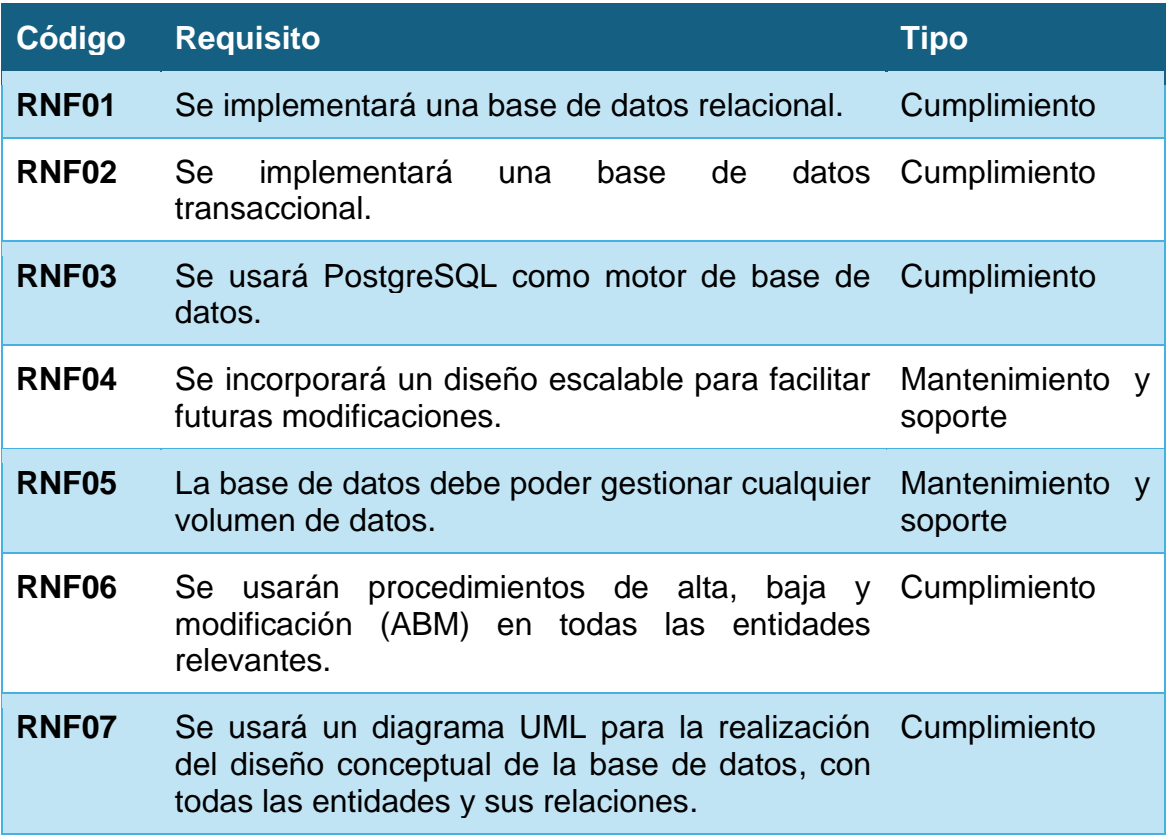

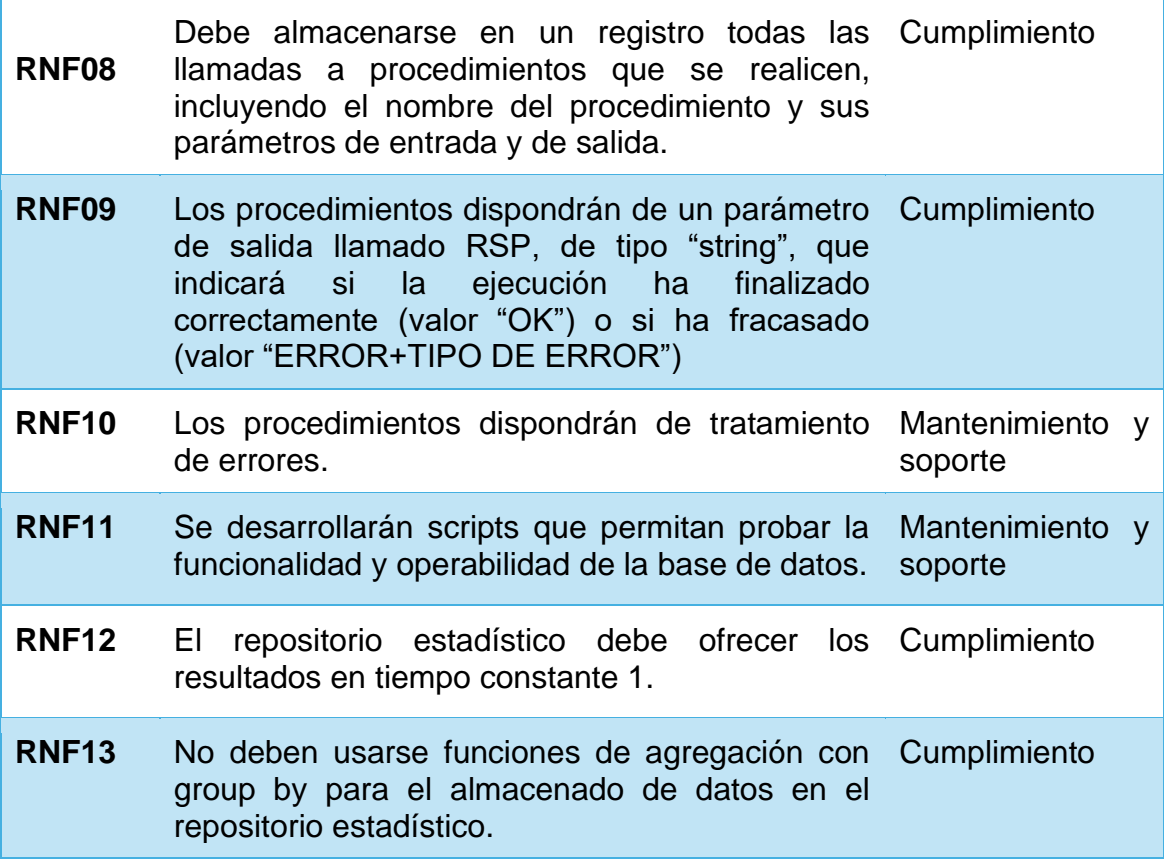

## <span id="page-25-0"></span>**2.3. Elección del SGBD: PostgreSQL**

El Sistema Gestor de Bases de Datos (SGBD) es un software diseñado para administrar una base de datos, proporcionando diferentes herramientas que nos permitirán efectuar todo tipo de operaciones en ella.

Teniendo en cuenta las características del proyecto y mi experiencia personal como desarrollador, hemos optado por el uso de una base de datos relacional (que es aquella en la que los datos están relacionados entre sí).

Entre las diferentes opciones de SGBD, hemos decidido desarrollar el proyecto en PostgreSQL por los siguientes motivos:

- **Licencia de código abierto**: PostgreSQL es gratuito y de código abierto y se permite su uso y modificación sin restricciones.
- **Comunidad**: Además de ser de código abierto, PostgreSQL es uno de los SGBD más usados y por tanto dispone de una amplia comunidad de desarrolladores. El hecho de tener una amplia comunidad facilita el acceso a documentación y soporte en caso de ser necesario.
- **Base de datos objeto-relacional**: PostgreSQL es una base de datos de tipo objeto-relacional y no puramente relacional, lo que permite usar una amplia cantidad de tipos de datos que nos pueden ser de ayuda en la

implementación de la funcionalidad requerida.

- **Soporte multiplataforma**: PostgreSQL puede ejecutarse en prácticamente todas las versiones de sistemas operativos como Linux, Unix o Windows, lo que da una gran versatilidad a la hora de desplegar y desarrollar.
- **Extensibilidad**: el desarrollador puede definir sus propios tipos de datos, operadores y funciones, además de poder incorporar funcionalidades adicionales a través de extensiones. Esto nos da una gran flexibilidad a la hora de gestionar la base de datos.
- **Soporte ACID**: PostgreSQL soporta transacciones ACID (Atomicidad, Consistencia, Aislamiento, Durabilidad), lo que nos garantiza la integridad de los datos en todas las operaciones y nos proporciona una gran estabilidad y fiabilidad.
- **Procedimientos almacenados y disparadores**: PosgreSQL soporta el uso de procedimientos almacenados y disparadores, cuyo uso es esencial para cumplir varios de los requisitos especificados. Además, da soporte a lenguajes procedurales, como puede ser el caso de PL/pgSQL. En el caso de MySQL, por ejemplo, el soporte es mucho más limitado.
- **Rendimiento**: PostgreSQL puede usarse para manejar un volumen amplio de datos y soporta la indexación de datos, lo cual puede mejorar el rendimiento de las consultas que se efectúan. Además, es idóneo para ser usado en sistemas a gran escala.
- **Soporte con Docker**: Existe una imagen oficial de Docker que nos permitirá usar contenedores, lo cual nos da mucha versatilidad a la hora de configurar y trabajar con PostgreSQL en nuestro entorno local y de poder ejecutar el proyecto en otras máquinas.
- **Uso de vistas**: El uso de vistas nos permitirá simplificar algunas de las consultas efectuadas al repositorio estadístico.
- **Interés personal**: En mi caso personal, he trabajado sobre todo con MySQL, que es uno de los SGBD más usados a nivel mundial, pero algunas de las anteriormente citadas características de PostgreSQL hacen que me parezca más interesante y pueda usar este trabajo como una oportunidad de aprender a manejarme con un nuevo SGBD.

Las ventajas que hemos citado son únicamente algunas de las que hemos considerado más relevantes teniendo en cuenta las características de este proyecto, si bien no son las únicas de las que dispone PostgreSQL.

En resumen, PostgreSQL es una solución que, no únicamente satisface mi interés personal por trabajar más con ella para estudiar su comportamiento, sino que nos permite cumplir todos los requisitos de nuestro proyecto.

## <span id="page-28-0"></span>3. Diseño

## <span id="page-28-1"></span>**3.1. Diseño conceptual**

El primer paso de diseño es la realización de un diseño conceptual que nos permitirá visualizar las diferentes entidades que forman parte de nuestro modelo y las relaciones entre ellas.

Para conseguir nuestro objetivo, utilizaremos esquemas UML (Unified Modeling Language).

#### <span id="page-28-2"></span>**3.1.1. Diseño del aplicativo**

En este primer diseño conceptual tenemos en cuenta aquellos aspectos relacionados con el aplicativo en el que gestionaremos aspectos relacionados con la gestión de los eventos, el sistema de usuarios y la venta de entradas:

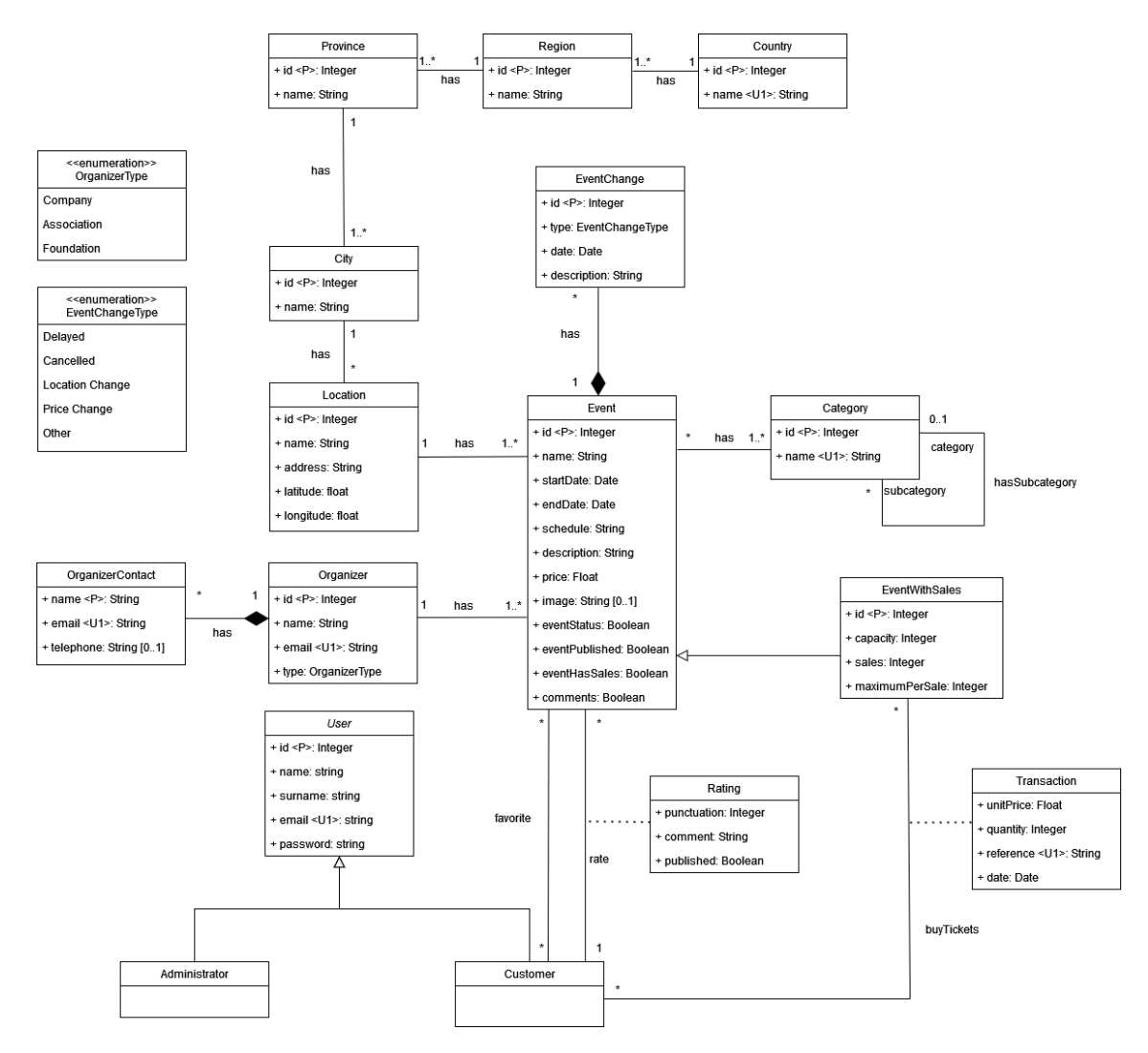

<span id="page-28-3"></span>**Figura 2: Diseño conceptual del aplicativo**

**Event**: esta entidad contiene un listado de los eventos almacenados en el sistema.

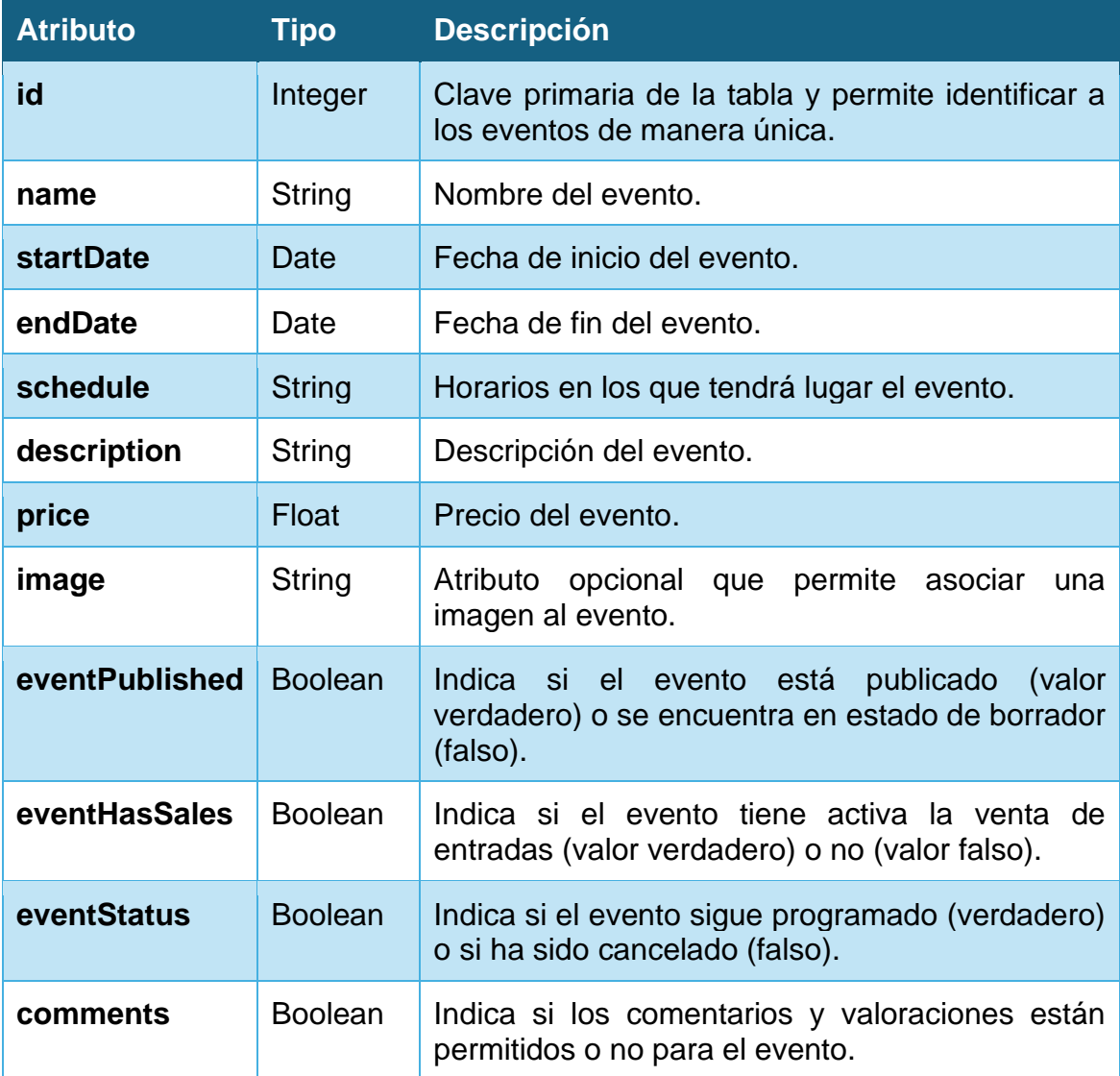

### **Relaciones:**

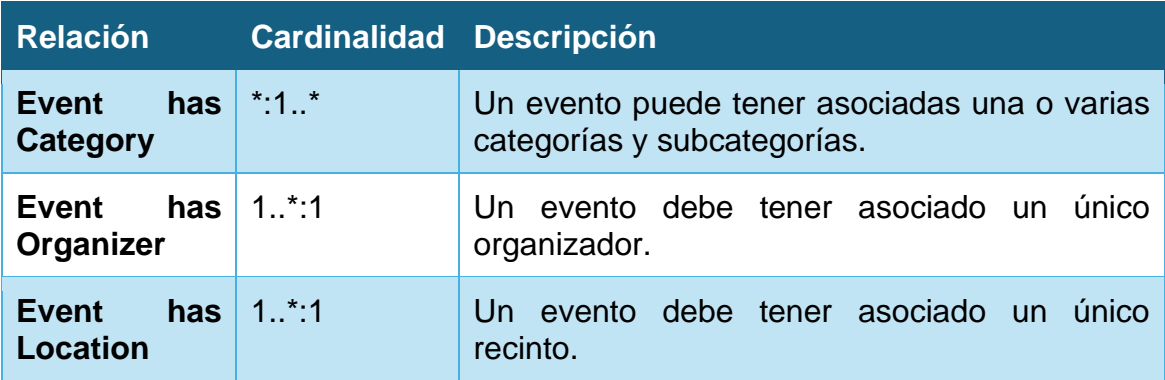

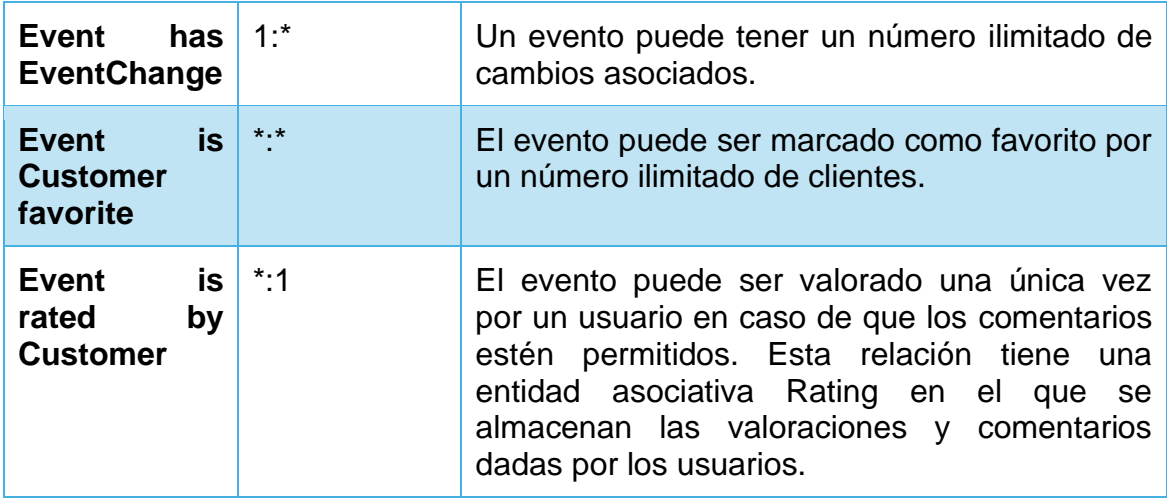

**EventWithSales**: es una entidad hija de Event y corresponde a los eventos que tienen el sistema de ventas de la plataforma activo.

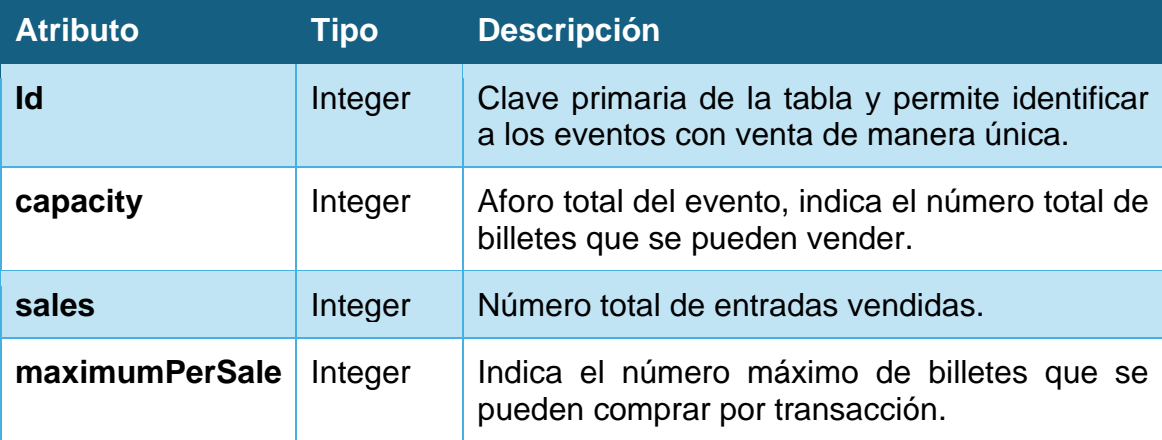

**Relaciones:**

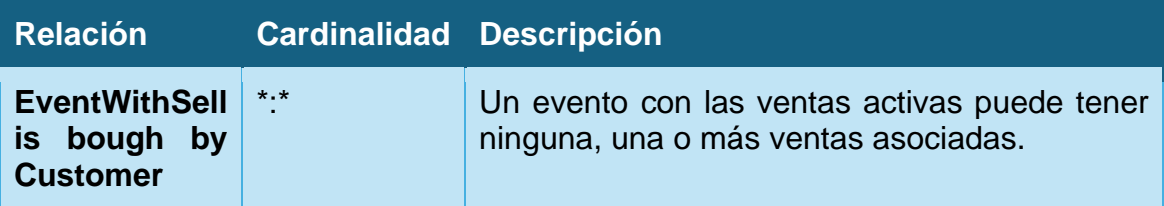

**EventChange**: esta entidad contiene un listado de los cambios producidos en un evento.

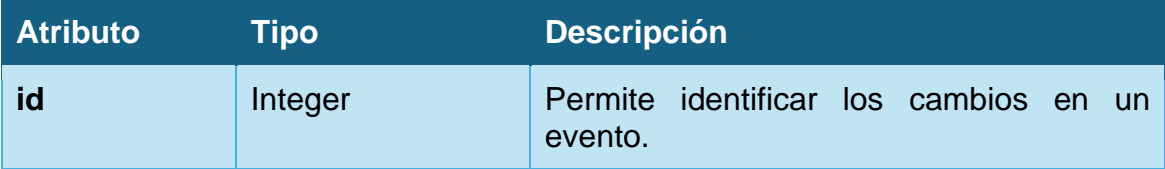

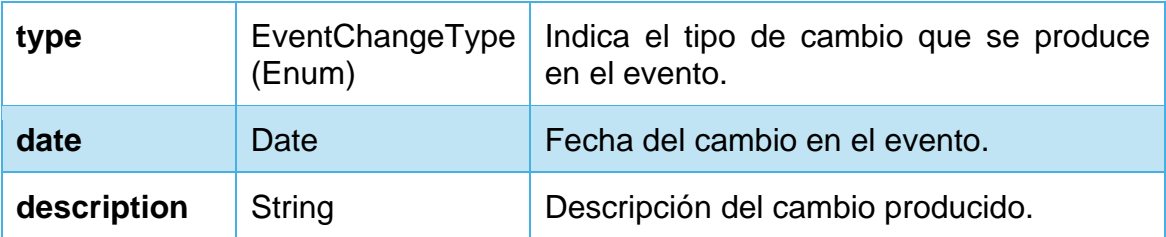

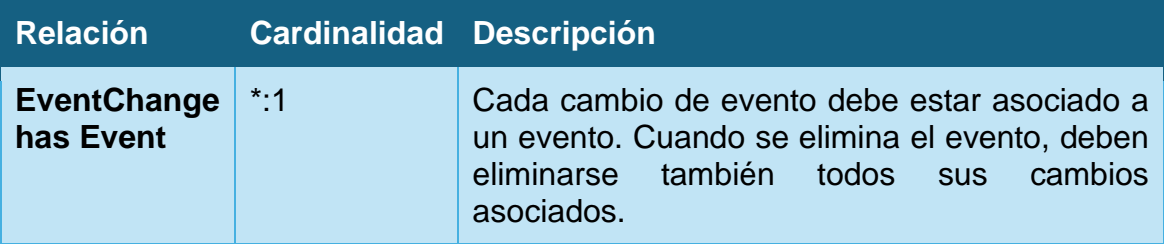

**Category**: esta entidad contiene las diferentes categorías y subcategorías en las que se pueden clasificar los eventos.

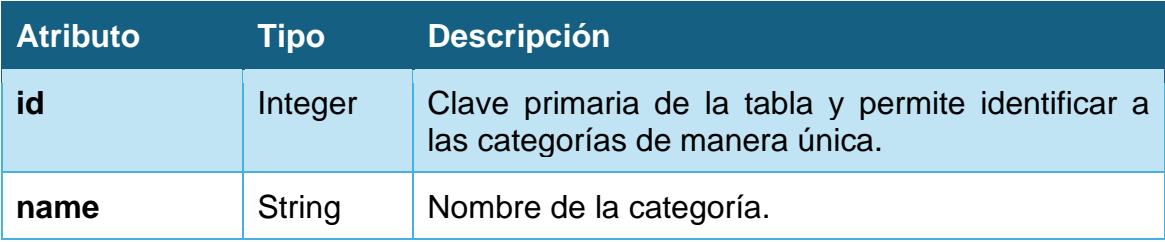

#### **Relaciones:**

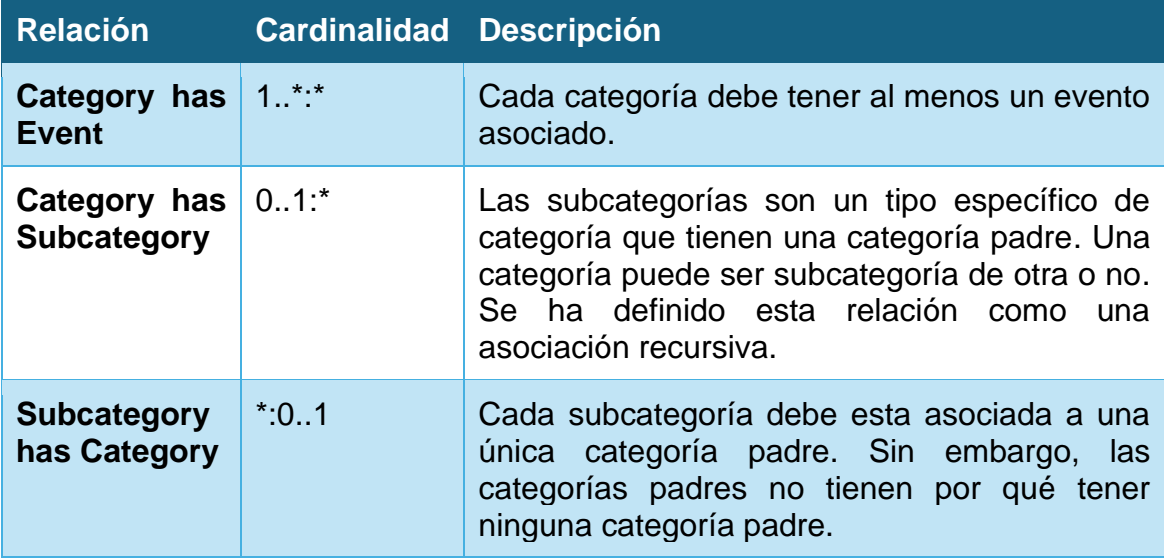

**Organizer**: esta entidad contiene los diferentes organizadores de eventos presentes en el sistema.

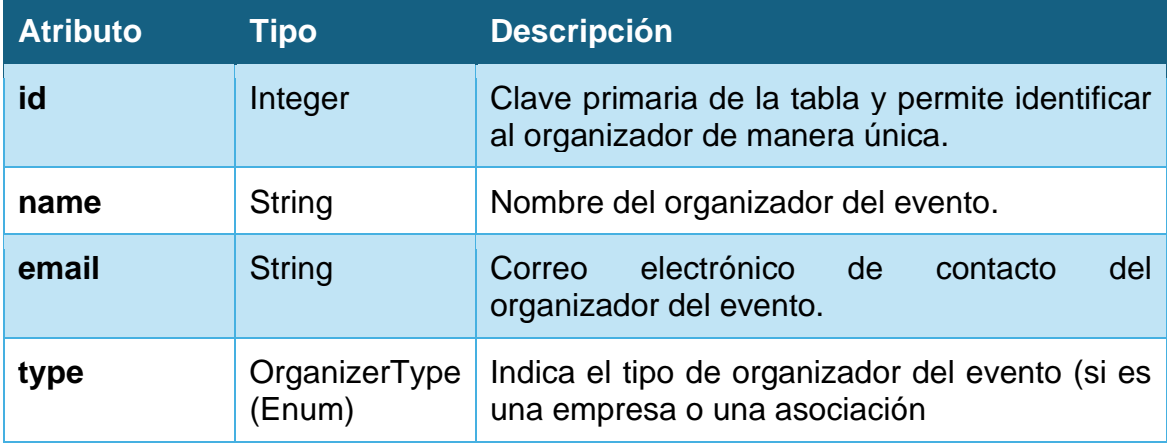

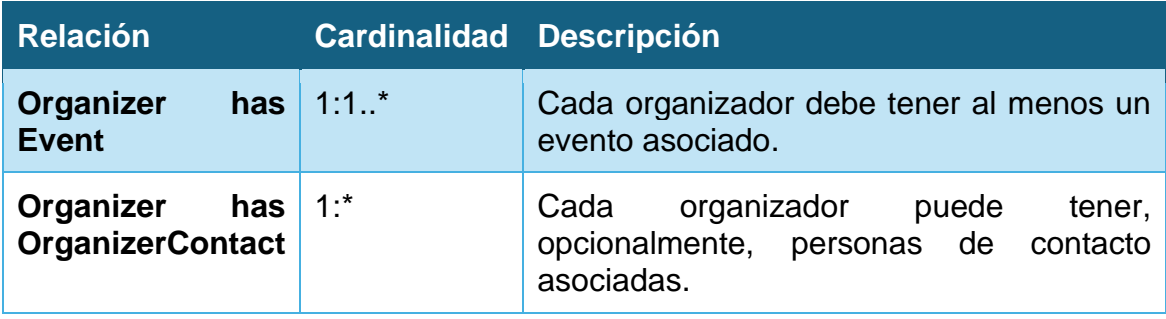

**OrganizerContact**: esta entidad contiene los datos de una persona de contacto de un organizador de eventos.

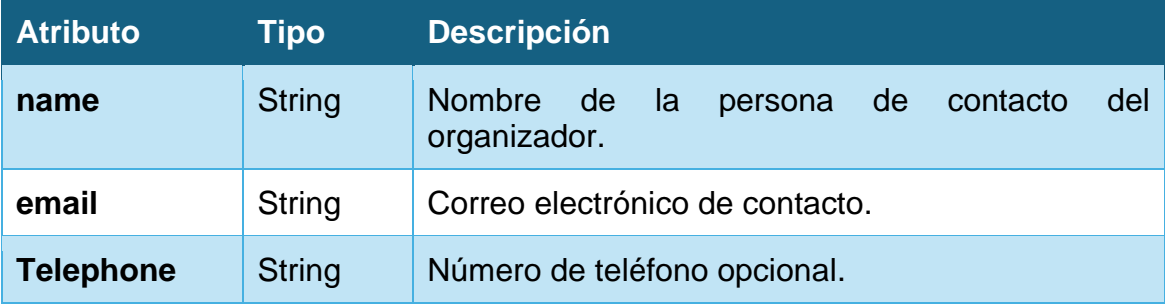

#### **Relaciones:**

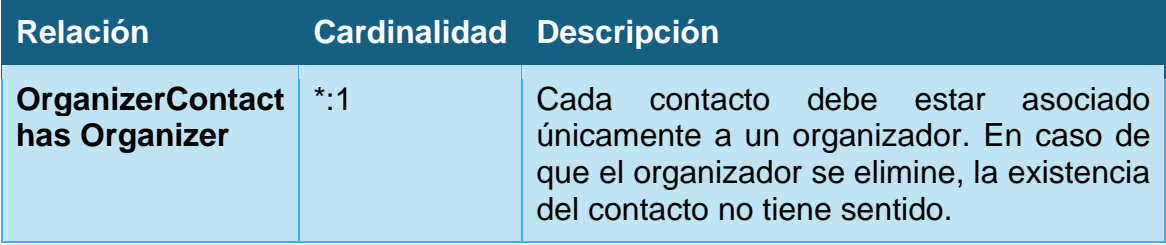

**Location**: esta entidad contiene los datos de los recintos en los que se organizan eventos.

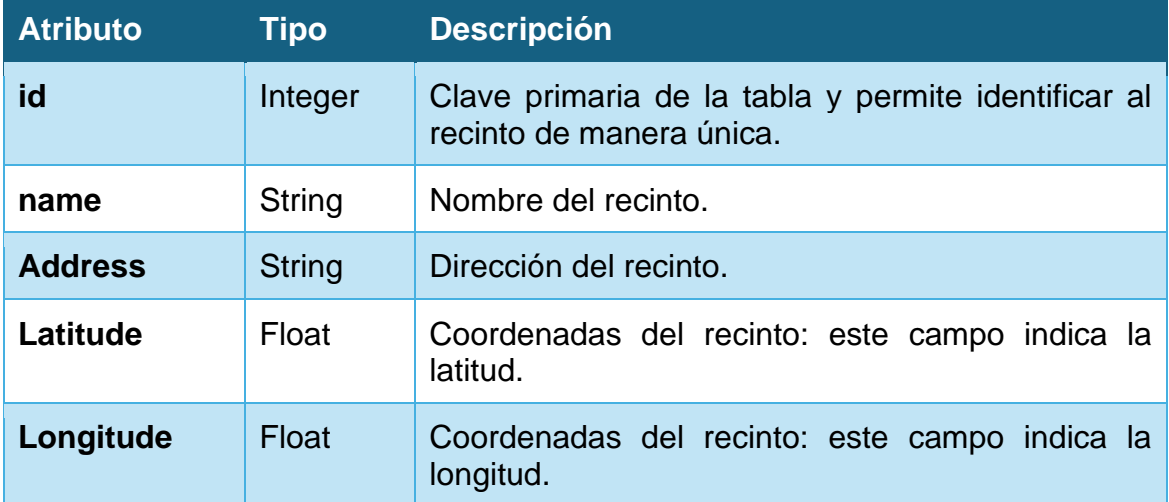

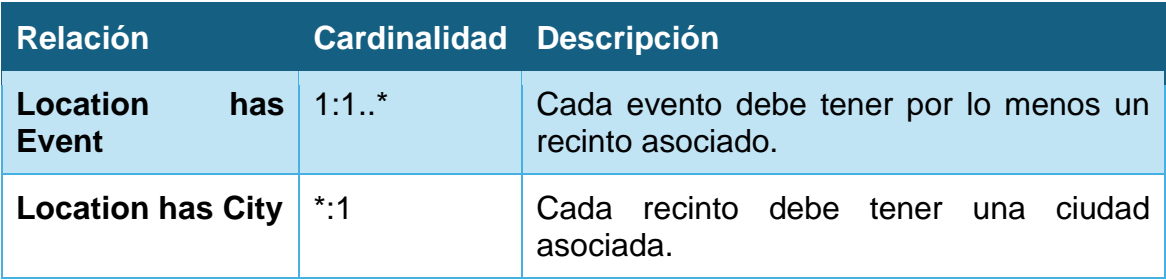

**City**: esta entidad contiene los datos de las ciudades en las que se albergan eventos.

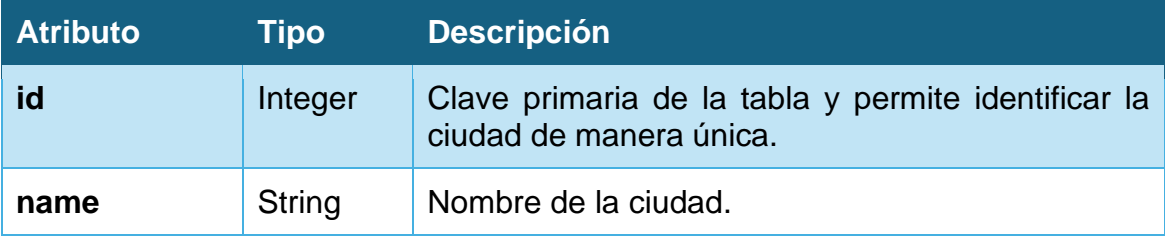

#### **Relaciones:**

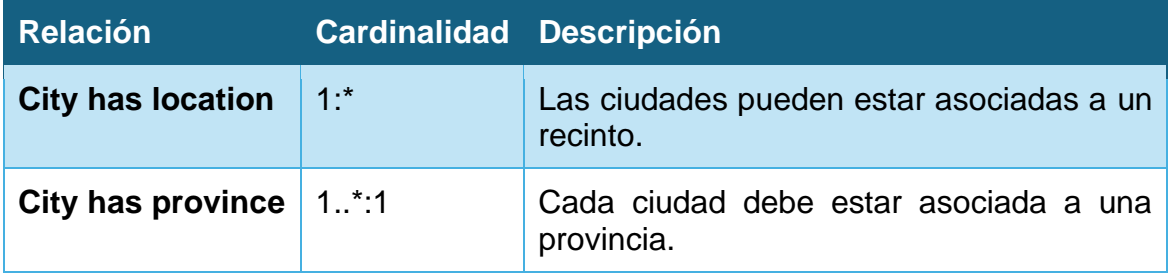

**Province**: esta entidad contiene los datos de las provincias en las que se albergan eventos.

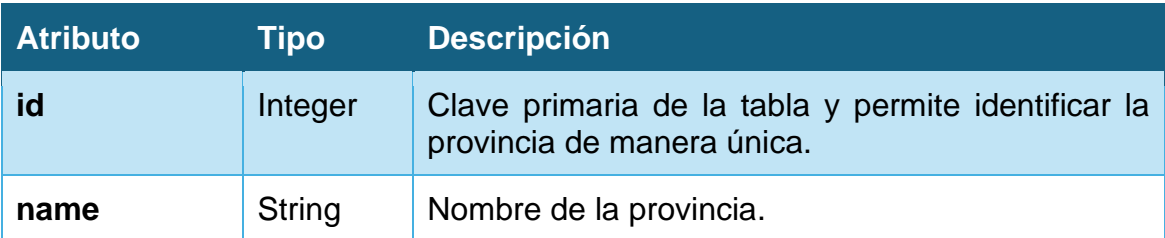

#### **Relaciones:**

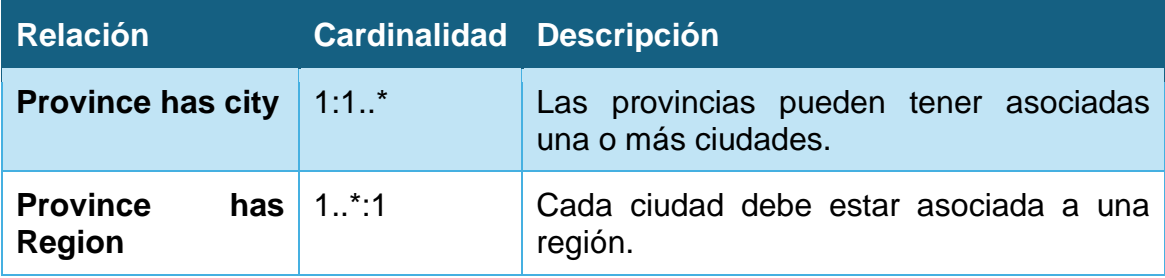

**Region**: esta entidad contiene los datos de las regiones en las que se albergan eventos.

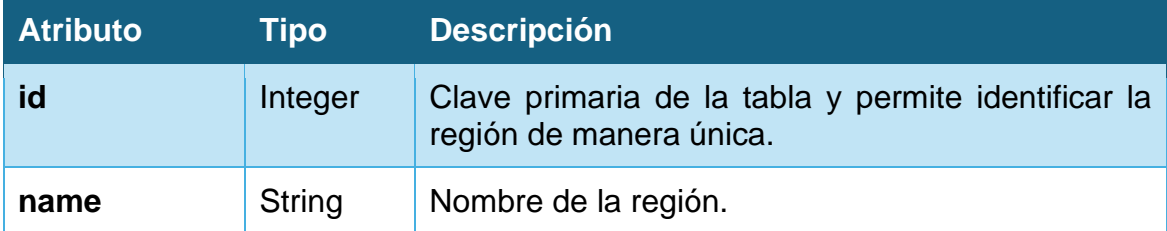

**Relaciones:**

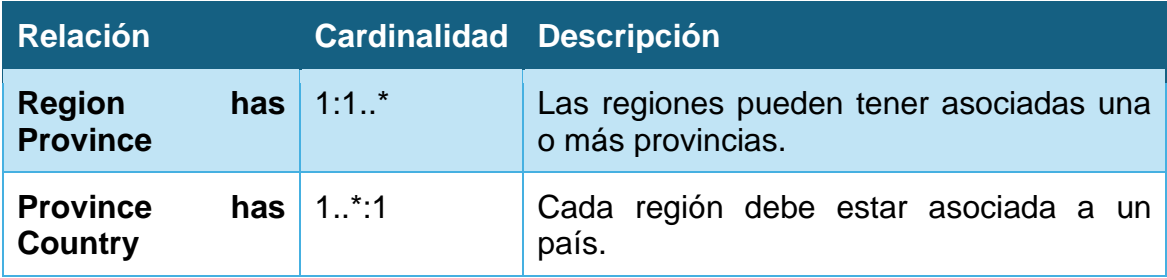

**Country**: esta entidad contiene los datos de los países en los que se albergan eventos.

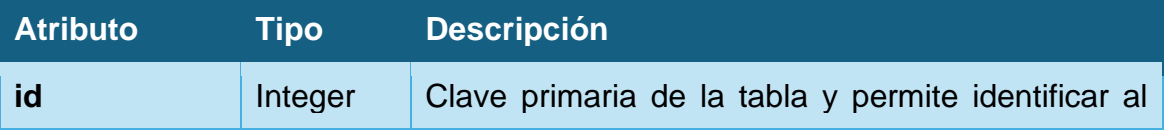

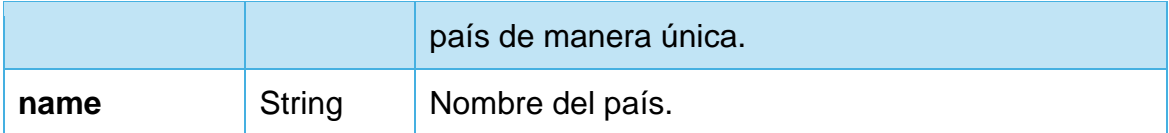

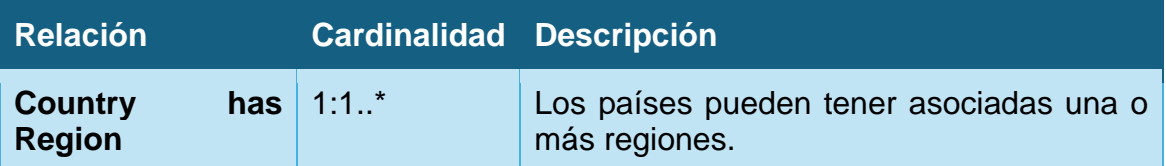

**User**: se trata de una clase abstracta que contiene los datos de los diferentes usuarios del sistema. Estos usuarios podrán ser de tipo Administrador o Cliente.

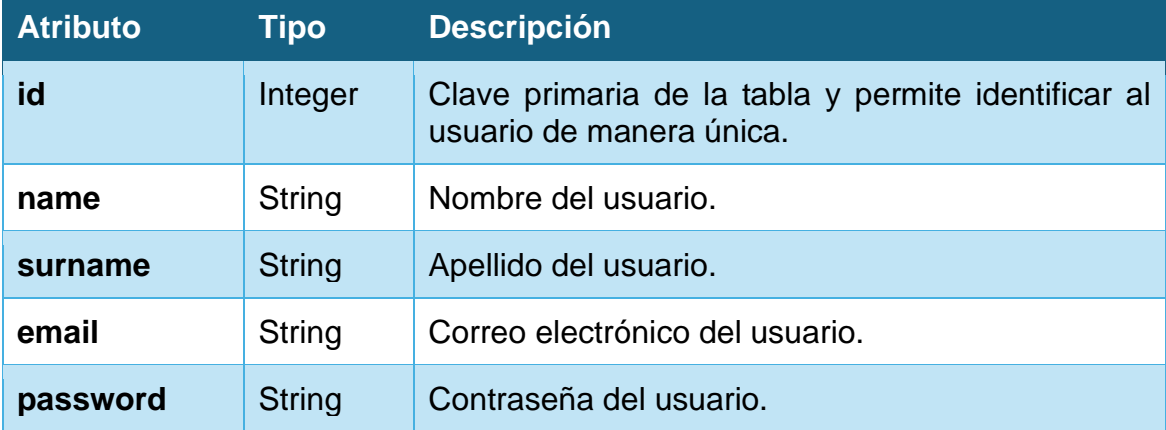

**Administrator**: es un usuario con permisos para administrar el sistema. Hereda de la clase User.

**Customer**: el cliente es el tipo de usuario con derecho a consumir los datos públicos del sistema y a interactuar con él para diferentes acciones, como puede ser la compra de entradas. Hereda de la clase User.

#### **Relaciones:**

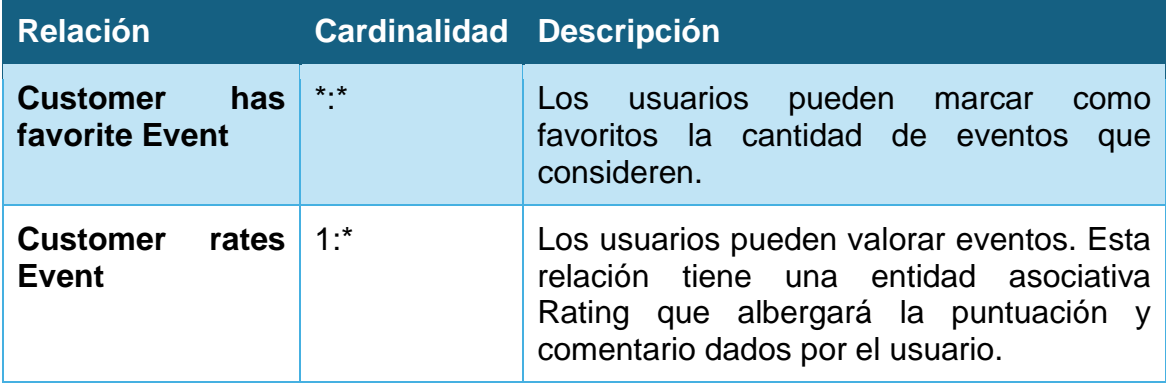
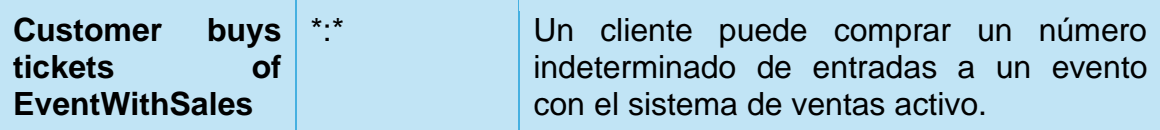

**Rating**: se almacena una puntuación dada por un usuario a un evento.

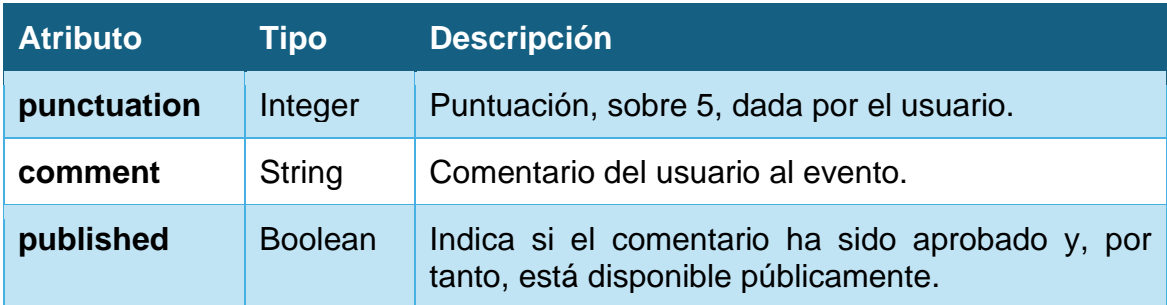

## **Relaciones:**

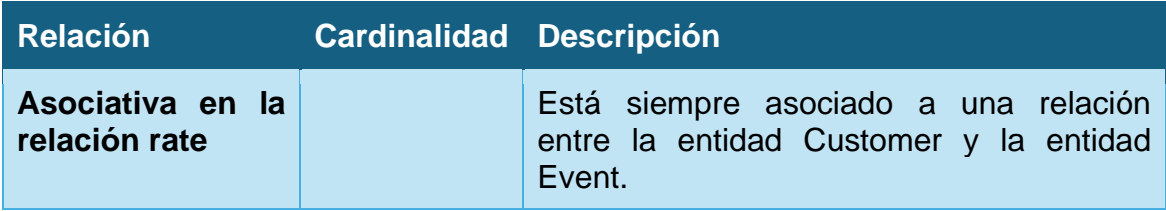

**Transaction**: se almacena una transacción de compra de entradas de un evento con pago realizada por un usuario.

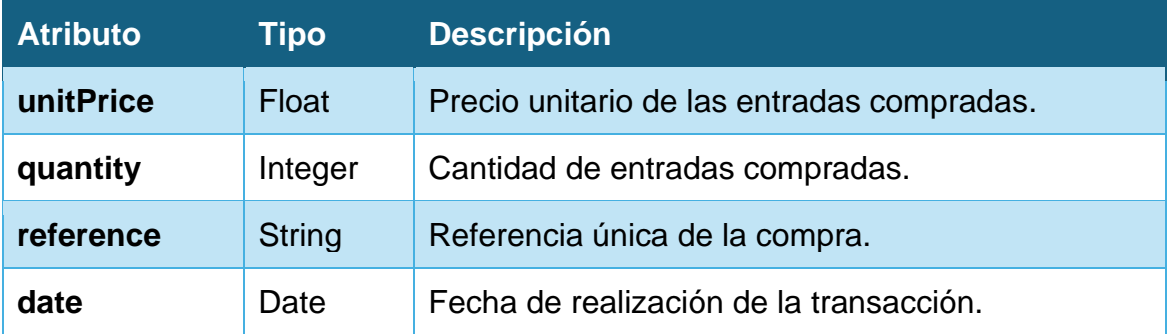

**Relaciones:**

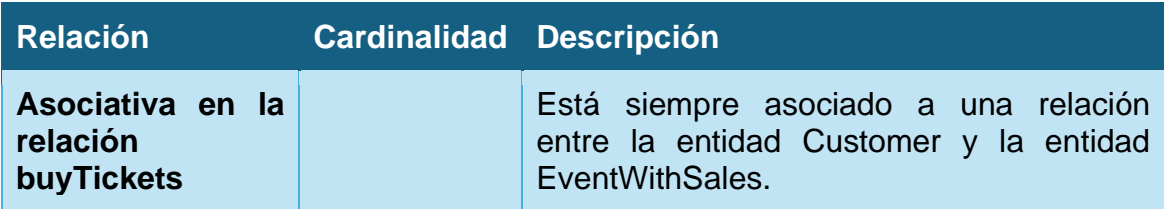

En la realización de este diseño, se ha decidido no usar composición entre las entidades Country, Region, Province y City ya que representan un espacio físico que no debe ser borrado. Sin embargo, en las propias relaciones entre las clases se ha especificado la necesidad de que una ciudad tenga una provincia asociada, una provincia tenga una región asociada y una región tenga un país asociado.

Por otra parte, hemos planteado los identificadores como enteros que se autoincrementan al insertar registros en la base de datos.

## **3.1.2. Diseño del repositorio estadístico**

Tal y como se han indicado en los requisitos, el repositorio estadístico deberá tener un tiempo constante de lectura 1.

Por ello, crearemos una única entidad en la que almacenaremos los resultados que debemos devolver en las consultas.

Debido a la restricción que disponemos que nos impide usar funciones de agregación (RNF-13), usaremos una serie de tablas auxiliares que nos permitirán almacenar la información que necesitaremos para efectuar los cálculos correspondientes:

- Una tabla de eventos, con los siguientes datos:
	- o Número de comentarios.
	- o Valoración media.
	- o Valoración total.
	- o Número de veces marcado como favorito.
	- o Ocupación del evento.
- Una tabla de recintos, con los siguientes datos:
	- o Número de eventos.
- Una tabla de ciudades, con los siguientes datos:
	- o Número de eventos.
- Una tabla de transacciones, con los siguientes datos:
	- o Año.
	- o Mes.
	- o Número de transacciones.
- Una tabla auxiliar con contadores generales del sistema, con los siguientes datos:
	- o Número total de usuarios no administradores en el sistema.
	- o Número total de eventos de pago en el sistema.
	- o Número total de eventos en el sistema.
	- o Número total de transacciones del sistema.

Conociendo estos datos, podremos desarrollar el diseño conceptual del repositorio estadístico:

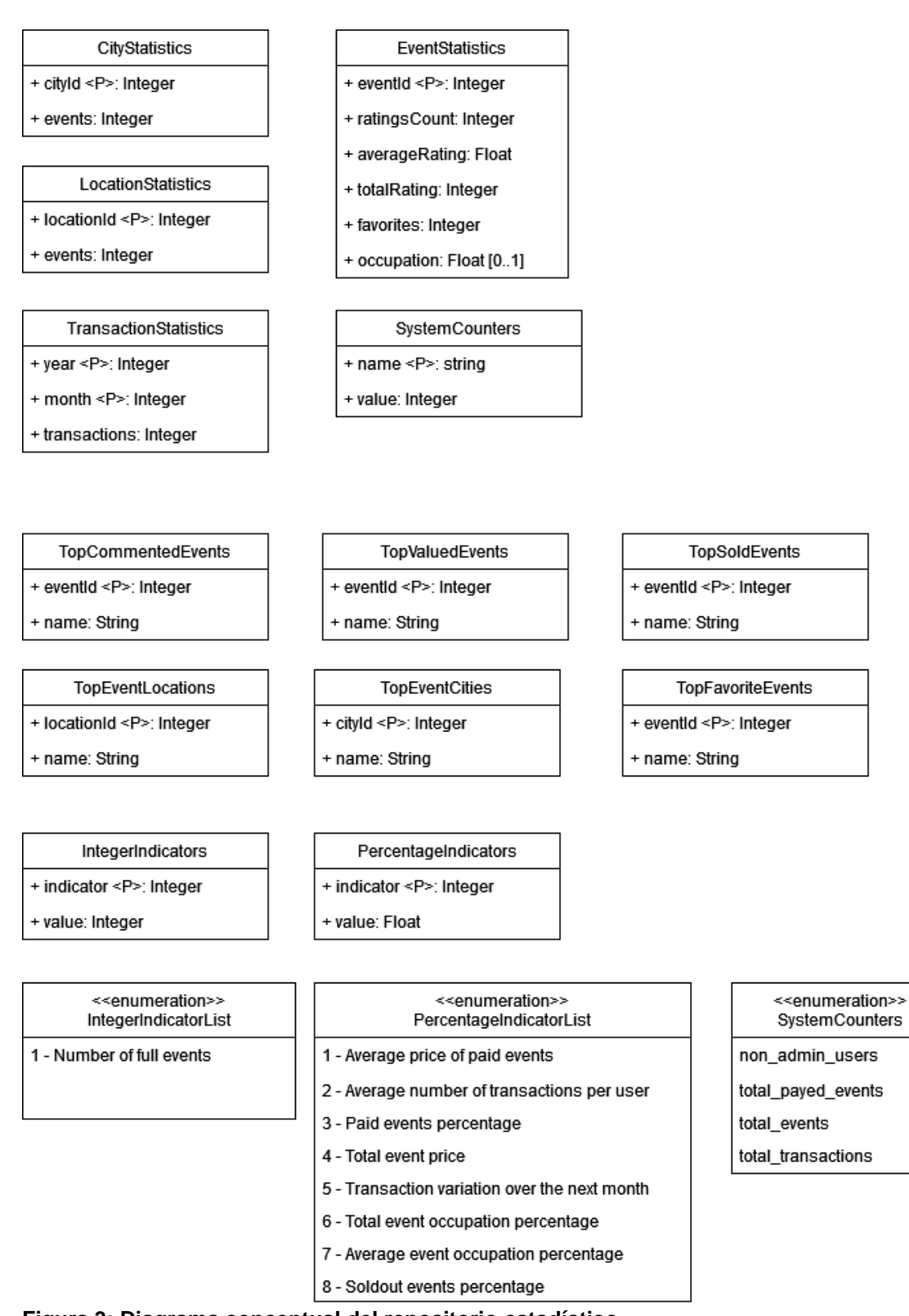

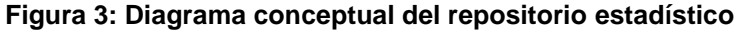

**EventStatistics**: esta entidad contiene estadísticas de cada uno de los eventos de la base de datos.

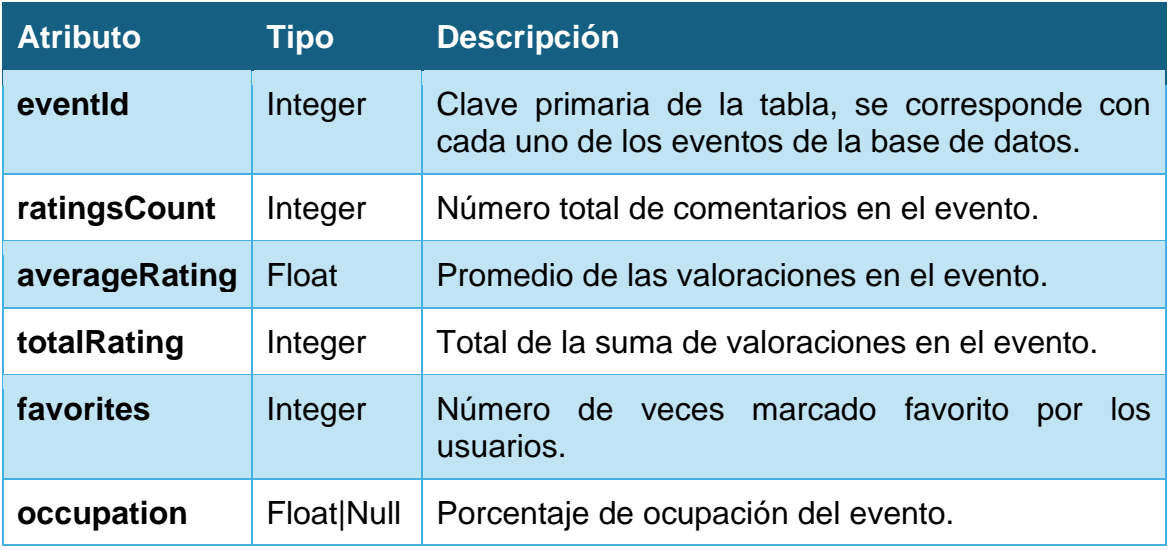

**CityStatistics**: esta entidad contiene estadísticas de cada una de las ciudades de la base de datos.

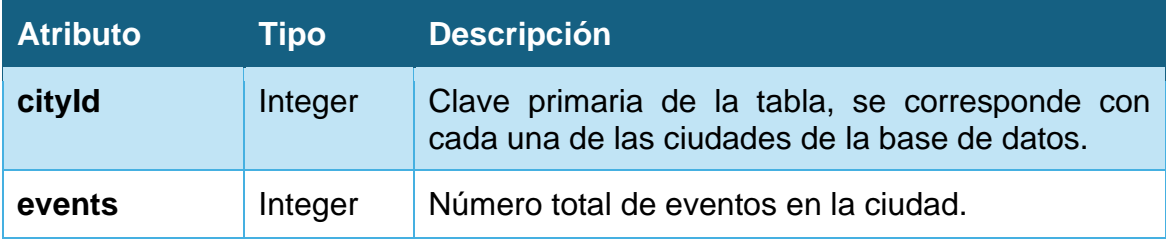

**LocationStatistics**: esta entidad contiene estadísticas de cada uno de los recintos de la base de datos.

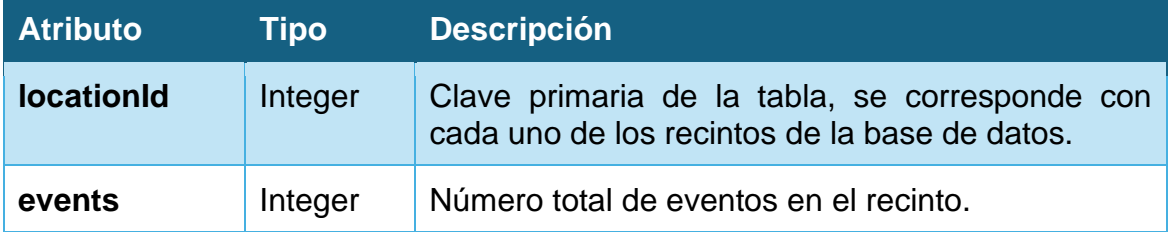

**TransactionStatistics**: esta entidad contiene estadísticas de las transacciones efectuadas.

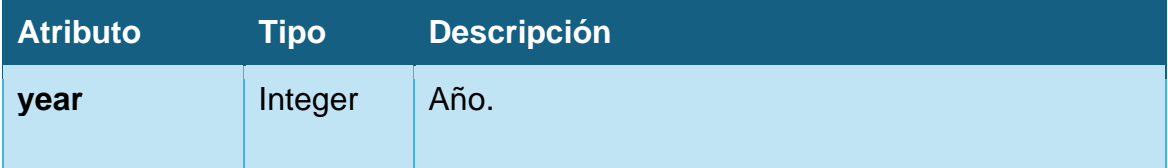

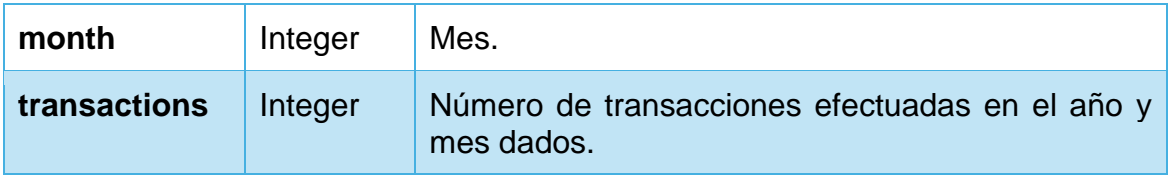

**SystemCounters**: esta entidad contiene diferentes contadores generales del sistema que pueden ser de interés.

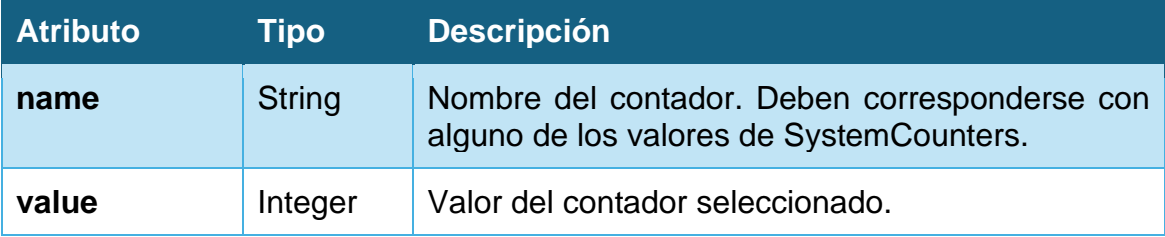

Y, por otra parte, las entidades con los resultados:

**TopCommentedEvents**: disponemos un listado con los eventos con mayor número de comentarios. Obtenemos estos datos de EventStatistics.

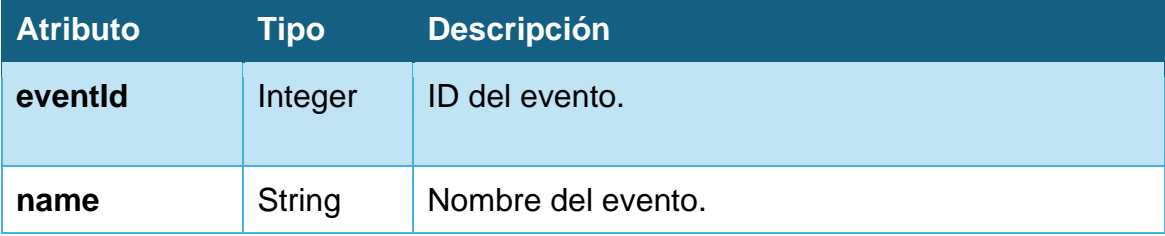

**TopValuedEvents**: disponemos un listado con los eventos con mayor valoración. Obtenemos estos datos de EventStatistics.

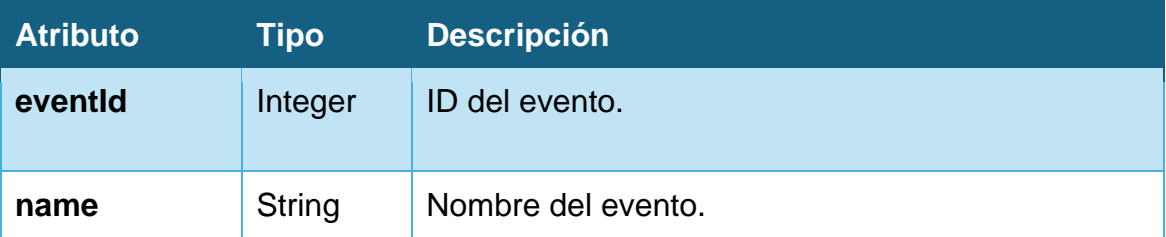

**TopSoldEvents**: disponemos un listado con los eventos con mayor número de ventas. Obtenemos estos datos de EventWithSaleStatistics.

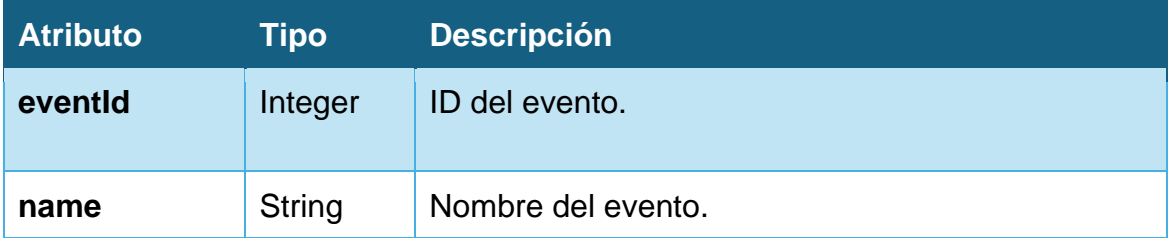

**TopFavoriteEvents**: disponemos un listado con los eventos que más usuarios han marcado como favoritos. Obtenemos estos datos de EventStatistics.

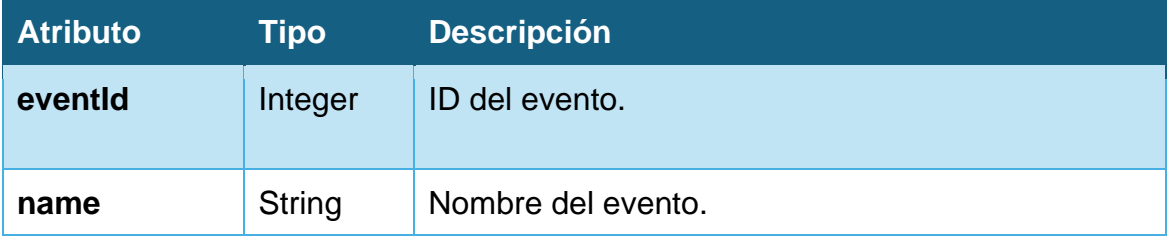

**TopEventLocations**: disponemos un listado con los recintos con mayor número de eventos organizados en ellos. Obtenemos estos datos de LocationStatistics.

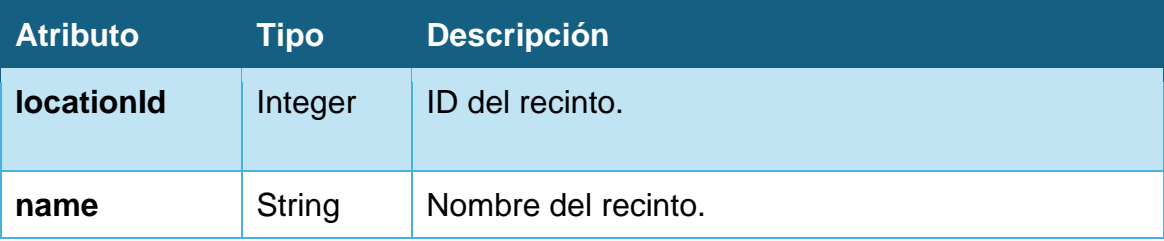

**TopEventCities**: disponemos un listado con las ciudades con mayor número de eventos organizadas en ellos. Obtenemos estos datos de CityStatistics.

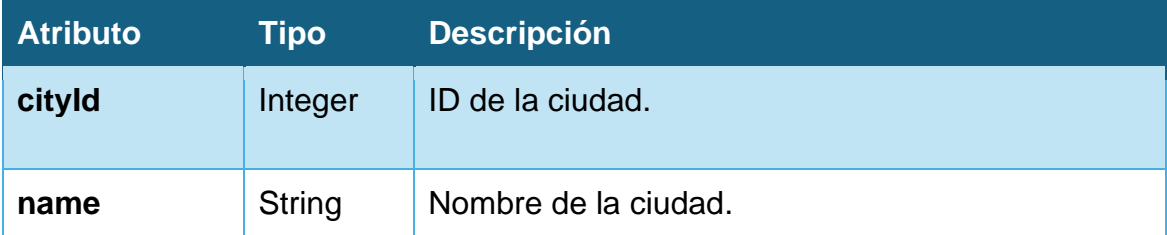

El resto de los indicadores son valores enteros o porcentuales, por lo que hacemos dos tablas en función del tipo de datos que almacenen:

**IntegerIndicators**: son un listado de los diferentes indicadores con un valor entero.

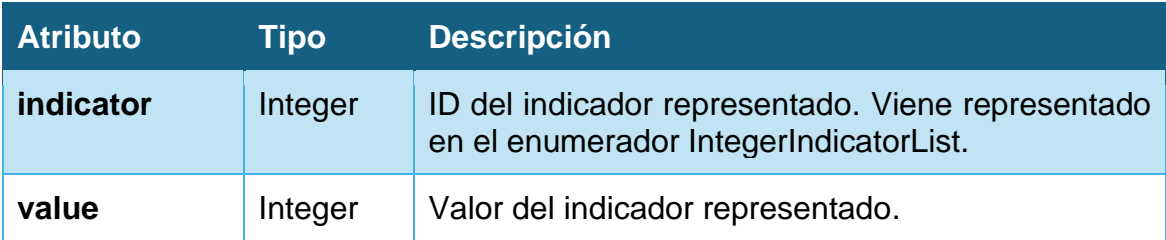

**PercentageIndicators**: son un listado de los diferentes indicadores con un valor decimal.

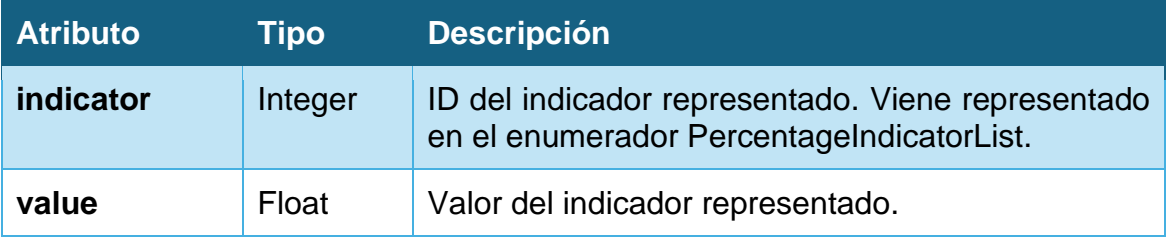

## **3.1.3. Diseño del registro**

Tal y como se especifica en los requisitos del proyecto, deberemos almacenar un registro de las acciones más importantes realizadas sobre la base de datos.

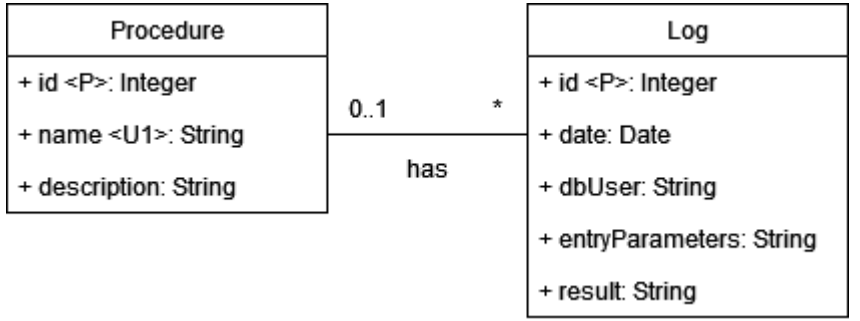

#### **Figura 4: Diagrama conceptual del diseño del registro**

**Log**: almacena un listado de los procesos ejecutados, con sus parámetros de entrada y salida y la fecha de ejecución.

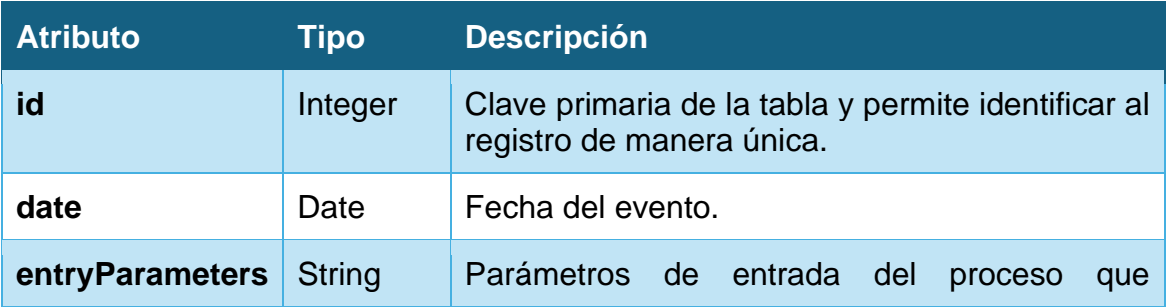

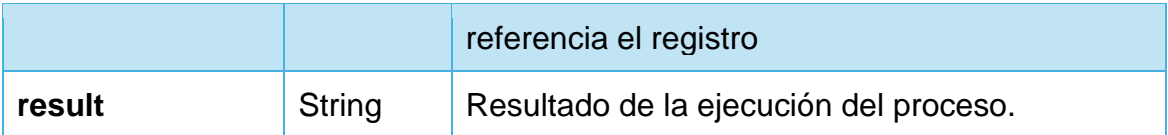

#### **Relaciones:**

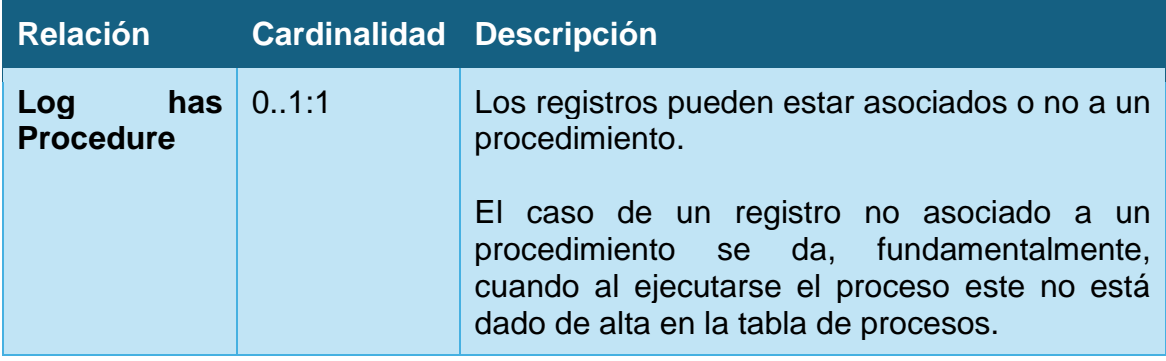

**Procedure**: almacena un listado de los procedimientos dados de alta en la base de datos.

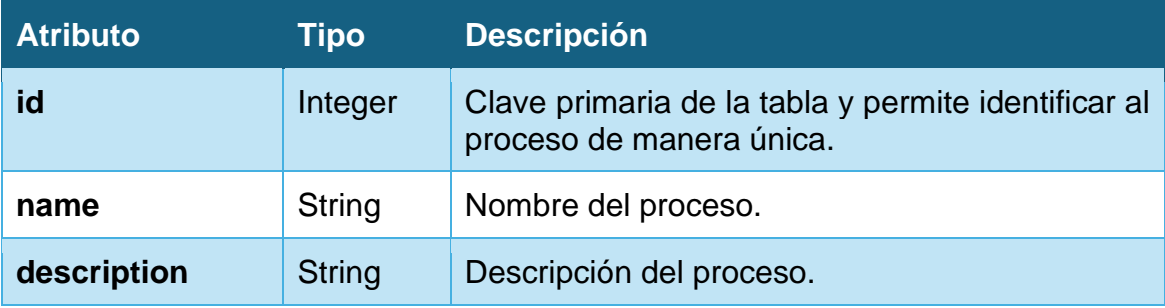

## **Relaciones:**

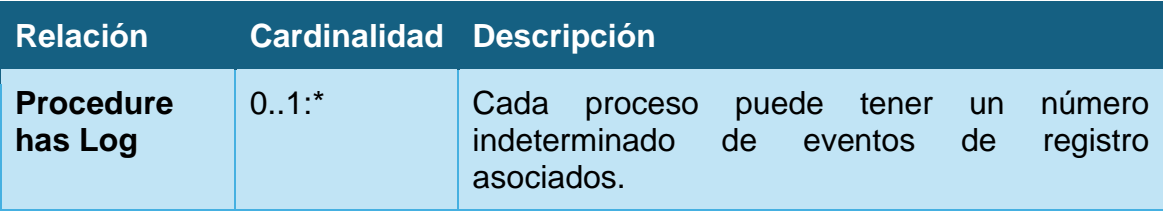

## **3.2. Diseño lógico**

Una vez completado el diseño conceptual, usamos el modelo UML generado y lo transformaremos en un modelo lógico relacional.

En la presentación del diseño lógico, usamos los siguientes códigos:

- Los atributos subrayados se corresponden con la clave primaria.
- Los atributos marcados en negrita se corresponden con atributos no nulos.

• Los atributos subrayados con línea discontinua se corresponden con atributos únicos (y constituyen, por tanto, una clave alternativa).

#### **Para el aplicativo:**

Country (id, **name**)

- Region (id, **name**, **country\_id**) {country\_id} is foreign key to Country
- Province (id, **name**, **region\_id**) {region\_id} is foreign key to Region
- City (id, **name**, **province\_id**) {province\_id} is foreign key to Province
- Location (id, **name**, **city\_id**, **address**, **latitude**, **longitude**) {city\_id} is foreign key to City
- Category (id, **name**, parent\_category) {parent\_category} is foreign key to Category

#### Organizer (id, **name**, **email**, **type**)

OrganizerContact (name, organizer\_id, **email**, telephone) {organizer\_id} is foreign key to Organizer

Event (id, **name**, **start\_date**, **end\_date**, **schedule**, **description**, **price**, image, **event\_status**, **event\_published**, **event\_has\_sales**, **comments**, **organizer\_id**, **location\_id**)

{organizer\_id} is foreign key to Organizer {location\_id} is foreign key to Location

- EventWithSales (id, **event\_id**, **capacity**, **sales**, **maximum\_per\_sale**) {event\_id} is foreign key to Event
- EventHasCategory (event\_id, category\_id) {event\_id} is foreign key to Event {category\_id} is foreign key to Category
- EventChange (id, event\_id, **type**, **date**, **description**) {event\_id} is foreign key to Event

#### User (id, **name**, **surname**, **email**, **password, roles**)

EventFavorite (event\_id, customer\_id) {event\_id} is foreign key to Event {customer\_id} is foreign key to User Rating (user\_id, event\_id, **punctuation**, **comment**, **published**) {user\_id} is foreign key to User {event\_id} is foreign key to Event

Transaction (user\_id, event\_id, **unit\_price**, **quantity**, **reference**, **date**) {user\_id} is foreign key to User {event\_id} is foreign key to Event

## **Para el repositorio estadístico:**

CityStatistics (city\_id, **events**)

LocationStatistics(location\_id, **events**)

EventStatistics (event\_id, **ratings\_count**, **average\_rating**, **total\_rating**, **favorites**, occupation)

TransactionStatistics (year, month, **transactions**)

SystemCounters (name, **value**)

TopCommentedEvents (event\_id, **name**)

TopValuedEvents (event\_id, **name**)

TopSoldEvents (event\_id, **name**)

TopEventLocations (location\_id, **name**)

TopEventCities (city\_id, **name**)

TopFavoriteEvents (event\_id, **name**)

IntegerIndicators (indicator, **value**)

PercentageIndicators (indicator, **value**)

#### **Para los registros:**

Log (id, **date**, procedure\_id, **entry\_parameters**, **result**) {procedure\_id} is foreign key to Procedure

#### Procedure (id, **name**, **description**)

En esta fase hemos tomado las siguientes consideraciones de diseño:

• En el caso de los usuarios, aunque tenemos usuarios de tipo administrador y cliente, distinguimos el tipo a través de un campo "roles", ya que ninguna de las dos entidades tiene datos adicionales que necesitemos cargar.

• Hemos decidido que, en el caso de EventWithSales, la tabla tenga un ID propio que permita una mayor flexibilidad del modelo usado.

## **3.3. Diseño físico**

Una vez completados los diseños conceptuales y lógicos y teniendo en cuenta la elección de PostgreSQL como SGBD, completamos el diseño físico de la siguiente forma:

## **Para el aplicativo:**

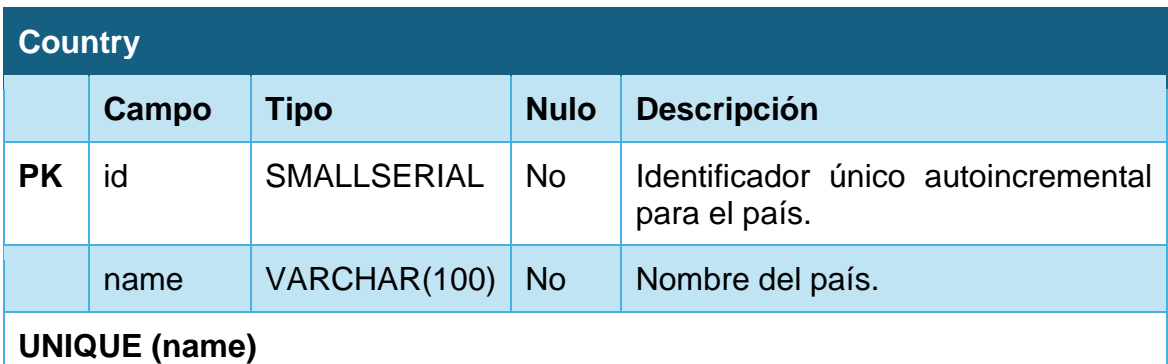

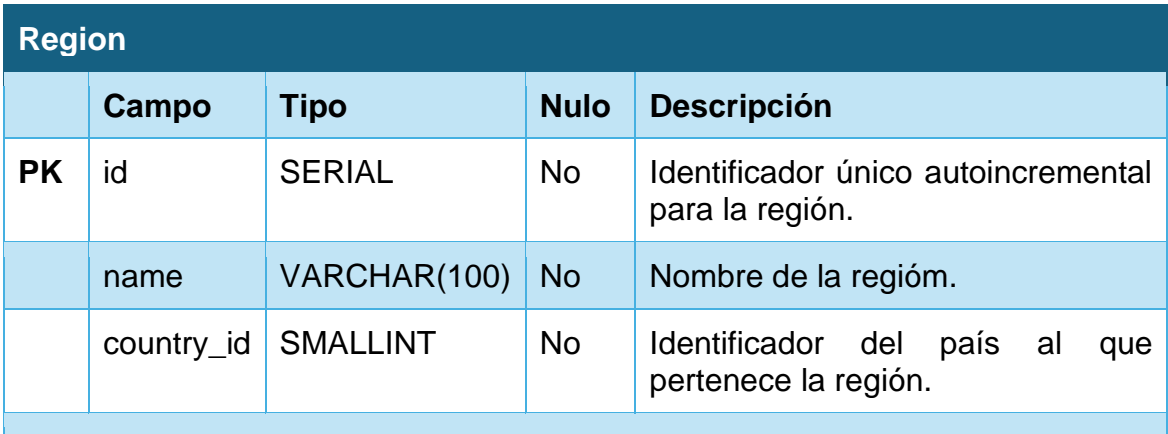

**FOREIGN KEY (country\_id) REFERENCES Country (id)**

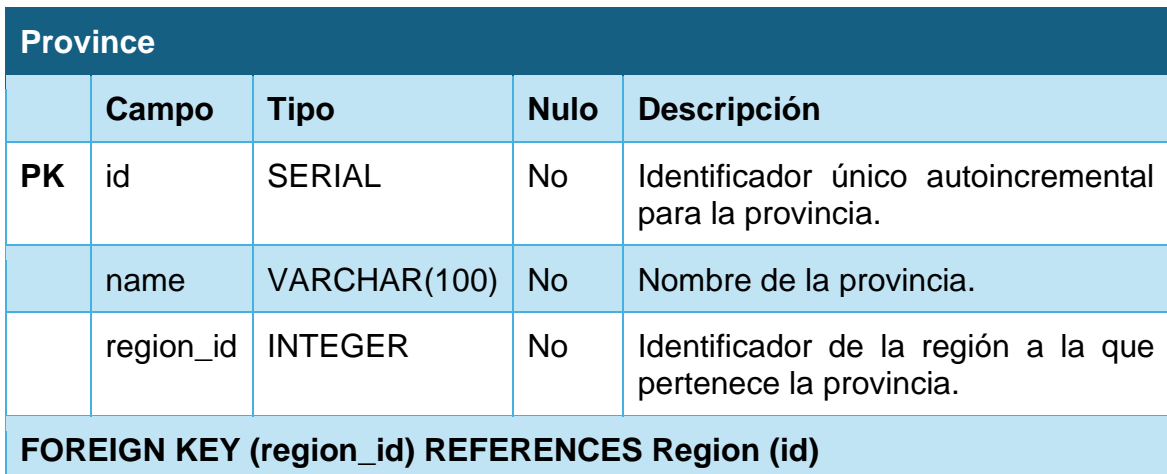

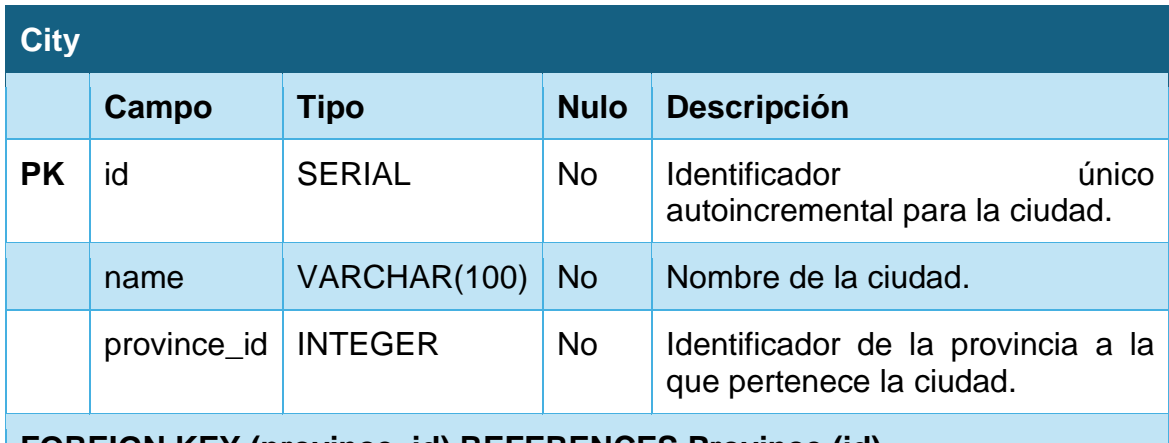

**FOREIGN KEY (province\_id) REFERENCES Province (id)**

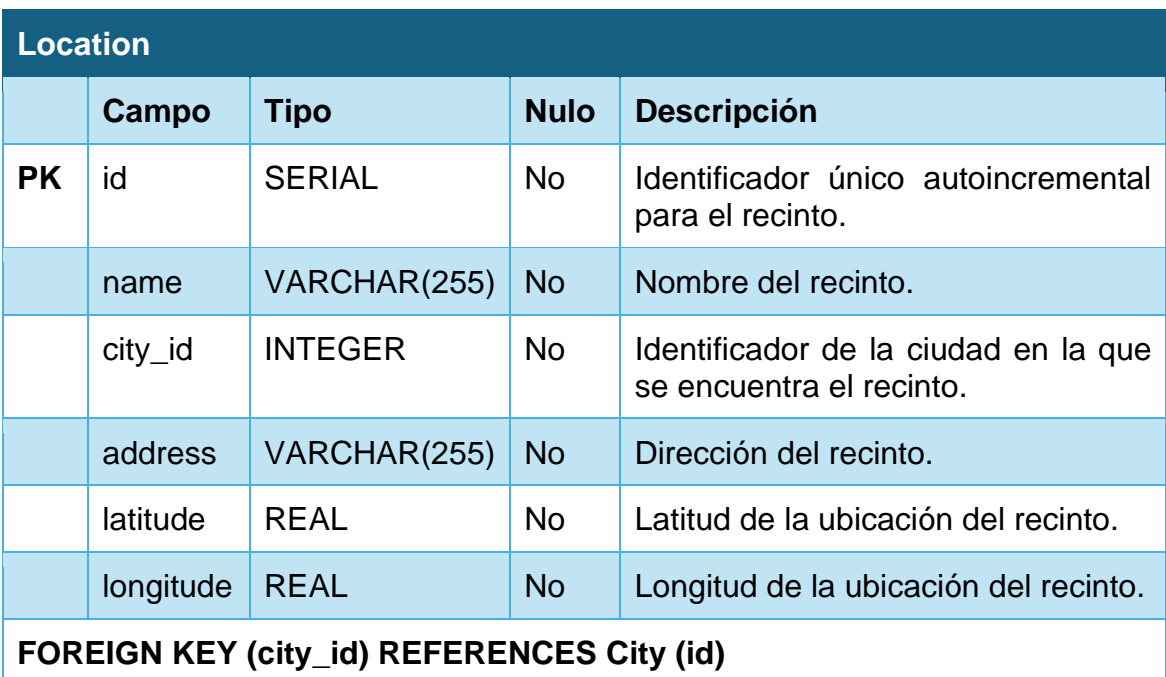

**INDEX idx\_geolocation ON Location (latitude, longitude)**

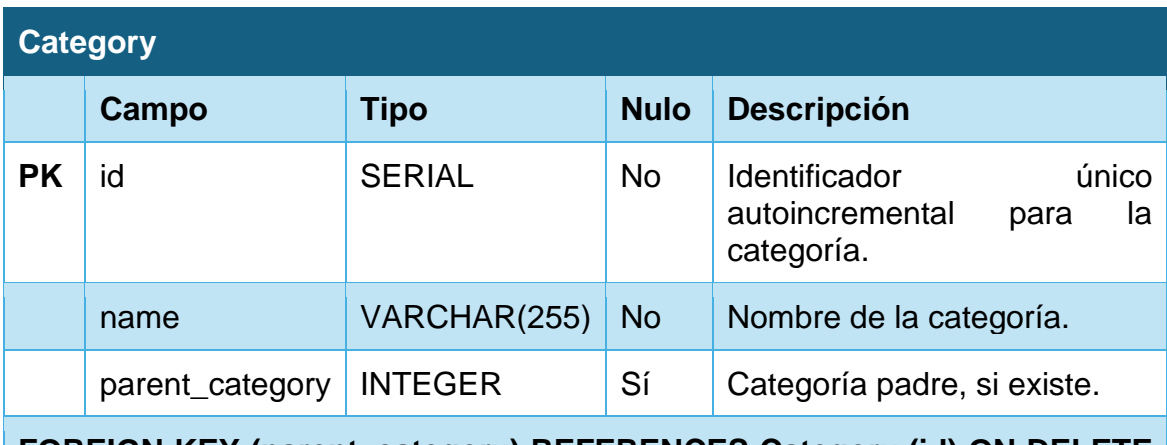

**FOREIGN KEY (parent\_category) REFERENCES Category (id) ON DELETE SET NULL**

## **CREATE UNIQUE INDEX idx\_unique\_category ON category(name, parent\_category) WHERE parent\_category IS NOT NULL**

## **CREATE UNIQUE INDEX idx\_unique\_category\_null\_parent ON caregory(name) WHERE parent\_category IS NULL**

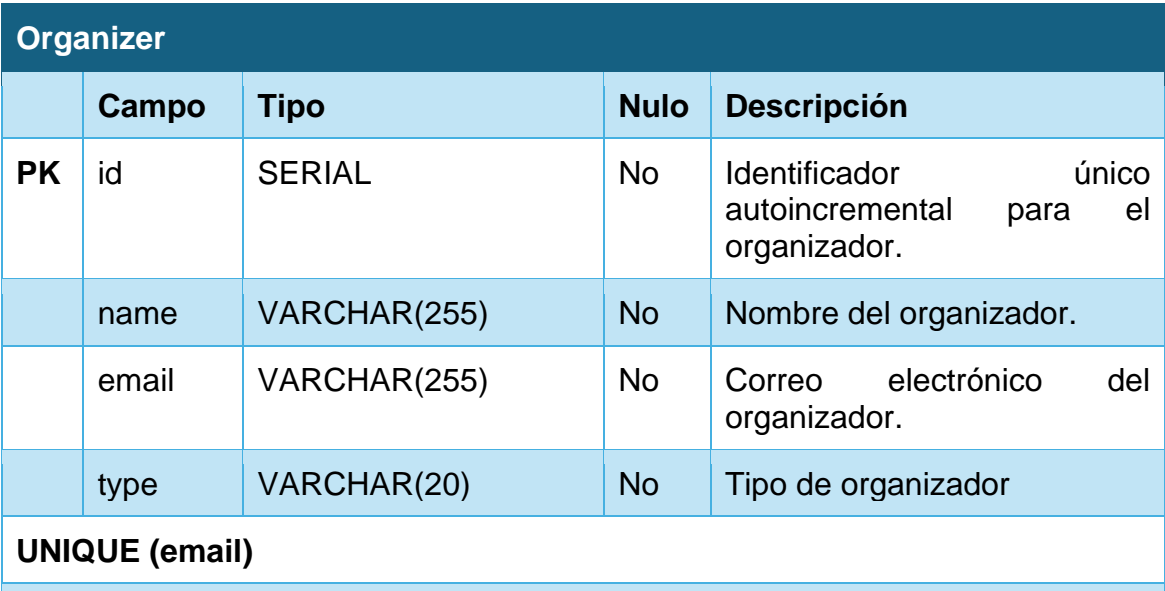

**CHECK type IN ('Company', 'Association', 'Foundation')**

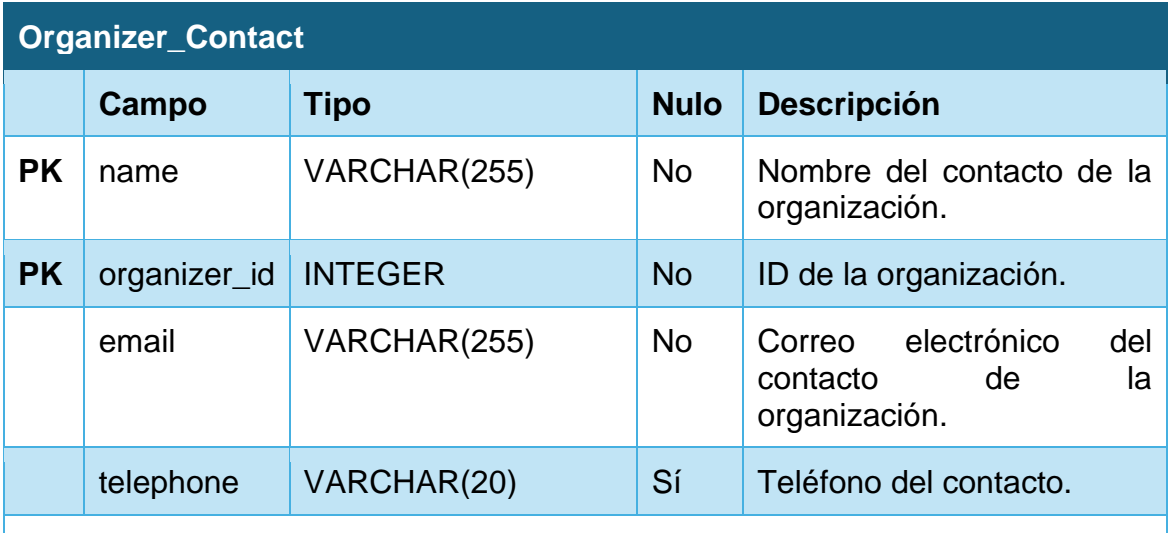

## **FOREIGN KEY (organizer\_id) REFERENCES Organizer (id) ON DELETE CASCADE**

**UNIQUE (email)**

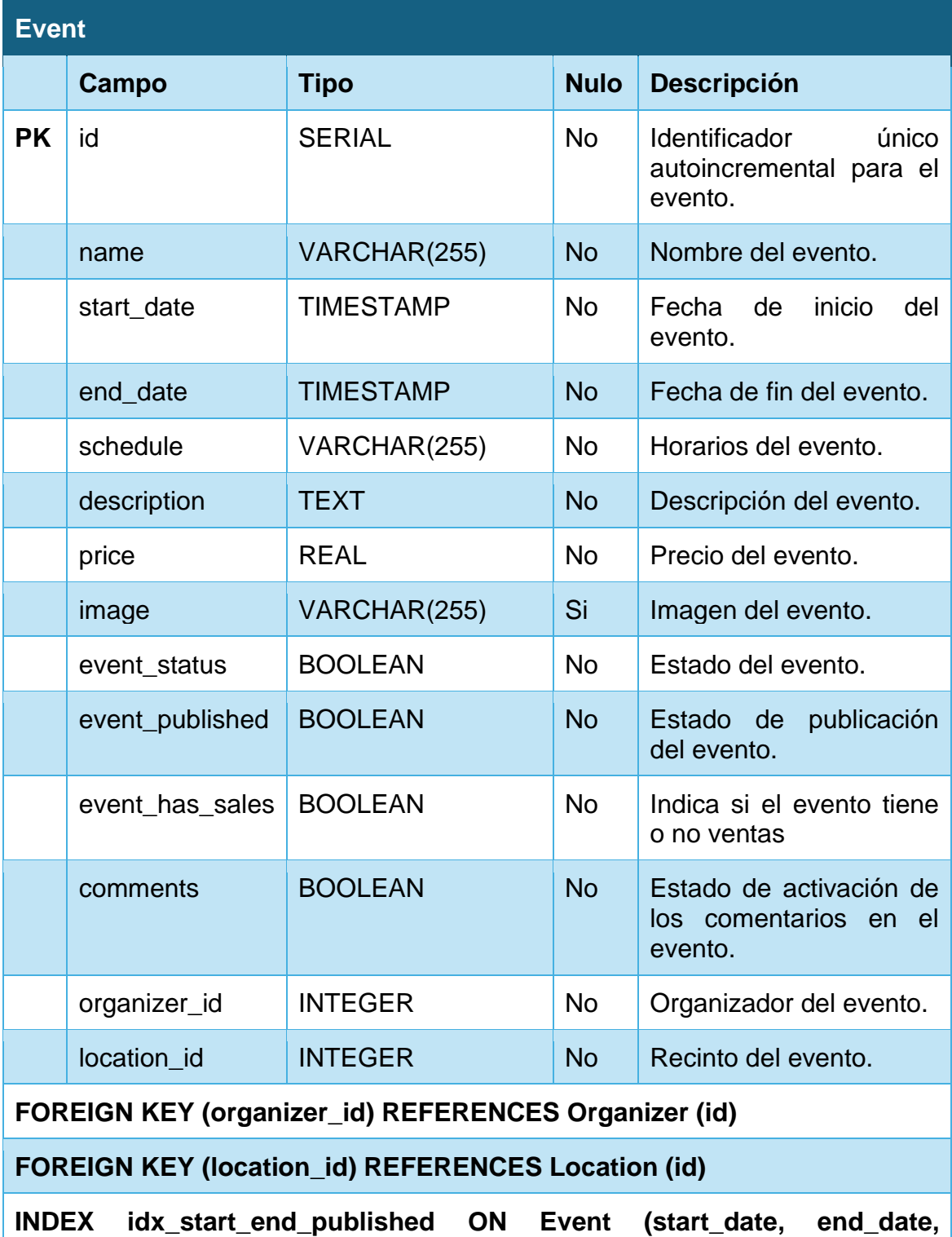

**event\_published)**

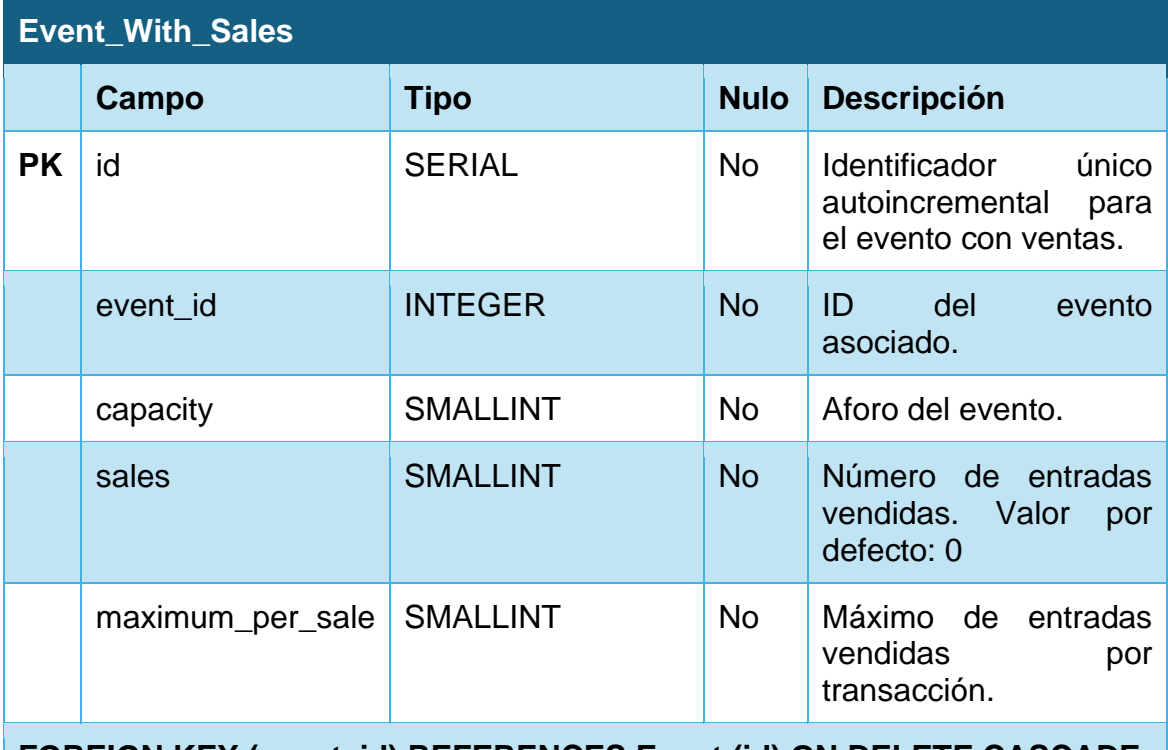

**FOREIGN KEY (event\_id) REFERENCES Event (id) ON DELETE CASCADE**

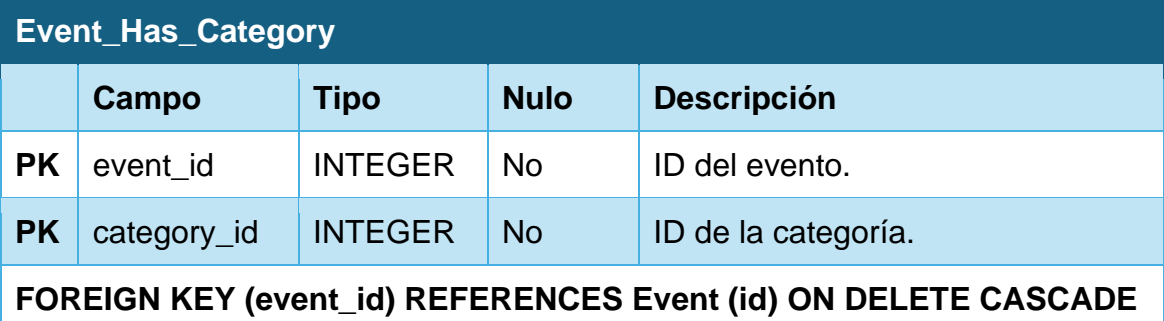

**FOREIGN KEY (category\_id) REFERENCES Category (id)**

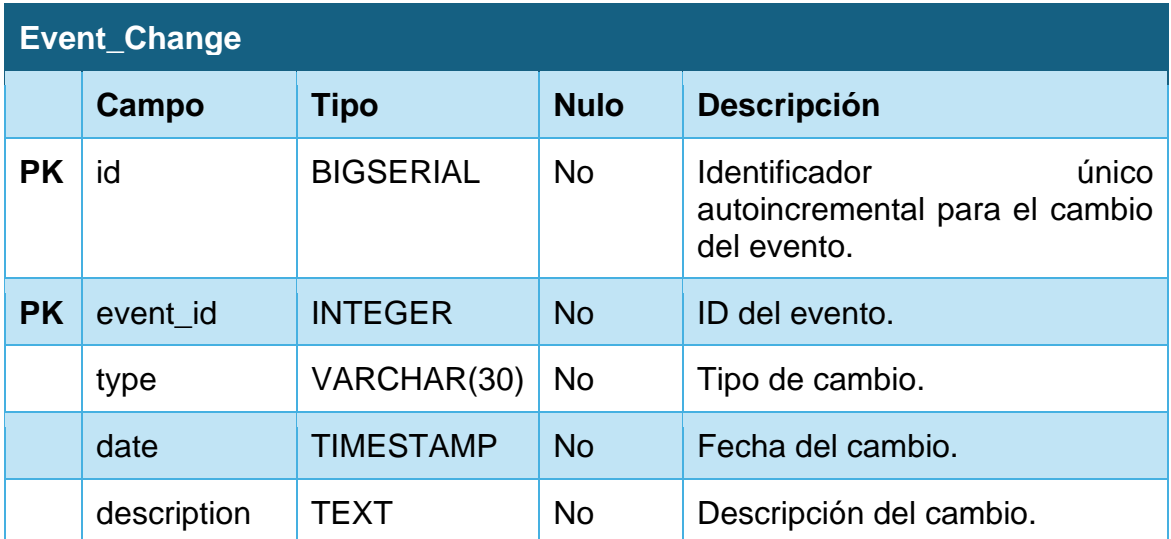

## **FOREIGN KEY (event\_id) REFERENCES Event (id) ON DELETE CASCADE**

**CHECK type IN ('Delayed', 'Cancelled', 'Location Change', 'Price Change', 'Other')**

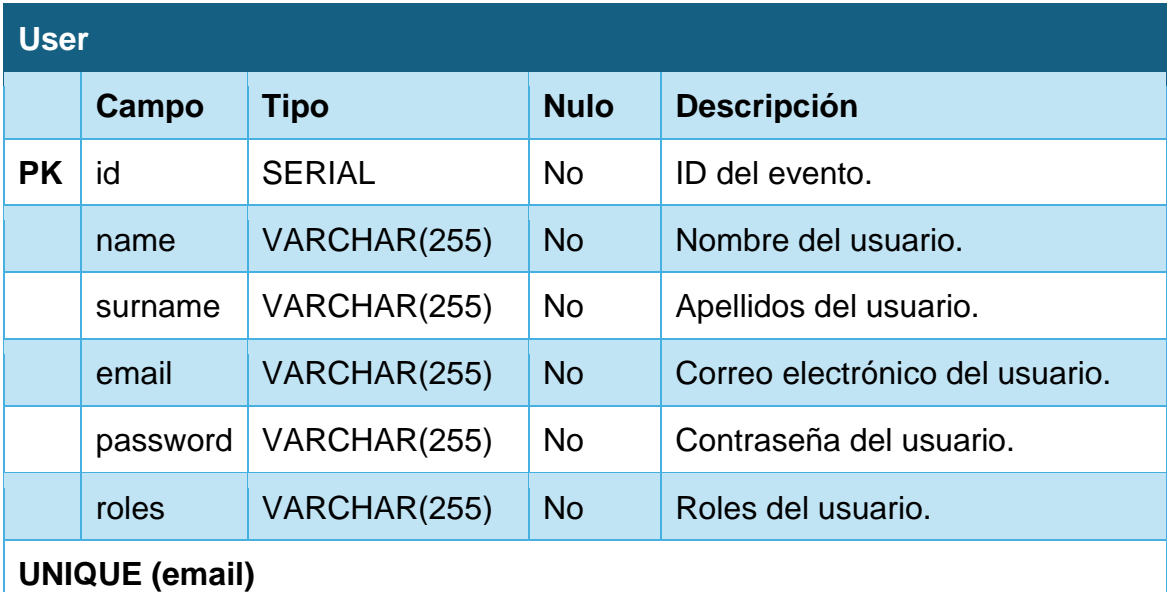

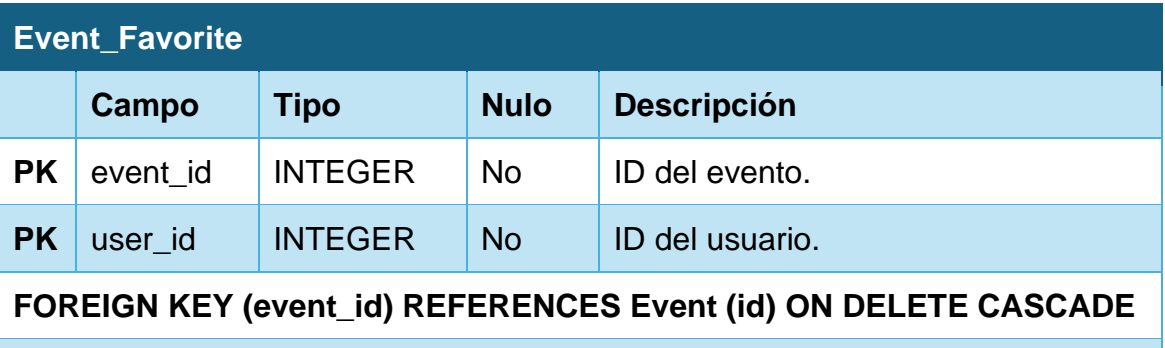

**FOREIGN KEY (user\_id) REFERENCES User (id) ON DELETE CASCADE**

## **Rating**

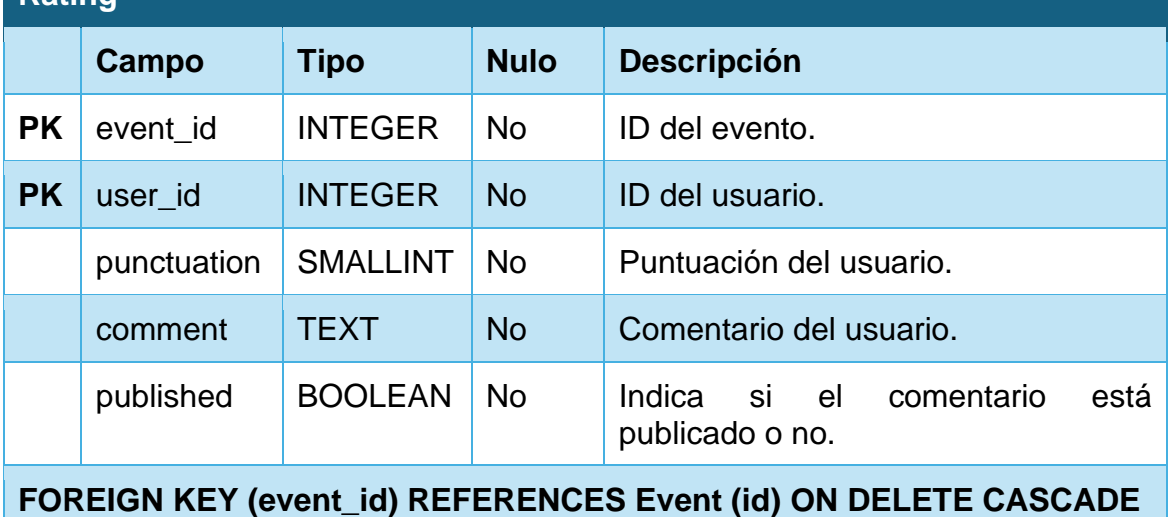

## **FOREIGN KEY (user\_id) REFERENCES User (id) ON DELETE CASCADE**

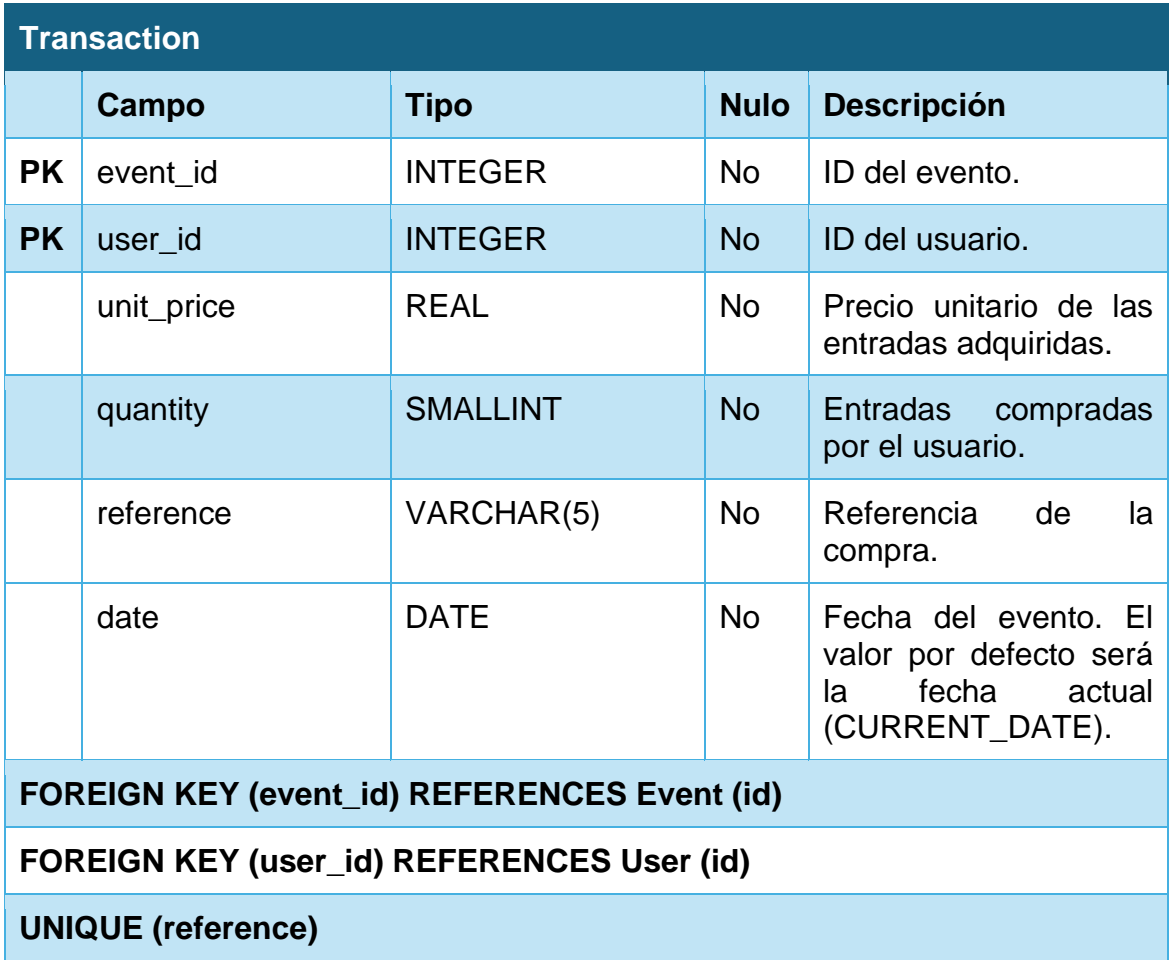

# **Para el repositorio estadístico:**

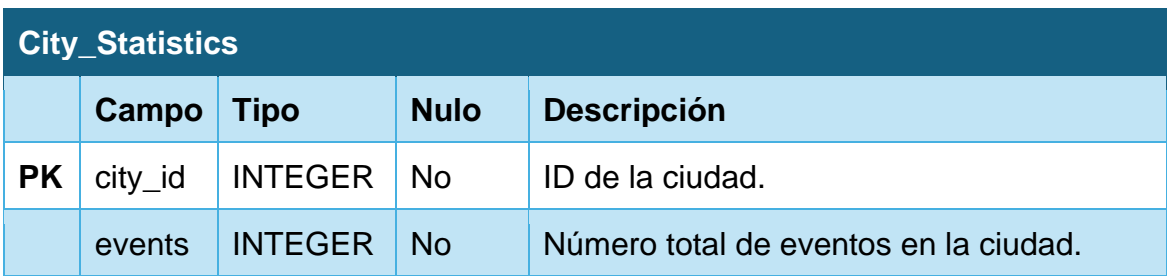

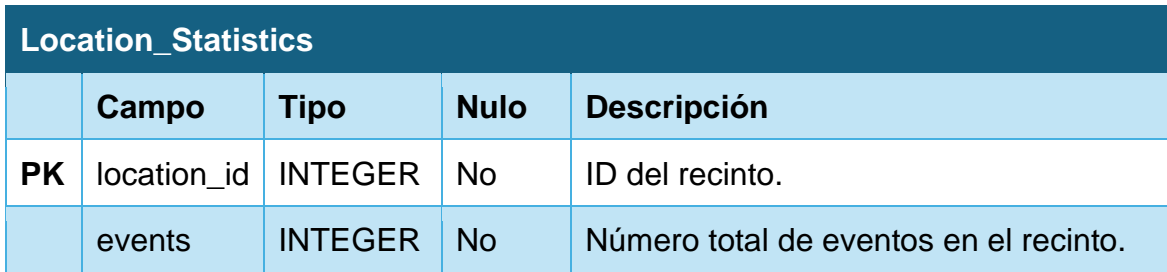

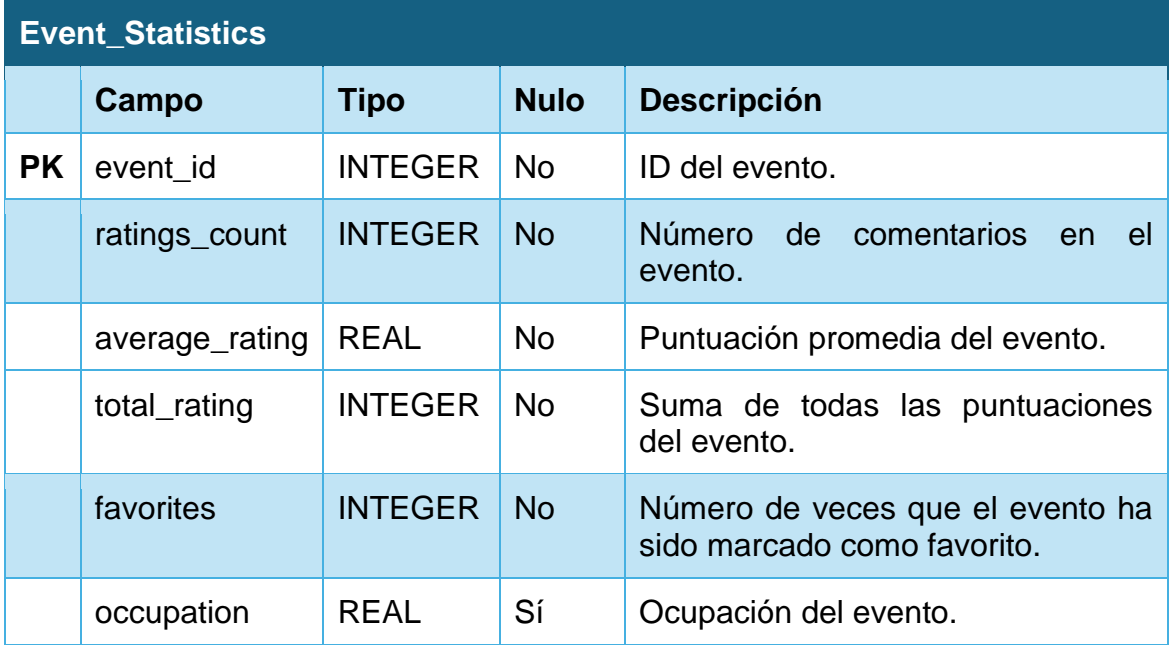

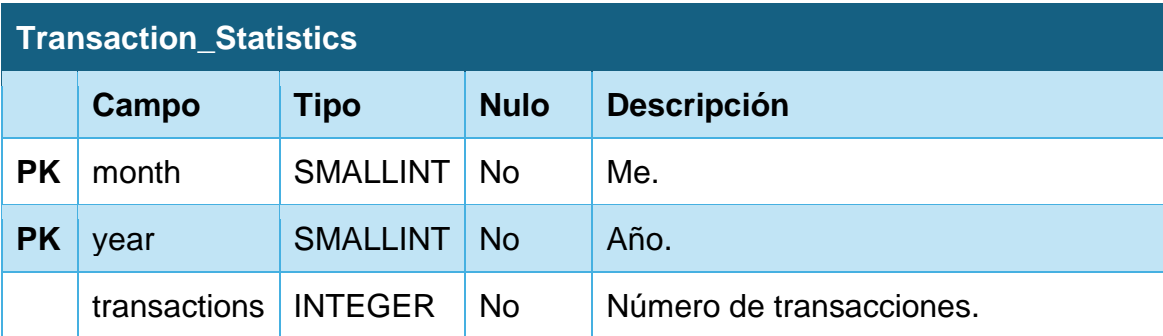

# **System\_Counters**

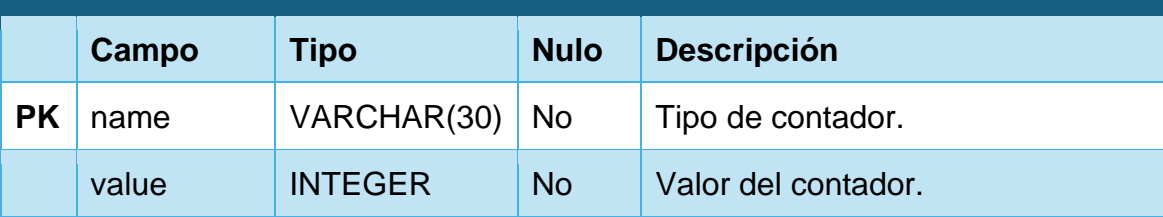

**CHECK name IN ('non\_admin\_user', 'total\_payed\_events', 'total\_events', 'total\_transactions')**

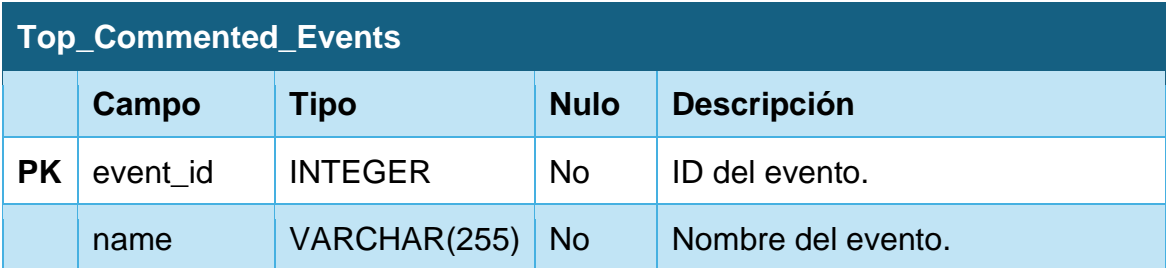

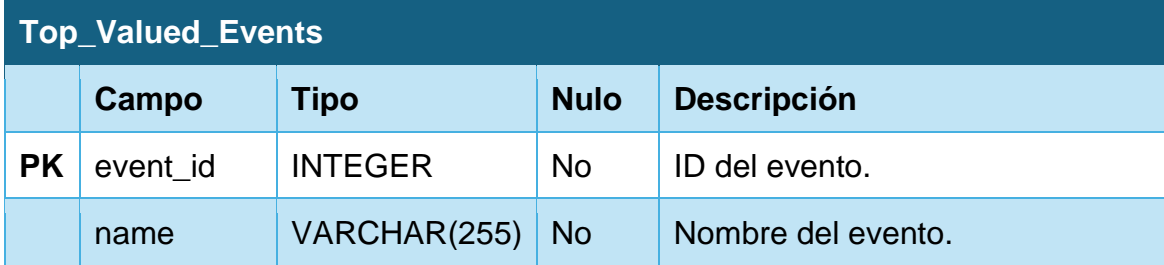

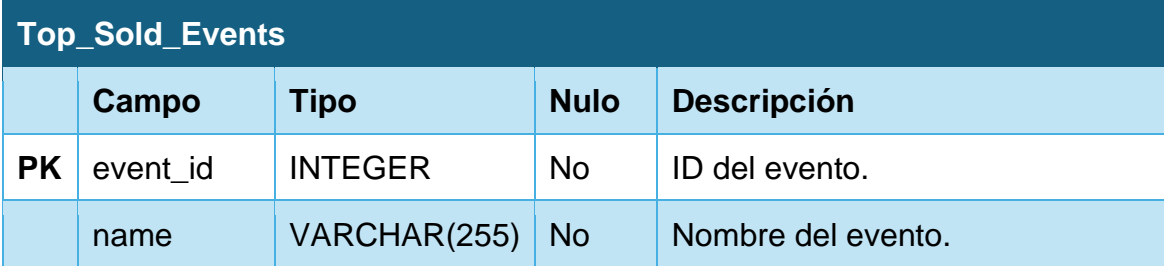

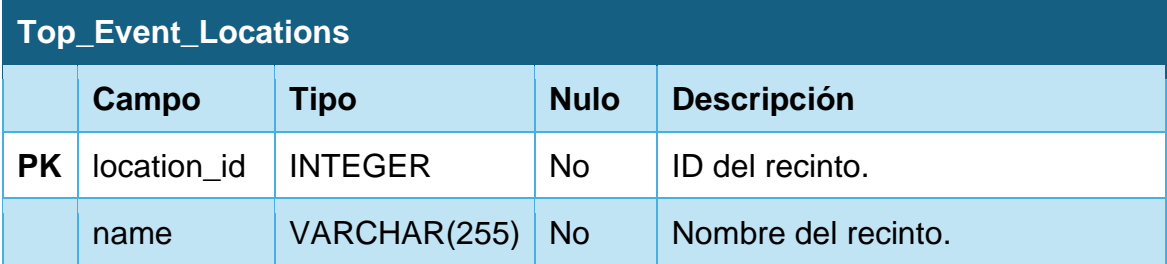

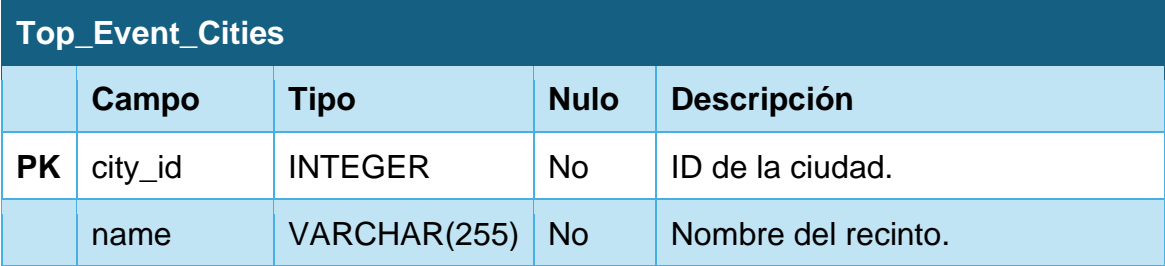

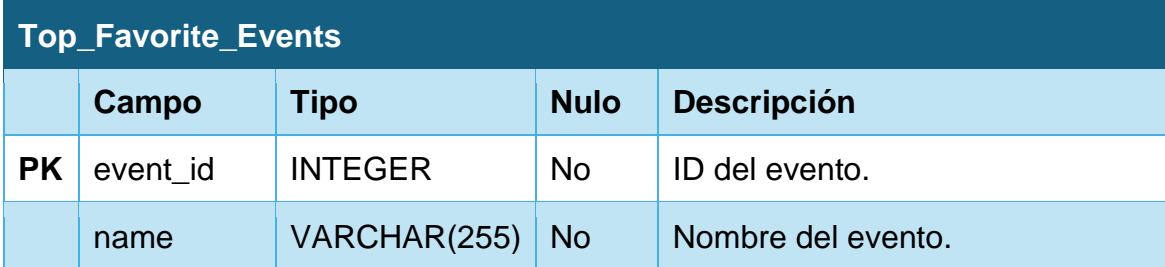

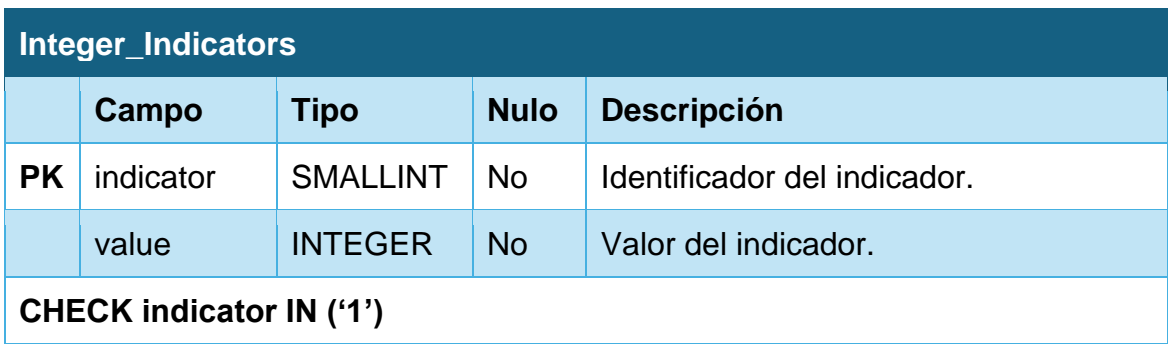

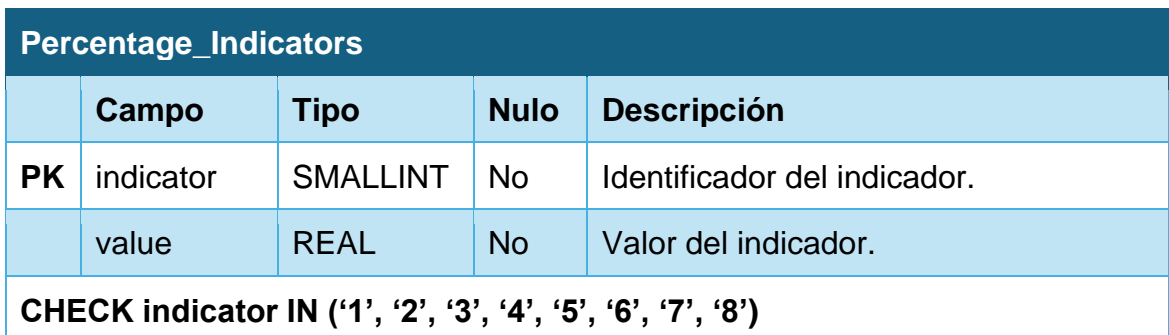

# **Para los registros:**

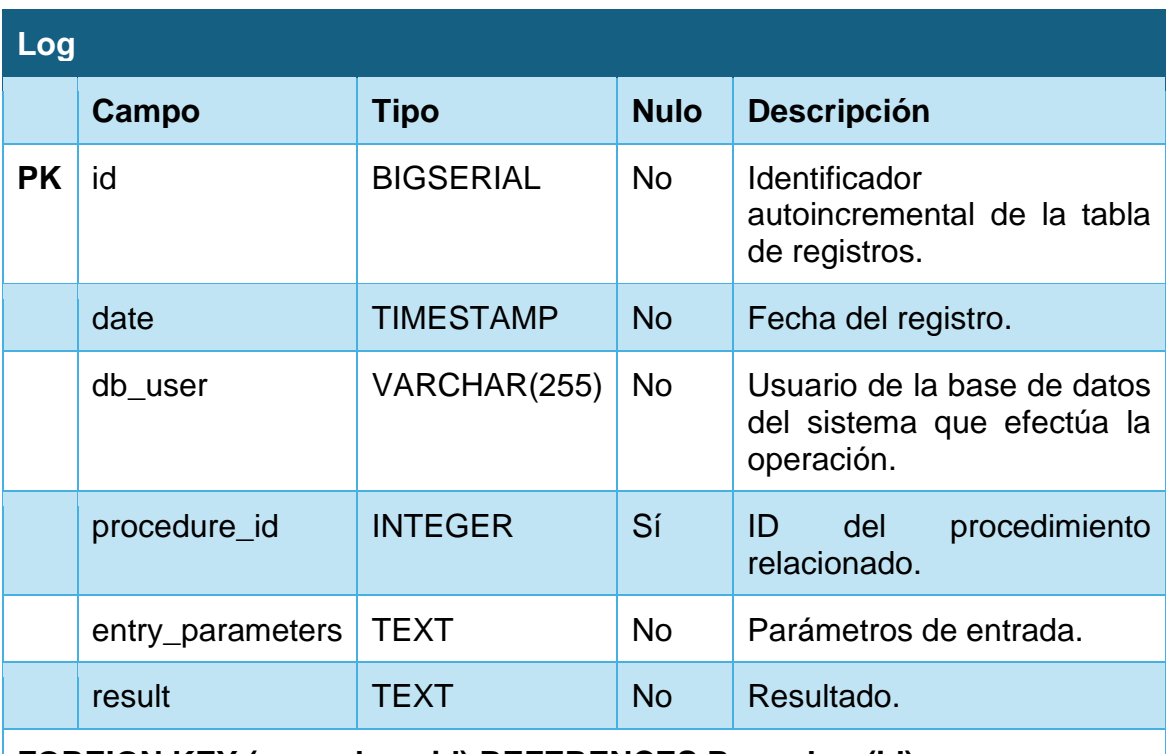

**FOREIGN KEY (procedure\_id) REFERENCES Procedure(id)**

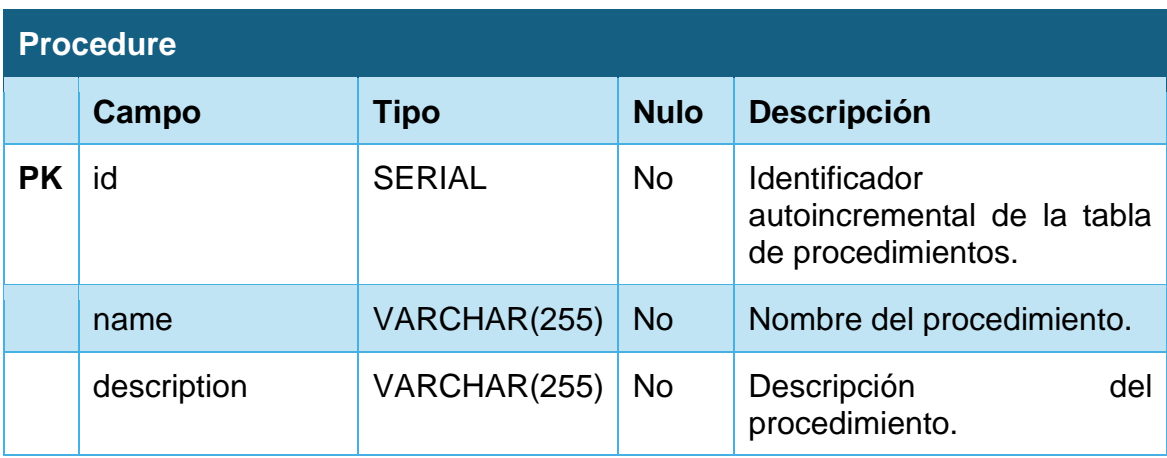

# 4. Implementación de la base de datos

# **4.1. Configuración del entorno de desarrollo**

Para la instalación de la base de datos en local hemos decidido hacer uso de contenedores con Docker.

Podemos definir un contenedor como una unidad estándar de software que contiene código y todas sus dependencias, de manera que la aplicación puede ejecutarse de forma independiente. Un contenedor, por tanto, actúa como una máquina virtual, compartiendo el sistema operativo de la máquina que virtualiza, pero gestionando sus propios recursos.

Docker, por otra parte, es una plataforma de código abierto que permite crear, desplegar y administrar contenedores en un mismo sistema operativo.

Para el desarrollo en local y las pruebas de nuestra base de datos ejecutaremos un contenedor de Docker en el que funcione PostgreSQL.

A la hora de definir nuestro contenedor y su configuración, crearemos un fichero YML que será interpretado por Docker Compose, una herramienta de la plataforma que permite orquestar nuestros contenedores de Docker de manera local, y que creará e iniciará los contenedores con la configuración que hayamos indicado.

Algunos de los principales motivos por la que nos hemos decantado por el uso de Docker son los siguientes:

- No hay necesidad de instalar en el propio sistema operativo el SGBD.
- En caso de necesitar trabajar con un ordenador diferente (por desplazamiento, o en caso de rotura del ordenador habitual de trabajo) simplemente será necesario tener instalado Docker y se pondrá en marcha el mismo entorno de trabajo en las mismas condiciones que disponemos en el ordenador habitual de trabajo.
- En caso de fallos en la base de datos o su configuración, se pueden borrar y reiniciar o borrar fácilmente los contenedores y los volúmenes (capa de persistencia) asociados a ello.

Además, para efectuar todo el desarrollo, usaremos DataGrip, un IDE diseñado por JetBrains para trabajar con bases de datos y SQL.

## **4.1.2. Git**

Para mantener un control de los cambios realizados y evitar las pérdidas de datos se ha decidido usar Git, un software de control de versiones.

El código, así como las actualizaciones que hagamos, se almacenarán en un espacio que se conoce como "repositorio".

Hemos decidido dar de alta un repositorio en la plataforma GitHub en el que subiremos las diferentes actualizaciones de código que vayamos haciendo. El repositorio se mantendrá como privado durante el desarrollo del trabajo y se hará público una vez se haya presentado.

El repositorio es accesible a través de la dirección <https://github.com/danielpilot/event-database>

#### **4.1.2.1. Workflow**

GIT funciona con un sistema de ramas a las cuales se van subiendo las diferentes actualizaciones de código que vamos haciendo. De esta forma, podremos crear diferentes "ramas" que nos permitirán desarrollar nuestro producto en un área contenida del repositorio.

Los cambios que vayamos haciendo se subirán a las ramas usando confirmaciones (más conocidas como "commits"), que son agrupaciones de los cambios realizados.

Para facilitar la organización de nuestro trabajo, teniendo en cuenta las características de nuestro proyecto, hemos decidido definir un flujo de trabajo con las siguientes características:

- Tenemos permanentemente definidas las siguientes ramas:
	- o **main**: es nuestra rama principal, en ella tendremos las versiones más estables de nuestro código.
	- o **develop**: en esta rama iremos subiendo las diferentes funcionalidades que hayamos probado.
- Por otra parte, iremos usando diferentes ramas para ir trabajando en nuestras funcionalidades:
	- o **Ramas "feature"**: son las ramas que añaden o modifican nuevas funcionalidades. Las creamos a partir de la rama develop y, cuando su contenido esté listo, las mergearemos (es decir, añadiremos su código) a la rama develop.
	- o **Ramas "release"**: cuando tengamos un grupo de funcionalidades hecho y probado, crearemos una rama reléase a partir de develop y, tras ello, la mergearemos a main.
- Una vez hayamos añadido contenido a la rama main, crearemos una etiqueta con el formato vX.Y.Z en el que indicaremos la versión con la que estamos trabajando.
	- o X indica cambios mayores. En un contexto general de desarrollo de código se indican cambios en los que la funcionalidad es modificada. Para nuestro caso, hemos decidido que durante todo nuestro desarrollo mantendremos una versión mayor 0 (indicando que no es un desarrollo estable) y en cuanto se publique este trabajo final de grado se actualizará a la versión 1.
	- o Y indica cambios menores. Se actualiza cada vez que se suba una funcionalidad.

o Z indica parches que resuelvan problemas de las versiones anteriores. En este proyecto no se dará el caso y por tanto asumimos que siempre será 0.

## **4.2. Espacio virtual**

Como hemos visto, cuando trabajamos con bases de datos, existe un nivel lógico y un nivel físico en los que almacenamos los datos. A veces, es necesaria la existencia de un nivel virtual que proporcione independencia entre los niveles lógicos y físicos (por ejemplo, en el caso de bases de datos grandes en las que interese guardar los datos físicos en diferentes volúmenes).

Aunque en este caso concreto no debería ser necesario el uso de espacios virtuales, hemos decidido incorporar y configurar dos diferentes espacios virtuales, asociados a dos rutas físicas diferentes, para ejemplificar las diferentes posibles ubicaciones de la propia base de datos de eventos y del repositorio estadístico (como puede ser un data warehouse).

De esta manera, definimos los siguientes espacios virtuales:

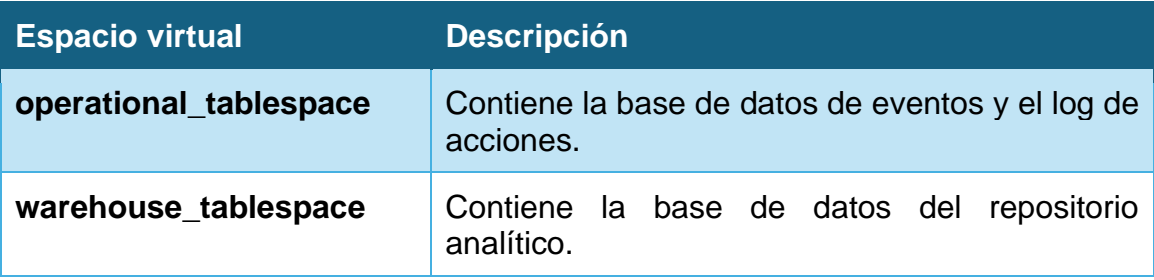

## **4.3. Usuarios**

Para acceder al sistema, definimos los siguientes usuarios:

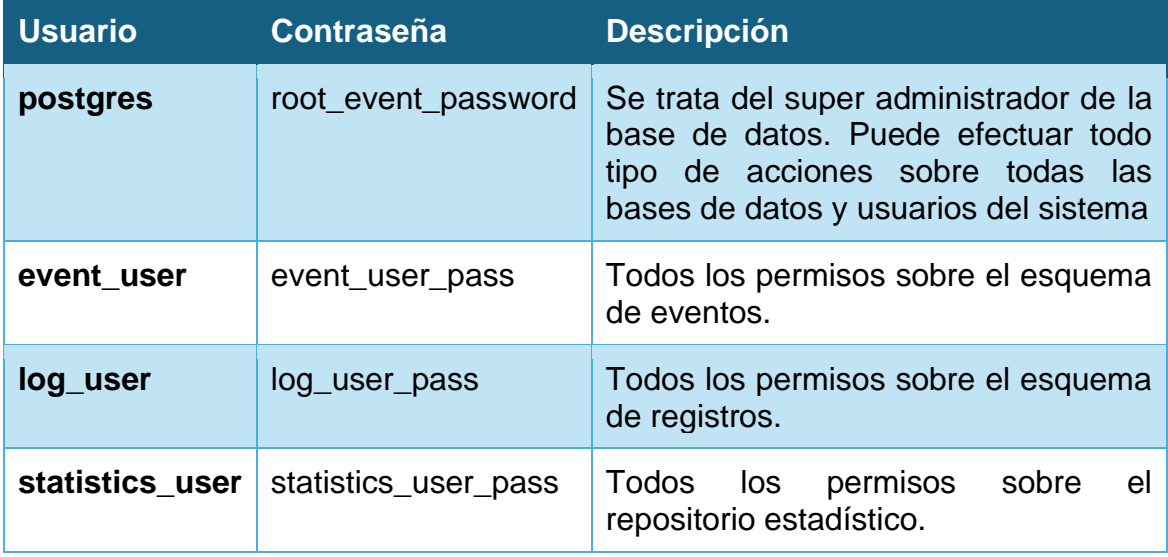

# **4.4. Instalación e inicialización de la base de datos**

Una vez definidos los conceptos y el procedimiento de creación de nuestras bases de datos, comenzaremos implementación de nuestra base de datos.

Crearemos un fichero docker-compose.yml en el que incluiremos la configuración de los datos que queremos cargar:

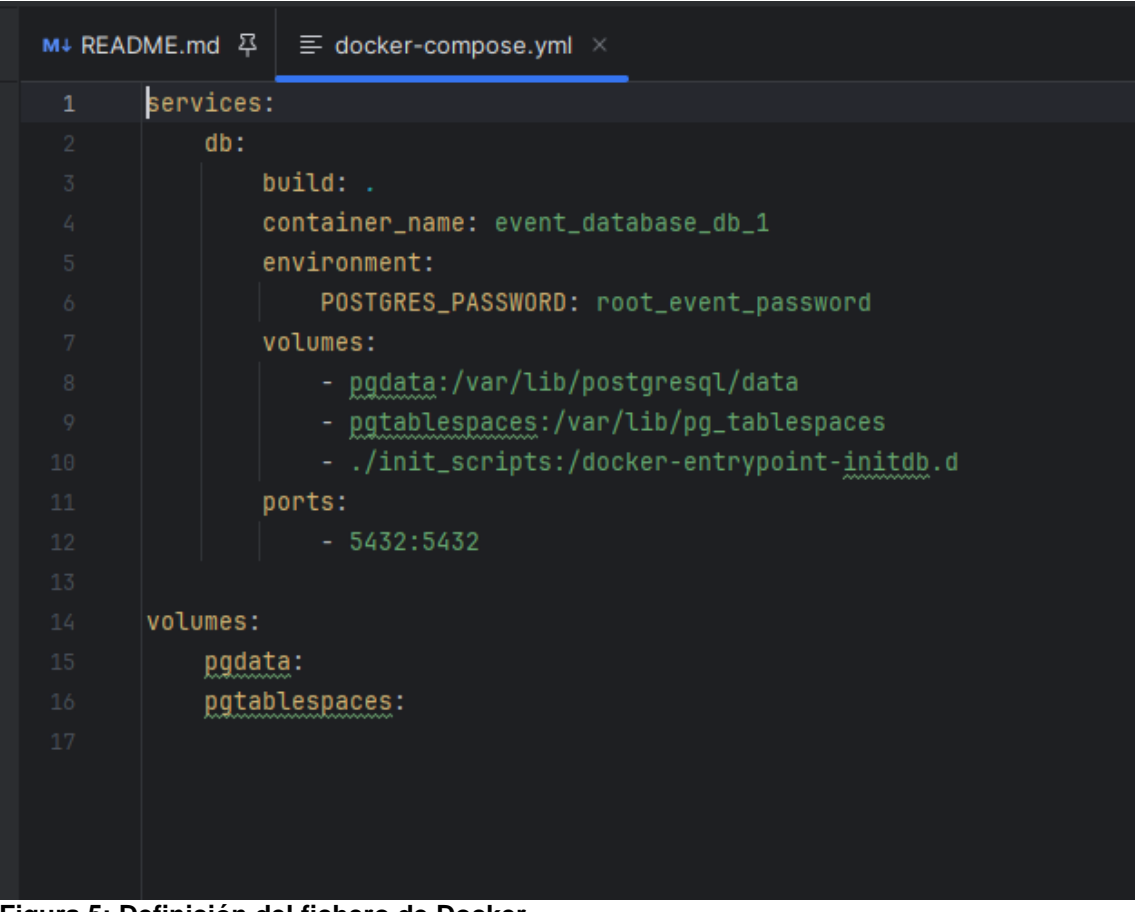

**Figura 5: Definición del fichero de Docker**

Las configuraciones que hemos seleccionado tienen los siguientes significados:

- **Services:** encontramos un listado de los servicios que se deberán cargar en Docker, cada uno de los cuales se ejecutará en un contenedor diferente, y sus configuraciones. En este caso, únicamente tendremos un servicio (la base de datos) que ejecutará Postgre.
	- o **Build**: indica la dirección de una carpeta que contiene un fichero Dockerfile en el que se encuentran las instrucciones de ejecución para construir el contenedor. En este caso, y como únicamente tendremos un contenedor de Docker, lo hemos situado en el directorio raíz.
- o **Container\_name**: indica el nombre que se pondrá al contenedor y que permitirá identificarlo.
- o **Environment**: se indican una serie de variables de entorno que permiten configurar nuestra base de datos. Las posibles variables de entorno que usemos y su funcionamiento vienen referenciadas en la documentación de la imagen de PostgreSQL que implementaremos [\[16\]](#page-120-0).
- o **Volumes**: los volúmenes nos permiten almacenar en una capa de persistencia los cambios que hagamos. Es decir, si no usáramos volúmenes, los datos que almacenáramos en nuestra base de datos se borrarían cada vez que el contenedor se apagara.

Como podemos ver, usamos dos volúmenes, que también definimos en la sección inferior de volumes (pgdata y pgtablespace). En ellos almacenamos los datos presentes en las dos carpetas del sistema que especificamos: la primera carpeta incluye los datos y espacios virtuales que usa PostgreSQL por defecto, y el segundo volumen incluye los datos físicos que almacenamos en los espacios virtuales que hemos definido.

Por último, encontramos un volumen especial que llama a /docker-entrypoint-initdb.d. Se trata de una carpeta init\_scripts que contiene una serie de ficheros SQL que contienen los scripts que hemos creado para la inicialización de nuestra base de datos: creación de los espacios virtuales, usuarios, bases de datos, tablas, asignación de sus permisos… Estos ficheros se ejecutarán de forma automática y en orden alfabético, por lo que en los diferentes ficheros que creamos hemos incluido un índice numérico al principio de ellos para indicar el orden de ejecución.

o **Ports**: permite exponer los puertos que indiquemos para que puedan ser accesibles de forma externa. Cada uno de los valores especificados en los puertos consiste en dos números de puertos separados por dos puntos (:). El puerto especificado a la izquierda indica el puerto expuesto al exterior, mientras que el puerto especificado a la derecha indica el puerto que se quiere exponer al exterior.

En este caso, hemos indicado que queremos exponer en el puerto 5432 el contenido del puerto 5432, que es el puerto por defecto de PostgreSQL.

• **Volumes**: indica los volúmenes que Docker creará para almacenar los datos con los que trabajemos. Ambos volúmenes ya han sido mapeados en la sección "volumes" del servicio de bases de datos que hemos definido.

A continuación, exploramos el contenido del fichero Dockerfile que hemos creado para indicar las instrucciones de ejecución de nuestro contenedor:

| 7              |                  |                                                             |  |
|----------------|------------------|-------------------------------------------------------------|--|
| 6              |                  | RUN chown -R postgres:postgres /var/lib/pg_tablespaces      |  |
| $\overline{5}$ |                  |                                                             |  |
| 4              |                  | RUN mkdir -p /var/lib/pg_tablespaces/warehouse_tablespace   |  |
| 3              |                  | RUN mkdir -p /var/lib/pg_tablespaces/operational_tablespace |  |
|                |                  |                                                             |  |
| D              | FROM postgres:14 |                                                             |  |

**Figura 6: Contenido del fichero Dockerfile**

La primera sentencia, FROM, cargamos la versión 14 de PostgreSQL. Una imagen es una plantilla de solo lectura que define su contenedor y contiene todo el código que se ejecutará. En este caso, se descarga desde el Marketplace "Docker Hub" e instala la aplicación PostgreSQL en el contenedor de Docker que creamos.

Tras ello indicamos una serie de ejecuciones que necesitamos para poder crear los diferentes espacios físicos en los que almacenaremos los datos de nuestras bases de datos (que quedarán mapeados a dichos espacios físicos a través de los espacios virtuales).

Las dos primeras sentencias crean las carpetas en las que se almacenarán los datos y simulan las dos ubicaciones diferentes de nuestra base de datos de eventos y el repositorio estadístico. La tercera sentencia modifica la propiedad y permisos de los directorios para que PostgreSQL pueda escribir en ellos.

## **4.5. Alta, baja y modificación de datos de eventos**

En este apartado, incluiremos toda la información sobre los desarrollos realizados para el alta, baja y modificación de los datos de eventos y el registro de acciones en el log.

Para ello, daremos de alta una serie de diferentes procedimientos y además configuraremos disparadores que nos permitan implementar toda la lógica de negocio especificada en la base de datos.

## **4.5.1. Tipos**

Para facilitar la realización de procedimientos, hemos creado los siguientes tipos con datos:

**Event\_Sales\_Data**

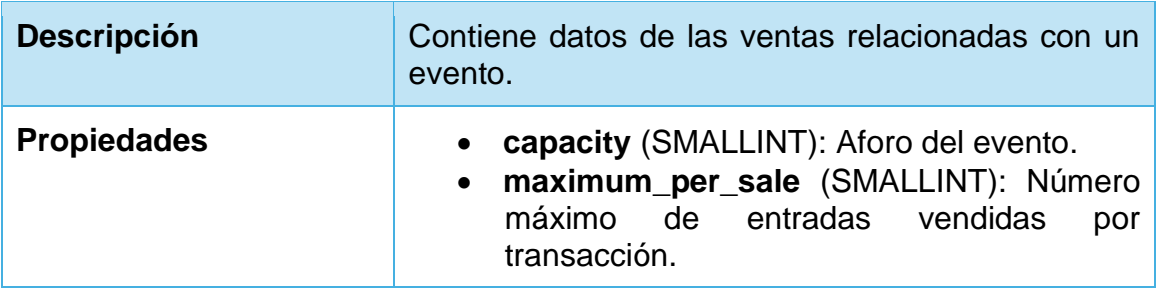

## **4.5.2. Disparadores**

Podemos definir los disparadores como unos componentes que se ejecutan automáticamente al producirse un evento determinado.

El uso de disparadores puede sernos de gran utilidad para la implementación de nuestra lógica de negocio.

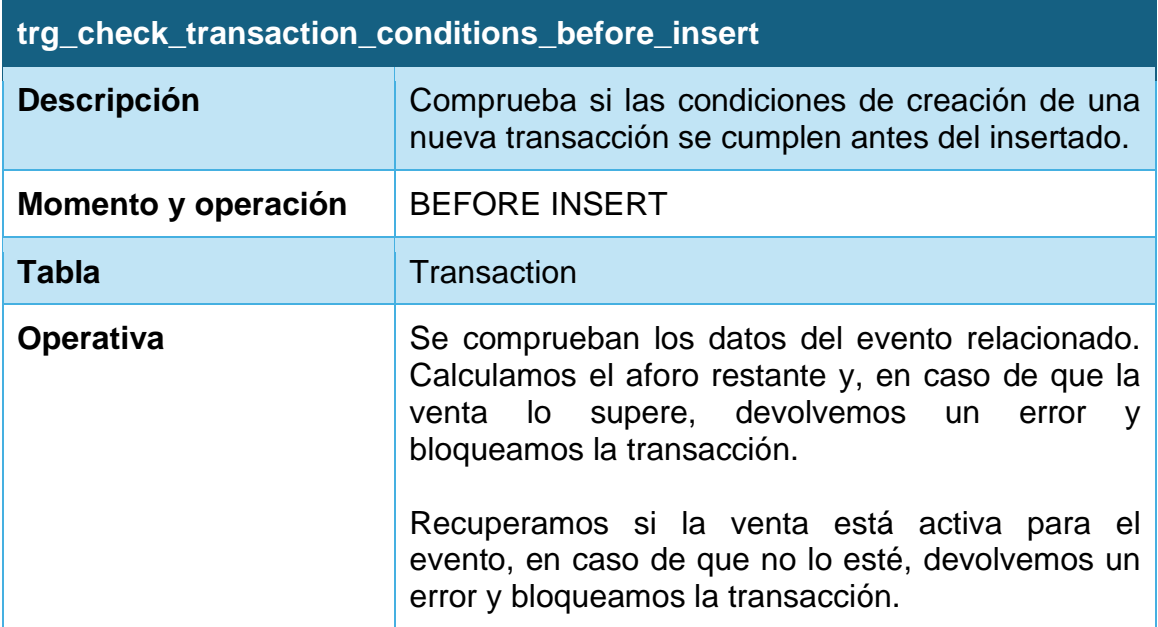

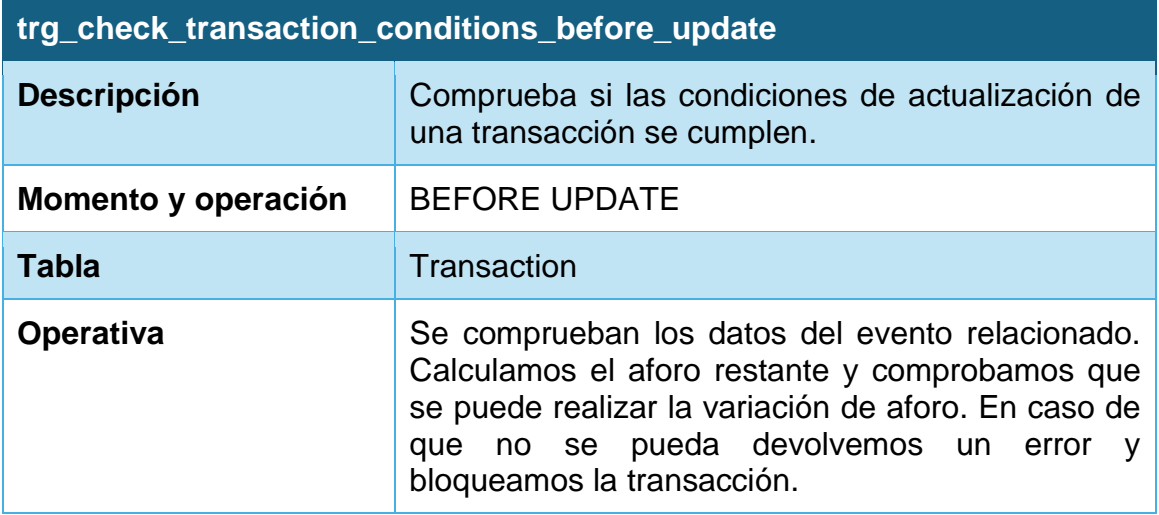

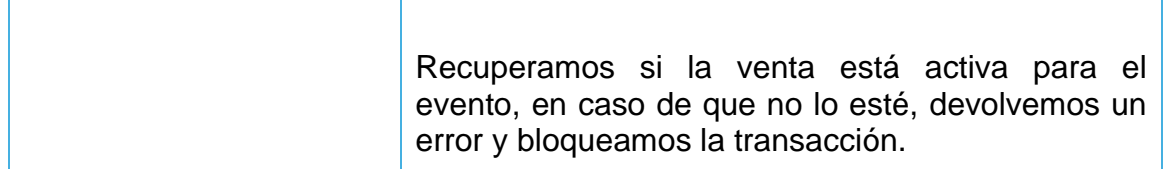

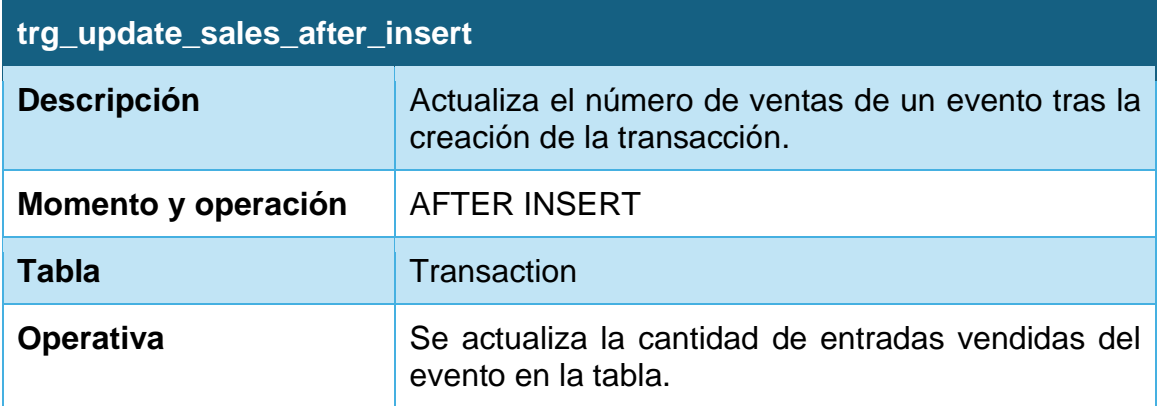

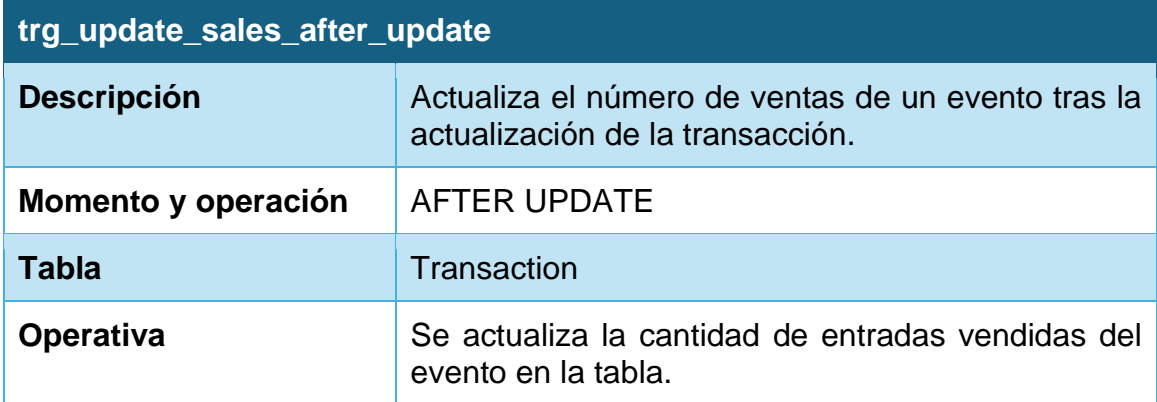

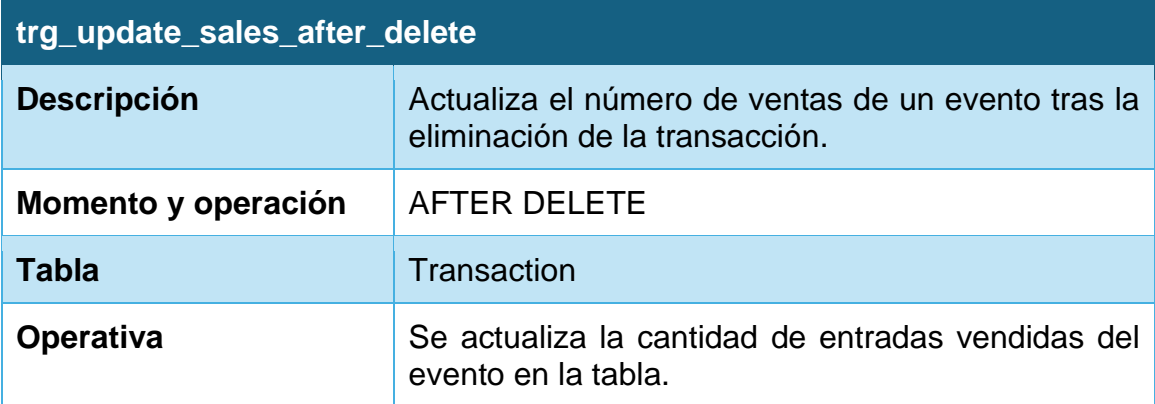

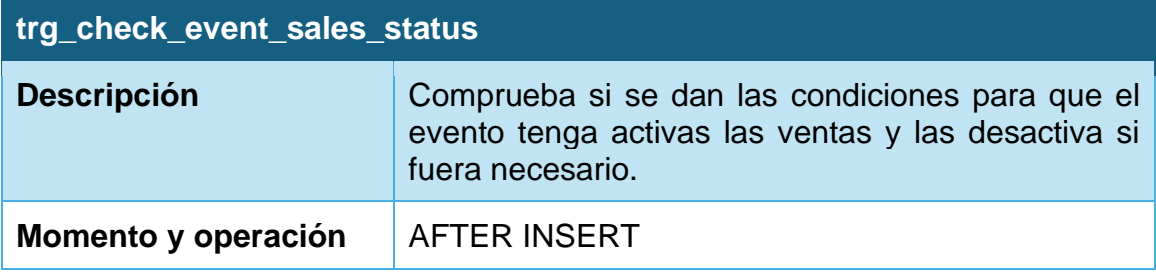

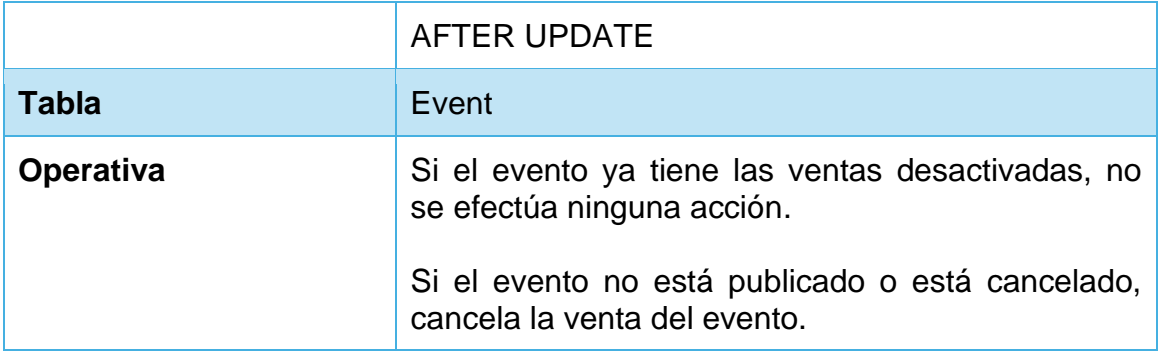

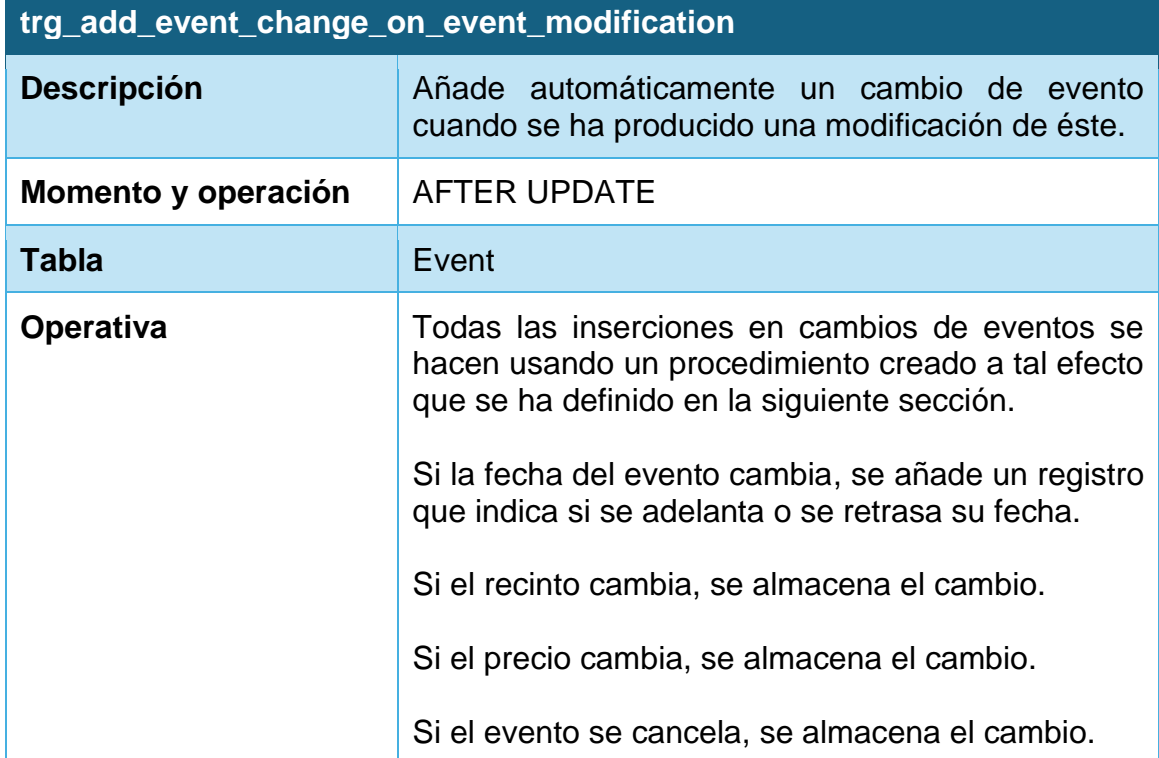

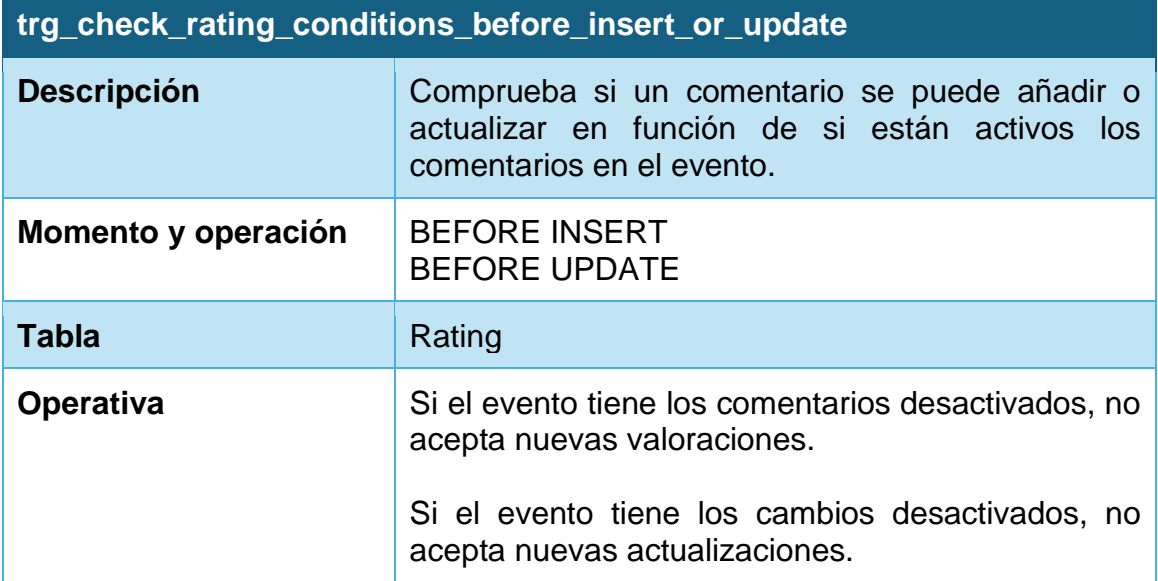

## **4.5.3. Procedimientos**

Para la interacción con la base de datos de eventos, hemos decidido crear diferentes procedimientos que nos ayuden a llevar un control y registro de las acciones realizadas en el sistema.

Hemos definido los siguientes procedimientos:

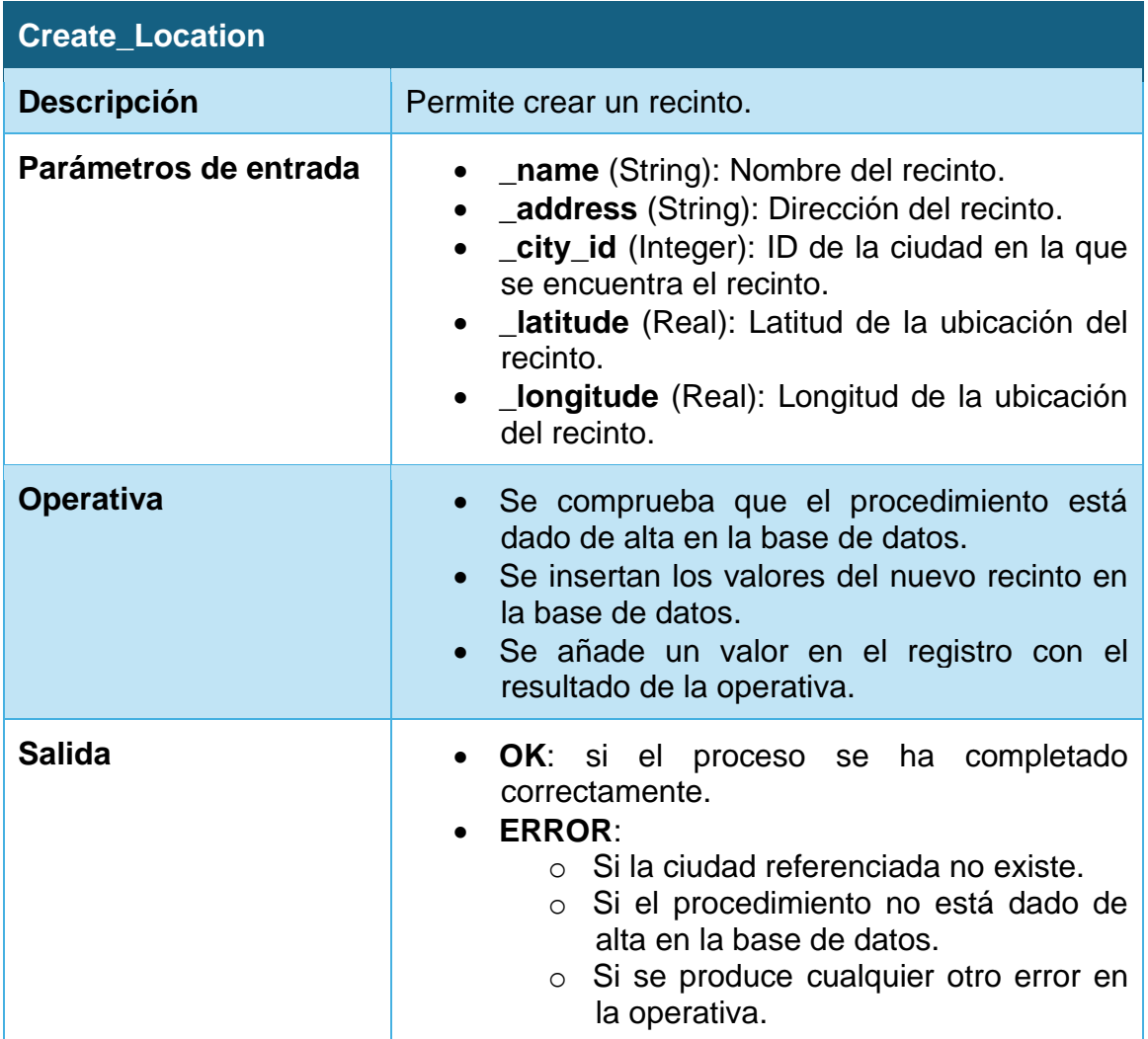

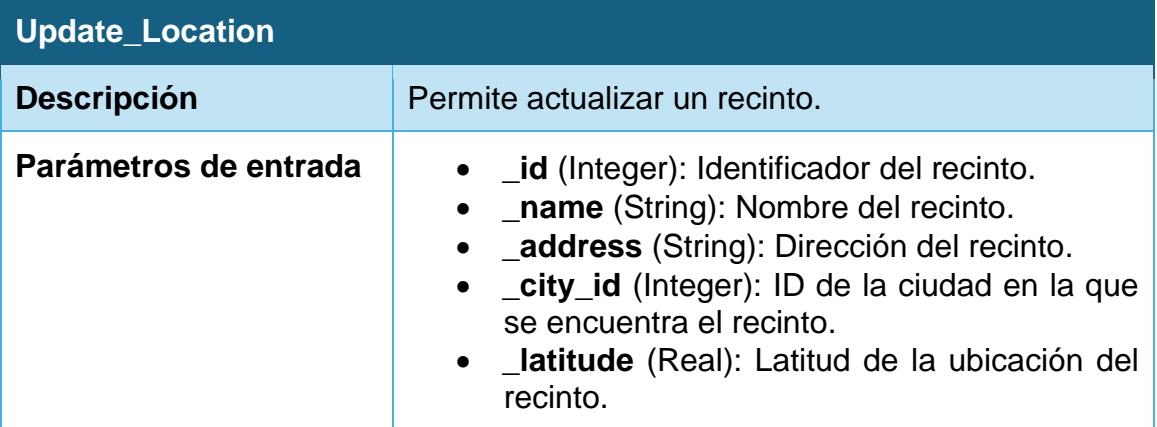

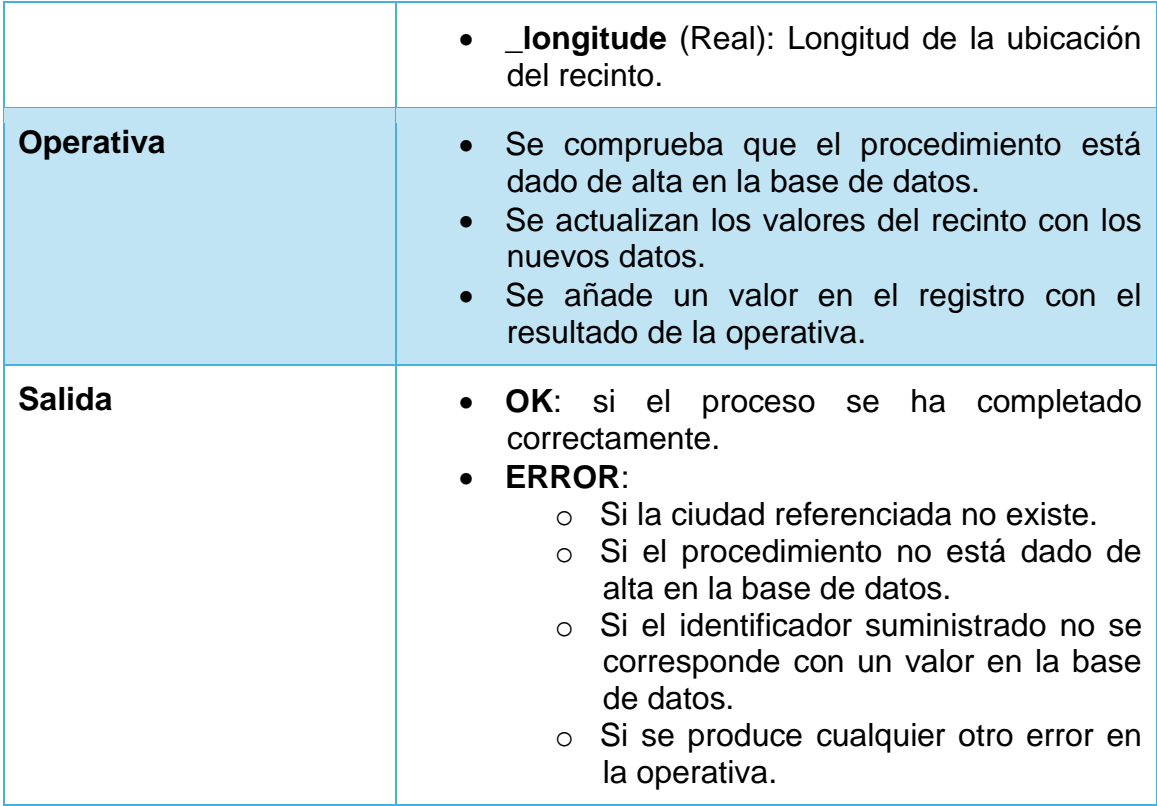

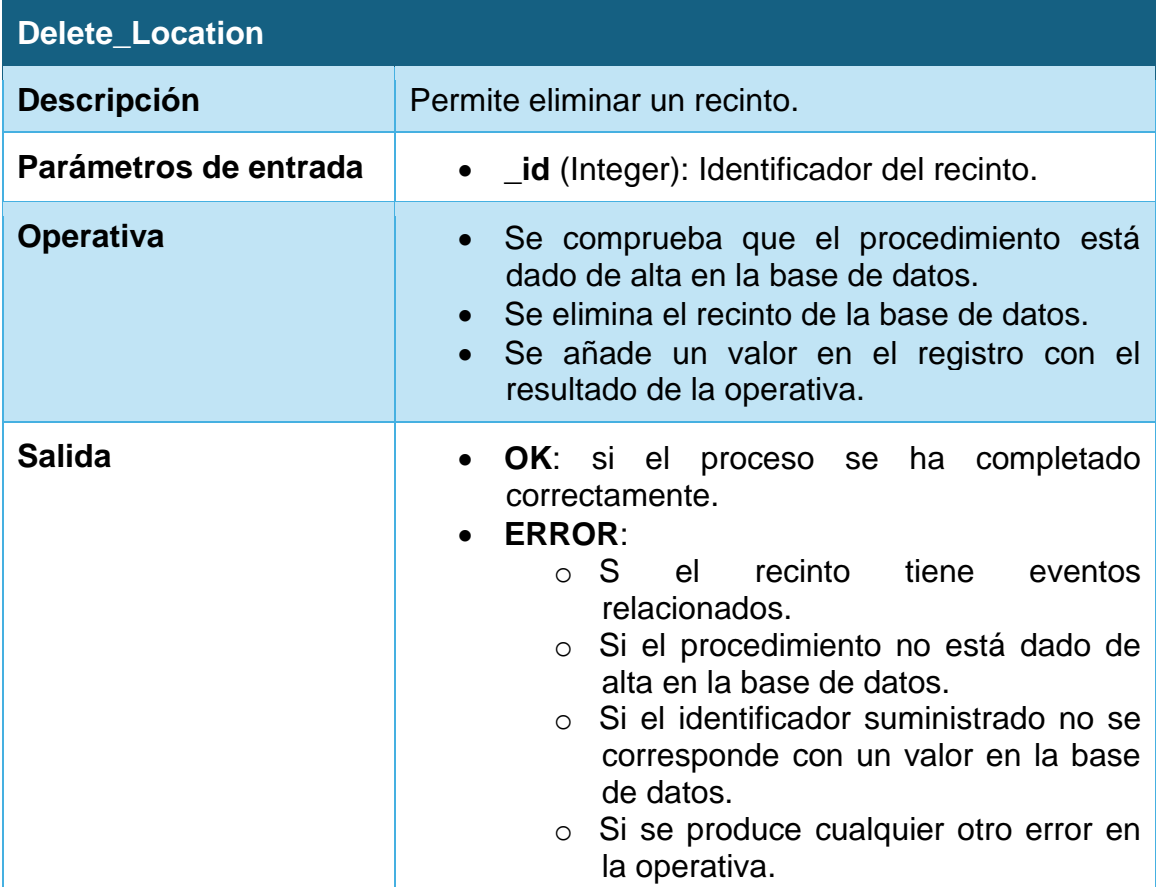

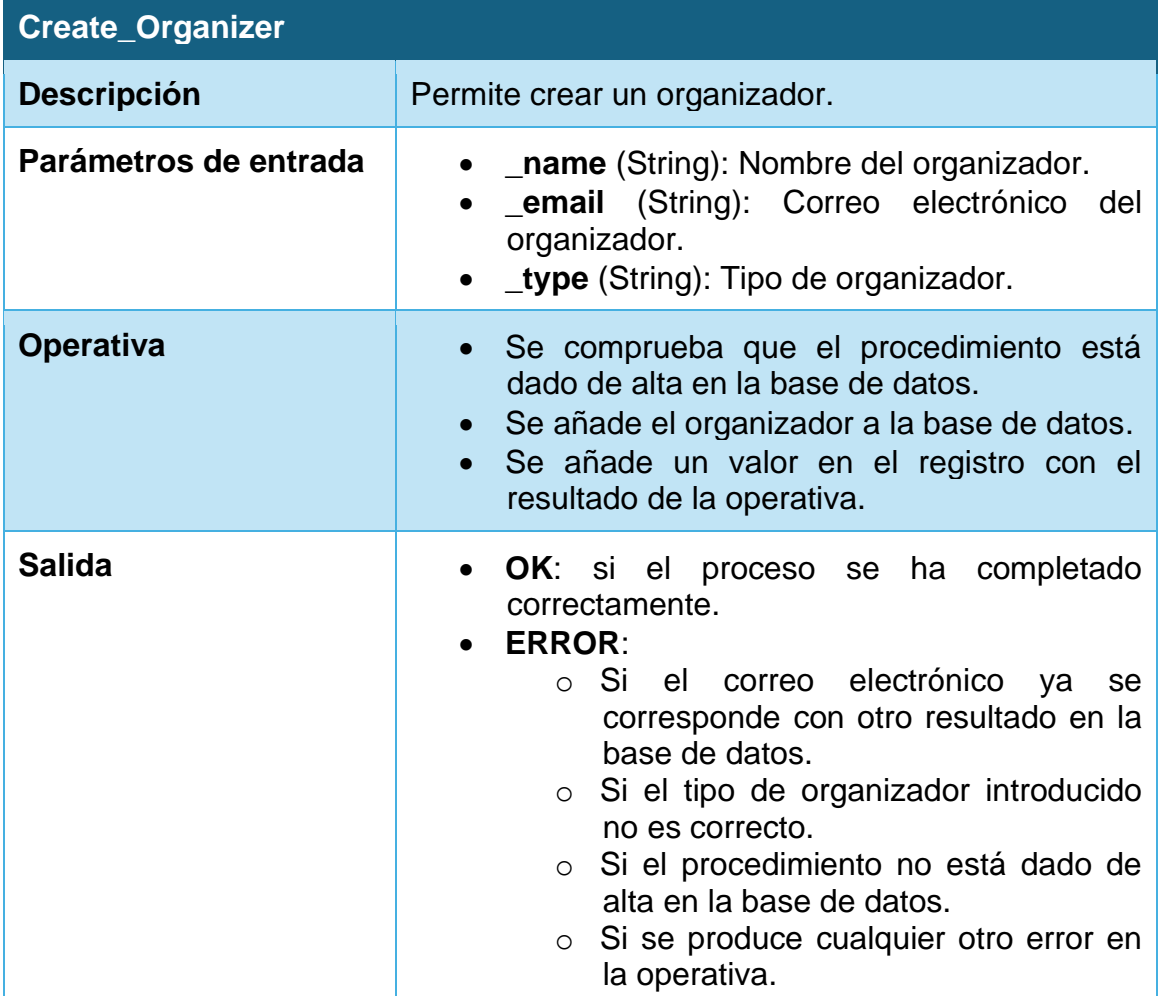

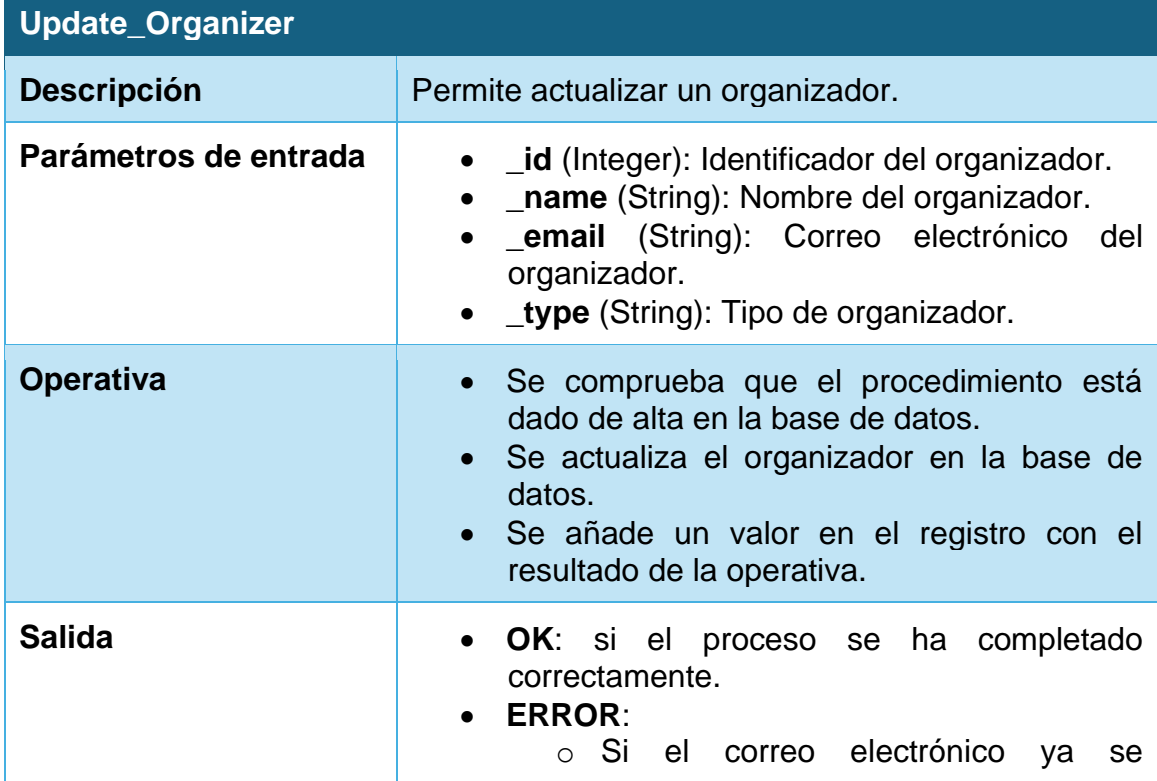

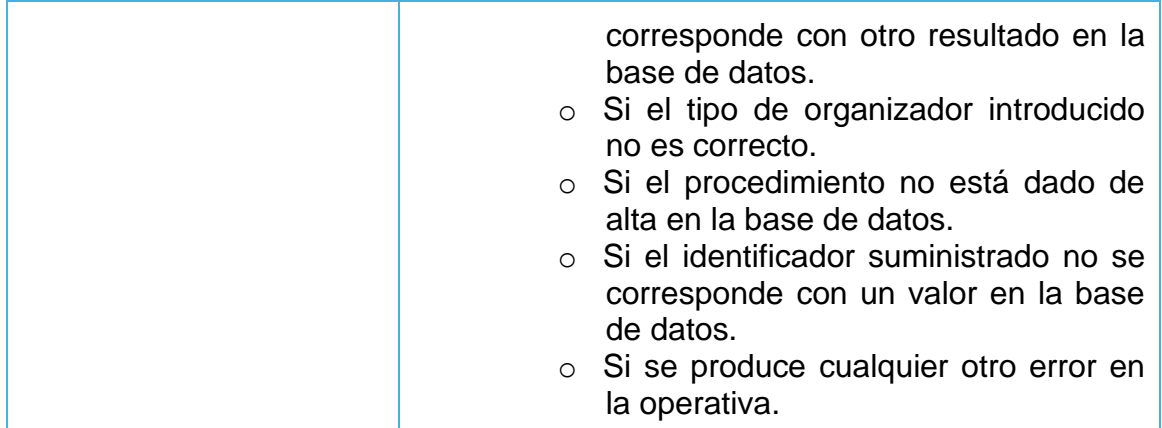

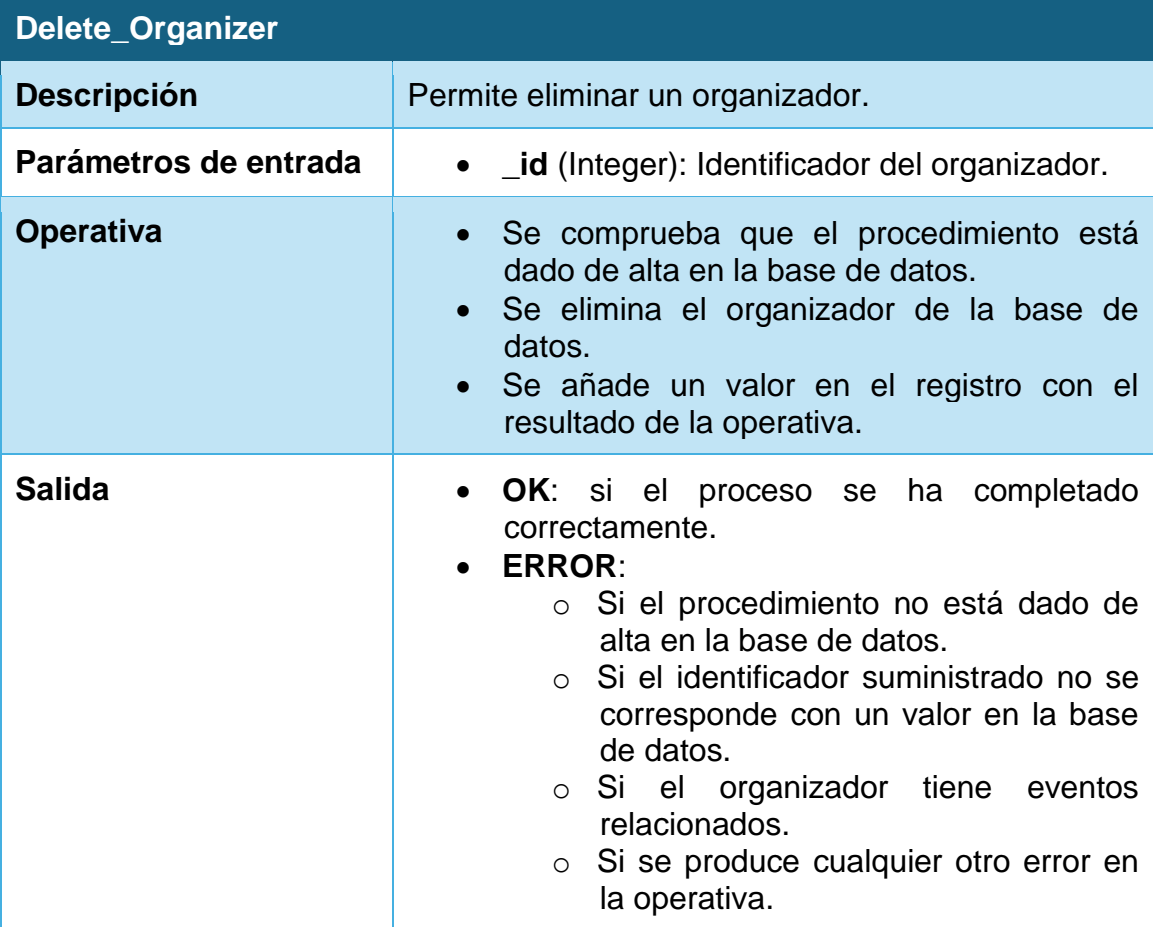

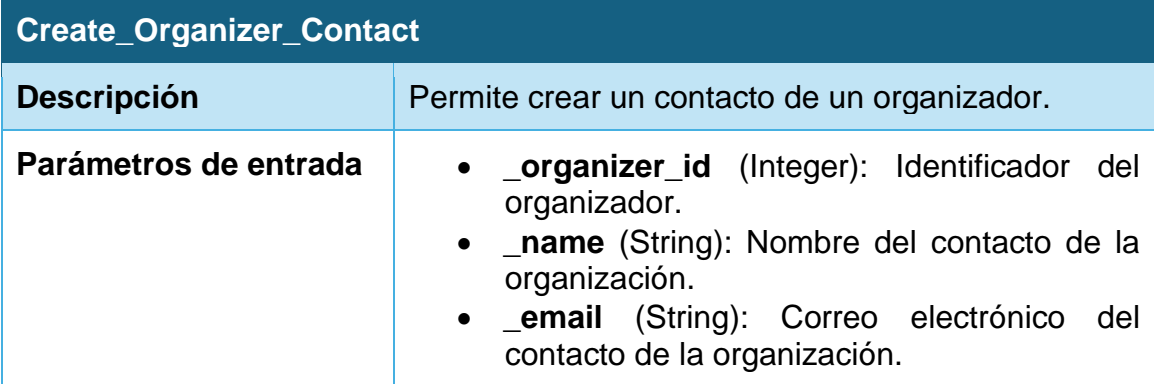

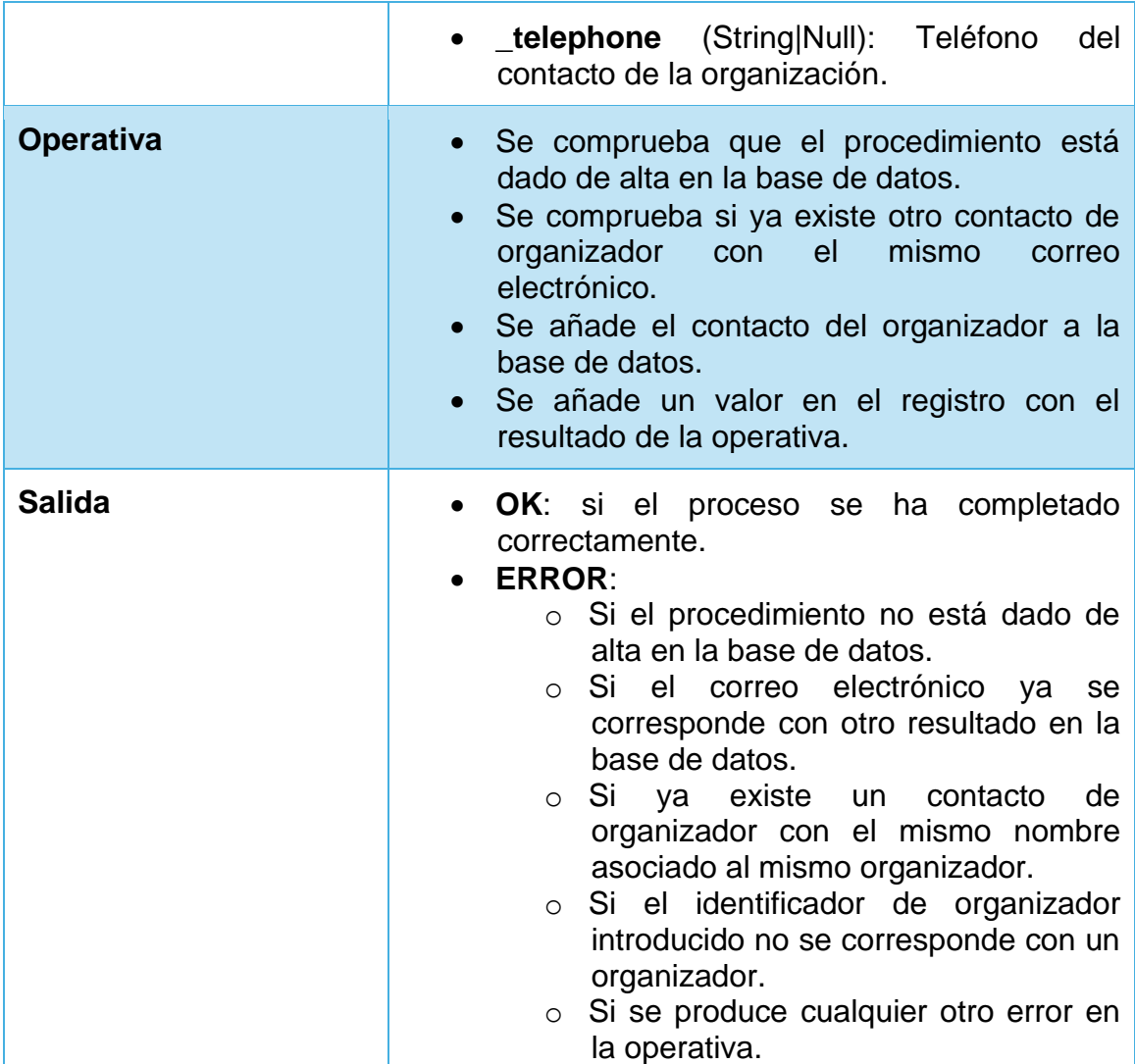

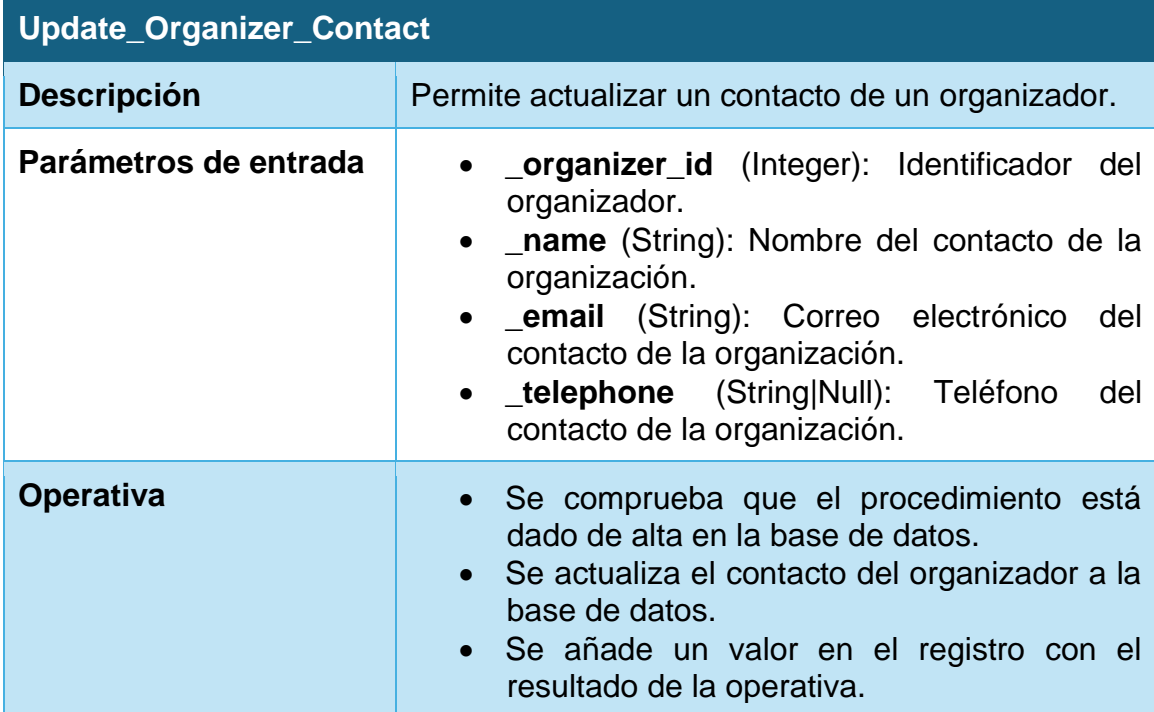

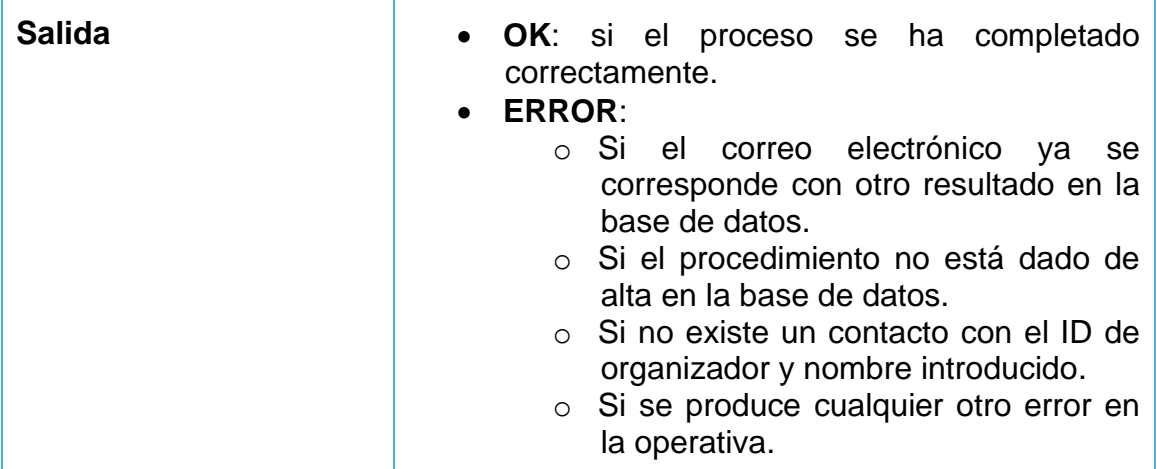

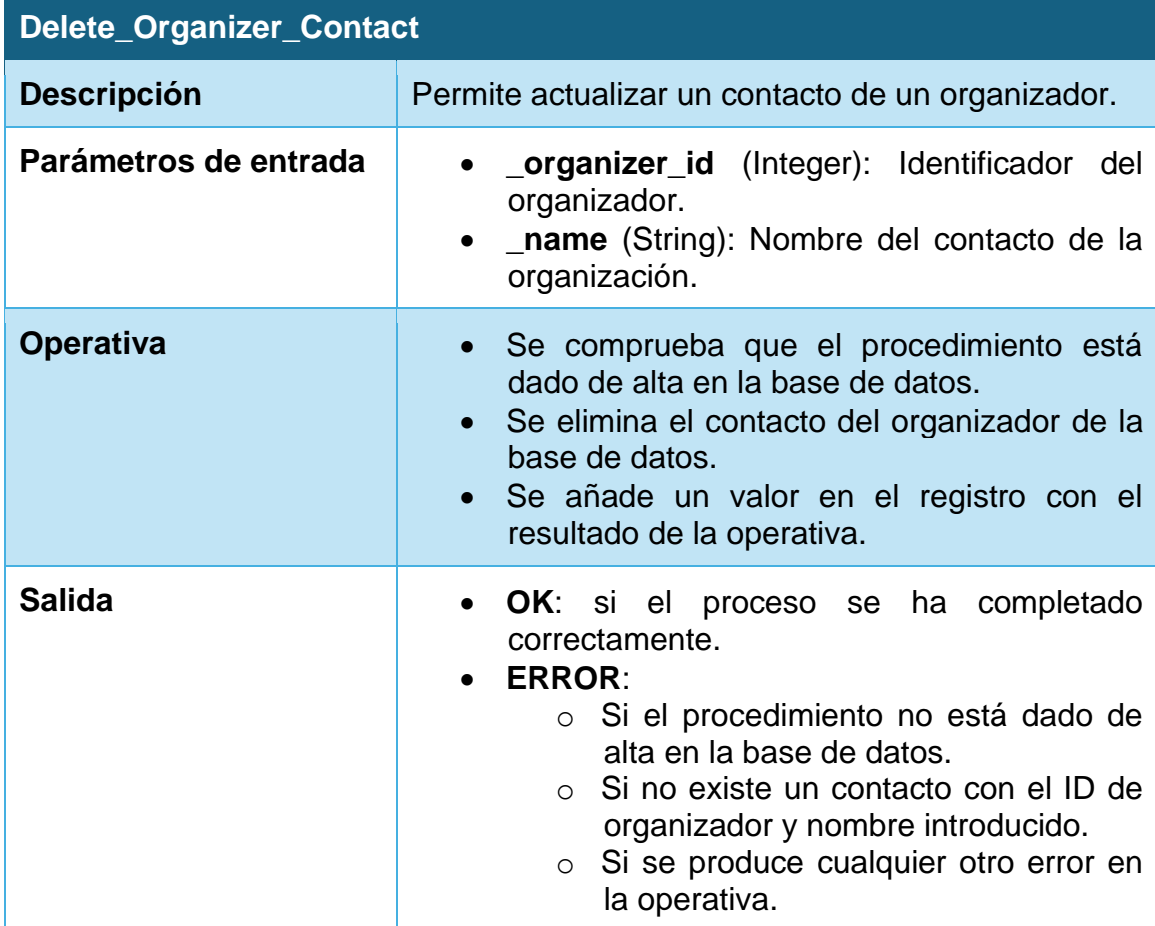

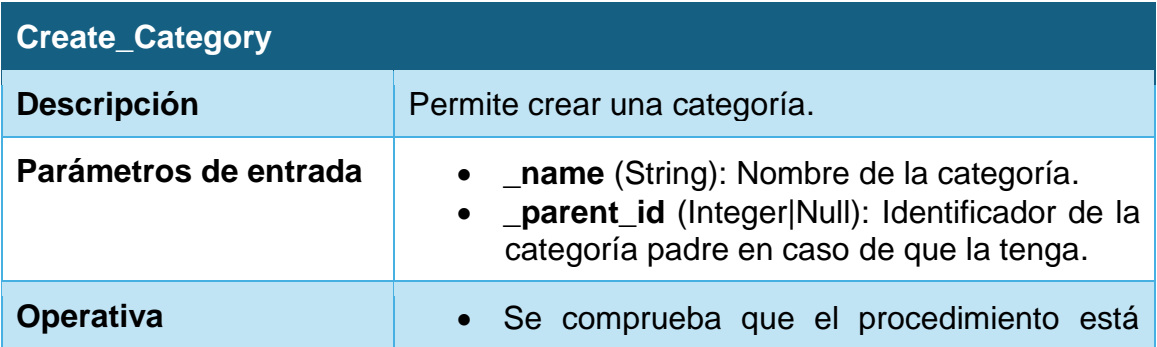

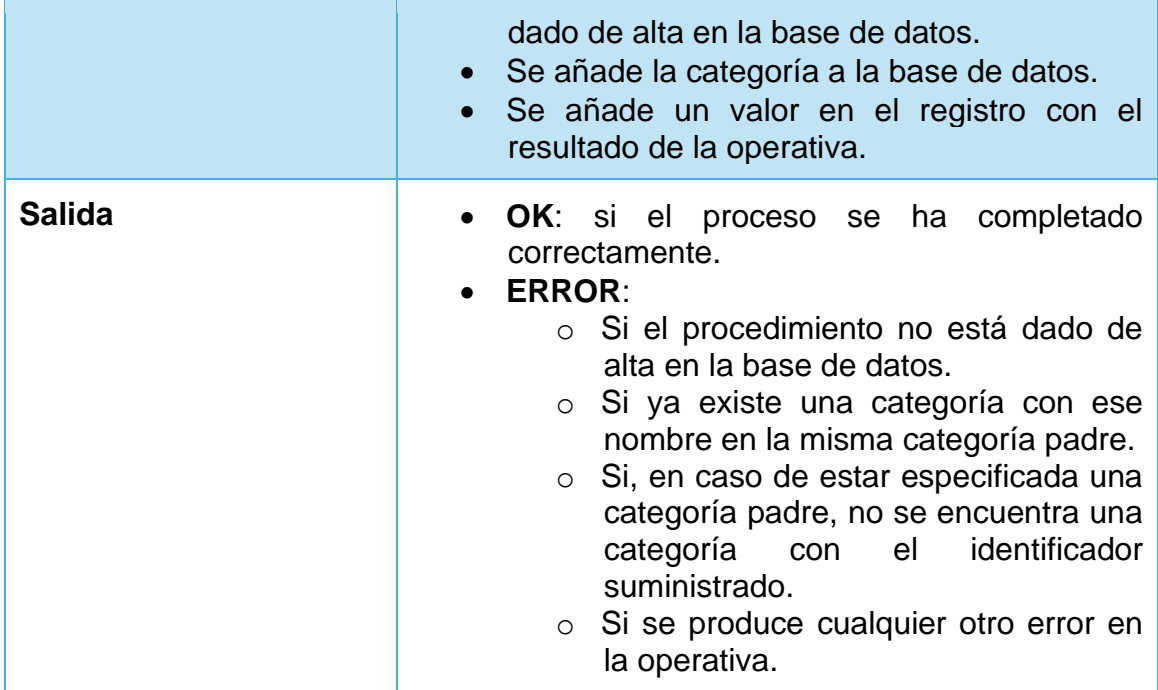

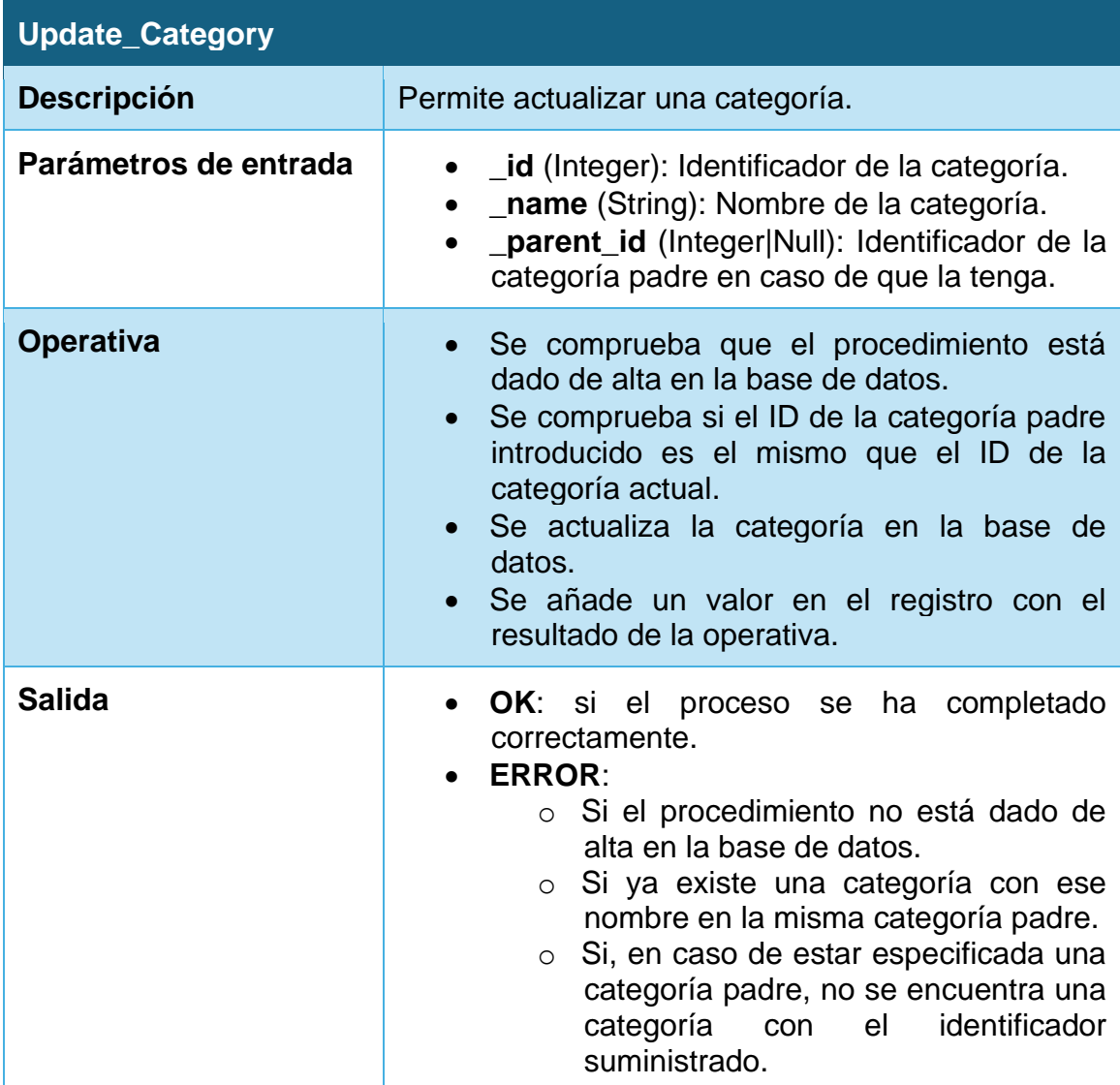
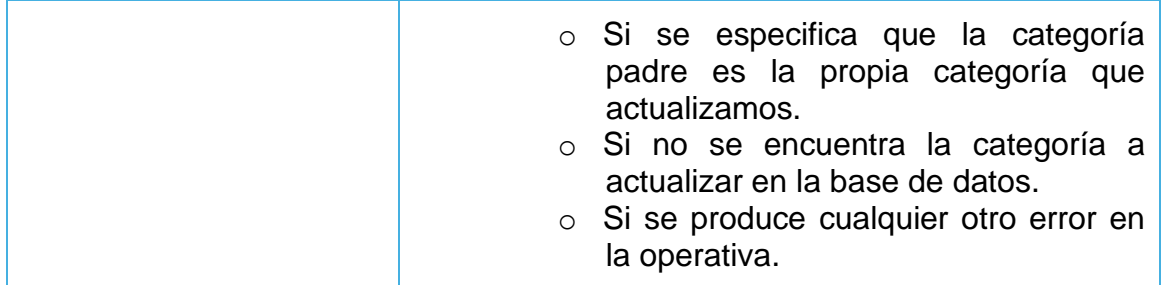

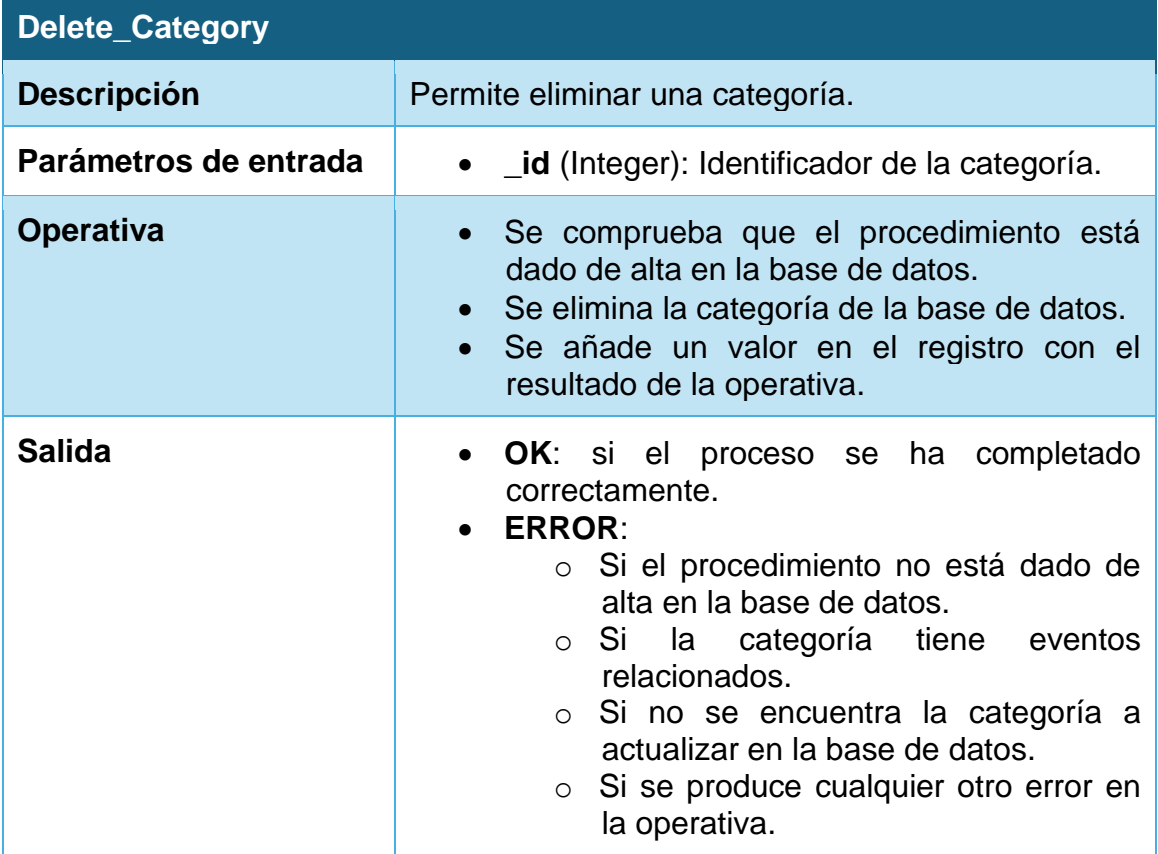

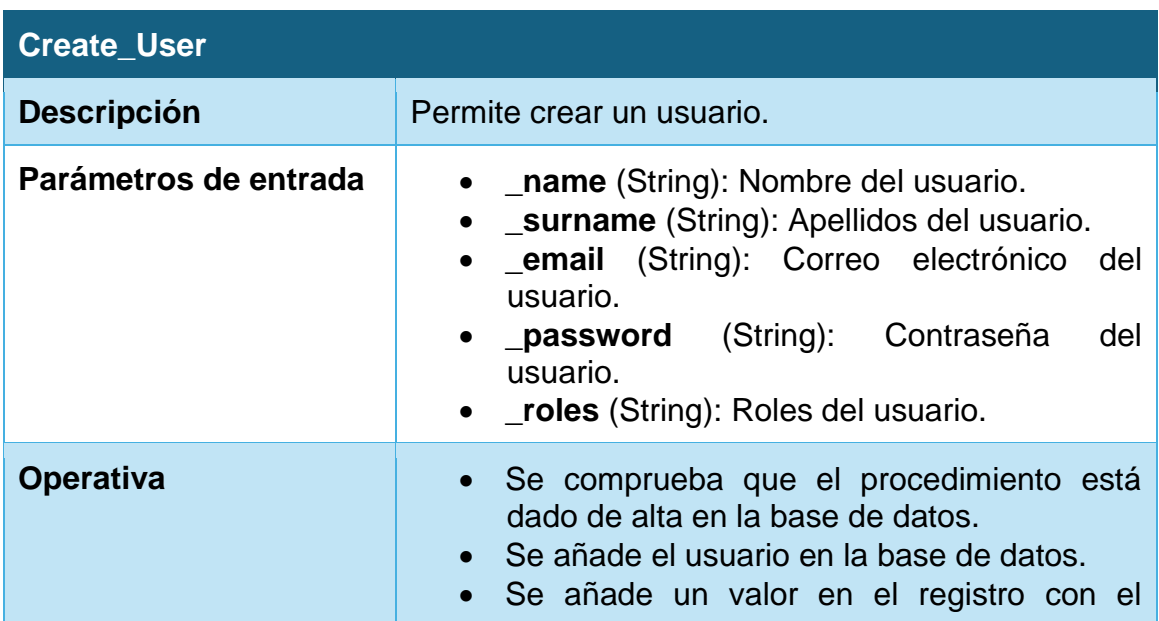

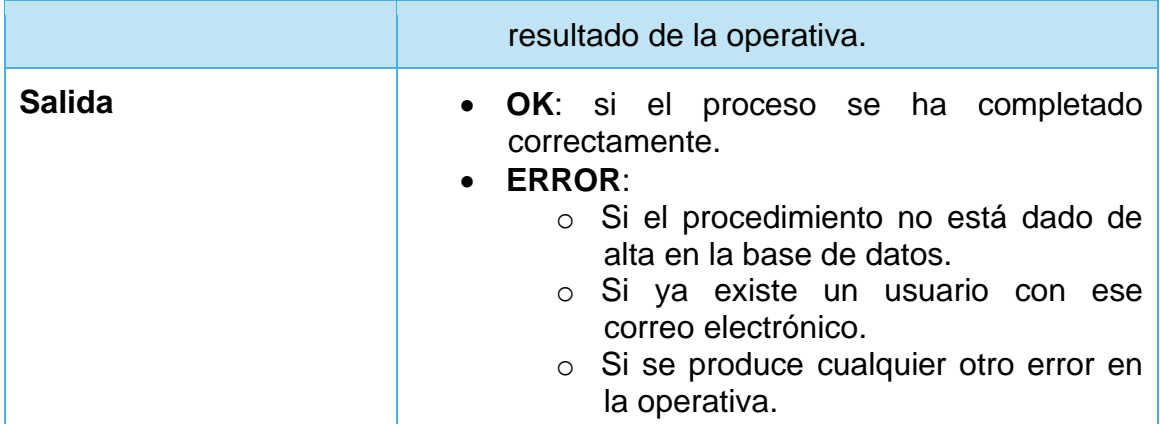

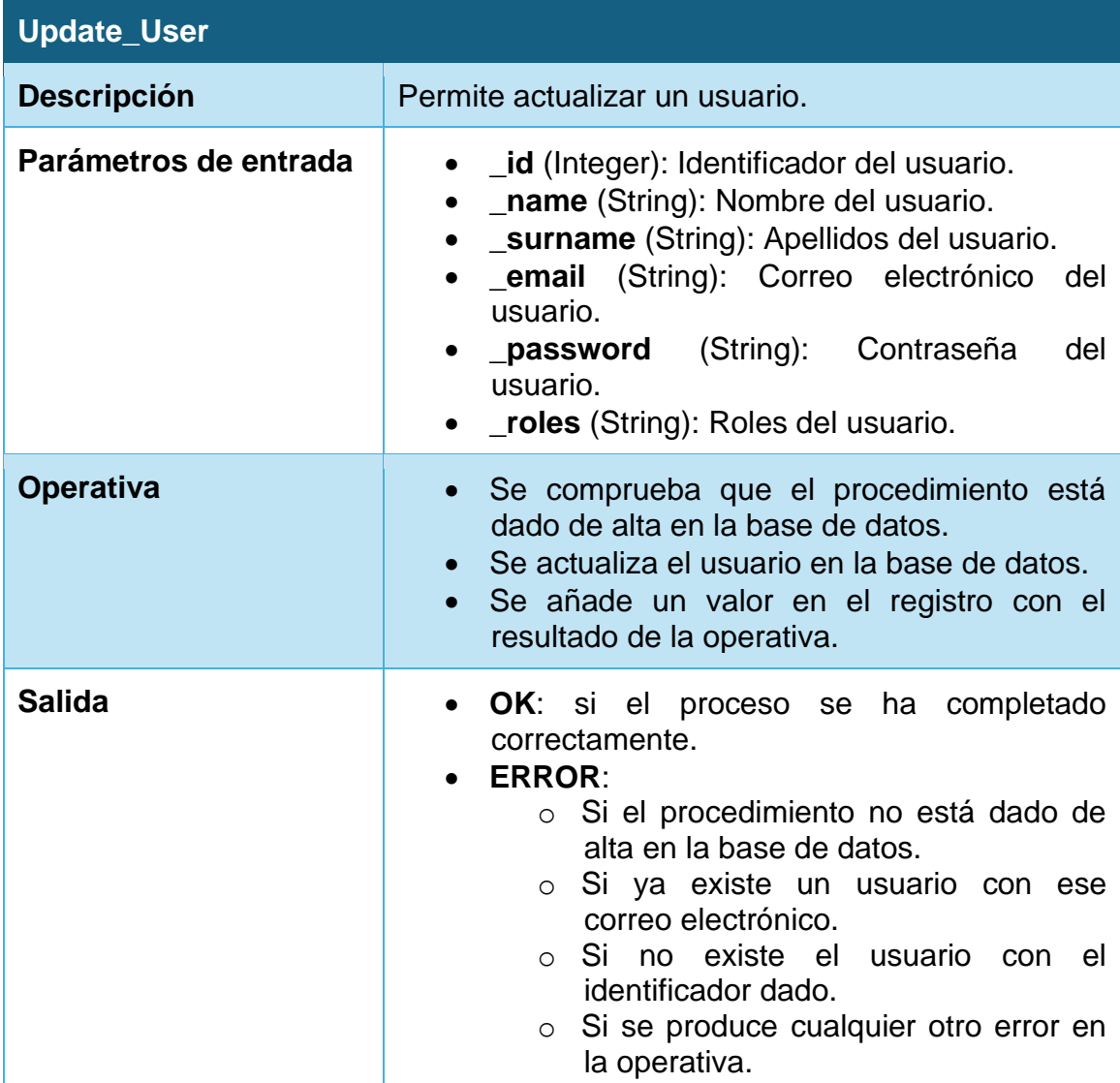

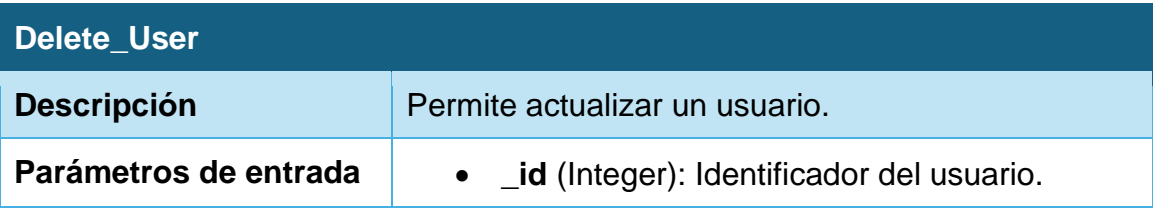

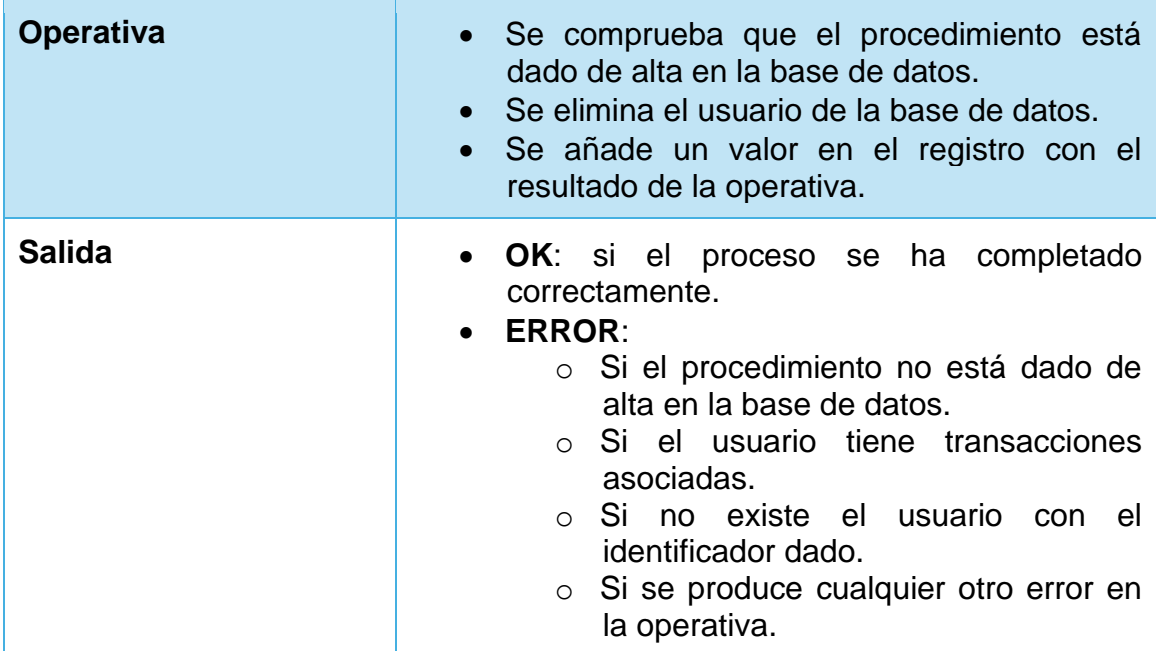

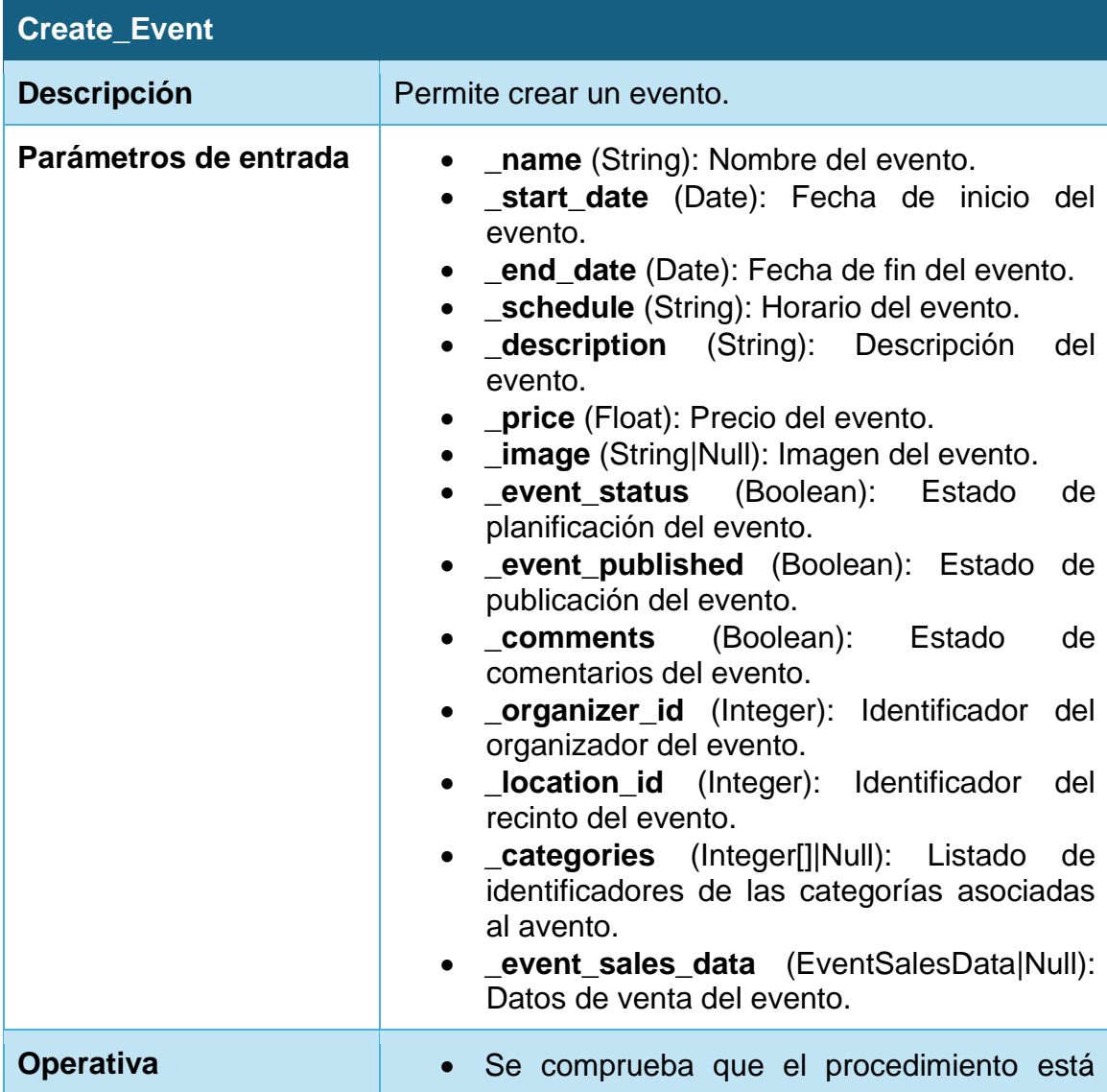

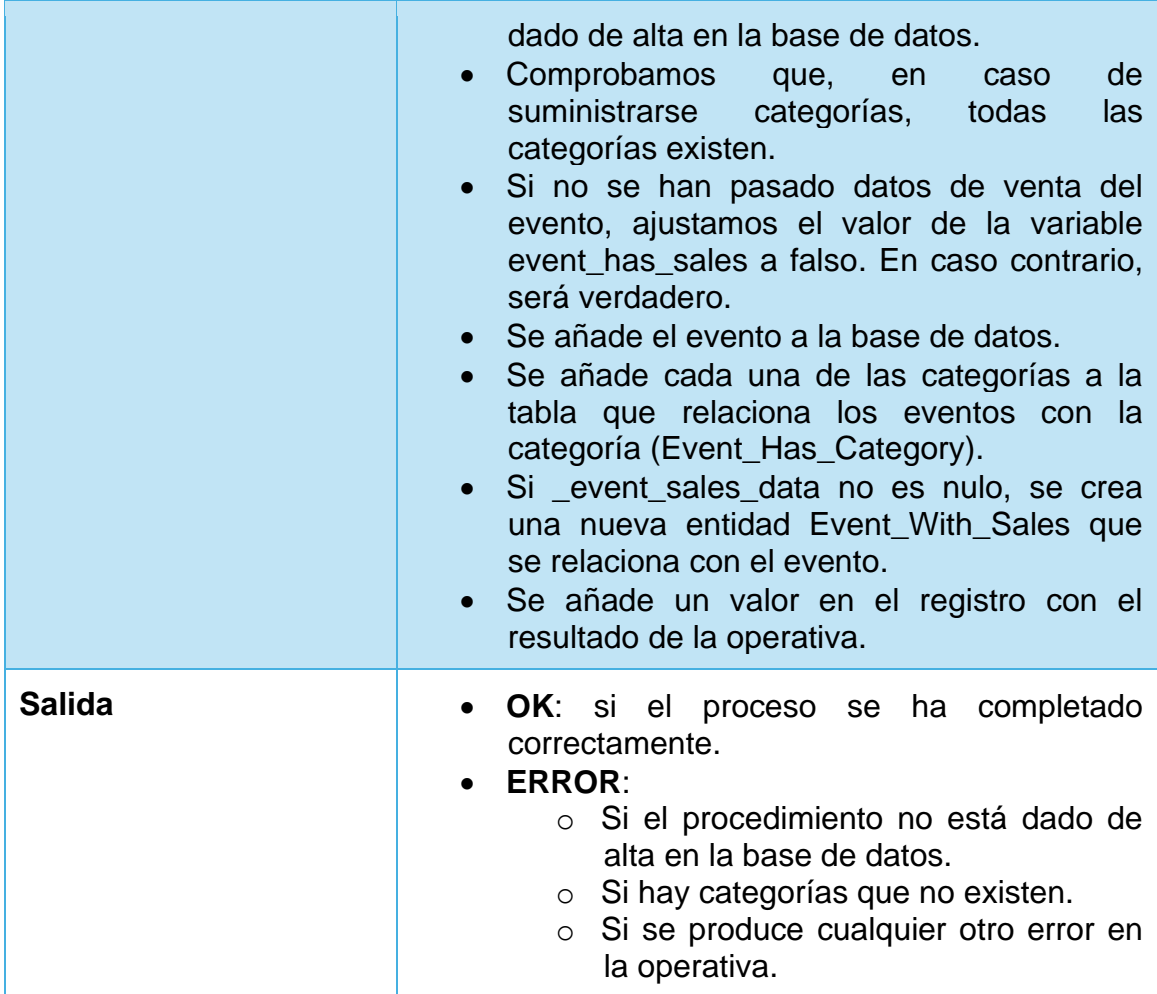

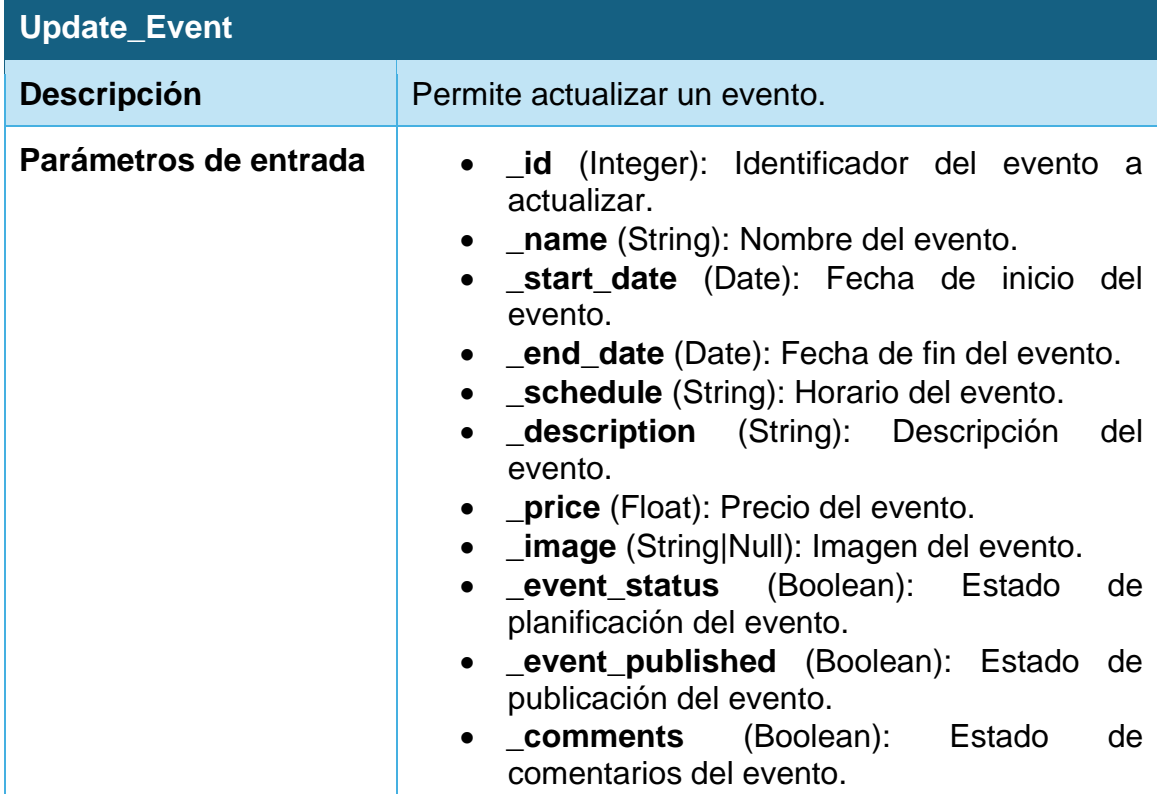

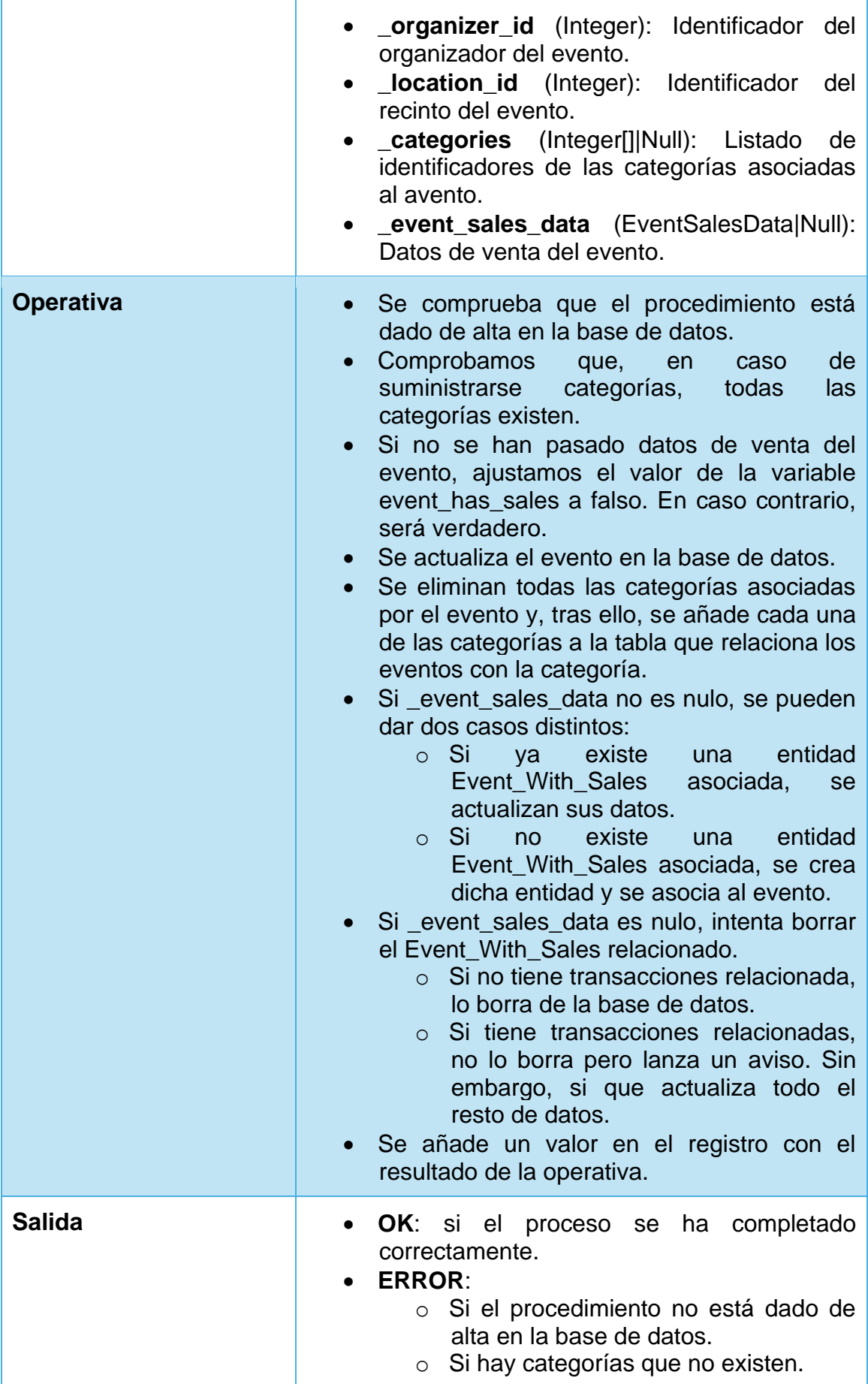

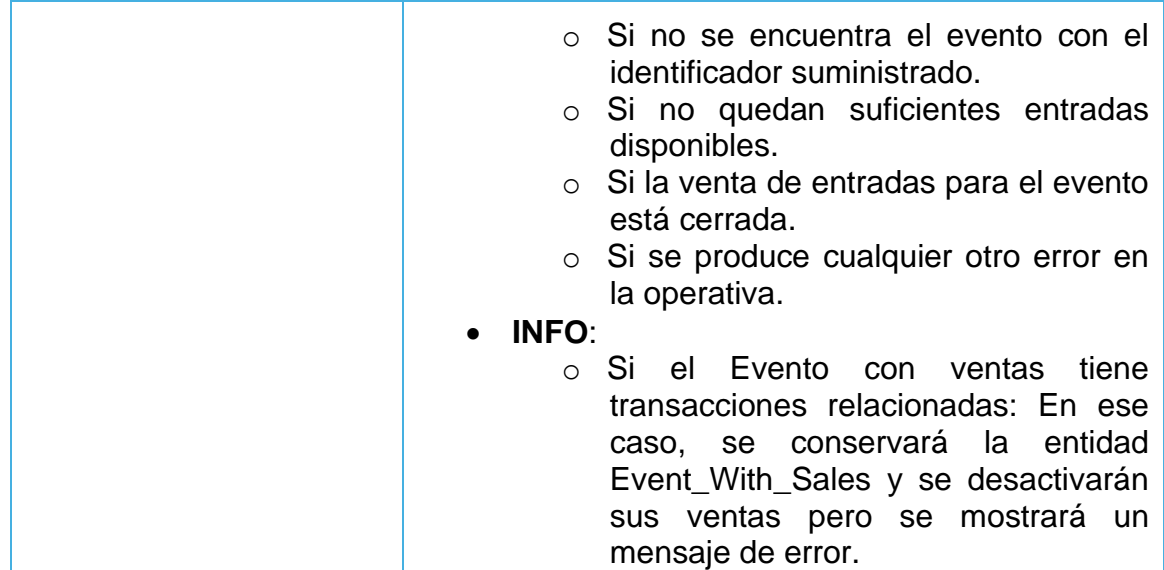

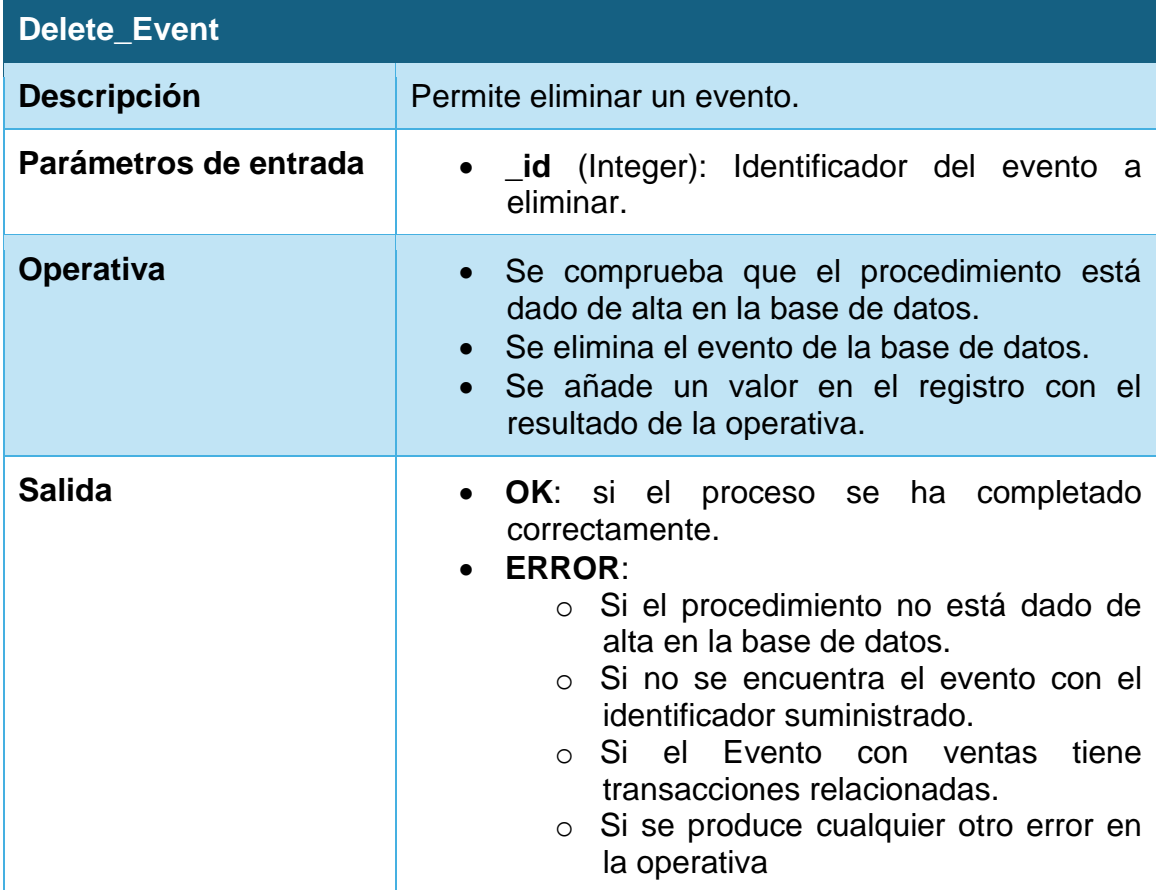

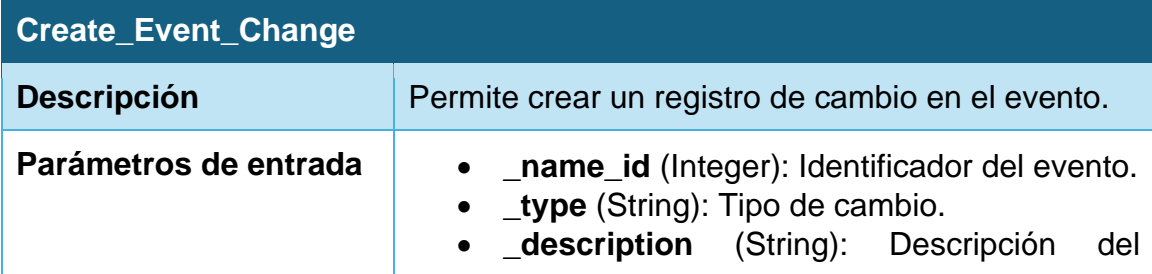

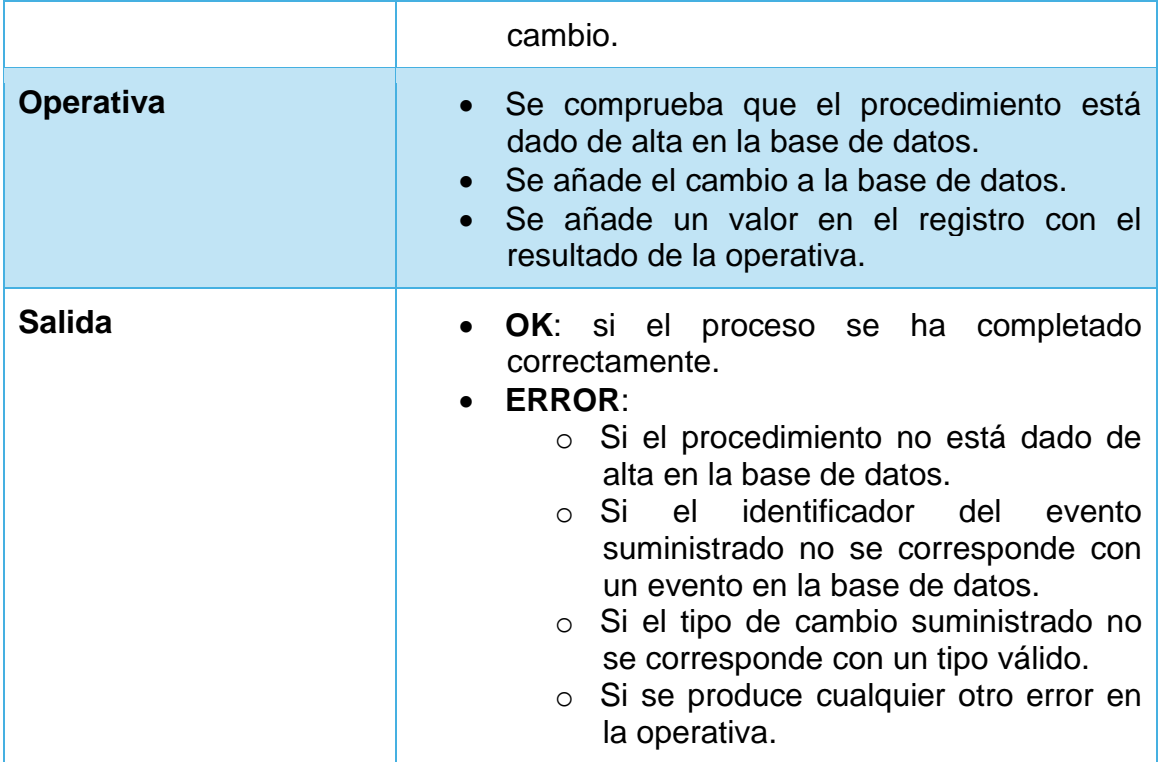

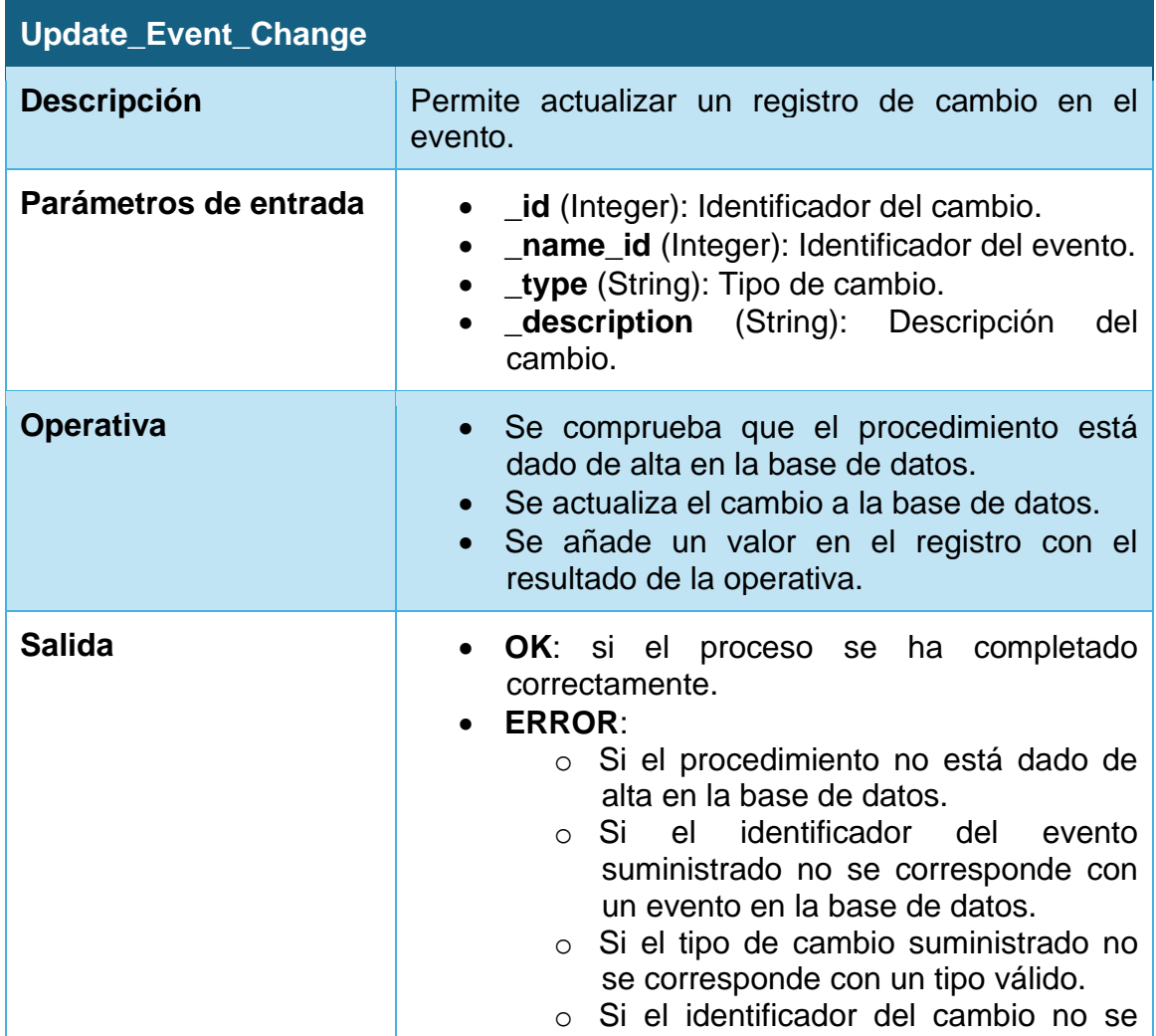

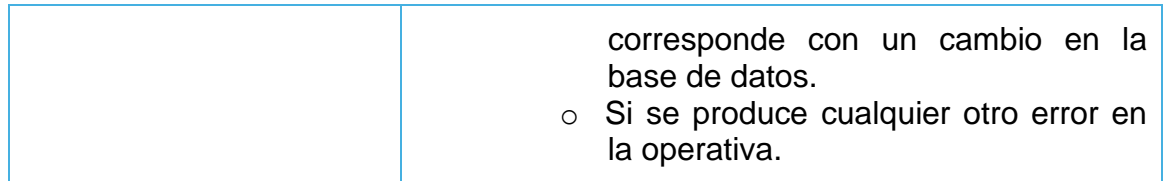

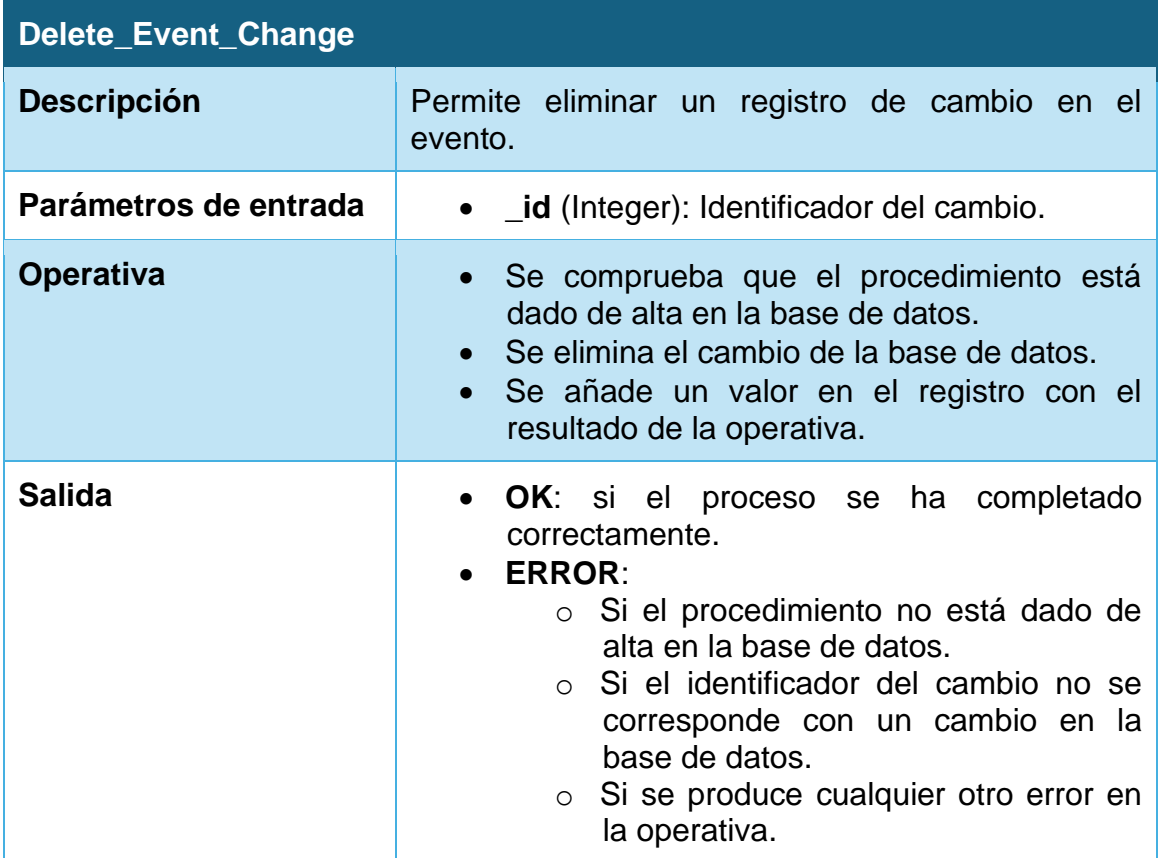

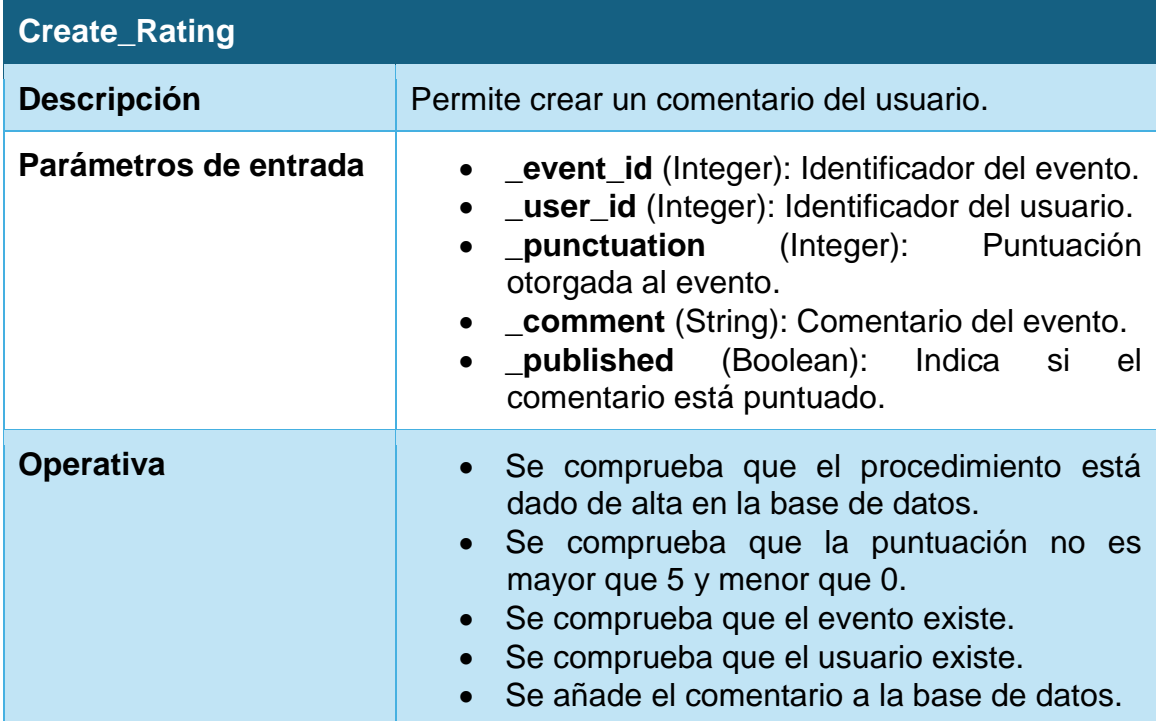

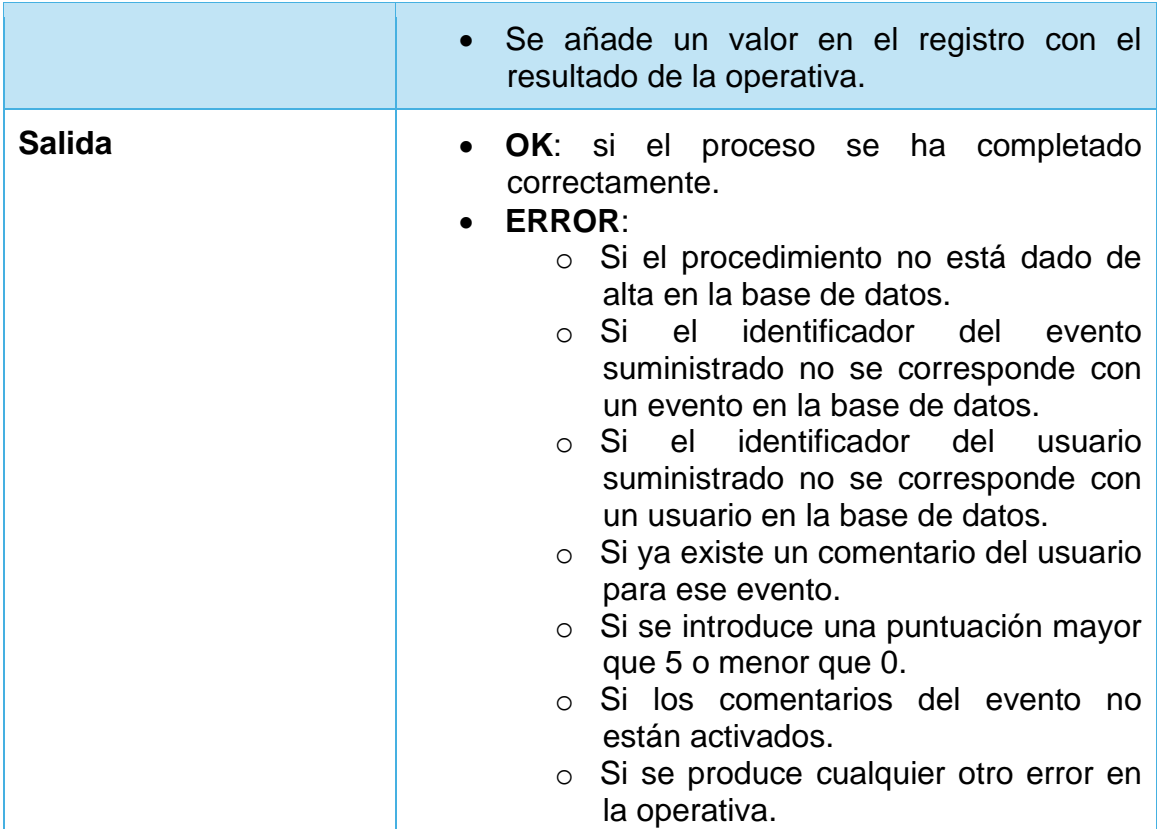

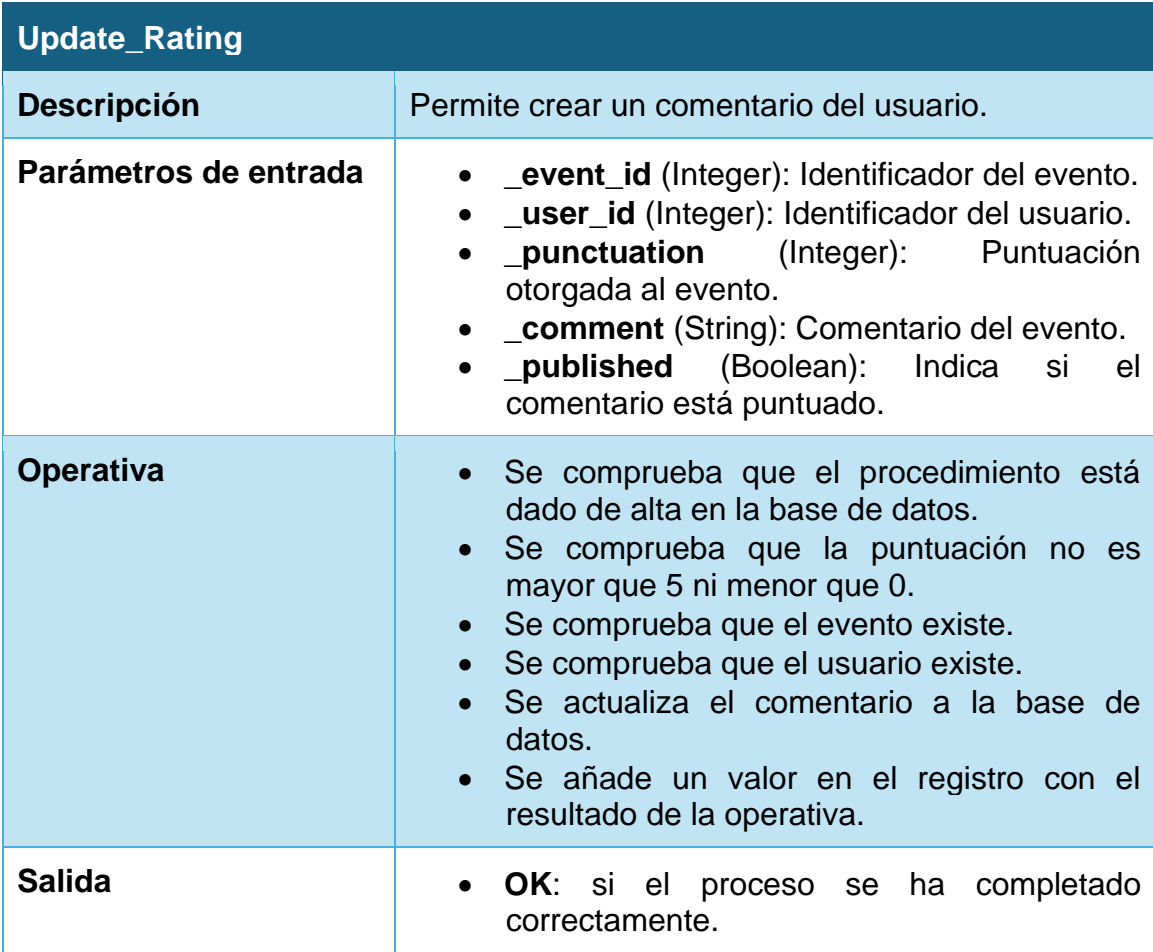

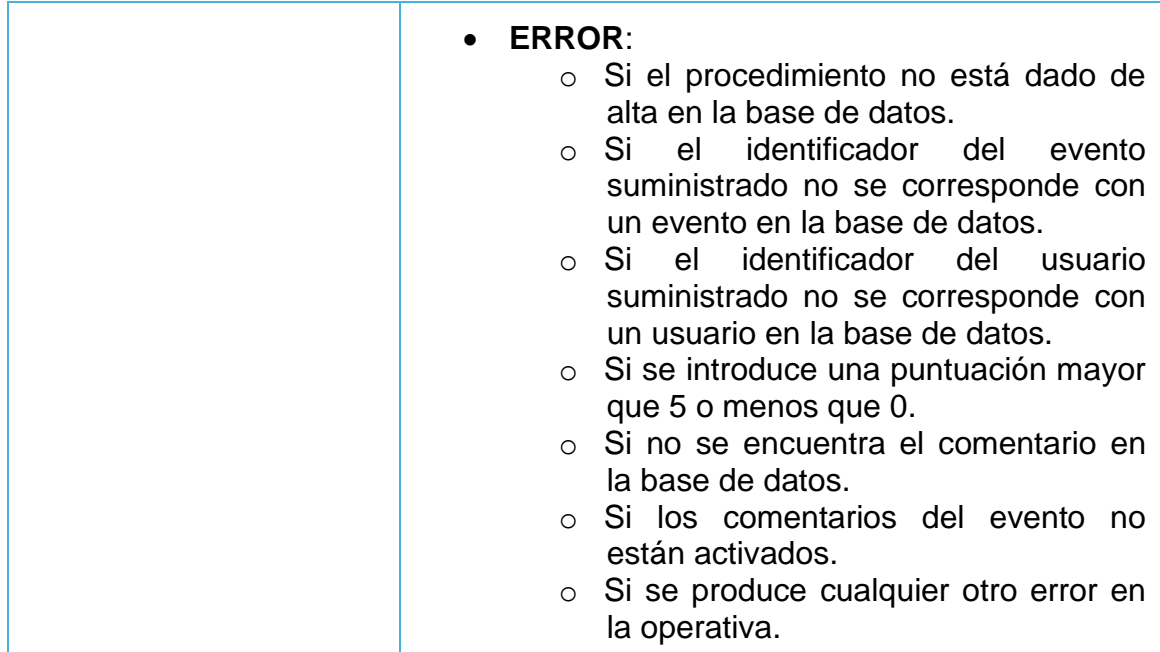

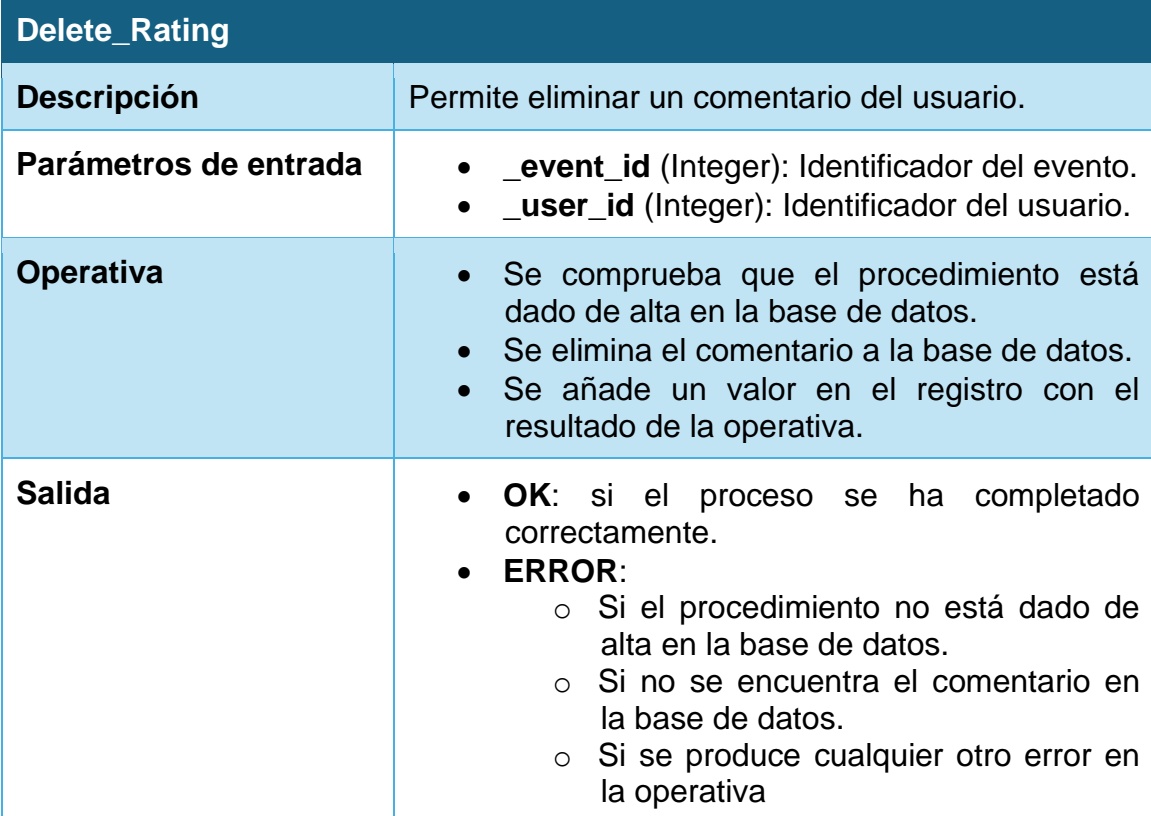

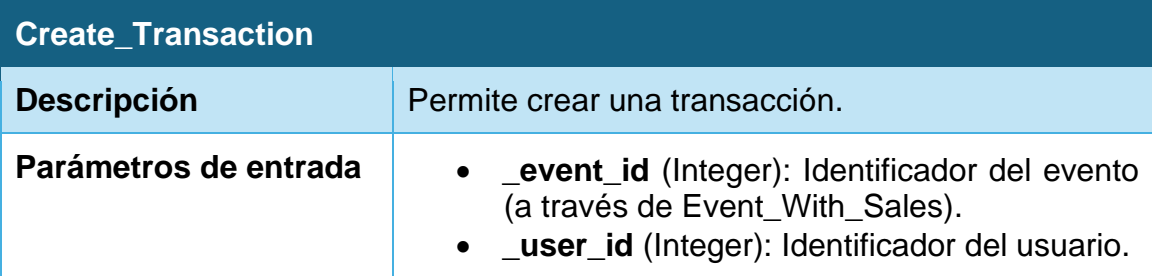

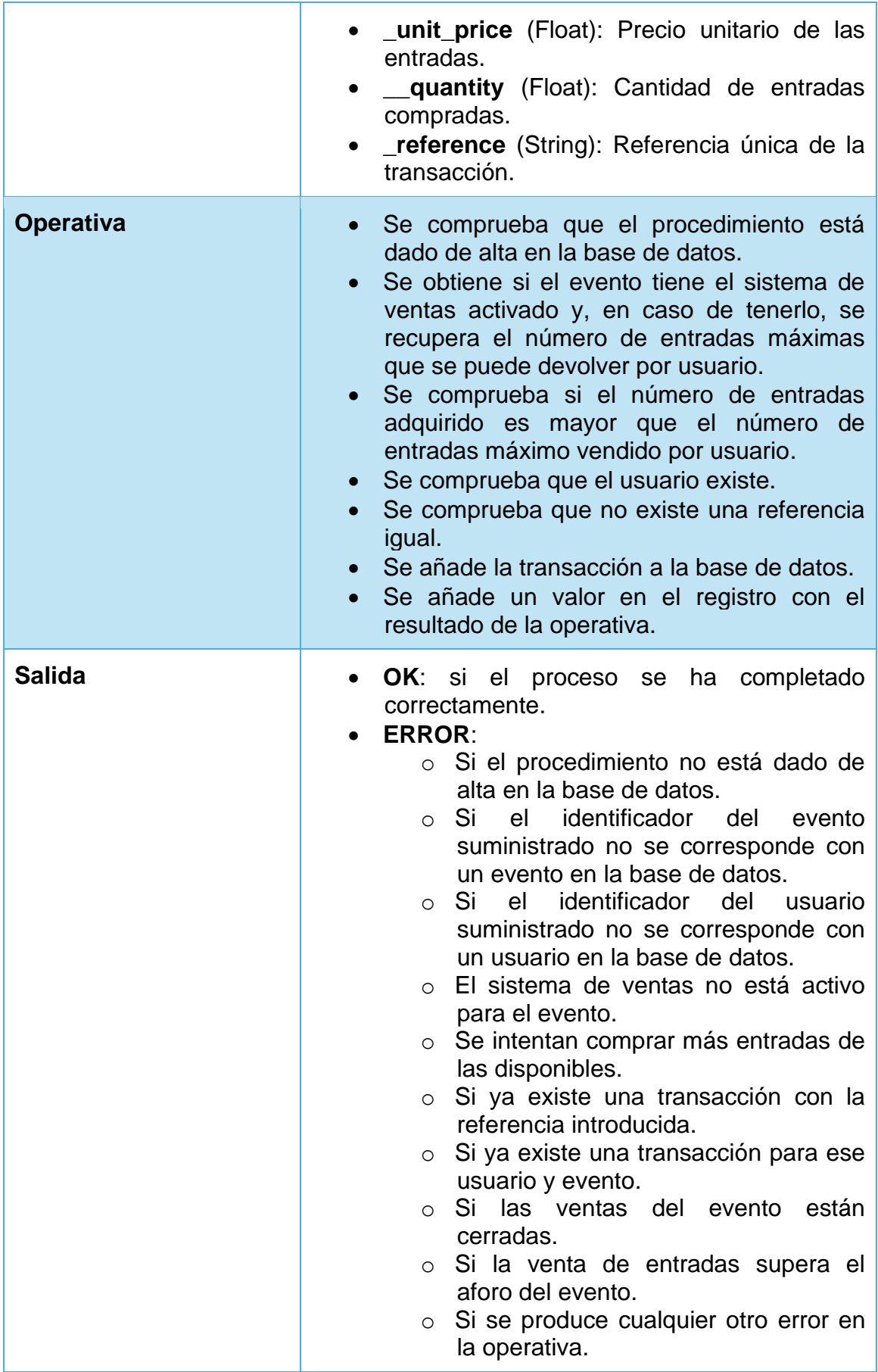

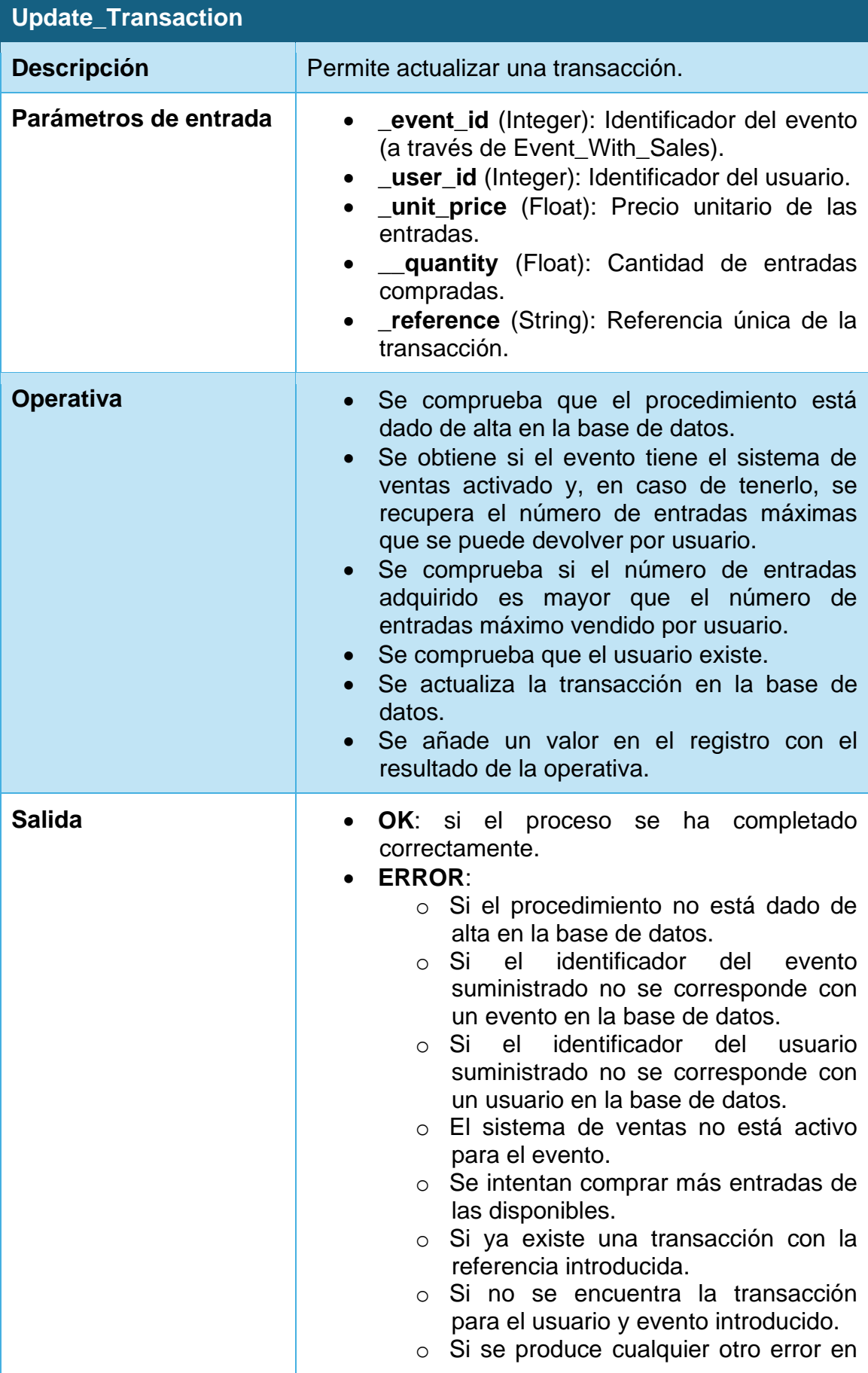

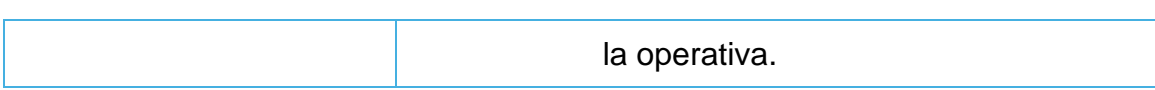

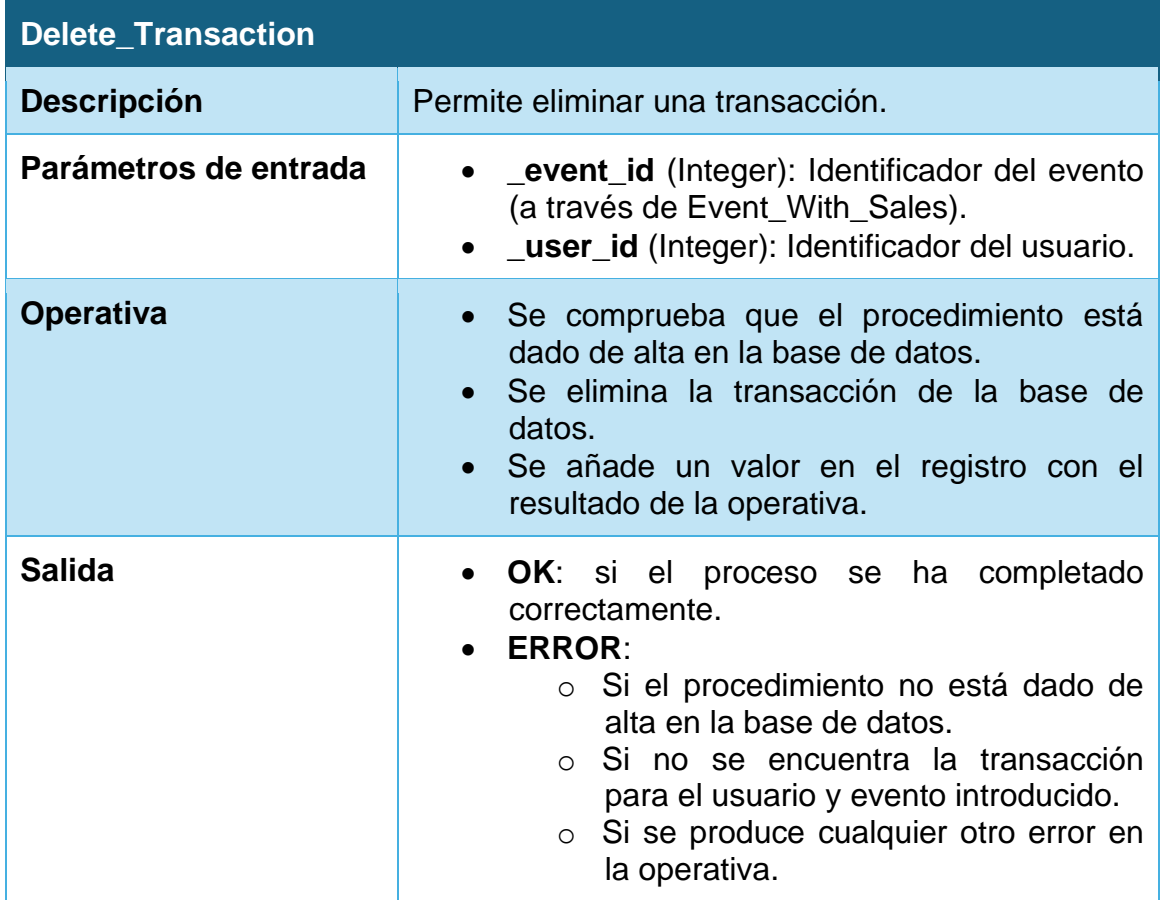

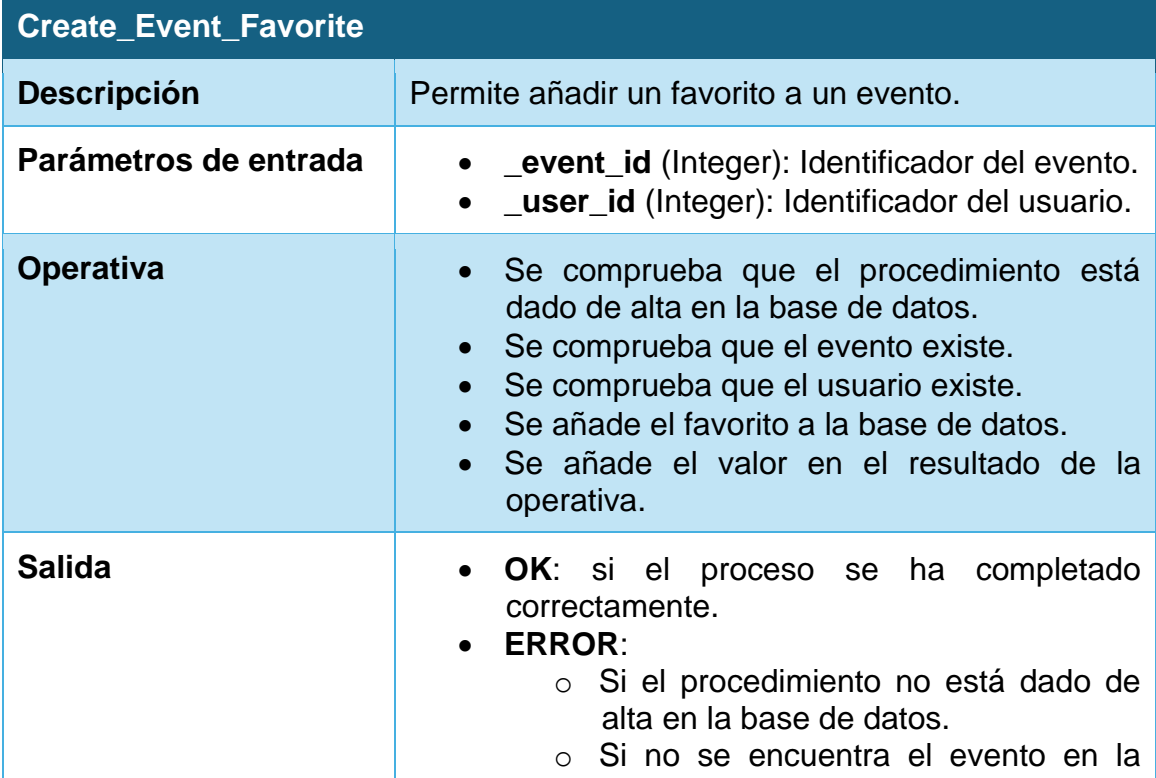

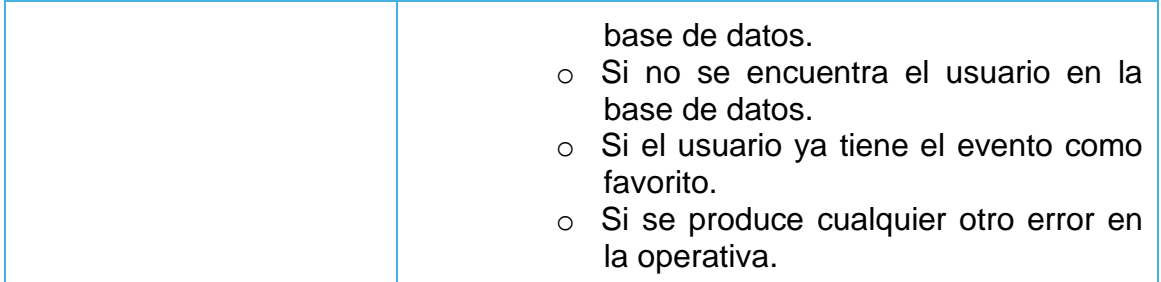

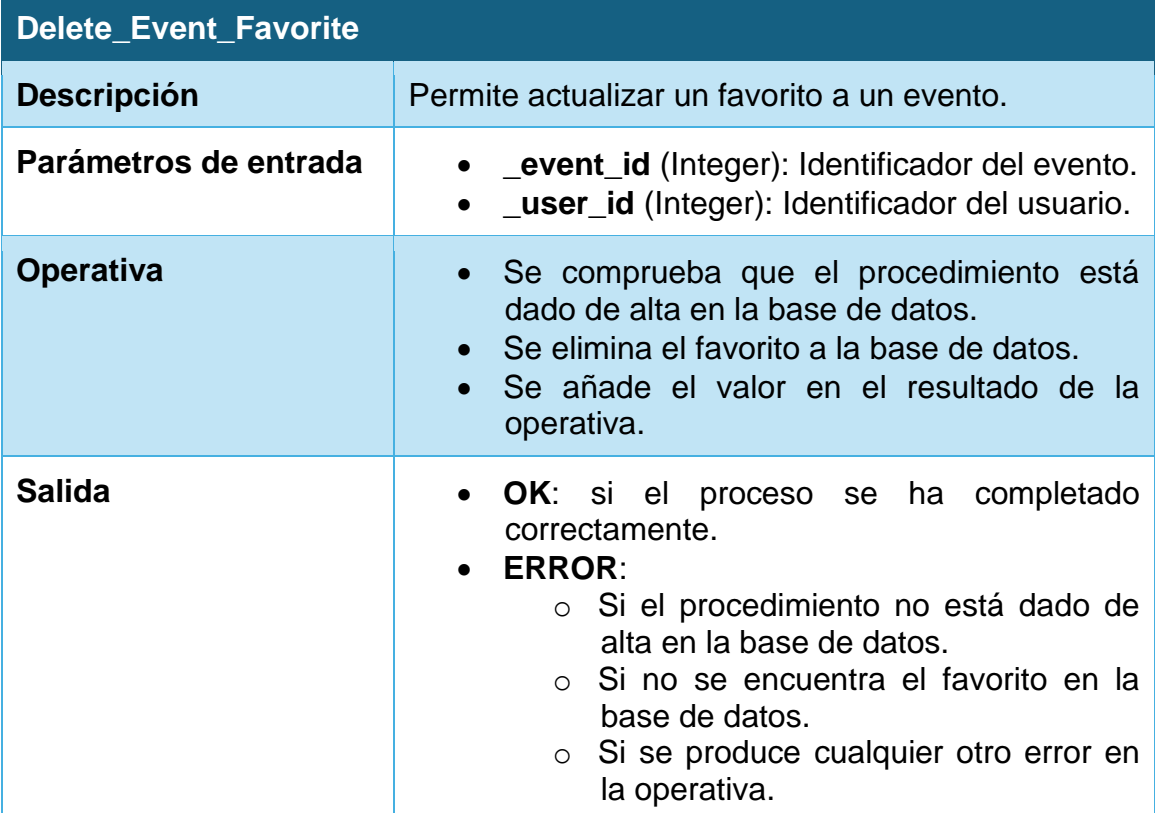

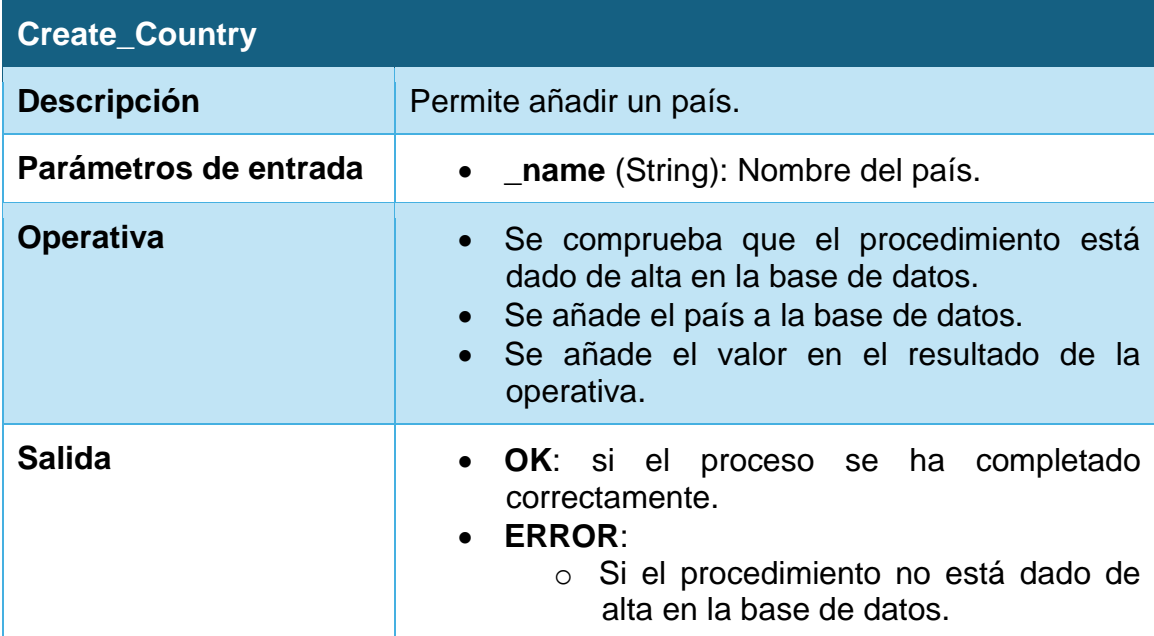

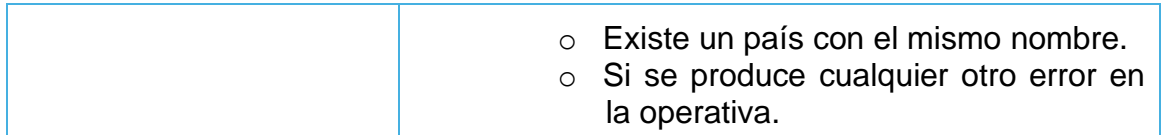

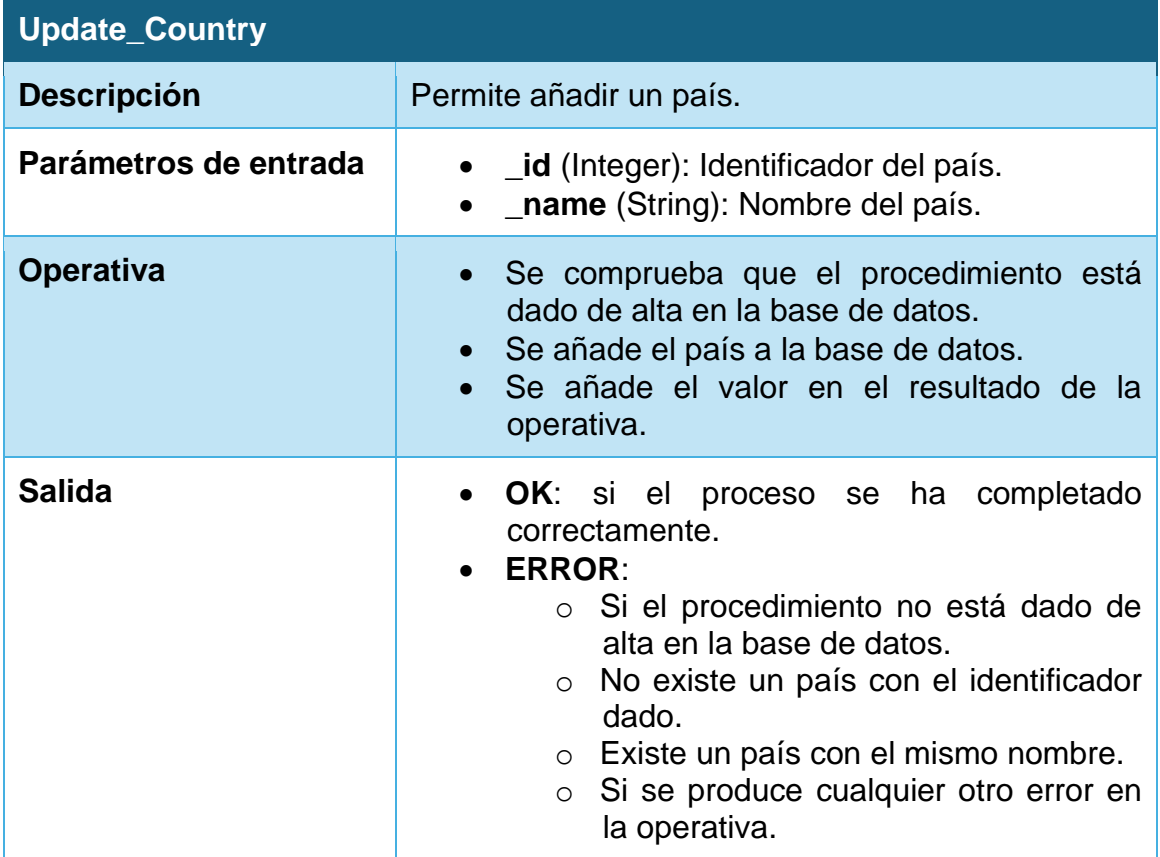

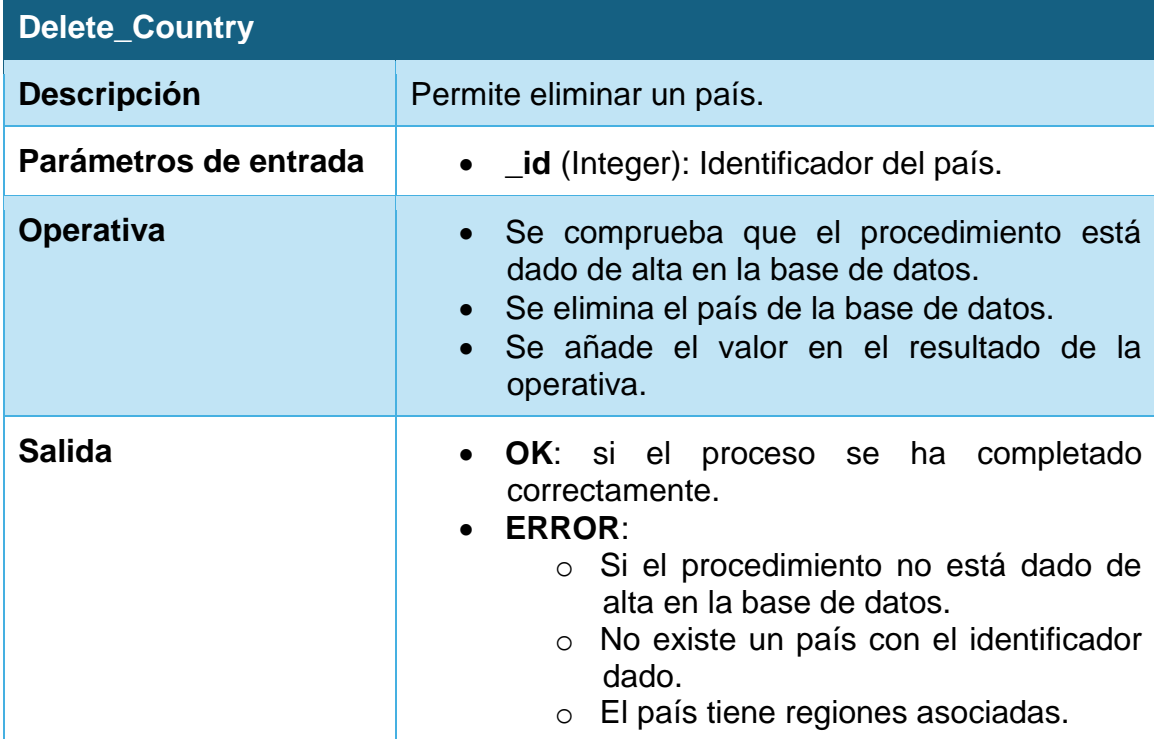

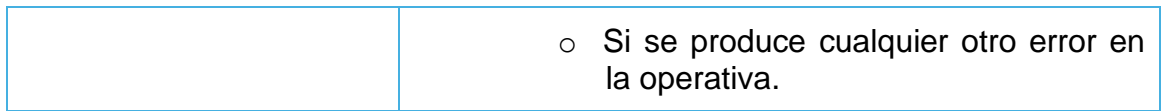

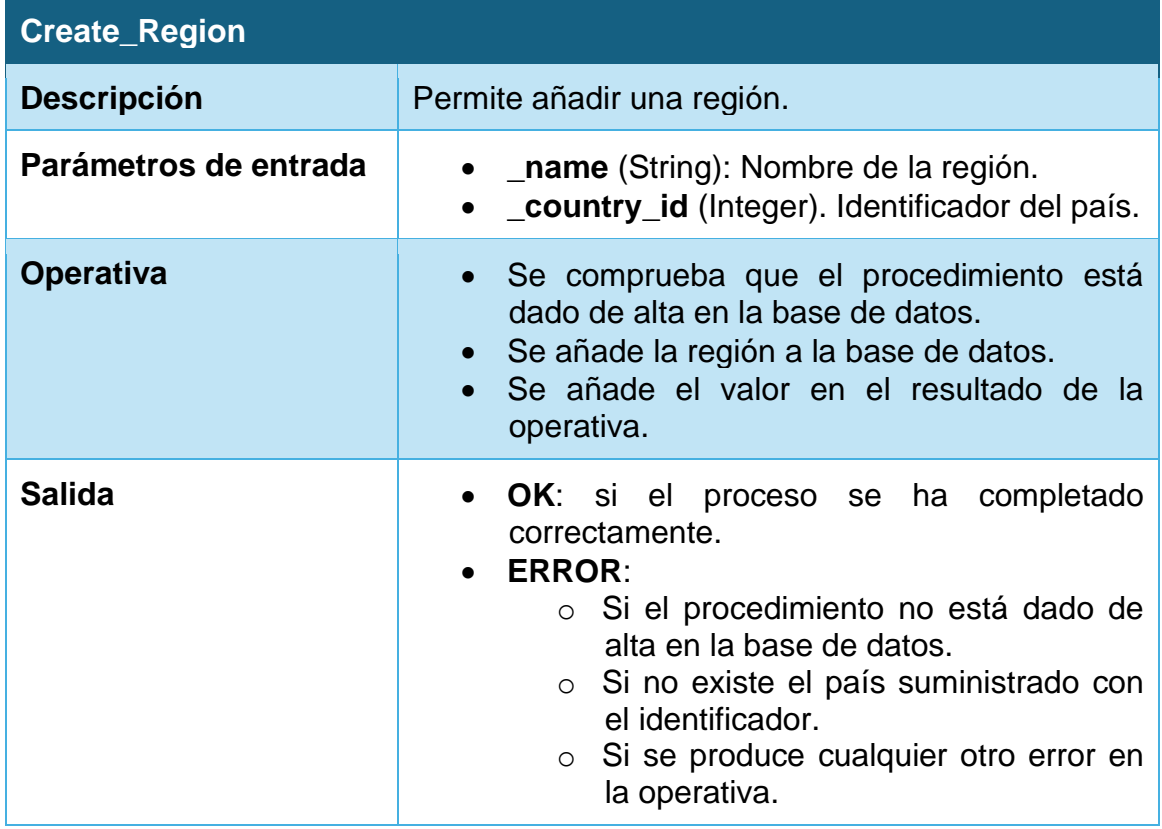

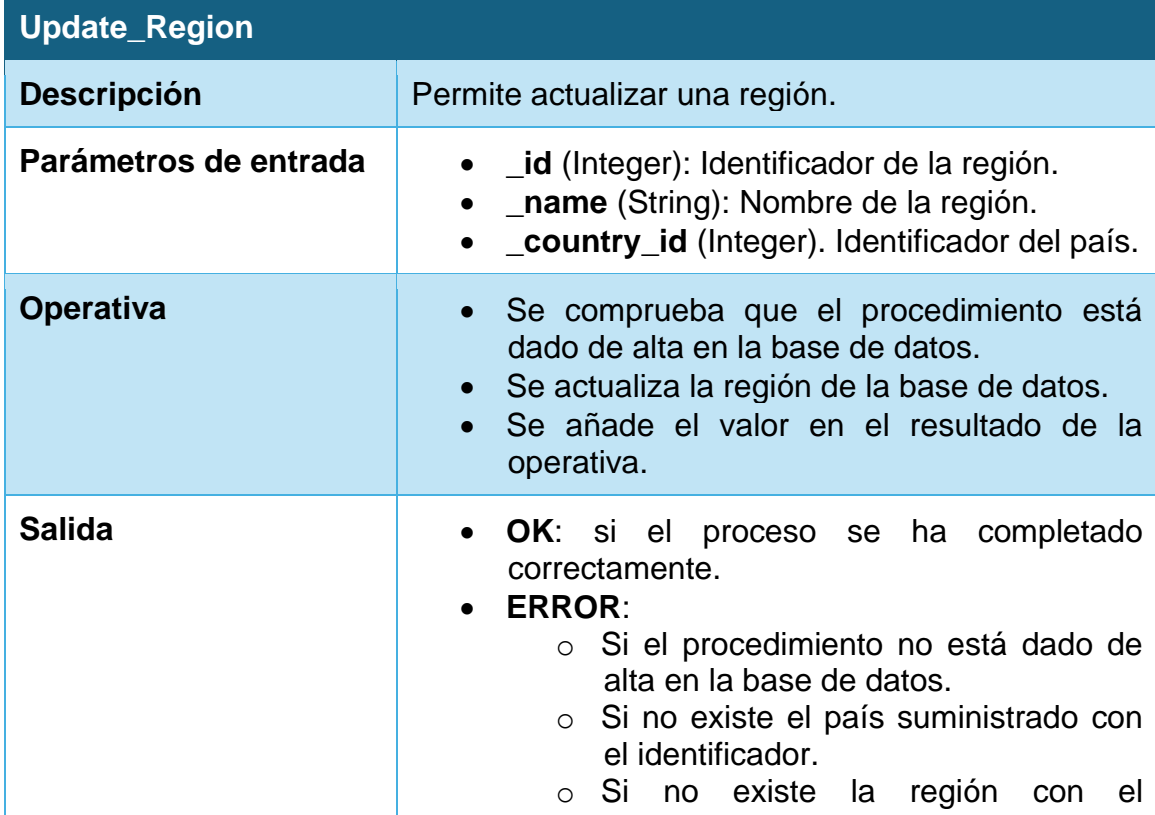

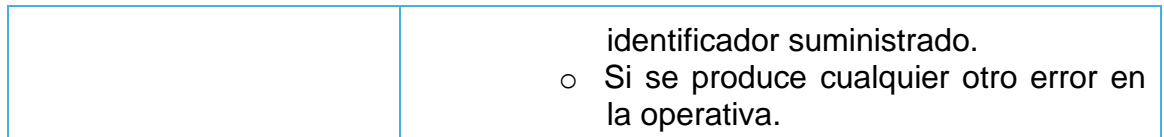

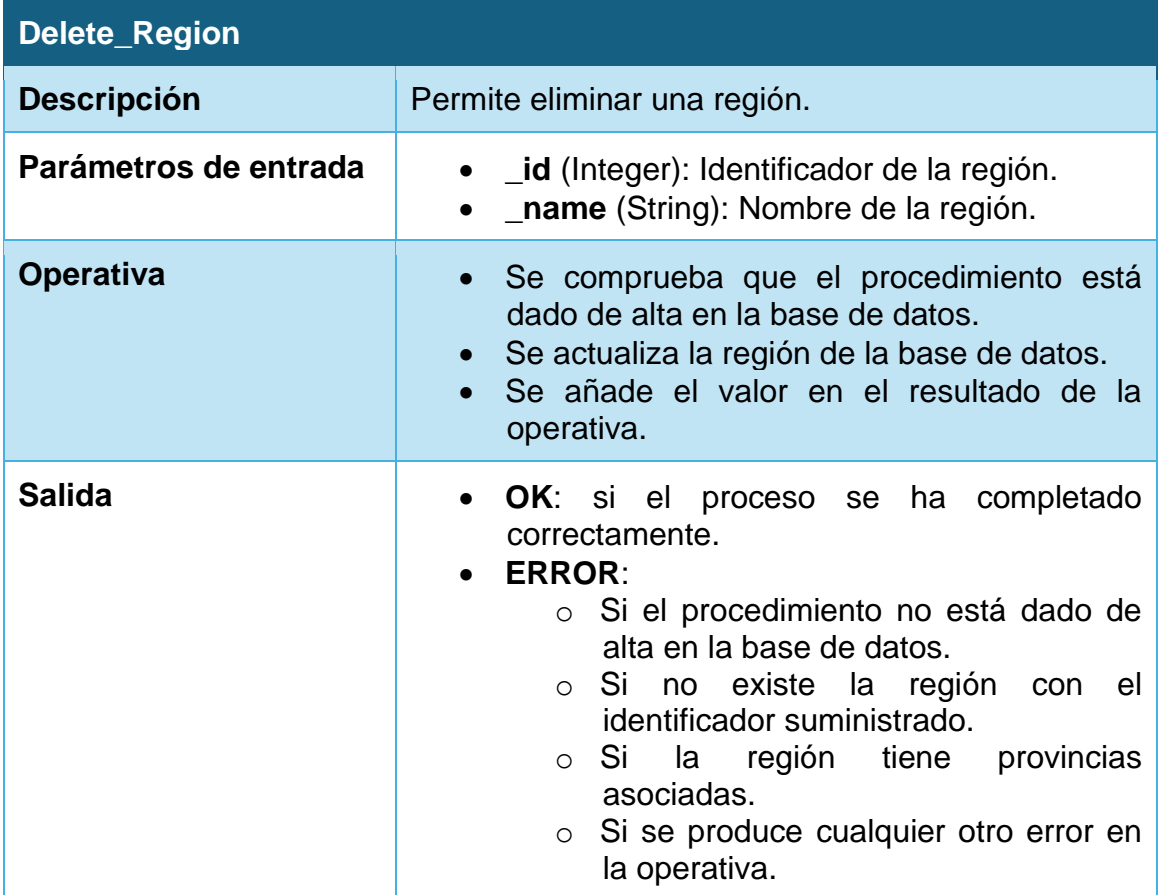

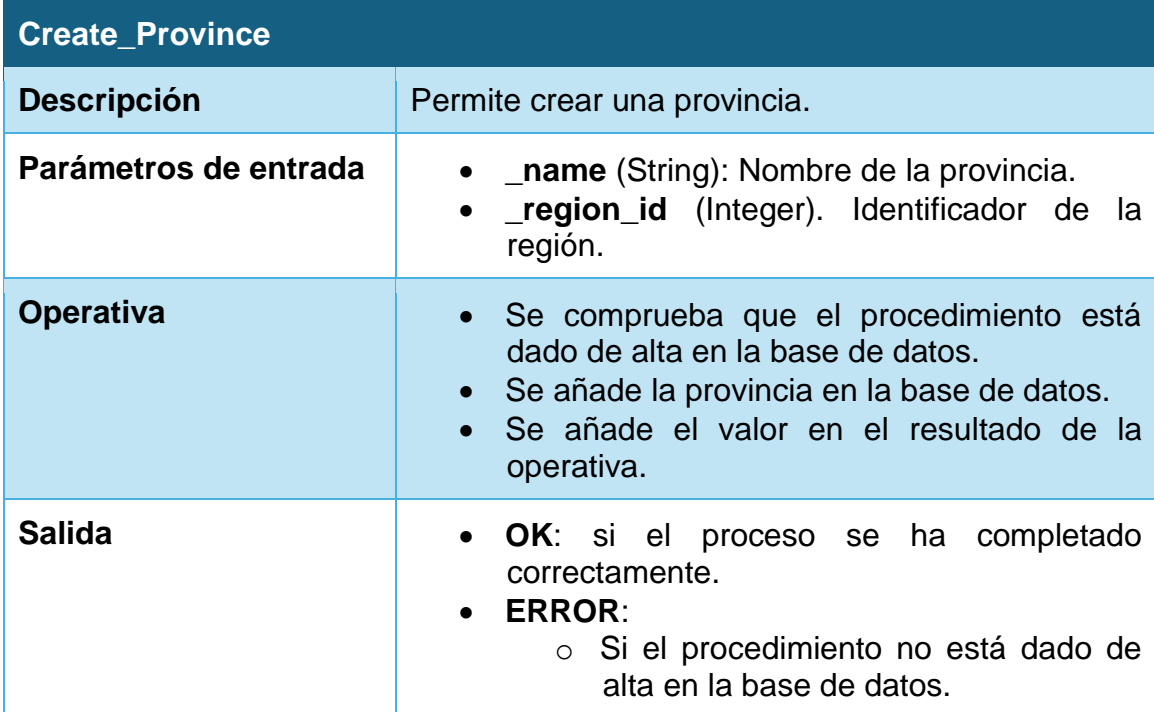

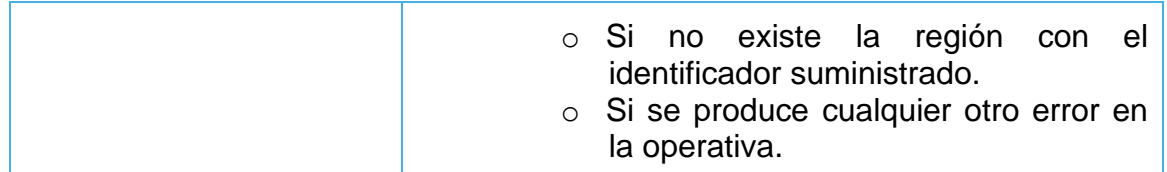

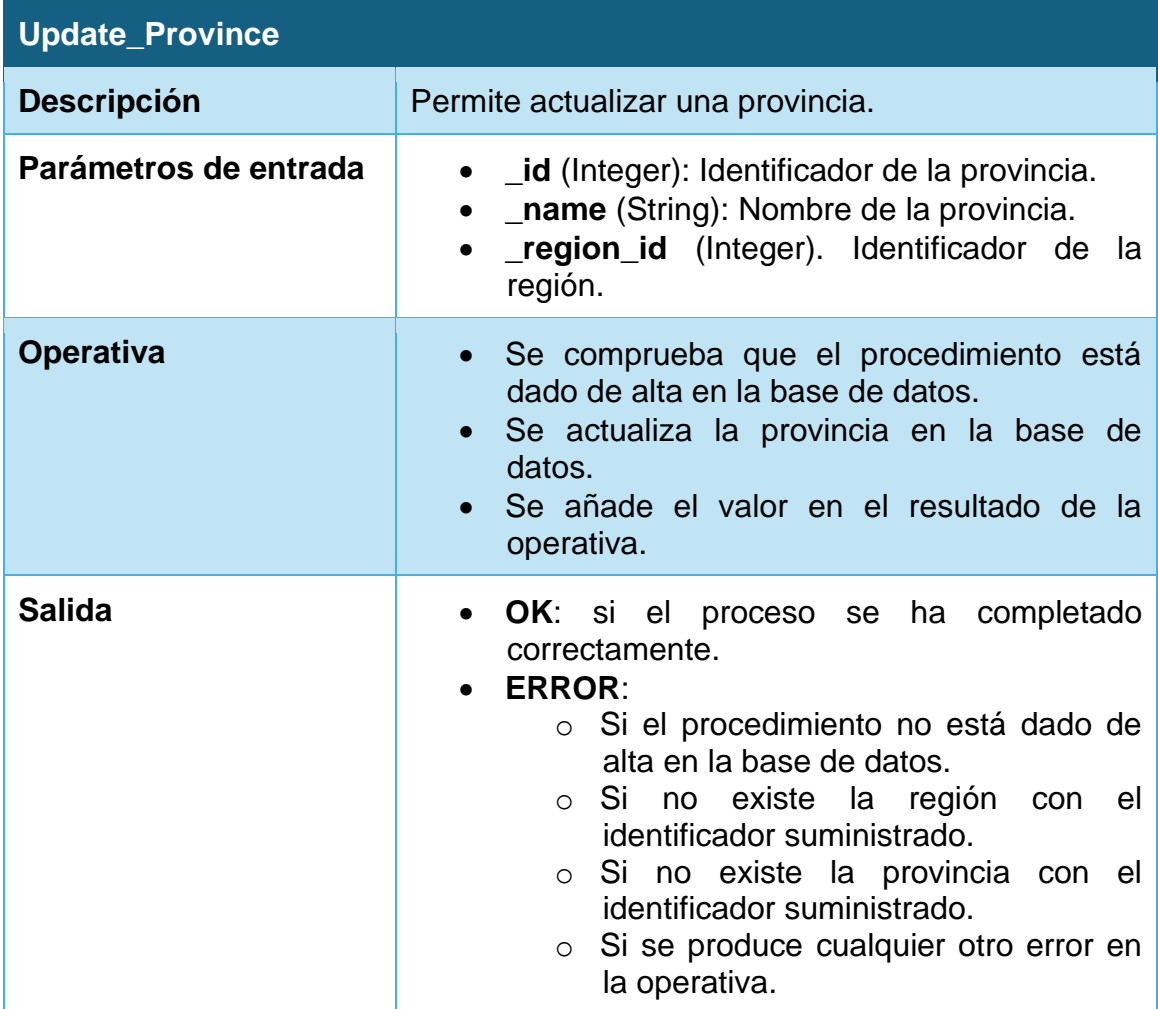

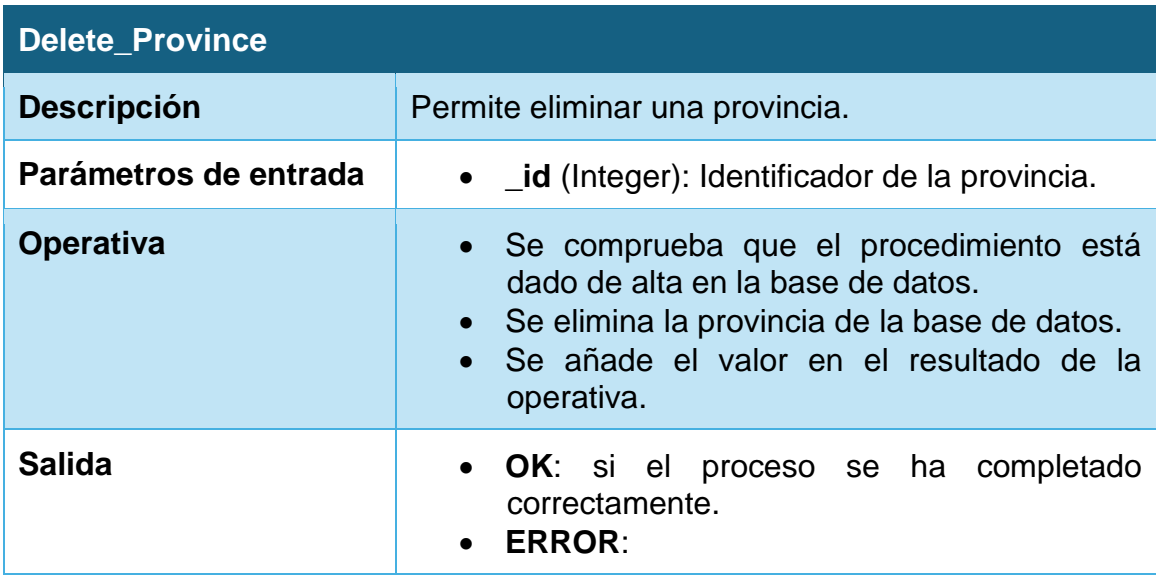

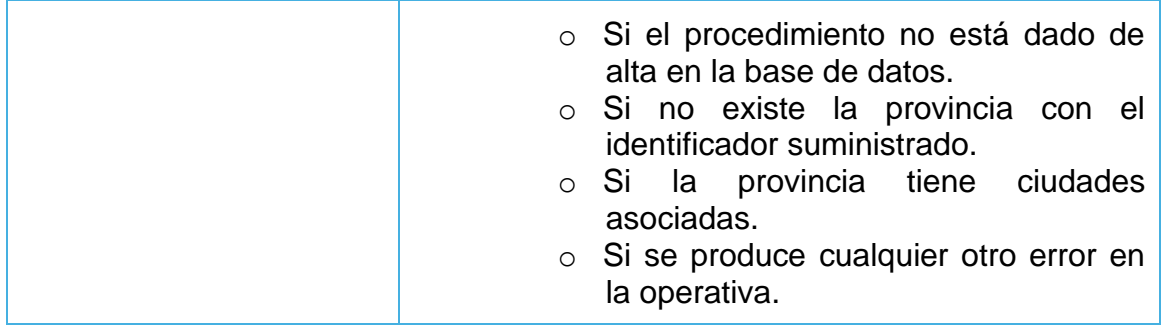

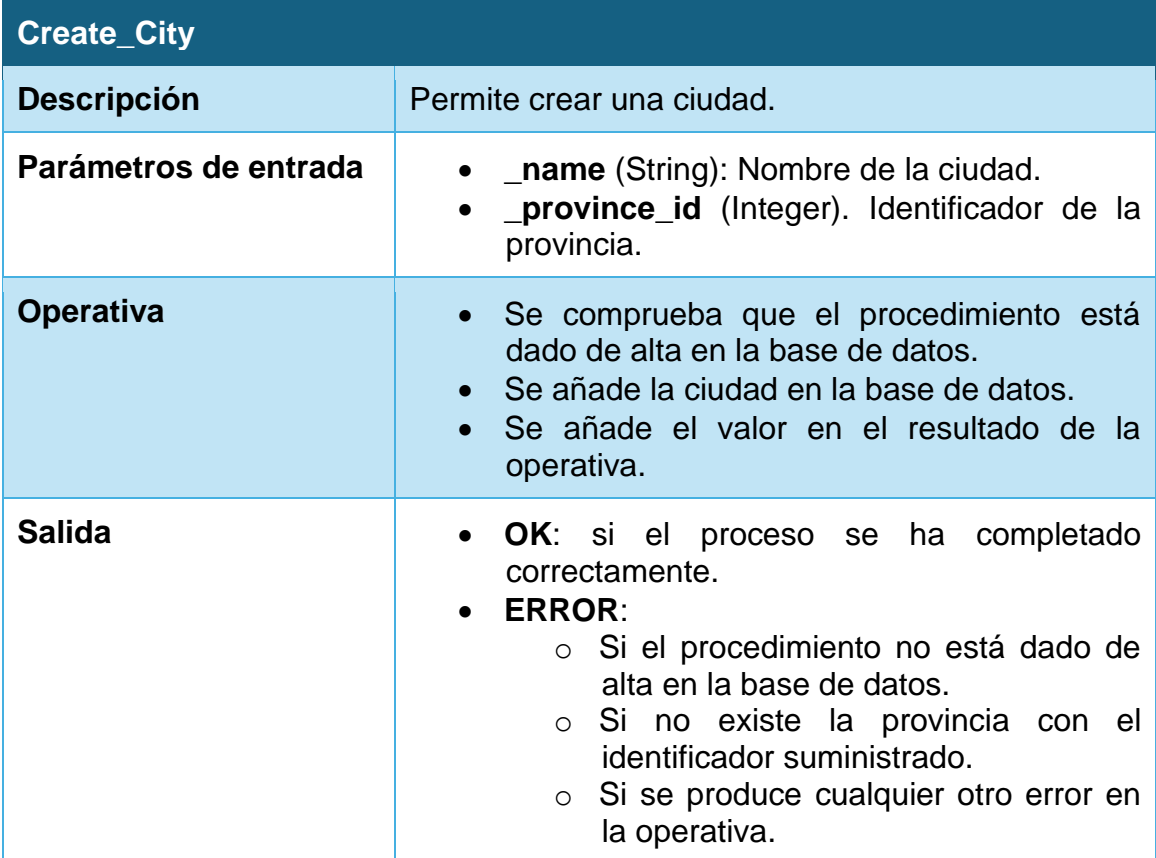

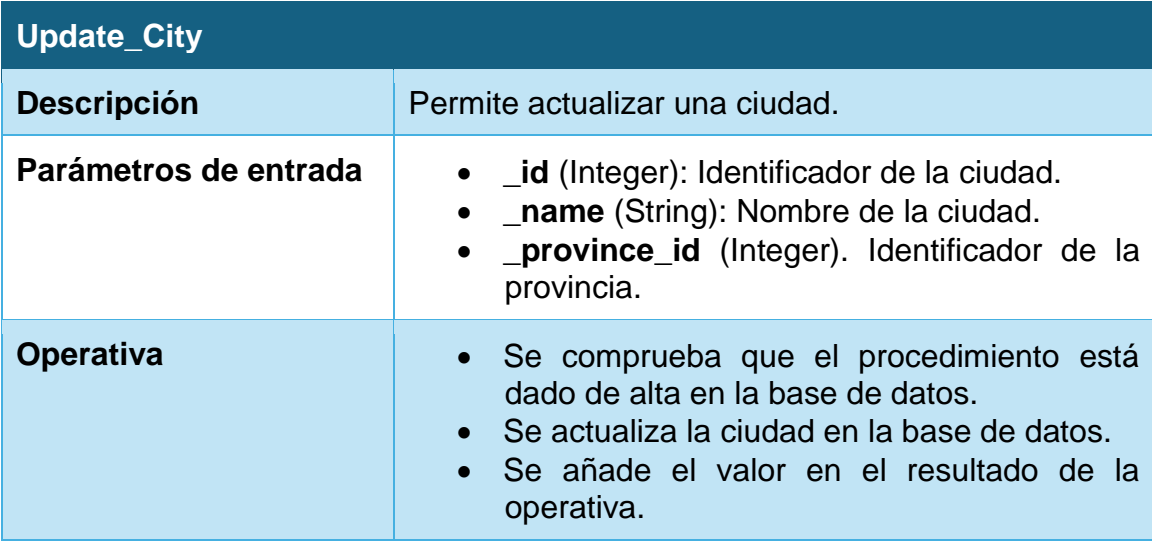

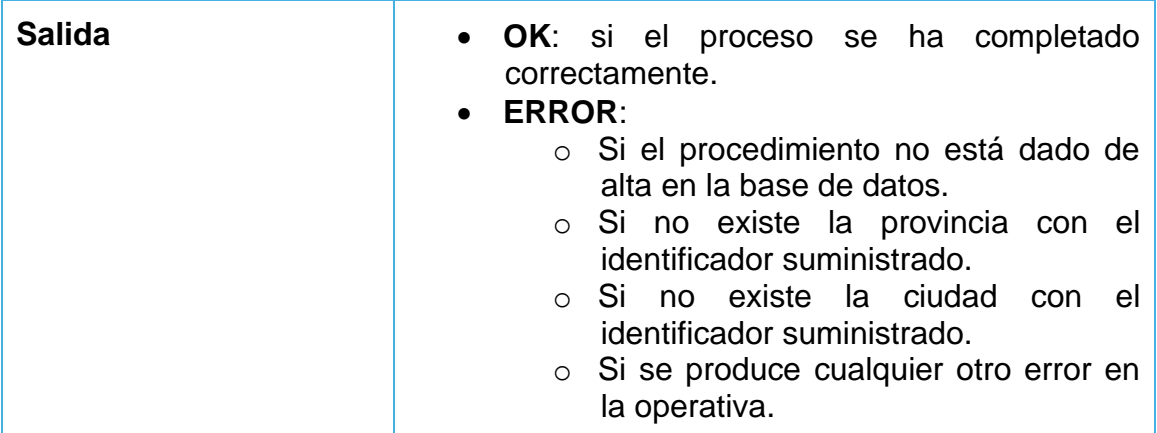

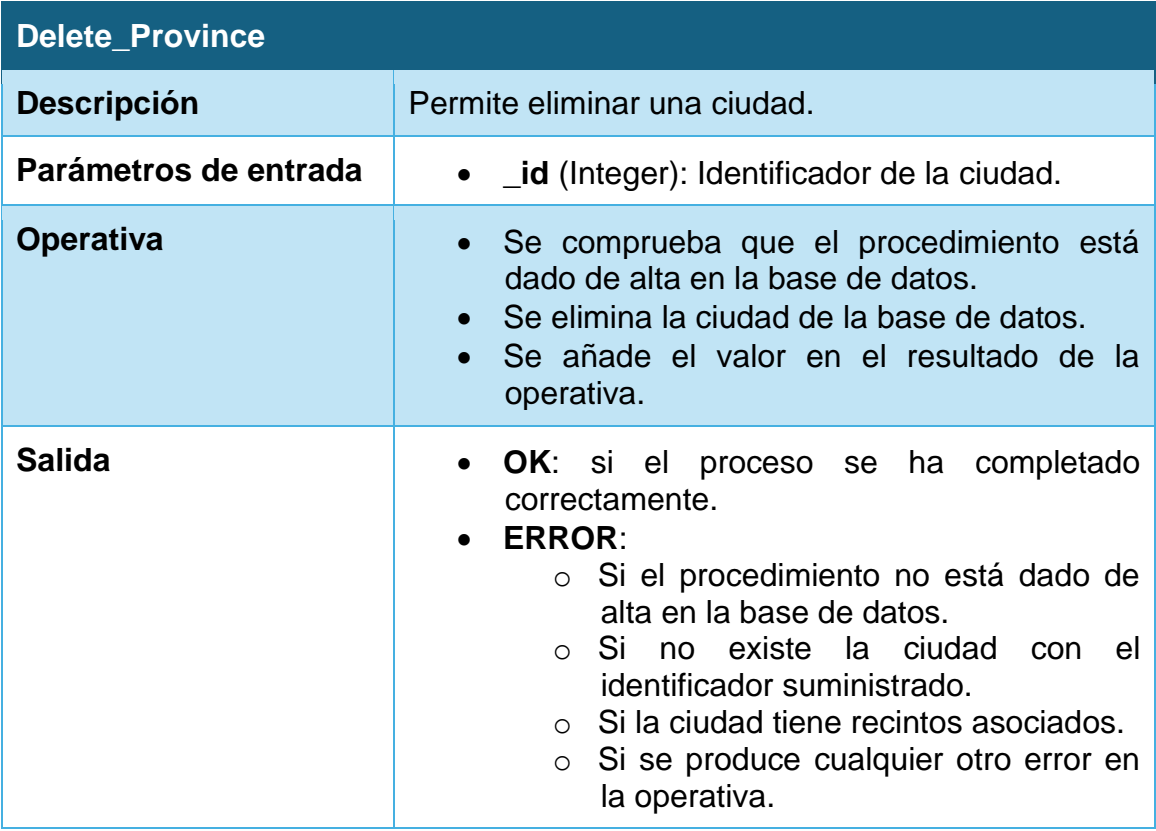

## **4.6. Repositorio estadístico**

## **4.6.1. Procedimientos auxiliares**

Para simplificar la lógica de los diferentes disparadores que configuraremos, y dado que ciertas operativas se repiten entre ellos, hemos configurado una serie de procedimientos que pueden ser usados en los diferentes disparadores:

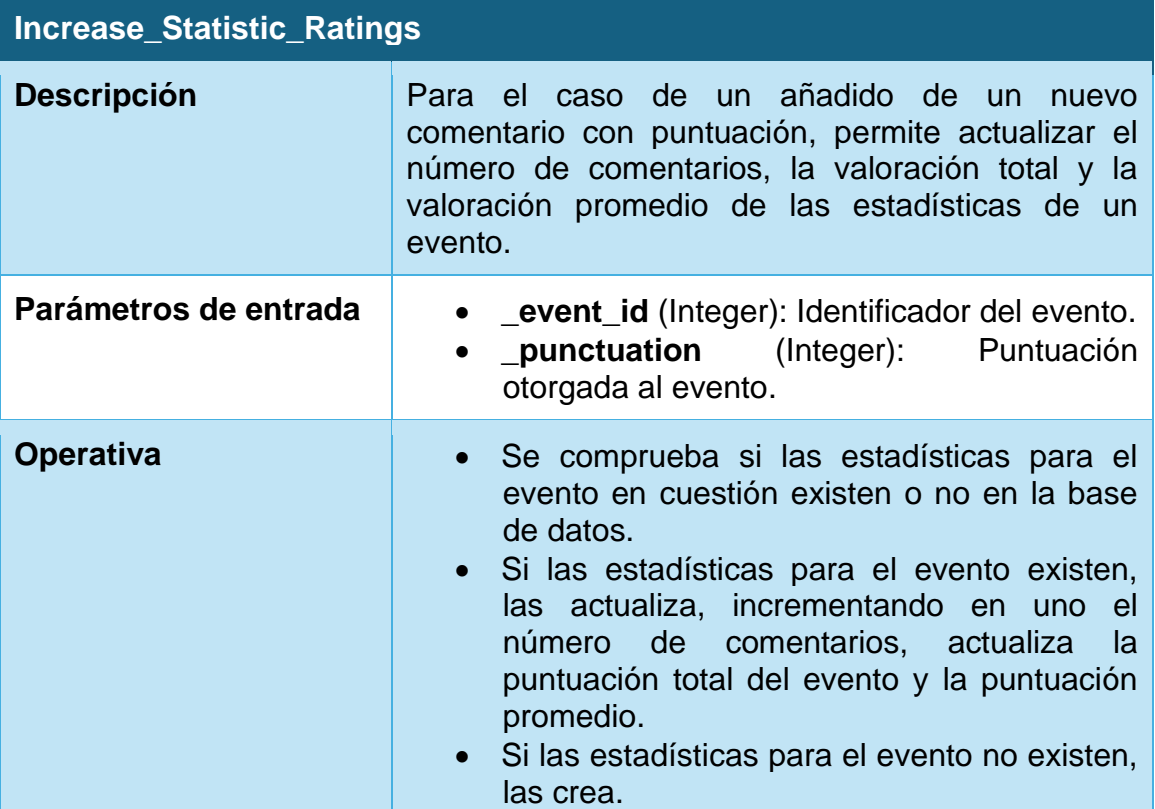

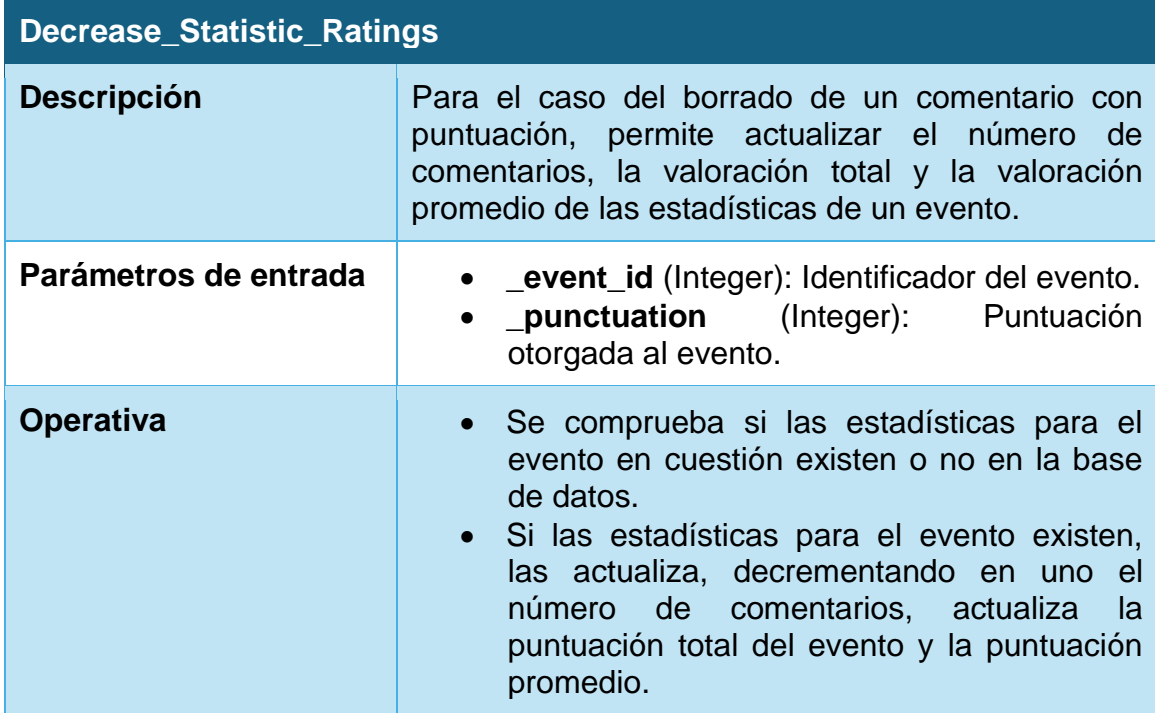

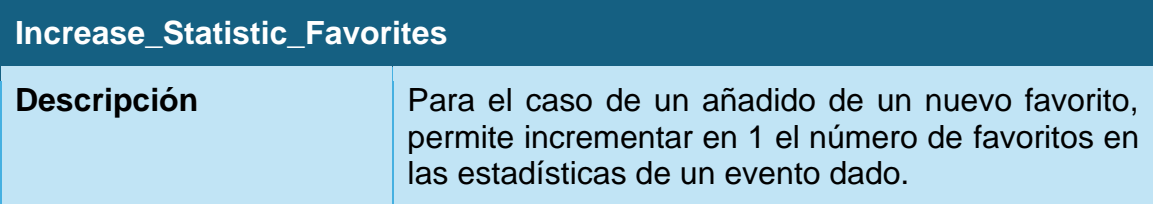

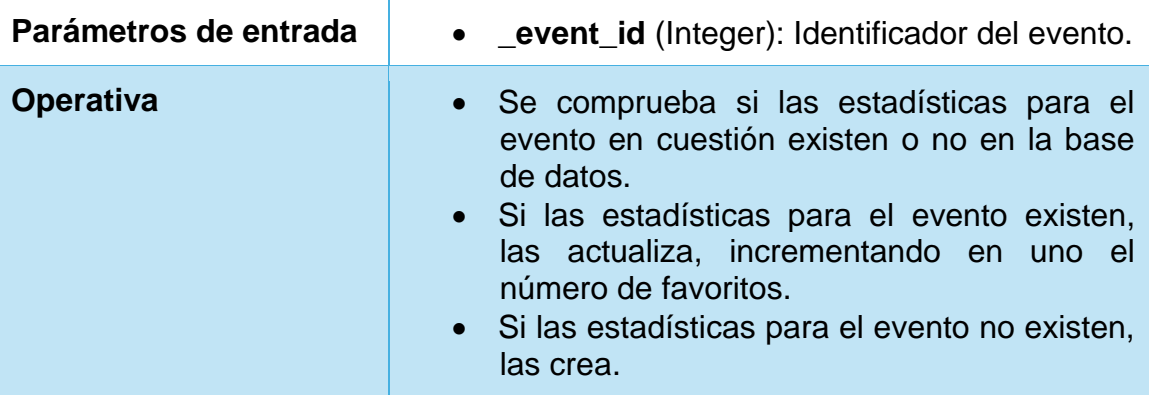

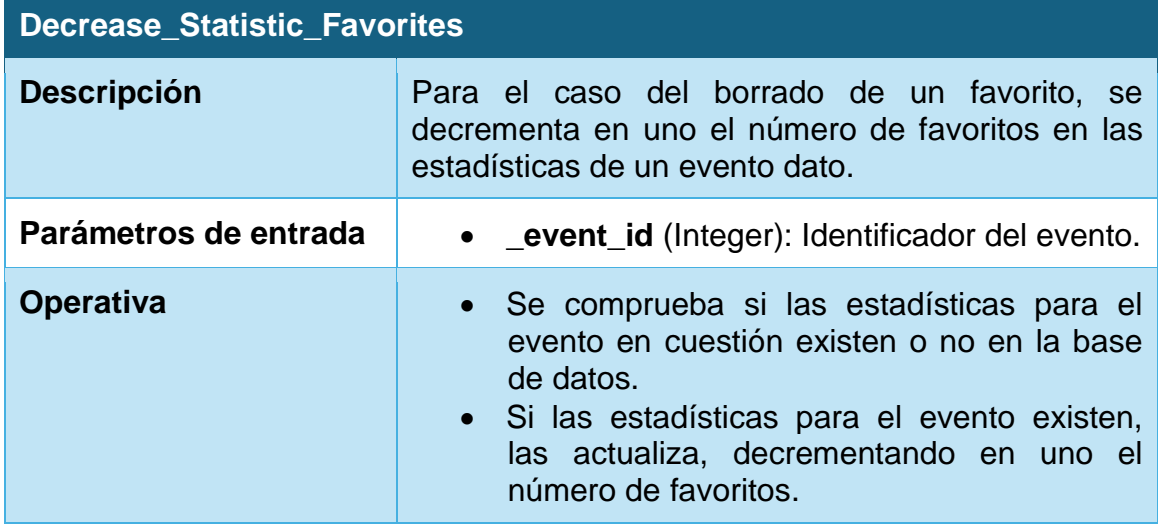

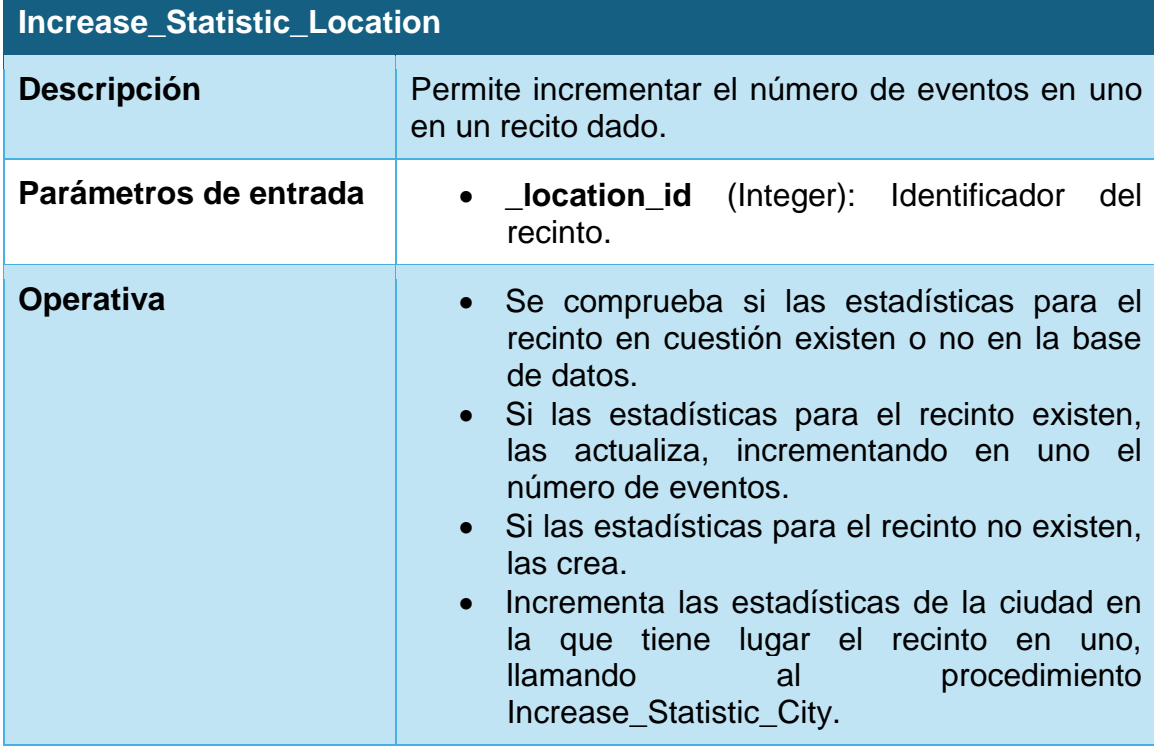

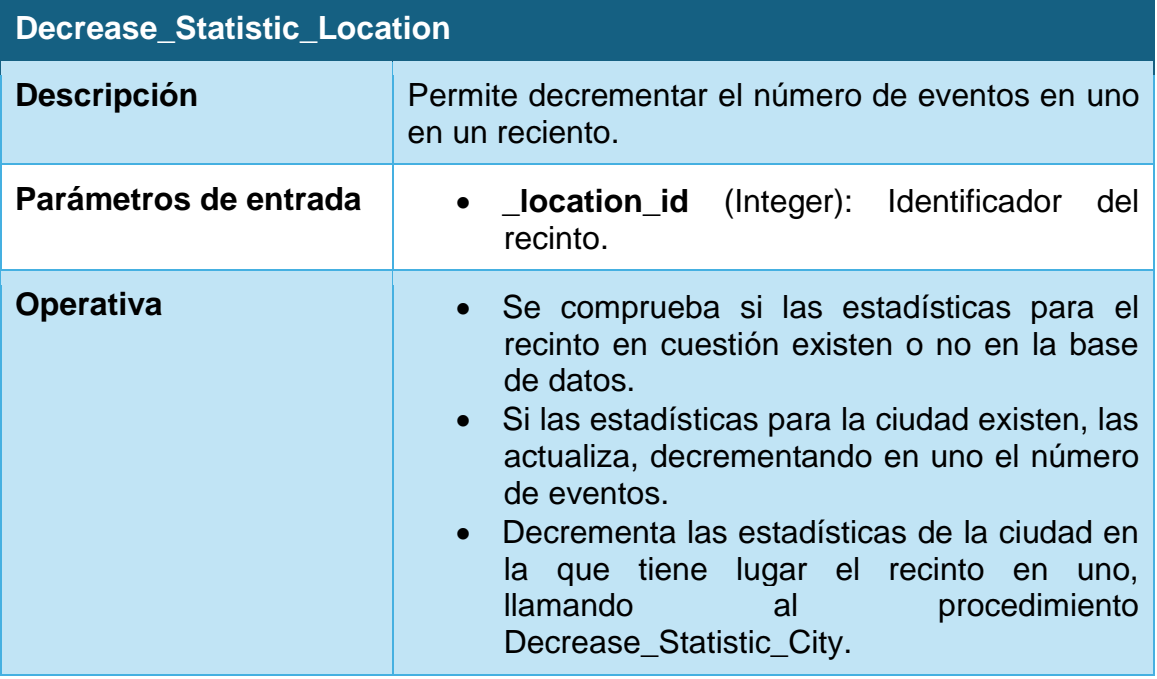

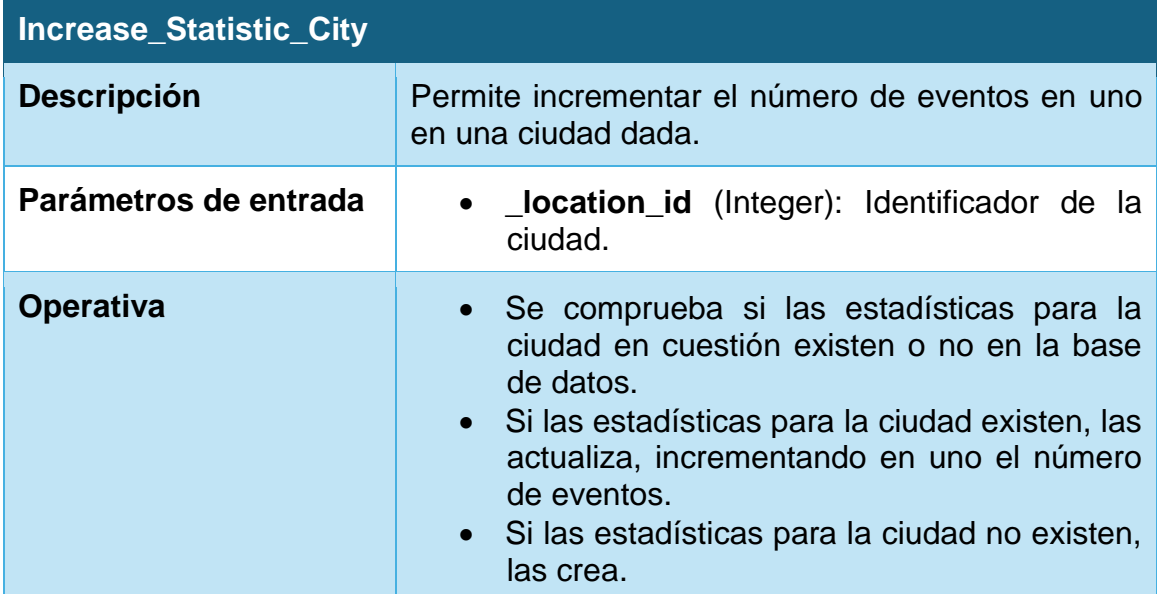

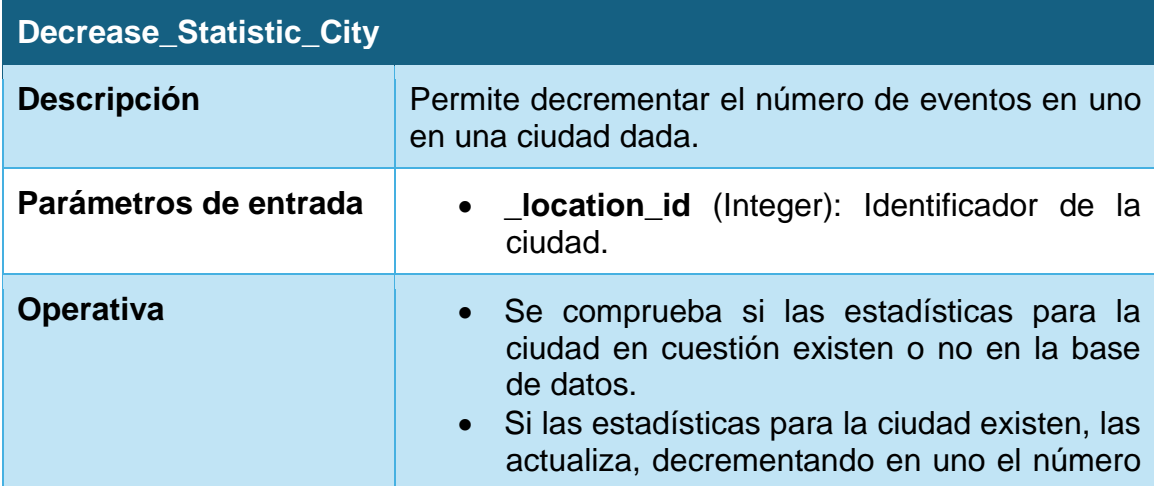

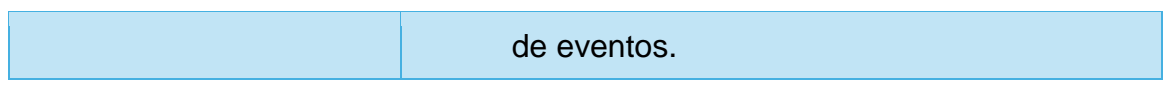

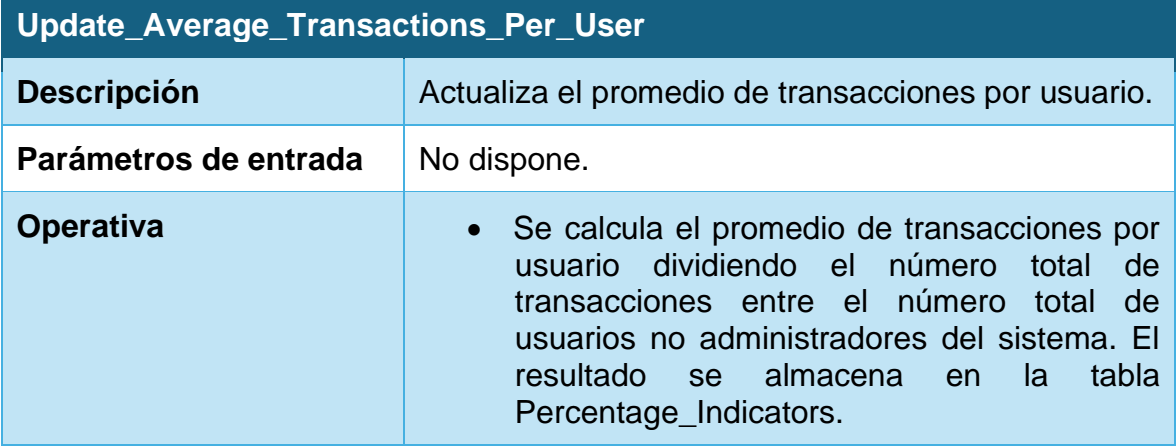

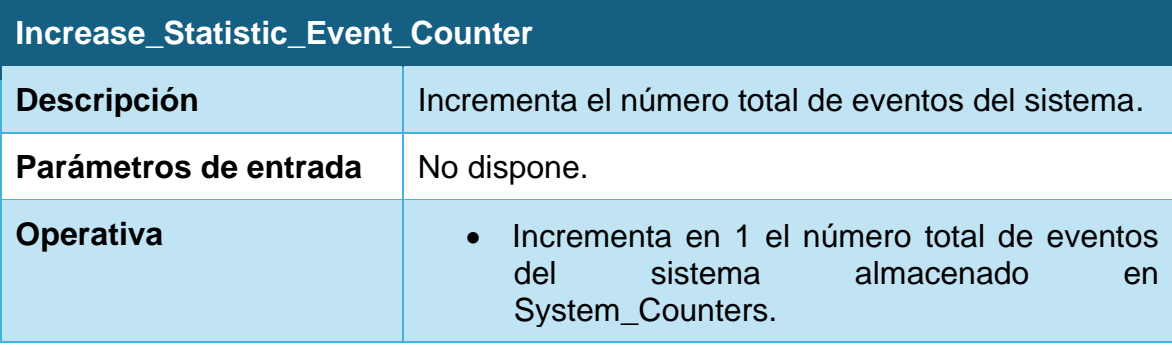

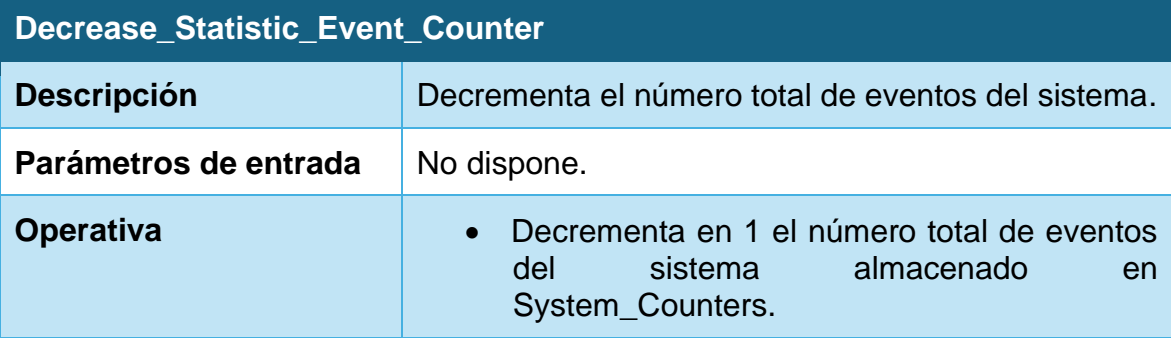

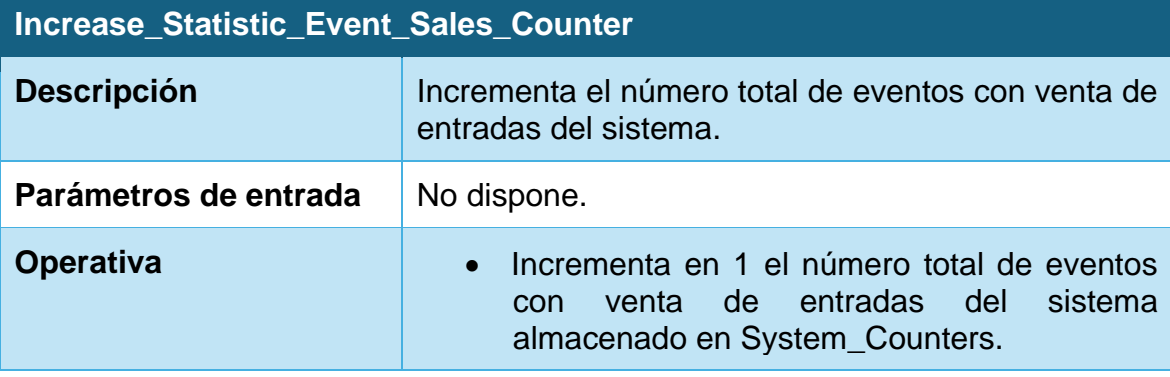

## **Decrease\_Statistic\_Event\_Sales\_Counter**

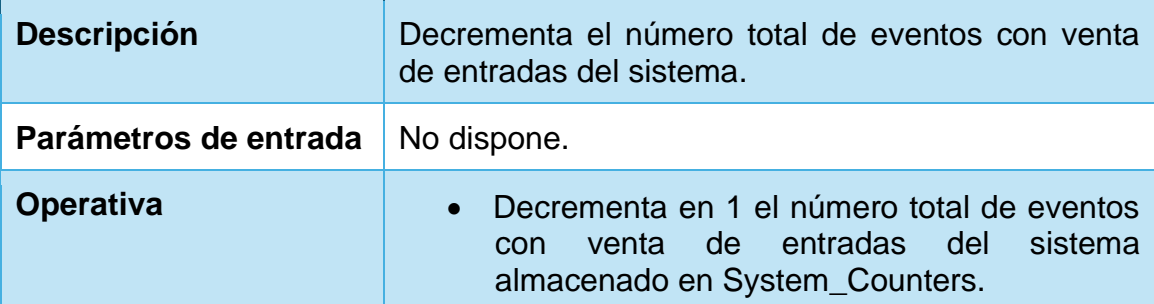

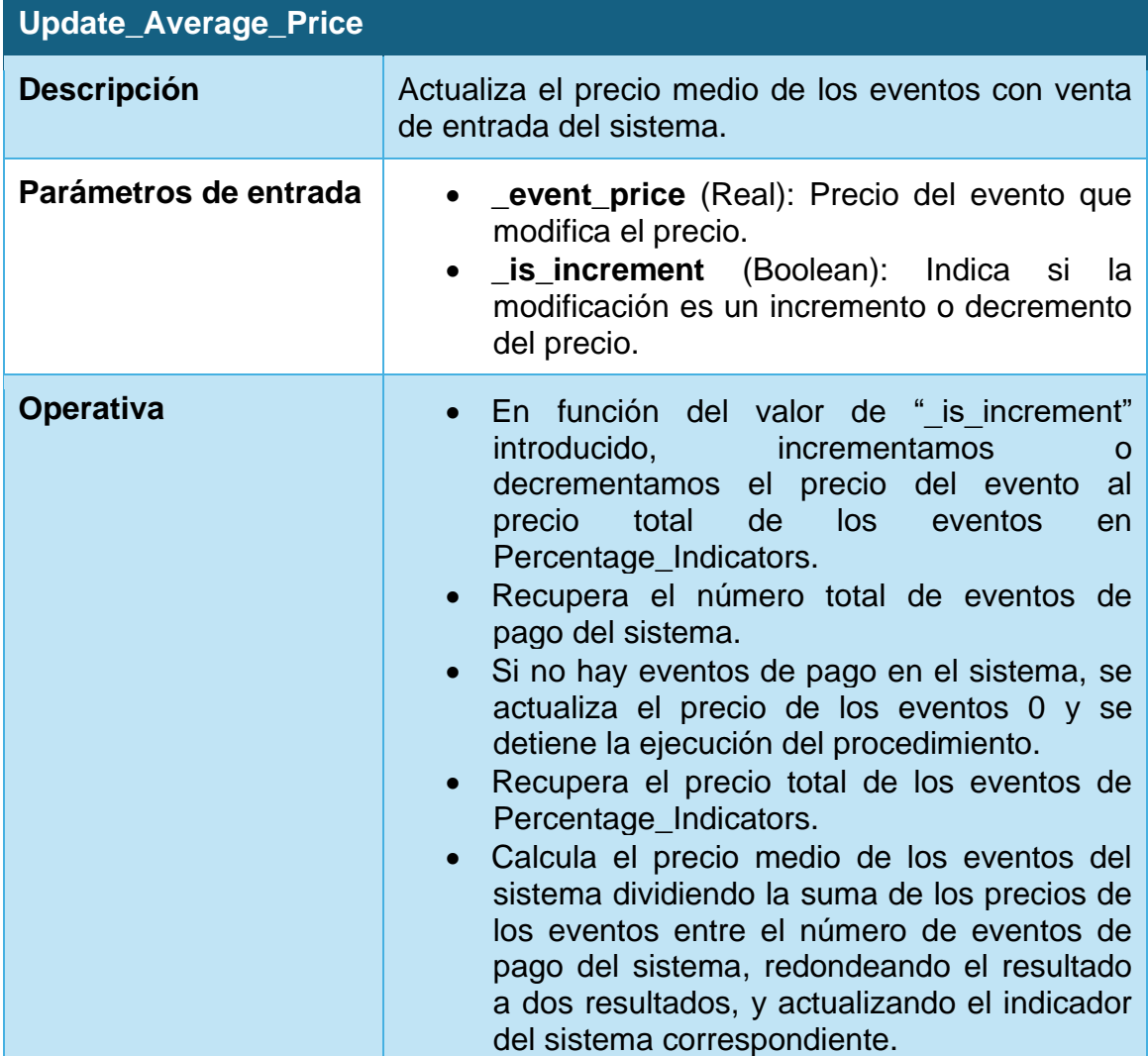

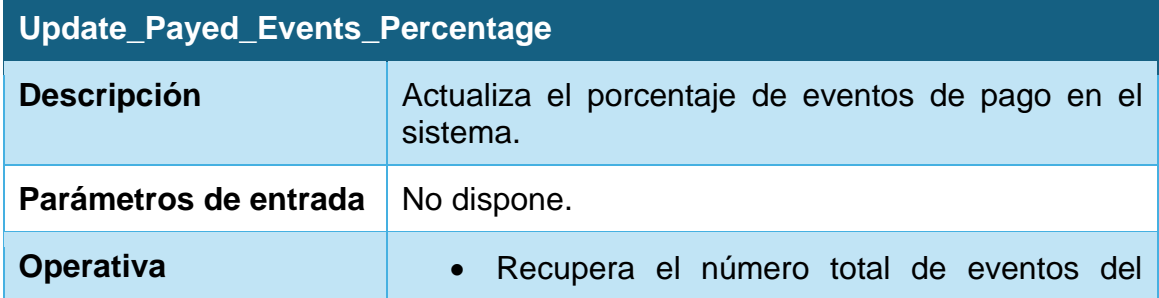

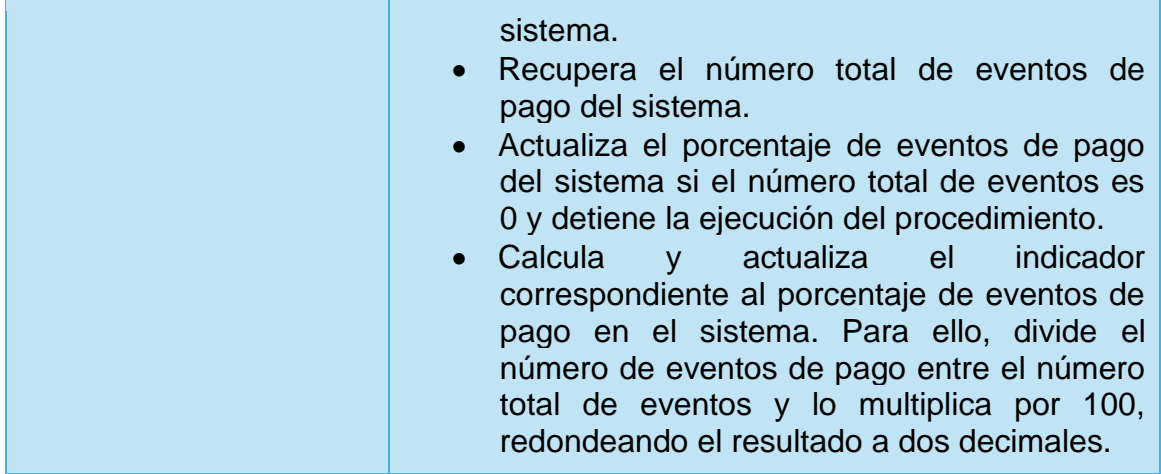

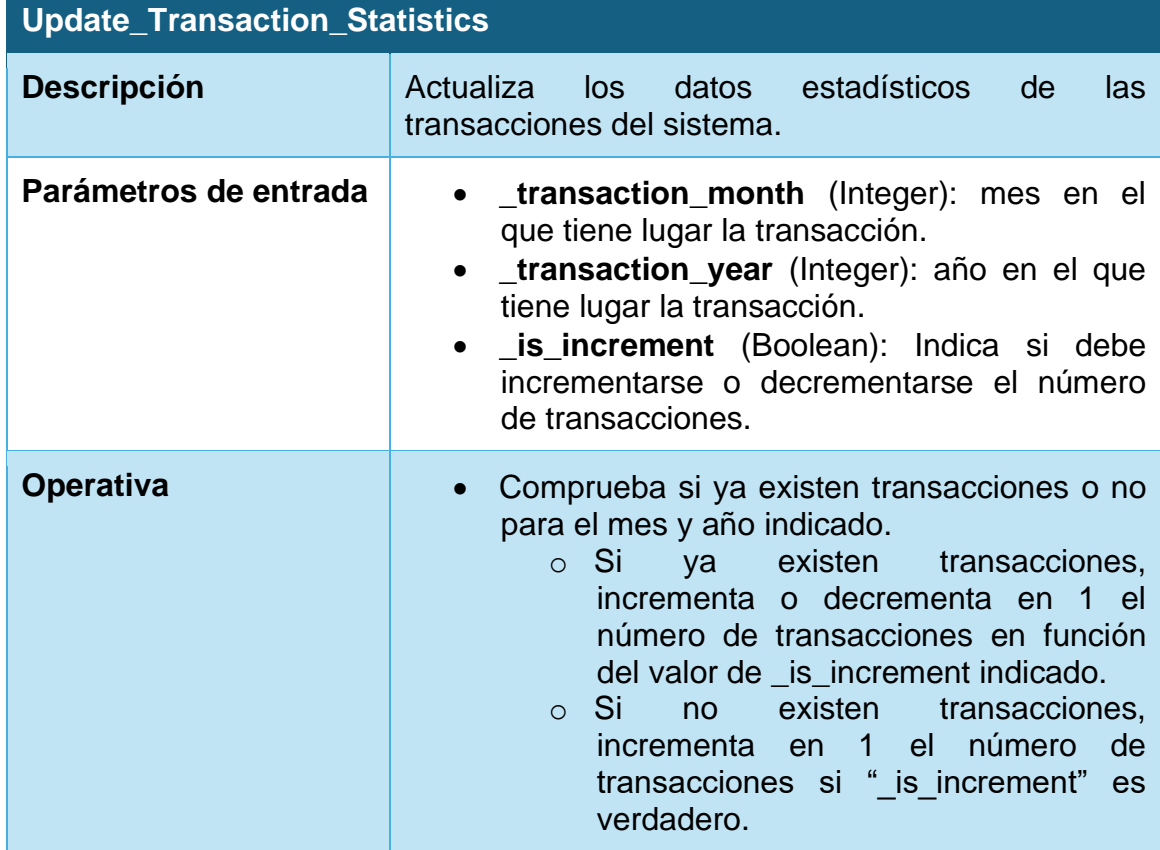

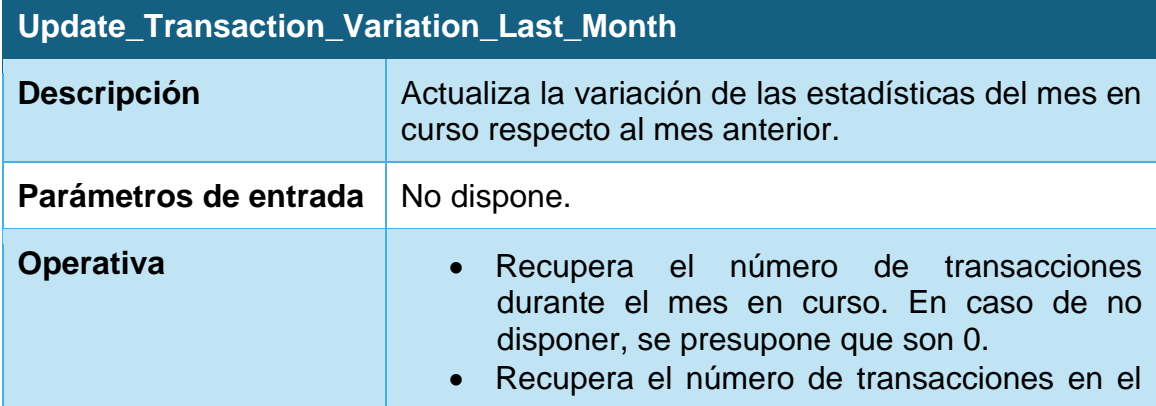

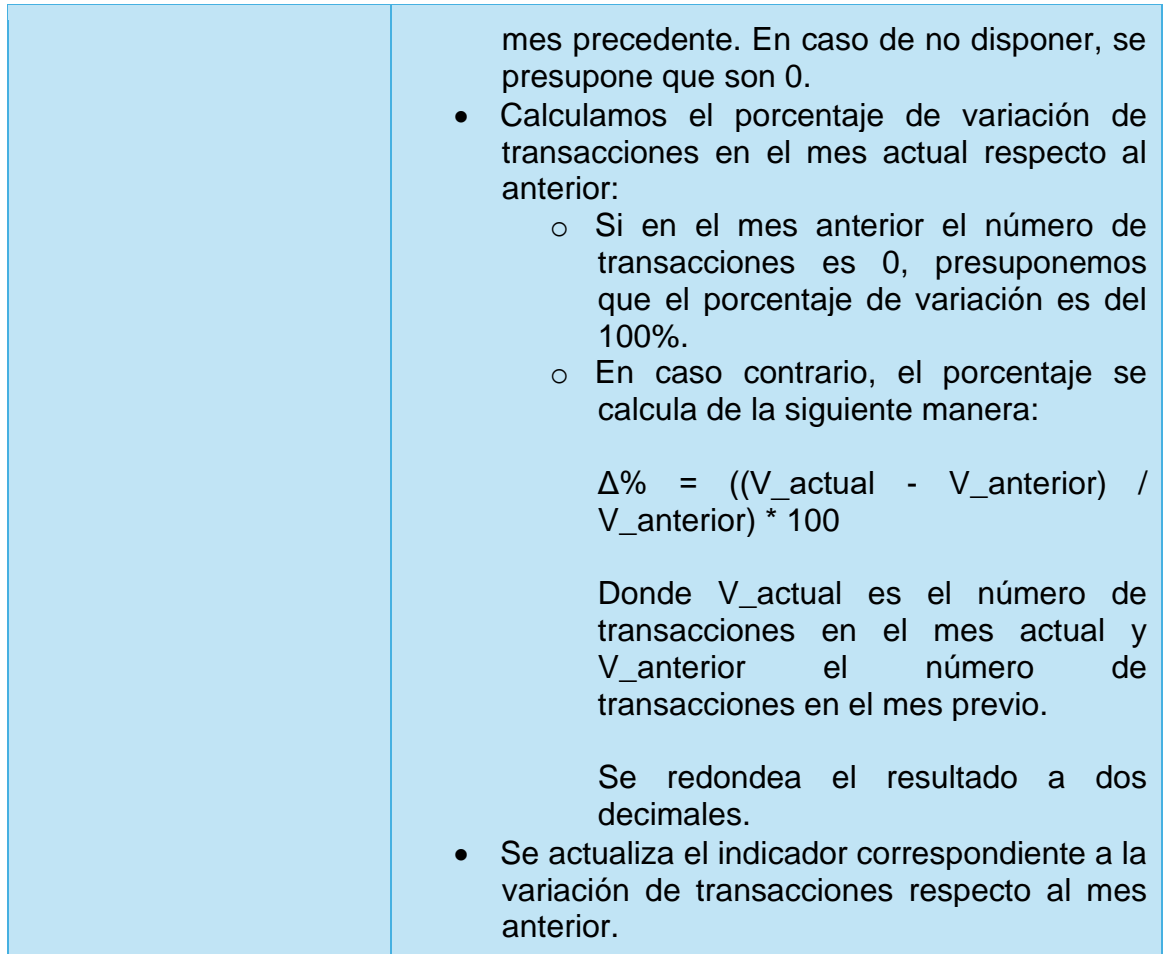

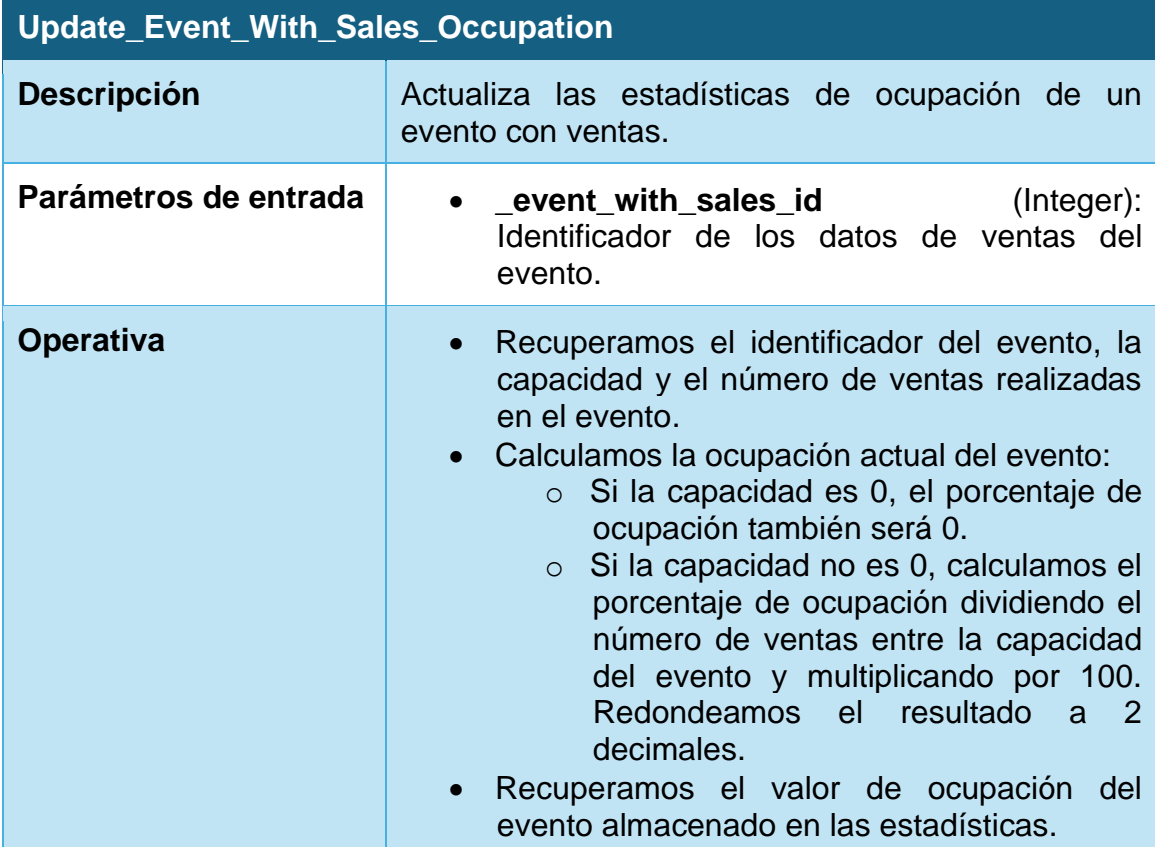

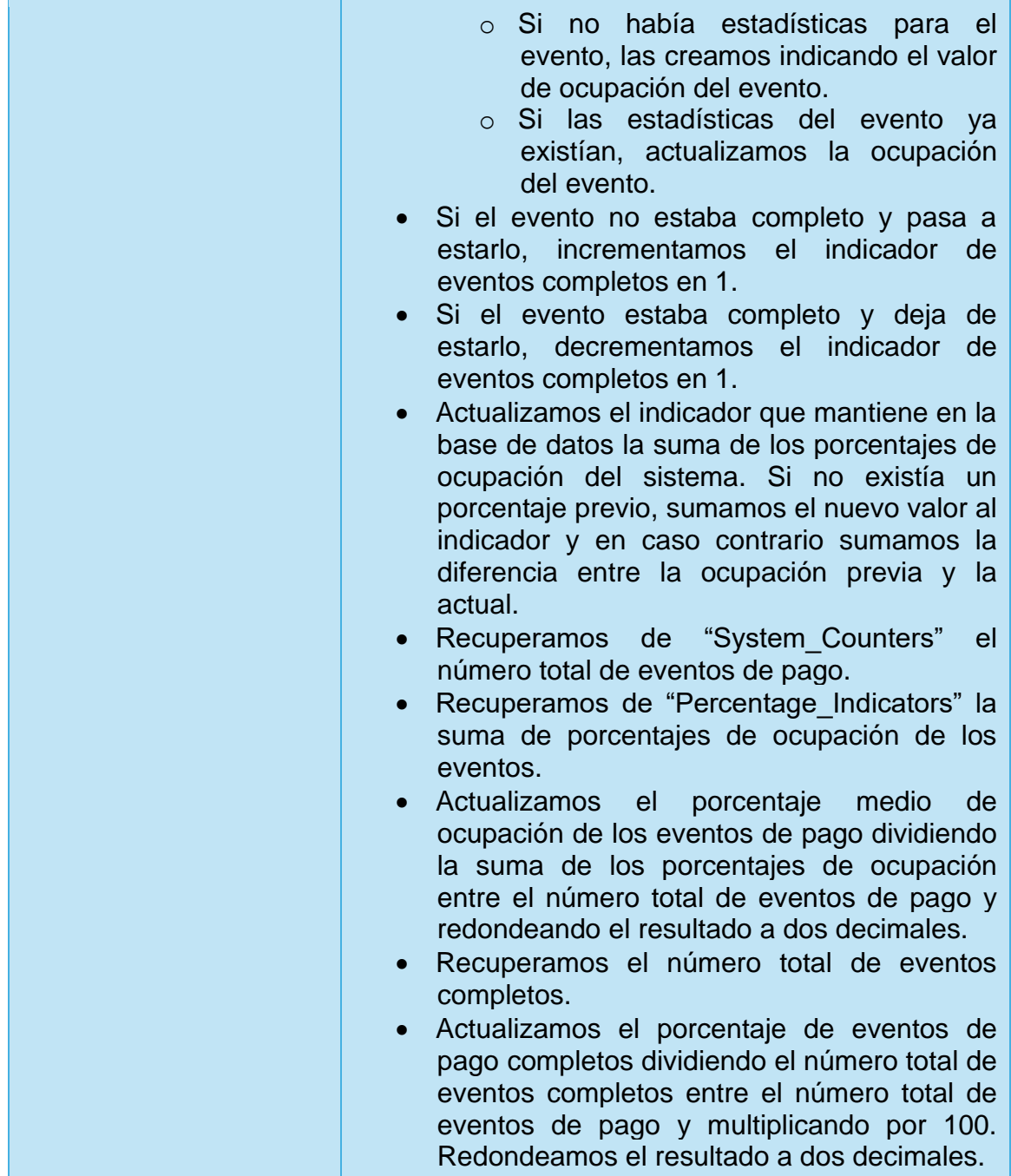

## **4.6.2. Disparadores**

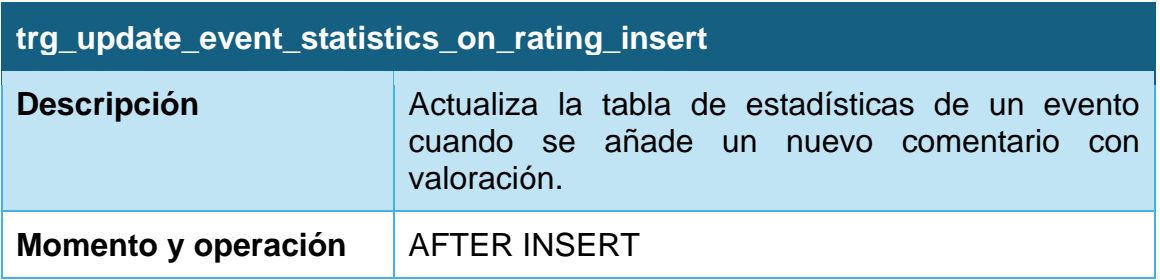

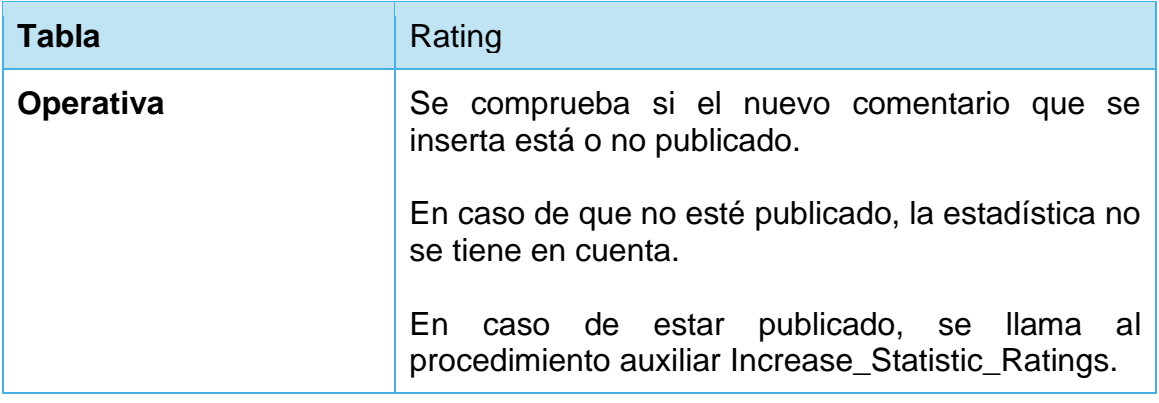

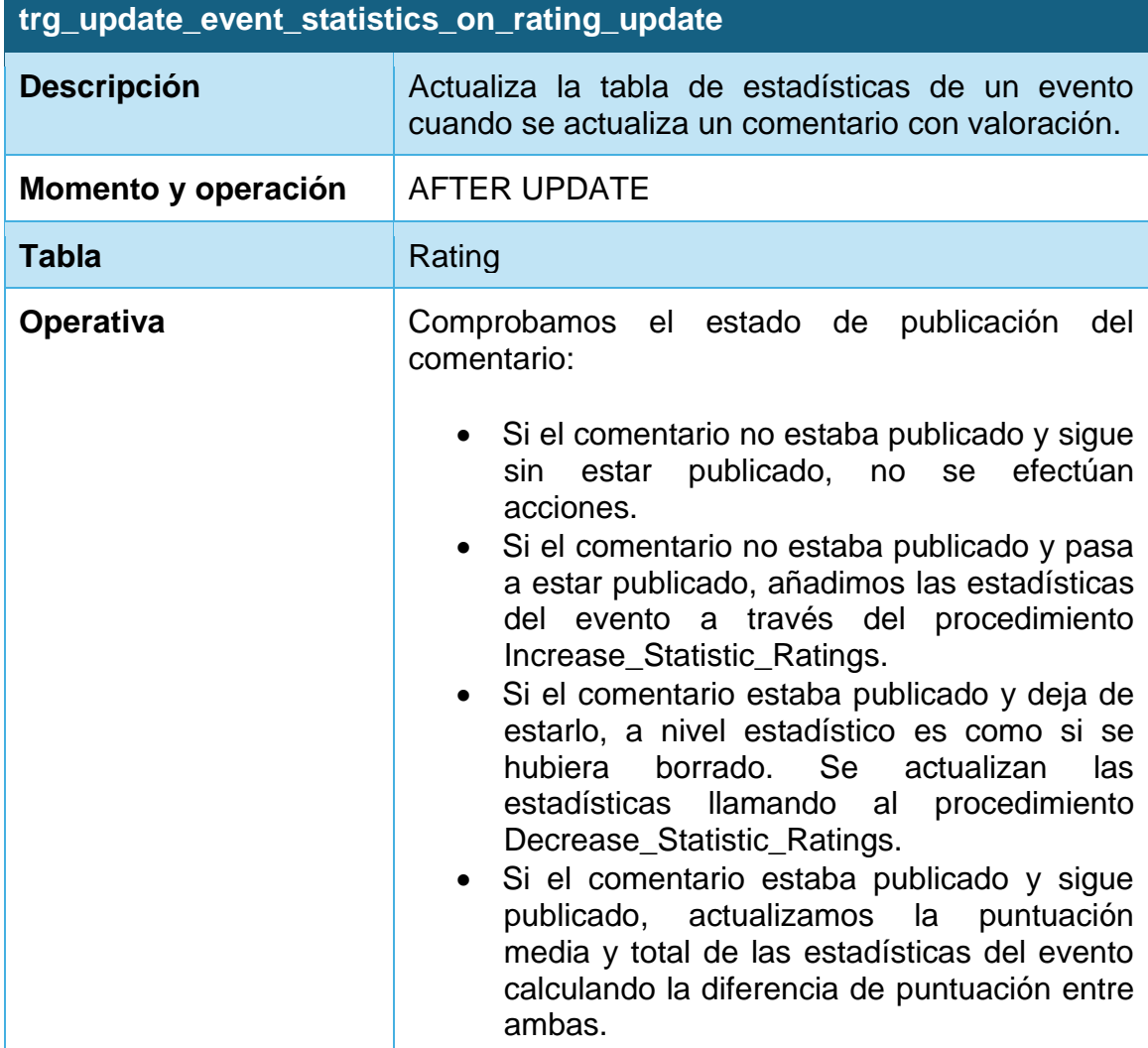

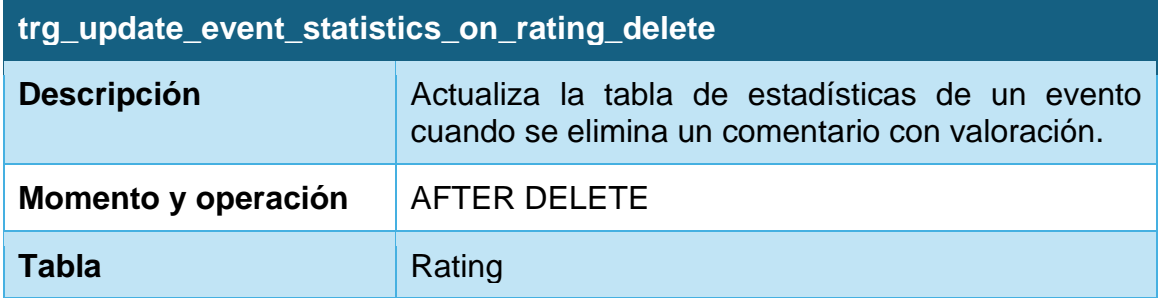

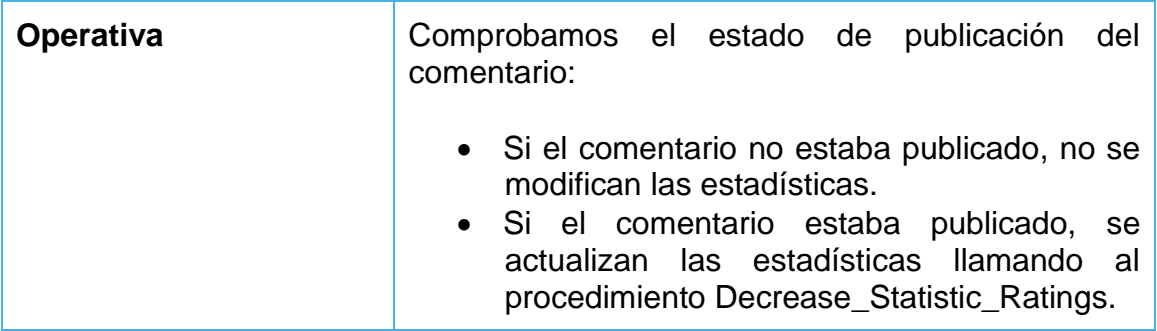

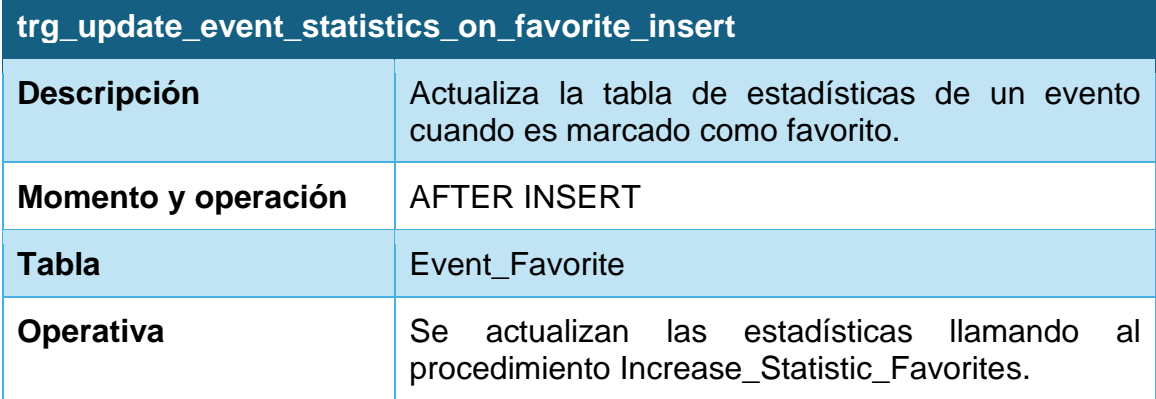

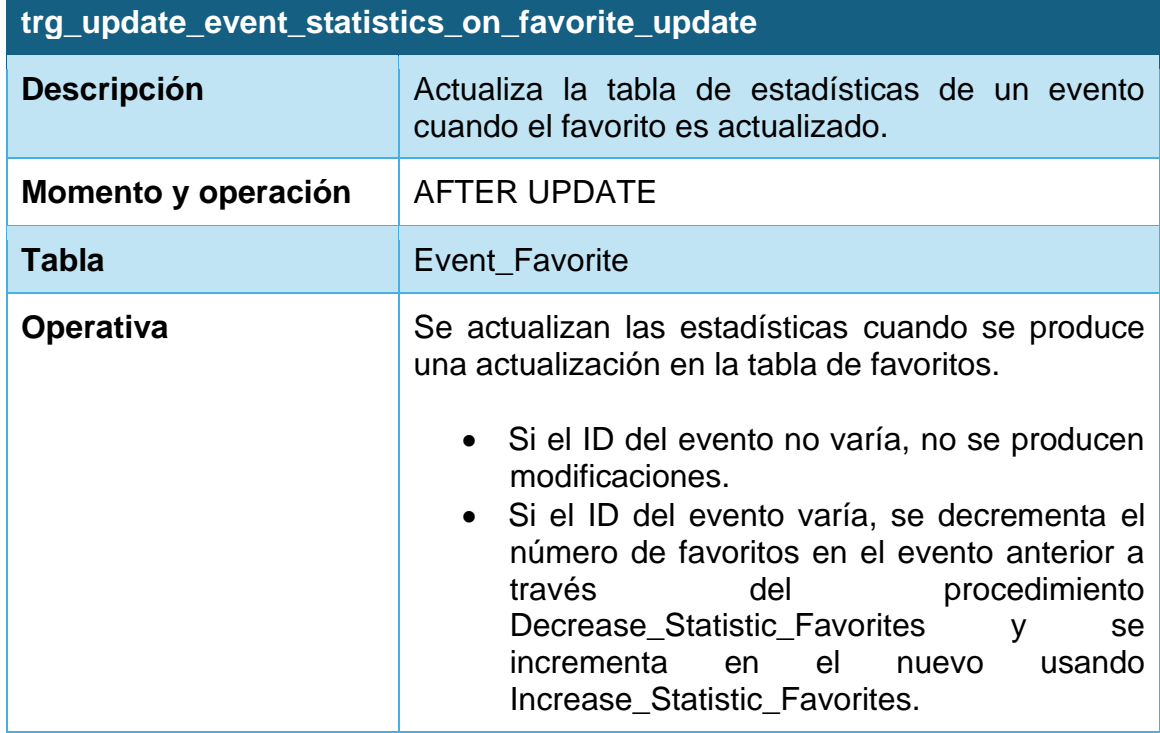

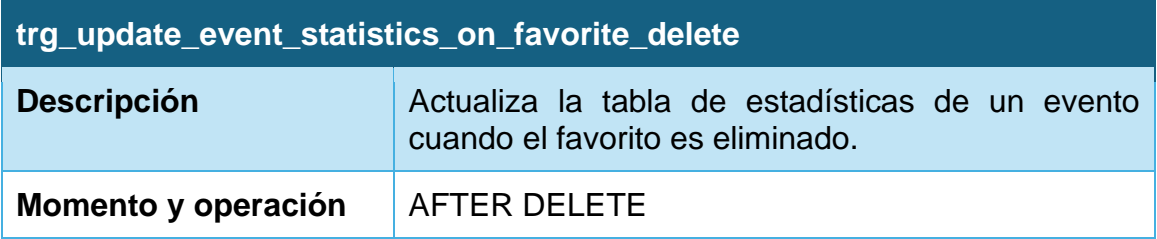

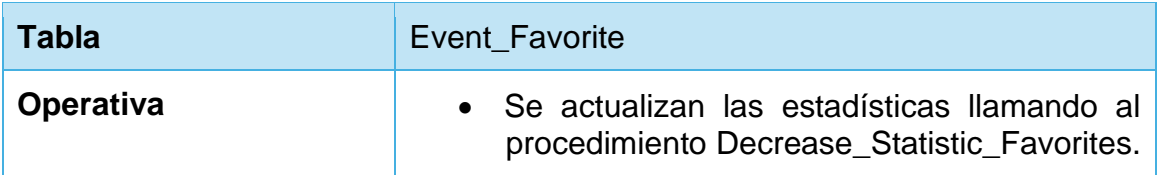

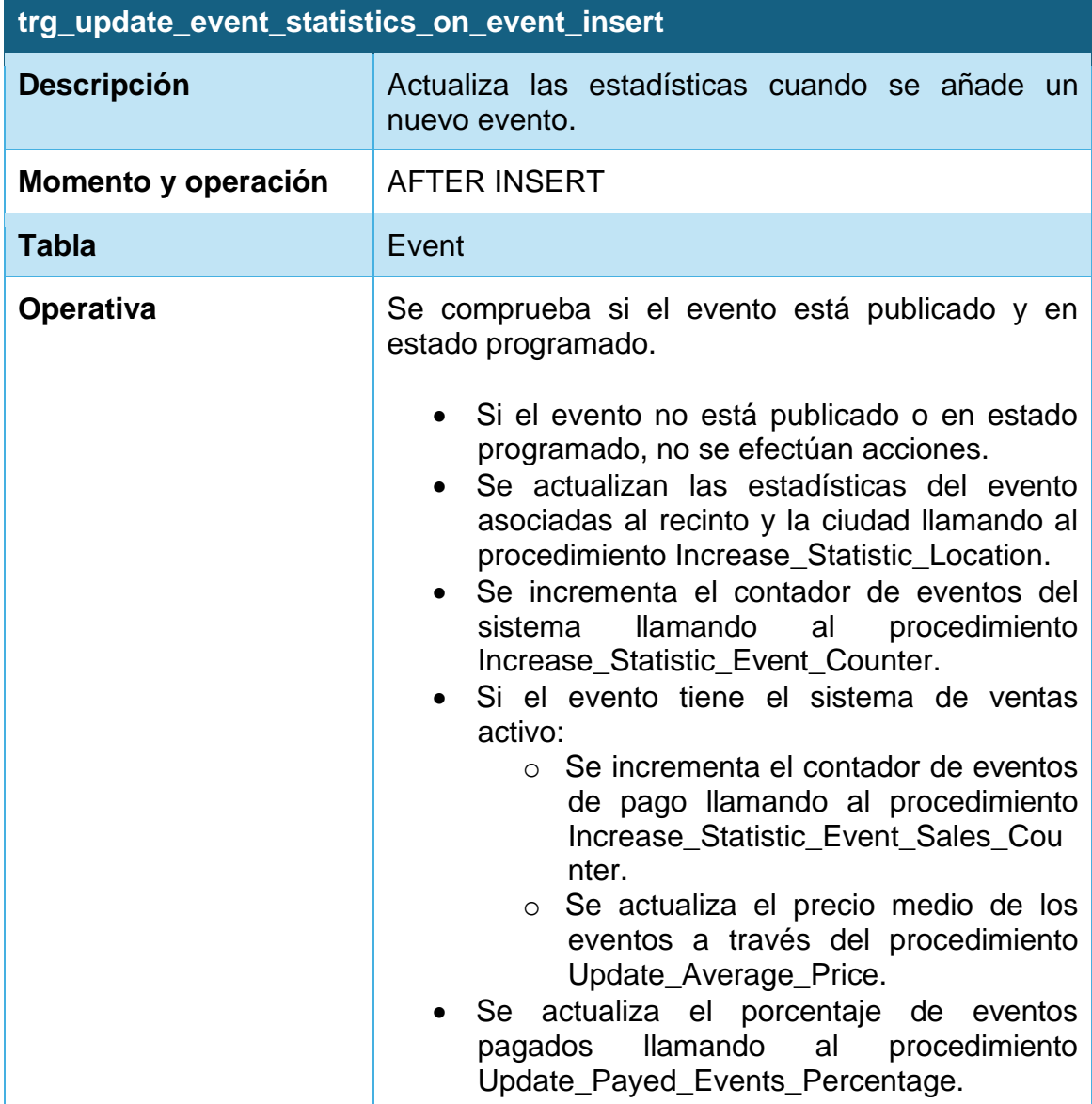

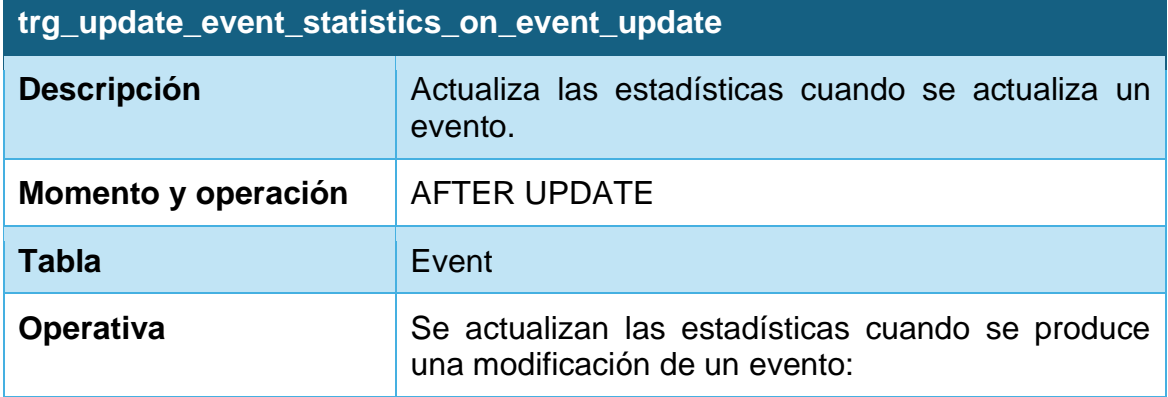

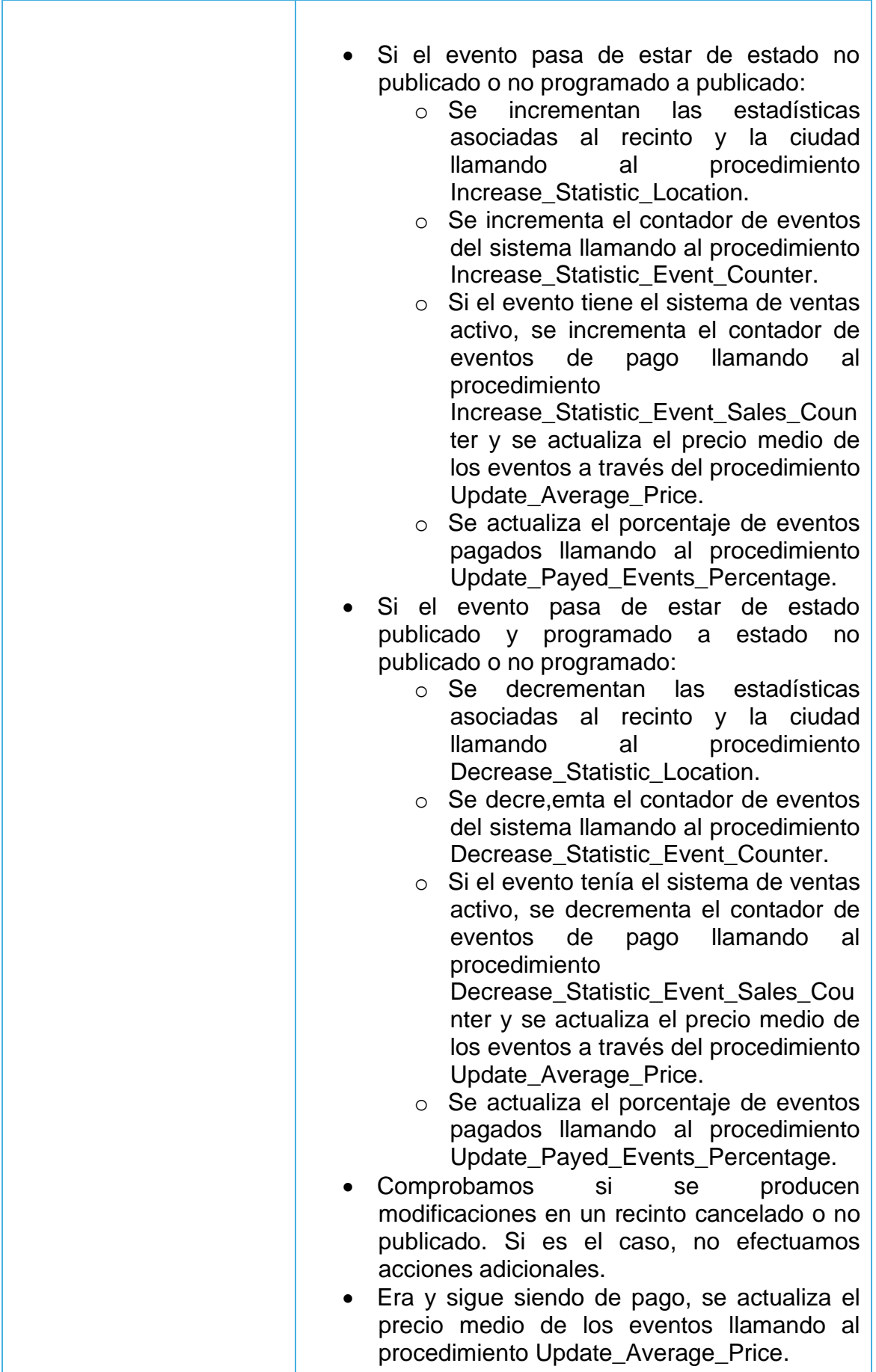

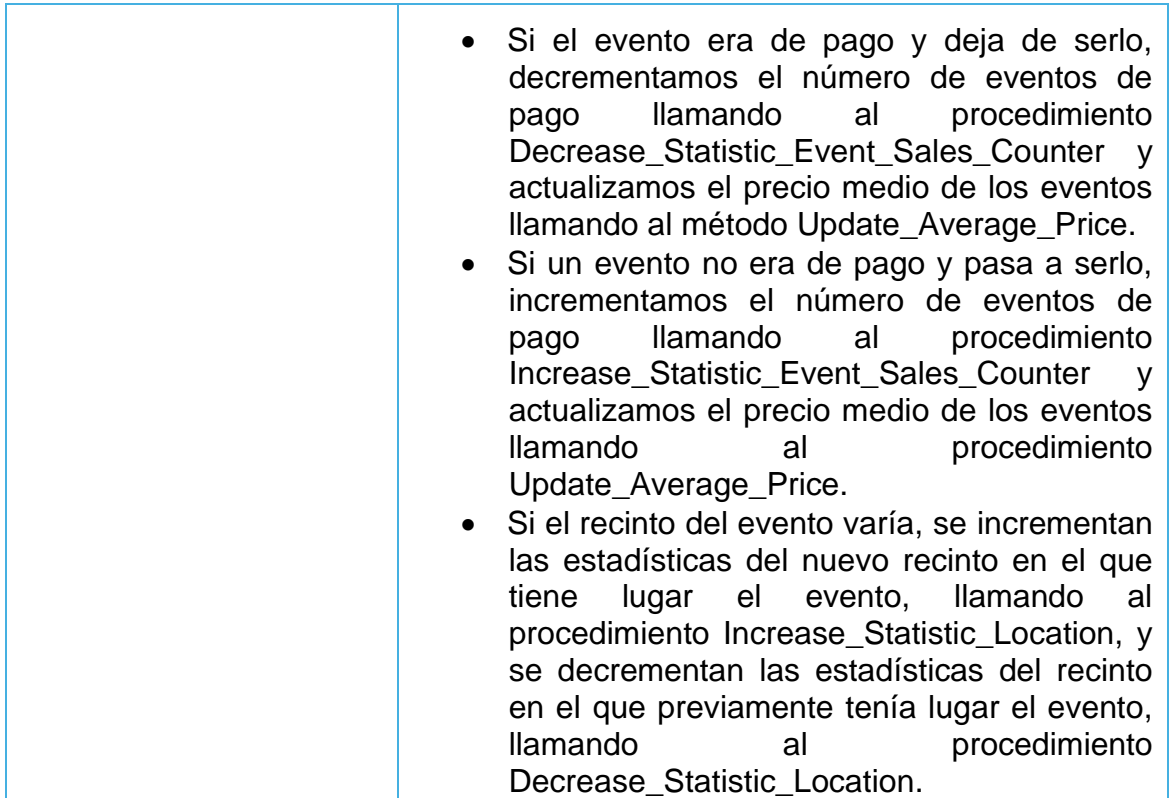

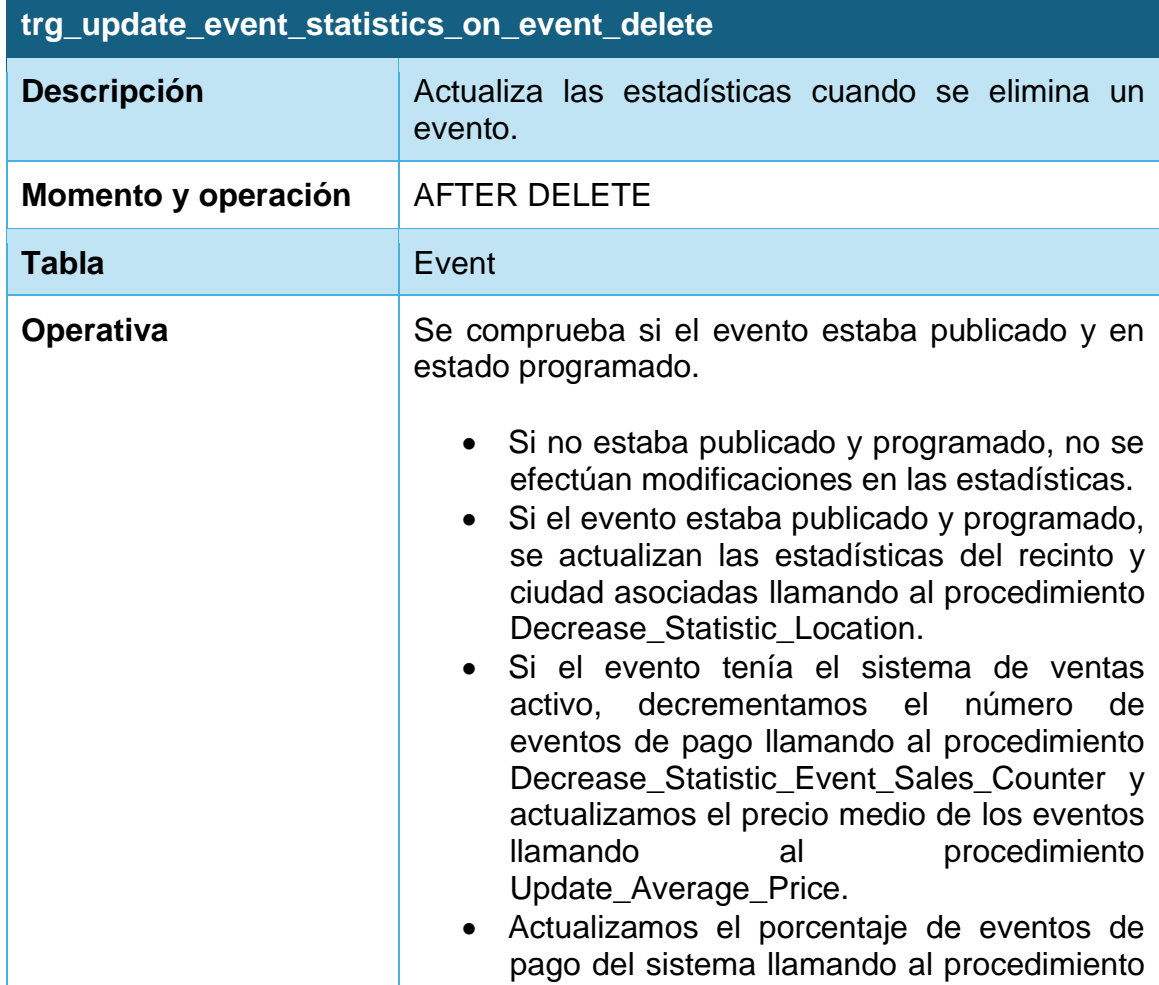

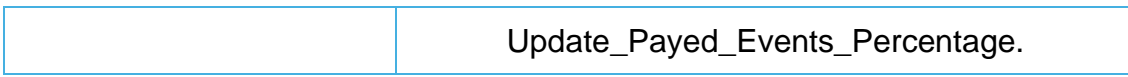

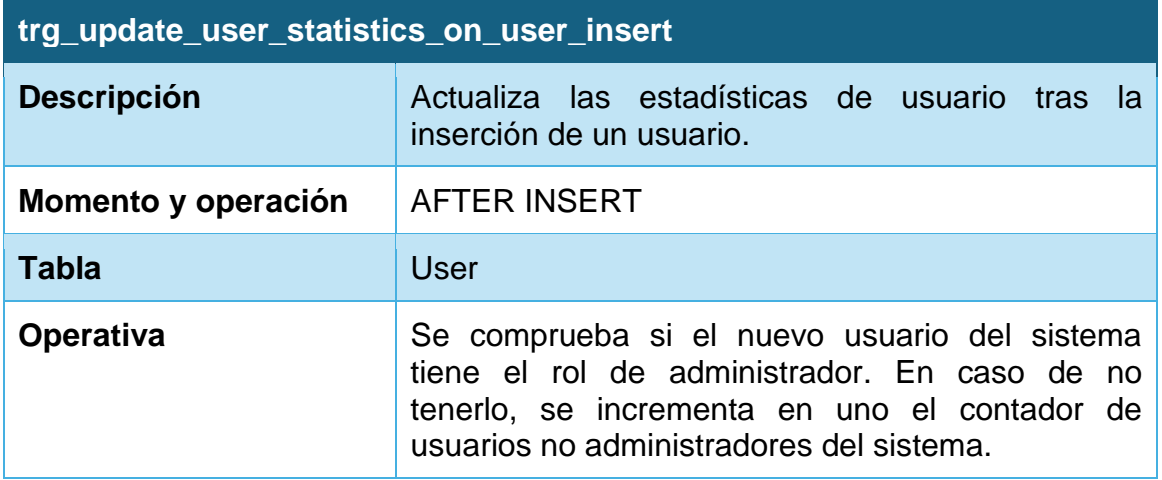

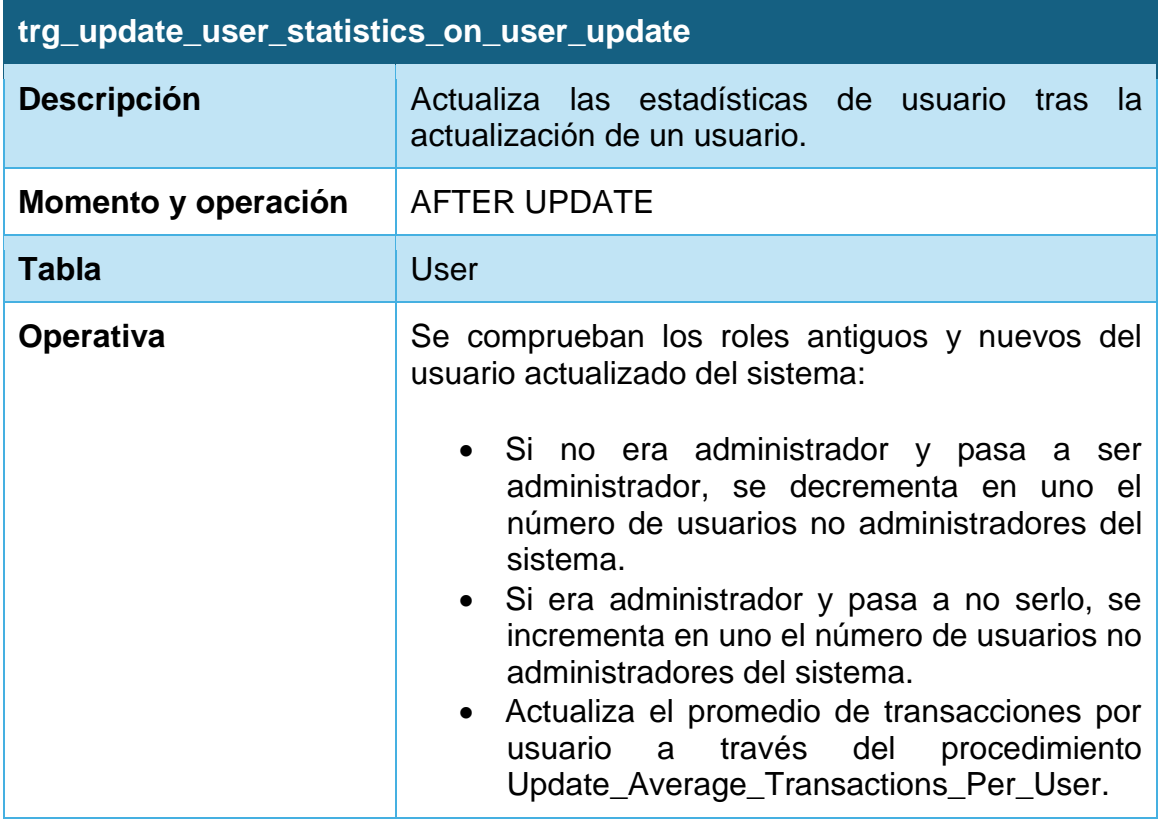

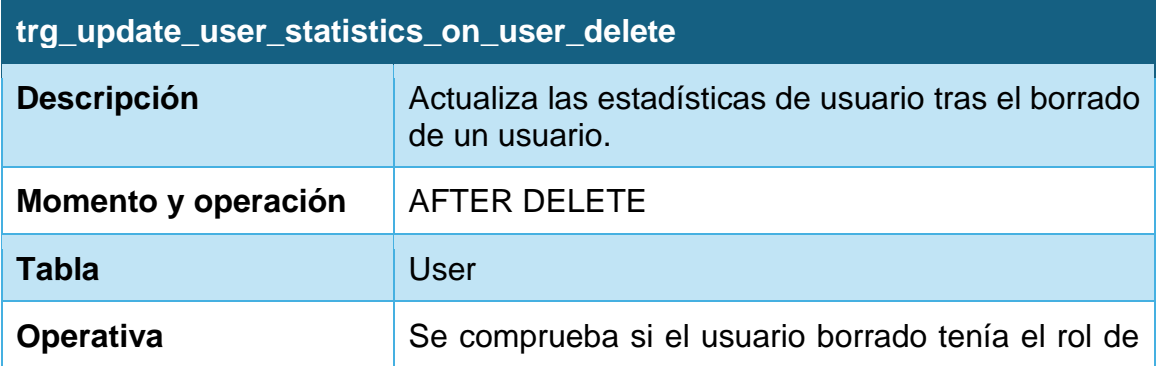

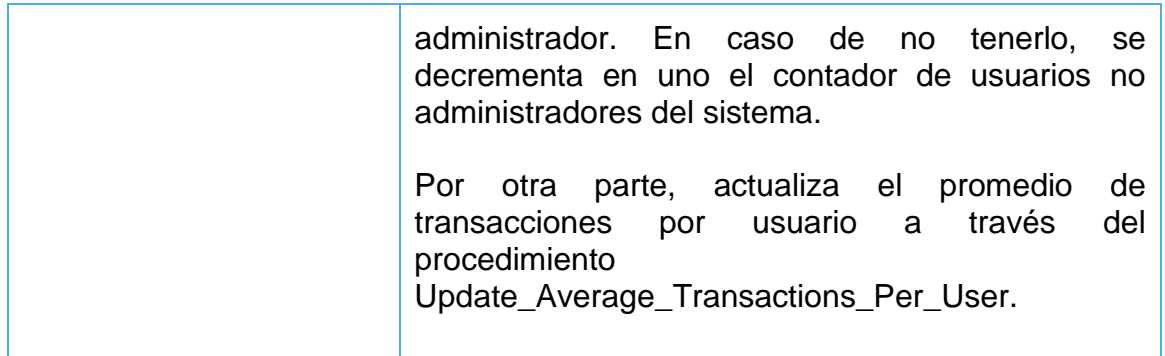

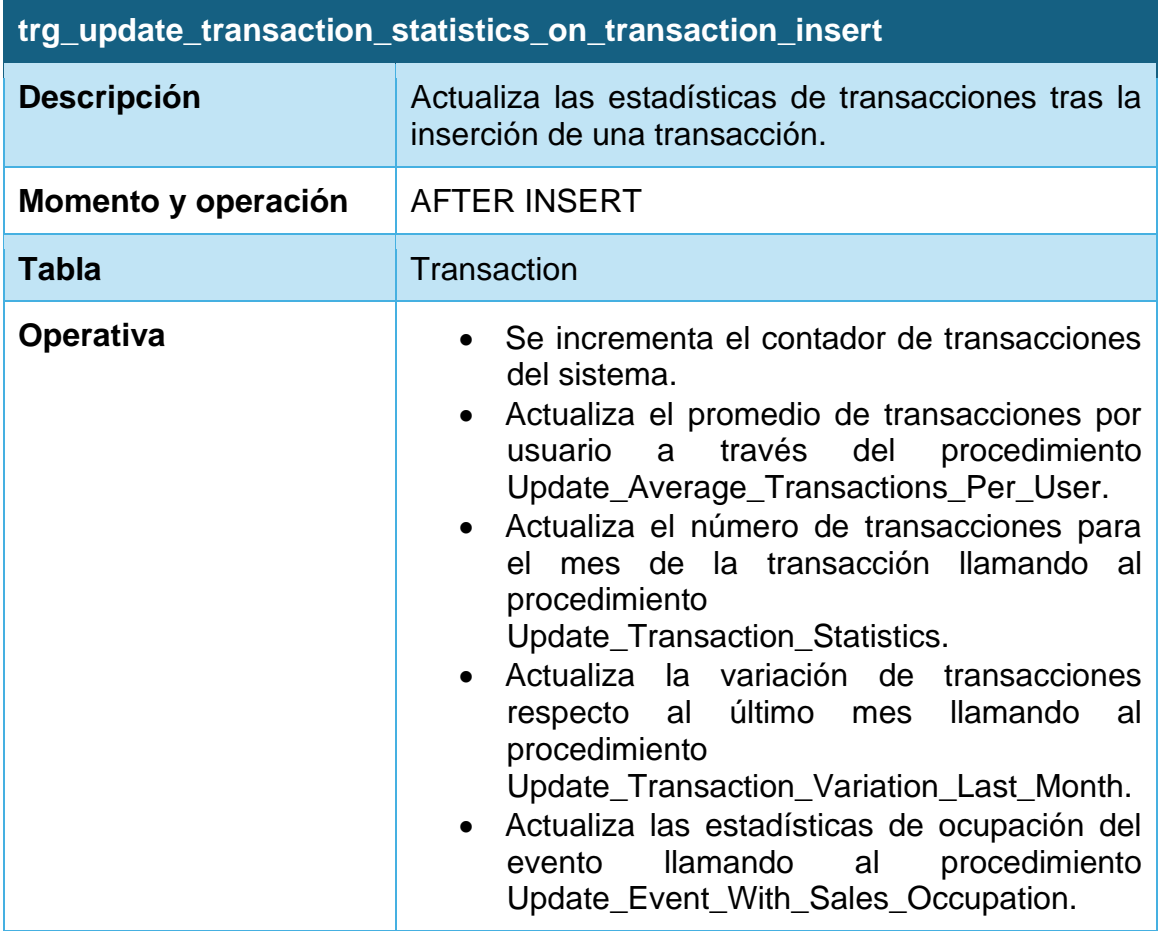

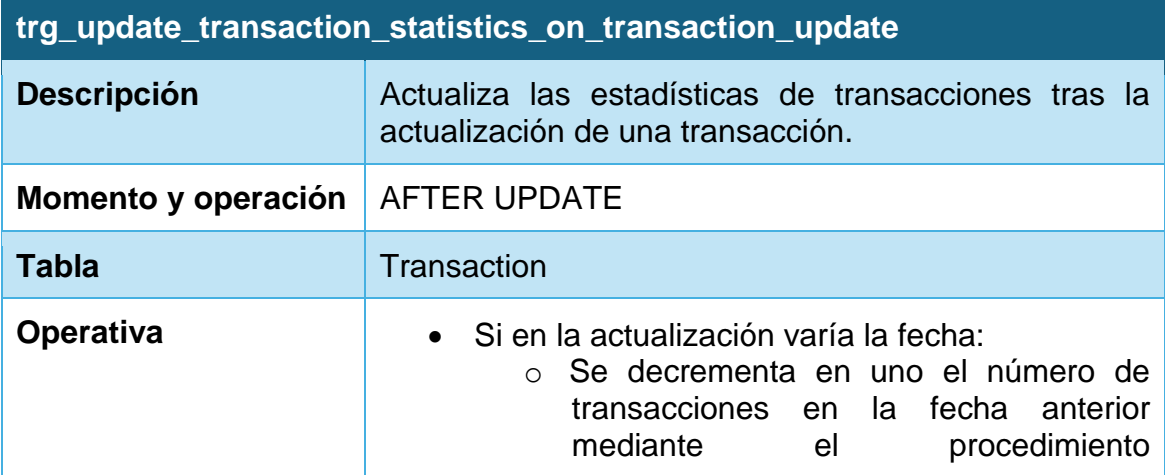

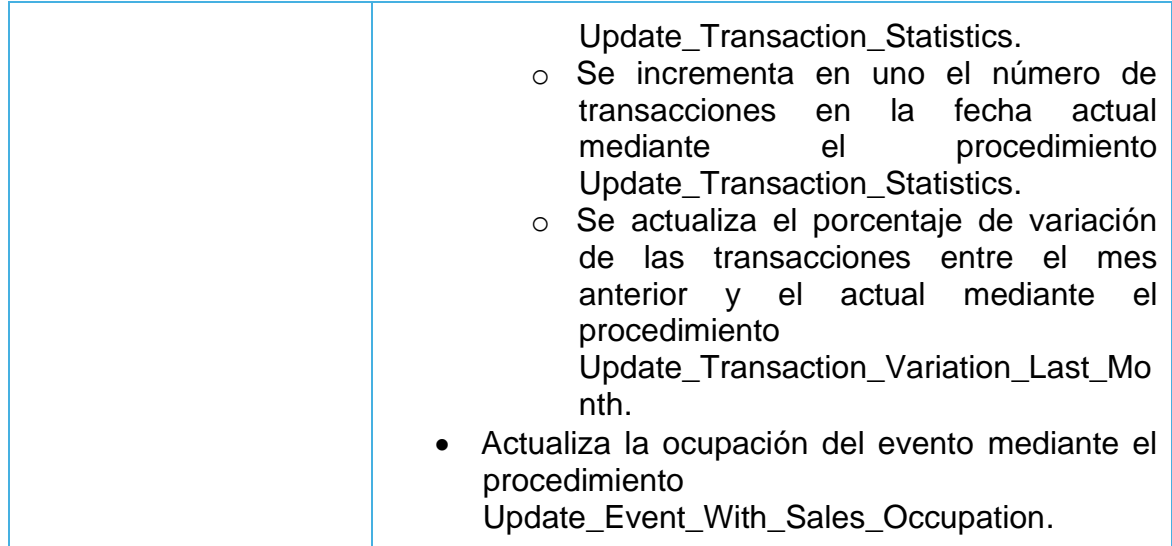

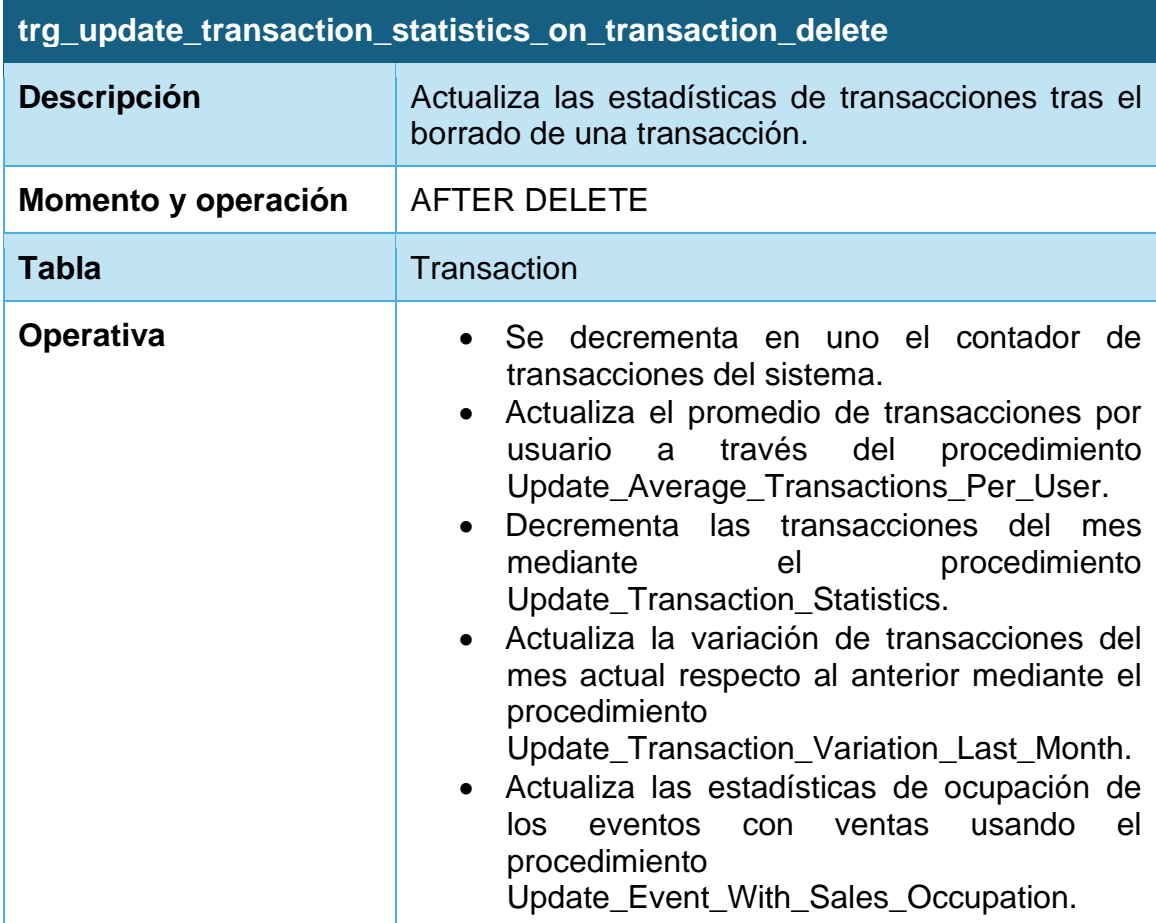

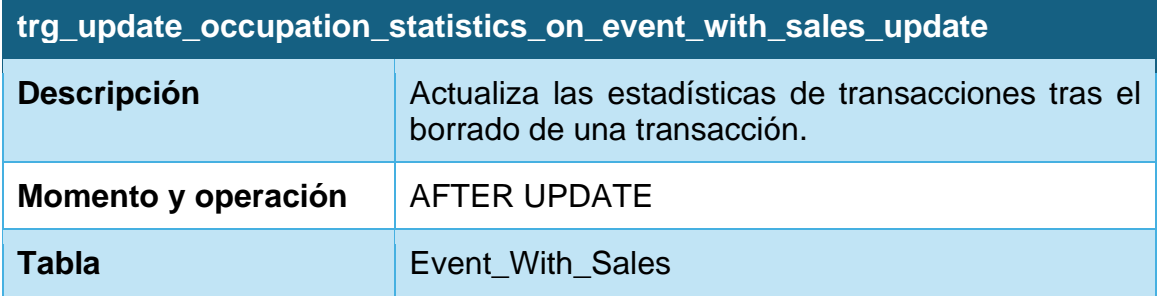
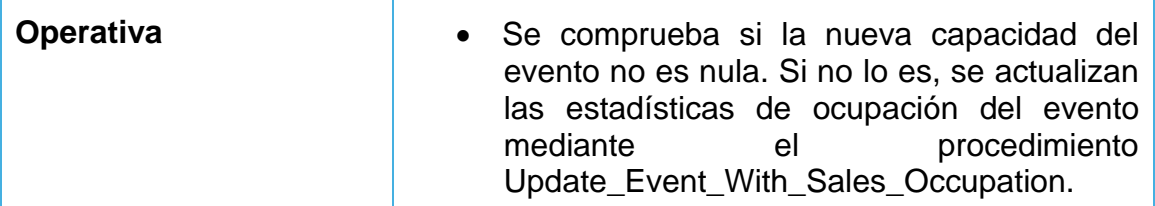

### **4.6.3. Tareas programadas**

Debido a la necesidad de tener que acceder a los datos estadísticos en tiempo constante 1, consideramos que no podemos directamente consultar los datos estadísticos en una tabla y mostrar su resultado ordenándolos y limitándolos, ya que cuanto mayor sea la cantidad de datos, mayor será el tiempo de procesamiento necesario. Si bien con el uso de índices podría ser posible reducir drásticamente el tiempo de procesamiento, nunca llegaríamos a tener un tiempo constante 1.

Por tanto, para poder seleccionar estos datos, hemos creado una serie de tablas que únicamente almacenan los resultados ya filtrados, limitados y ordenados, de forma que únicamente tengamos que efectuar una sentencia SELECT para recuperarlos.

Ahora bien, esto implica que cada vez que se produzcan modificaciones, para tener estos datos actualizados, tendremos que borrar todos los datos de dicha tabla y volverlos a generar. Esto puede no ser la manera óptima de hacerlo ya que, en caso de que se produzcan muchas operaciones que tengan efecto sobre los datos estadísticos podrían llevar a una saturación del sistema.

Para poder evitar estas situaciones, hemos decidido incorporar pg cron [\[24\]](#page-120-0), una extensión de PostgreSQL que nos permite programar tareas de forma recurrente. Para ello, editaremos el fichero Dockerfile e introducimos un comando apt-get que descarga la versión de pg\_cron correspondiente a nuestra versión de PostgreSQL:

```
1 \ggFROM postgres:14
      # Install pg_cron
      RUN apt-get update && apt-get -y install postgresql-14-cron
      # Create different locations for tablespaces
      RUN mkdir -p /var/lib/pg_tablespaces/operational_tablespace
      RUN mkdir -p /var/lib/pg_tablespaces/warehouse_tablespace
      RUN chown -R postgres:postgres /var/lib/pg_tablespaces
L0
```
**Figura 7: Contenido del fichero Dockerfile con pg\_cron**

Tras ello, para el correcto funcionamiento de la extensión, necesitaremos añadir un par de configuraciones al fichero de configuración de PostgreSQL:

- **shared\_preloaded\_libraries**: es un parámetro de configuración de PostgreSQL que nos indica qué librerías deben ser usadas al iniciarlo. En este caso, indicamos la extensión pg\_cron.
- **cron.database\_name**: especificaremos el nombre de la base de datos en la que se efectuarán las planificaciones de pg\_cron. En este caso, es el nombre de nuestra base de datos (event\_database).

Esta configuración aplicada requiere de un reinicio de PostgreSQL para poder aplicarse. Debido a que en nuestro entorno ejecutamos los ficheros de inicialización nada más ponerse en marcha este entorno, no podemos efectuar estas operaciones, por lo que hemos optado por modificar el fichero postgresql.conf.sample para que la configuración se añada al generar el fichero postgresql.conf:

```
\# Add pa cron data to postaresal confia
RUN echo "shared_preload_libraries='pq_cron'" >> /usr/share/postqresql/postqresql.conf.sample
RUN echo "cron.database_name='event_database'" >> /usr/share/postgresql/postgresql.conf.sample
```
**Figura 8: Sentencias de añadido de los parámetros de pg\_cron**

Por último, deberemos activar en PostgreSQL la extensión de pg\_cron:

| \c event_database;                      |
|-----------------------------------------|
|                                         |
| CREATE EXTENSION IF NOT EXISTS pg_cron; |
|                                         |
|                                         |
|                                         |

**Figura 9: Activación de la extensión pg\_cron en PosgreSQL**

Para el correcto funcionamiento del cron, crearemos una serie de procedimientos que serán los que programaremos para ejecutar cuando sea necesario:

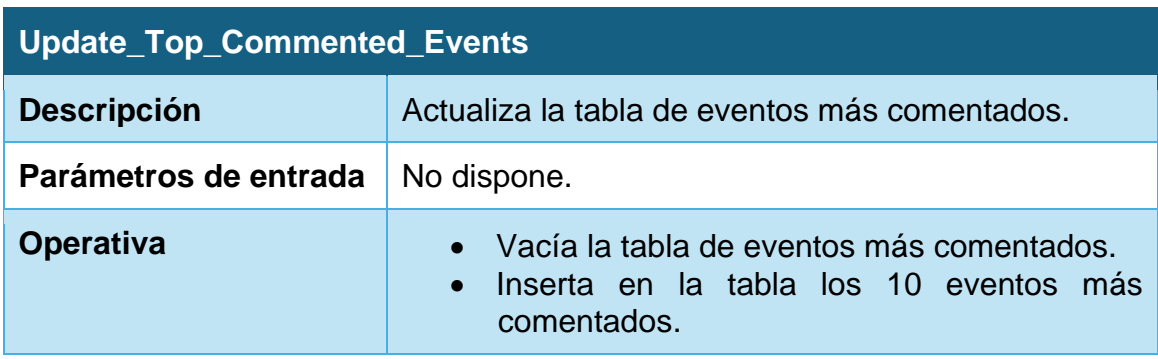

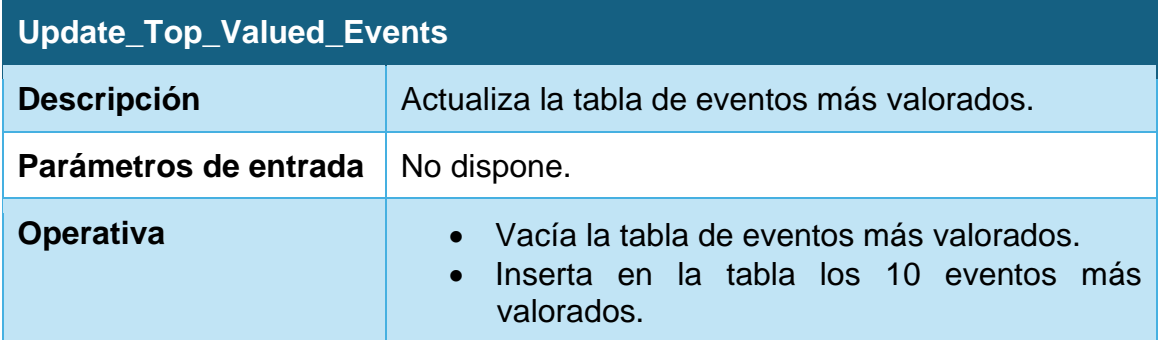

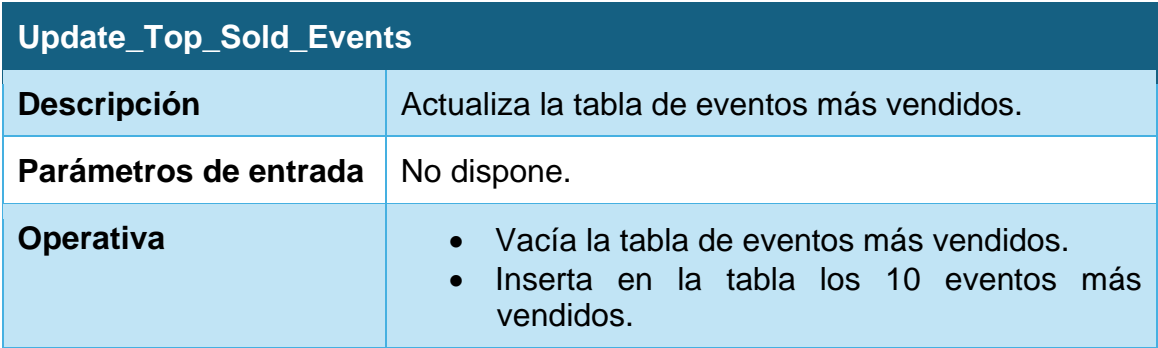

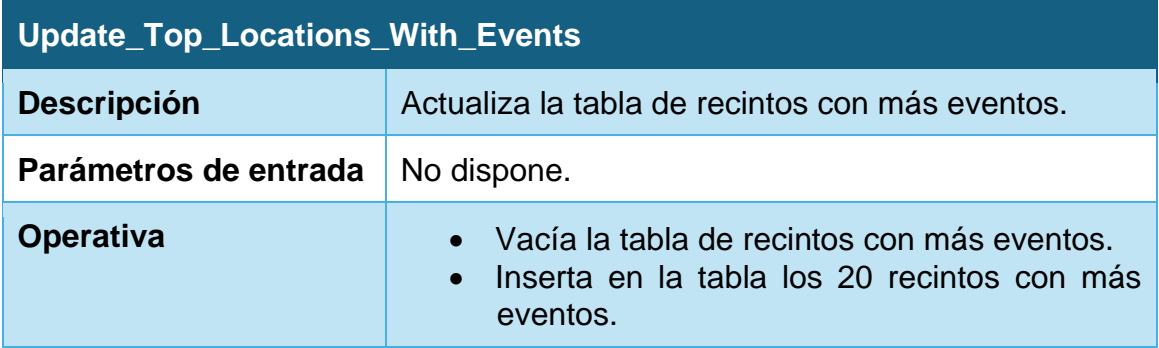

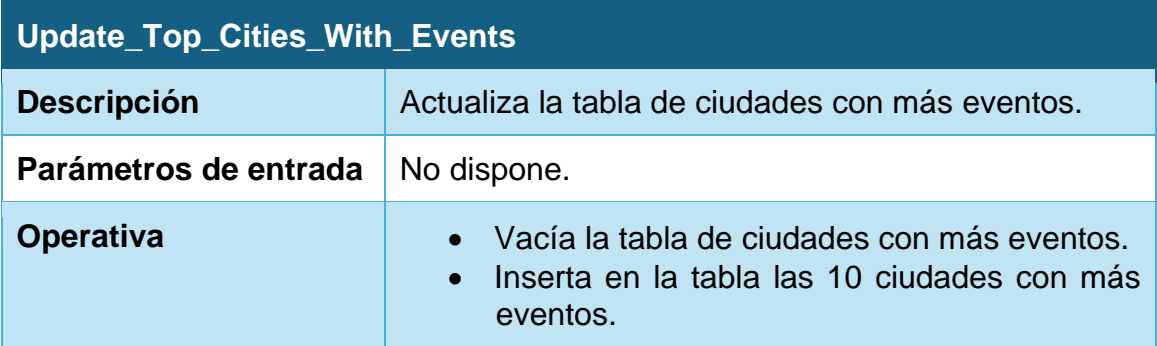

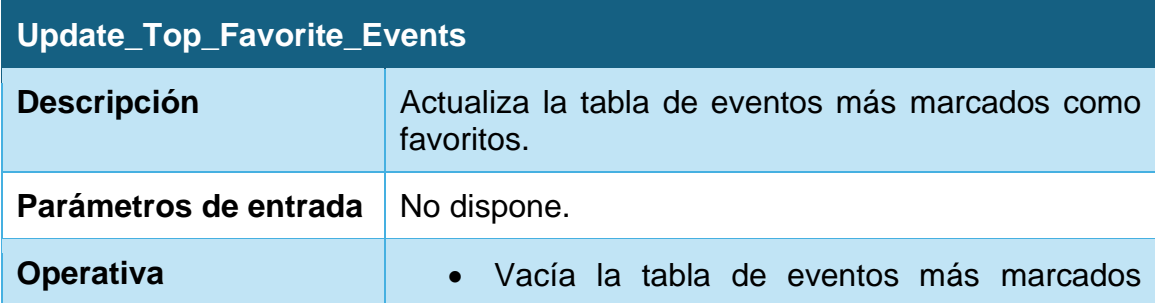

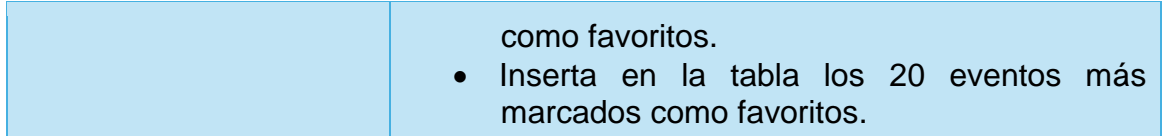

Una vez hecho esto, programaremos la ejecución de los eventos. Para ello, se usa la sintaxis básica de CRON, que tiene la siguiente estructura: \* \* \* \* \*

En la que:

- El primer valor se corresponde con el minuto.
- El segundo valor se corresponde con la hora.
- El tercer valor se corresponde con el día del mes.
- El cuarto valor se corresponde con el mes.
- El quinto valor se corresponde con el día de la semana.

Cuando indicamos el valor con un asterisco, estamos indicando que queremos que se ejecute para todos los valores.

La frecuencia de ejecución de las tareas programadas dependerá de diversos factores, como pueden ser las necesidades de negocio que tenga nuestro proyecto (la frecuencia con la que consultamos y necesitamos esos datos actualizados) o técnicas (programar los eventos estadísticos que más carga puedan trasladar a la base de datos en momentos en los que la carga del servidor sea más baja para evitar saturaciones y caídas del servicio).

En este caso, hemos decidido programar todos los eventos a las 12 de la noche, separados entre ellos en un minuto para evitar su ejecución simultánea:

| - 00-  |                                                                                                    |
|--------|----------------------------------------------------------------------------------------------------|
| 89     | -- Create statistics update jobs                                                                                     |
| - 90   | SELECT cron.schedule('0 $0 \div \div \div$ ', \$\$CALL statistics.update_top_commented_events()\$\$);                |
| 91     | SELECT cron.schedule('0 1 * * *', \$\$CALL statistics.update_top_valued_events()\$\$);                               |
| 92     | SELECT cron.schedule('0 2 * * *', \$\$CALL statistics.update_top_sold_events()\$\$);                                 |
| - 93   | SELECT cron.schedule('0 3 * * *', \$\$CALL statistics.update_top_locations_with_events()\$\$);                       |
| $94 -$ | SELECT cron.schedule('0 4 $\star \star \star'$ , \$\$CALL statistics.update_top_cities_with_events()\$\$);           |
| 95     | SELECT cron.schedule('0 5 * * *', \$\$CALL statistics.update_top_favorite_events()\$\$):                             |
| - 96   | SELECT cron.schedule('0 6 $\star \star \star'$ , \$\$CALL statistics.update_transaction_variation_last_month()\$\$); |
| 97     |                                                                                                    |
|        |                                                                                                    |

**Figura 10: Programación de los eventos en pg\_cron**

Como podemos apreciar, en el primer atributo de la función "Schedule" indicamos cuál es la frecuencia de actualización y en el segundo la acción a realizar.

A continuación, podemos comprobar que las tareas han sido programadas de forma correcta:

| 囫<br>console_5 - console_5                                                                                                    |                                   |                                                           |                                 |                          |                     |                                   |                        |
|----------------------------------------------------------------------------------------------------|-----------------------------------|-----------------------------------------------------------|---------------------------------|--------------------------|---------------------|-----------------------------------|------------------------|
| $\boxplus$ cron.job $\times$                                                                                                    |                                   |                                                           |                                 |                          |                     |                                   |                        |
| $\sqrt{2}$ Q $\sqrt{2}$<br>囲ビ<br>7rows $\vee$ $\rightarrow$ $\rightarrow$ $\rightarrow$ $\odot$ $\odot$ $\blacksquare$ $+$ $ \odot$ $\odot$ $\odot$ $\uparrow$ Tx: Auto $\vee$ |                                   |                                                           |                                 |                          |                     |                                   |                        |
| $\square$ jobid $\nabla$                                                                                                    | $\colon$ $\Box$ schedule $\nabla$ | $\colon$ $\Box$ command $\nabla$                          | $\colon \Box$ nodename $\nabla$ | $\Box$ nodeport $\nabla$ | : □ database ∇      | $\colon$ $\Box$ username $\nabla$ | $\Box$ active $\nabla$ |
|                                                                                                    | $1 \oplus 0 \star \star \star$    | CALL statistics.update_top_commented_events()             | localhost                       |                          | 5432 event database | postgres                          | + true                 |
|                                                                                                    | $201 \times x$                    | CALL statistics.update_top_valued_events()                | localhost                       |                          | 5432 event_database | postgres                          | • true                 |
|                                                                                                    | $302$ * * *                       | CALL statistics.update_top_sold_events()                  | localhost                       |                          | 5432 event_database | postgres                          | · true                 |
|                                                                                                    | $403$ * * *                       | CALL statistics.update top locations with events()        | localhost                       |                          | 5432 event database | postgres                          | · true                 |
|                                                                                                    | $504 \times x$                    | CALL statistics.update_top_cities_with_events()           | <b>localhost</b>                |                          | 5432 event database | postgres                          | · true                 |
|                                                                                                    | $6 85***$                         | CALL statistics.update_top_favorite_events()              | localhost                       |                          | 5432 event_database | postgres                          | · true                 |
|                                                                                                    | $706$ * * *                       | CALL statistics.update_transaction_variation_last_month() | localhost                       |                          | 5432 event database | postgres                          | . true                 |
|                                                                                                    |                                   |                                                           |                                 |                          |                     |                                   |                        |
|                                                                                                    |                                   |                                                           |                                 |                          |                     |                                   |                        |
|                                                                                                    |                                   |                                                           |                                 |                          |                     |                                   |                        |

**Figura 11: Listado de eventos programados**

#### **4.6.4. Vistas**

Podemos definir las vistas como relaciones virtuales representadas por su nombre y definición que no existen físicamente en la base de datos.

En este caso, las vistas nos servirán para simplificar algunas de las consultas que el usuario tiene que hacer para recuperar los datos del repositorio estadístico.

Las vistas que hemos definido son las siguientes:

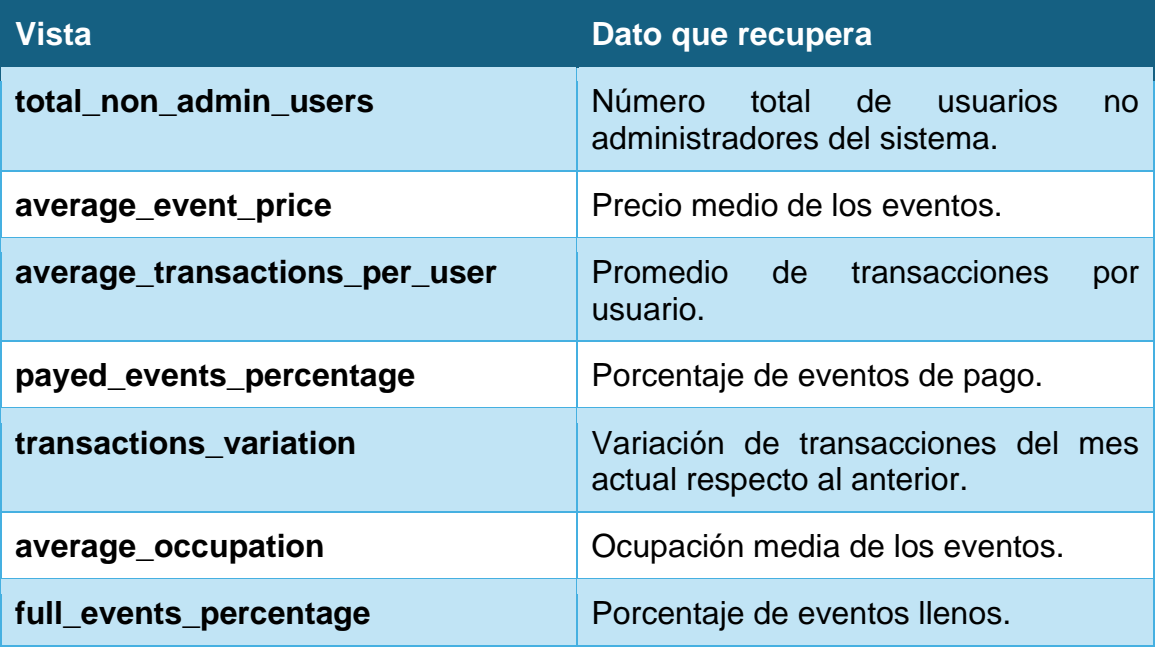

#### **4.6.5. Consultas**

A continuación, se detallan las diferentes consultas que se deben efectuar para recuperar los datos estadísticos definidos en los requisitos:

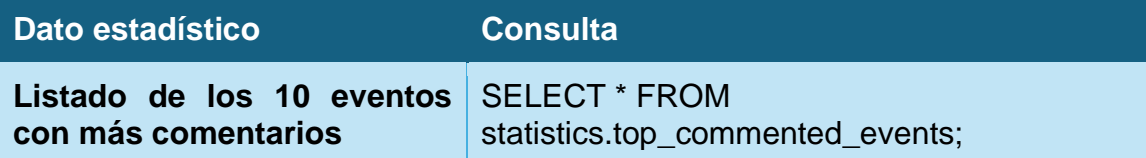

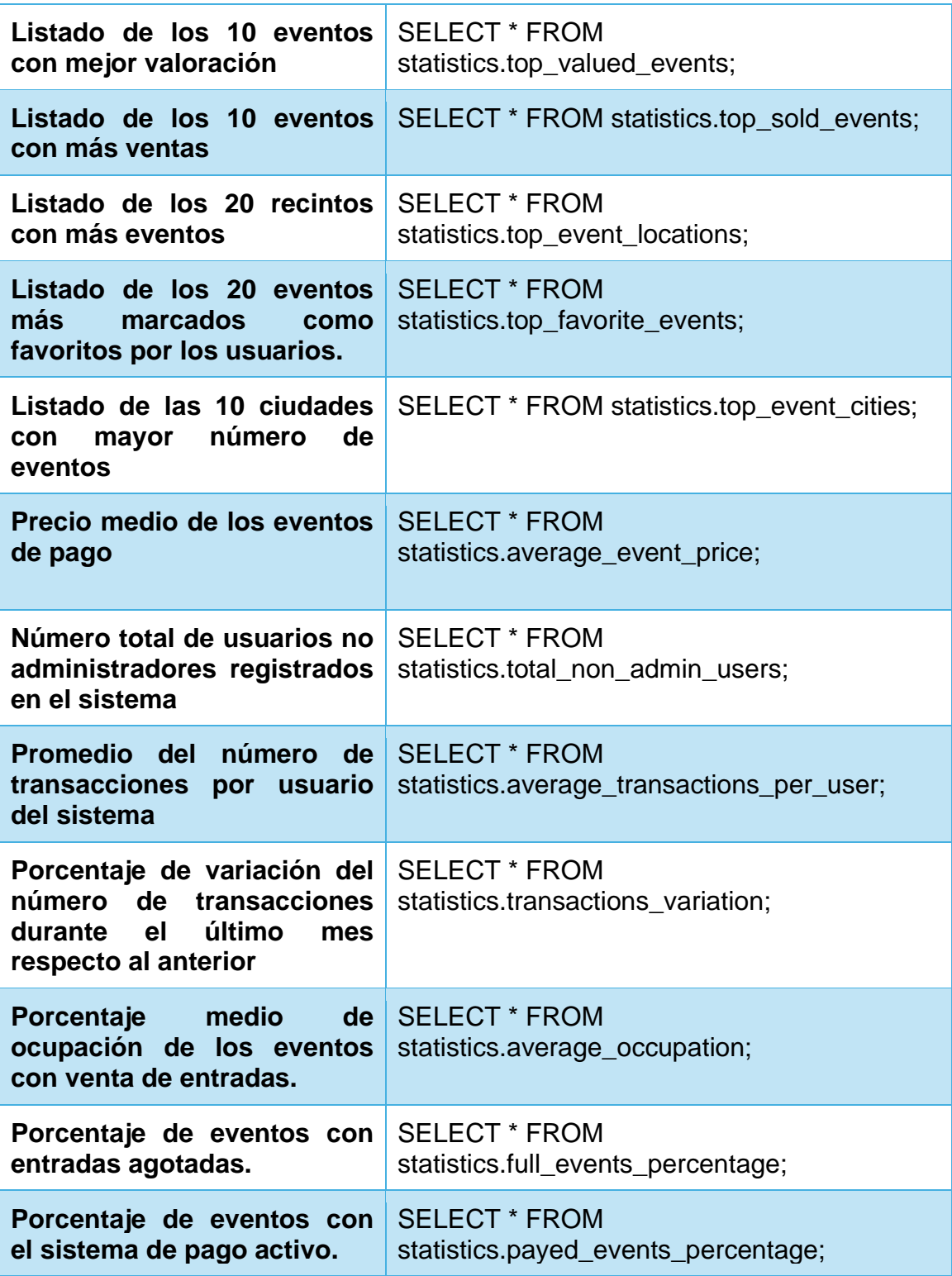

### **4.7. Pruebas**

### **4.7.1. Framework para pruebas: pgTAP**

A la hora de efectuar nuestras pruebas en la base de datos, hemos decidido introducir un software que nos ayude a efectuar una serie de pruebas unitarias y automatizadas: pgTAP.

De esta manera, usando aserciones, podremos comprobar con facilidad que los desarrollos que hemos realizado cumplen con los criterios de validación que hemos especificado y que, por tanto, los requisitos que hemos definido se cumplen.

Por otra parte, nos servirá para hacer pruebas de regresión para comprobar que futuros cambios que efectuemos en la base de datos no rompen funcionalidad previamente desarrollada y, en caso de hacerlo, poder tomar las medidas oportunas para resolver dichos fallos.

Para instalar pgTAP, tenemos que volver a editar el fichero Dockerfile e introducir un comando apt-get que descargue la versión de pgTAP correspondiente a la de nuestra versión de PostgreSQL:

### FROM postgres:14  $\#$  Install pg\_cron and pgTap RUN apt-get update && apt-get -y install postgresql-14-cron postgresql-14-pgtap RUN mkdir -p /var/lib/pg\_tablespaces/operational\_tablespace RUN mkdir -p /var/lib/pg\_tablespaces/warehouse\_tablespace RUN chown -R postgres: postgres /var/lib/pg\_tablespaces  $\#$  Add pg\_cron data to postgresql config RUN echo "shared\_preload\_libraries='pq\_cron'" >> /usr/share/postgresql/postgresgl.conf.sample RUN echo "cron.database\_name='event\_database'" >> /usr/share/postgresql/postgresql.conf.sample

**Figura 12: Contenido del fichero Dockerfile con pgTAP**

Una vez creada la base de datos, se activará en PostgreSQL la extensión de pgTAP:

|   | \c event_database;                      |
|---|-----------------------------------------|
|   |                                         |
| 3 | CREATE EXTENSION IF NOT EXISTS pgtap;   |
|   | CREATE EXTENSION IF NOT EXISTS pg_cron; |
|   |                                         |
|   |                                         |

**Figura 13: Activación de la extensión pgTAP en PostgreSQL**

Todas las pruebas las programaremos en ficheros SQL que ubicaremos en la carpeta raíz "tests". Ejecutaremos las pruebas automatizadas dentro del contenedor usando la herramienta "pg\_prove", que nos permitirá ejecutar uno a uno todos los ficheros de pruebas que definamos y nos indicará cuándo se produce un error y en qué prueba.

Para añadir los ficheros SQL al contenedor modificamos el fichero Dockerfile para introducir la instrucción "COPY" de la siguiente manera:

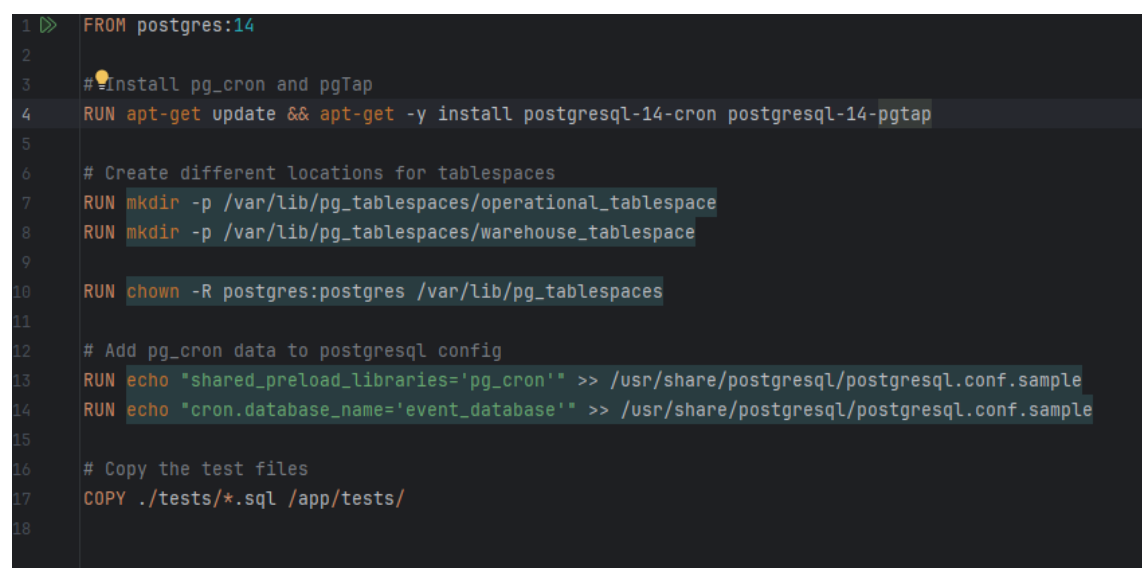

**Figura 14: Copiado de los ficheros de prueba al contenedor**

Para poner en marcha las pruebas, ejecutaremos el comando pg\_prove /app/tests/\*.sql.

#### **4.7.2. Documento de pruebas**

Se han preparado una serie de pruebas unitarias que se pueden ejecutar en el proyecto. El detalle y resultado de las diferentes pruebas viene especificado en el Anexo I.

Tras ejecutar todas las pruebas de forma automática, se comprueba que todos los tests creados se han ejecutado de forma correcta, lo que validaría la implementación probada:

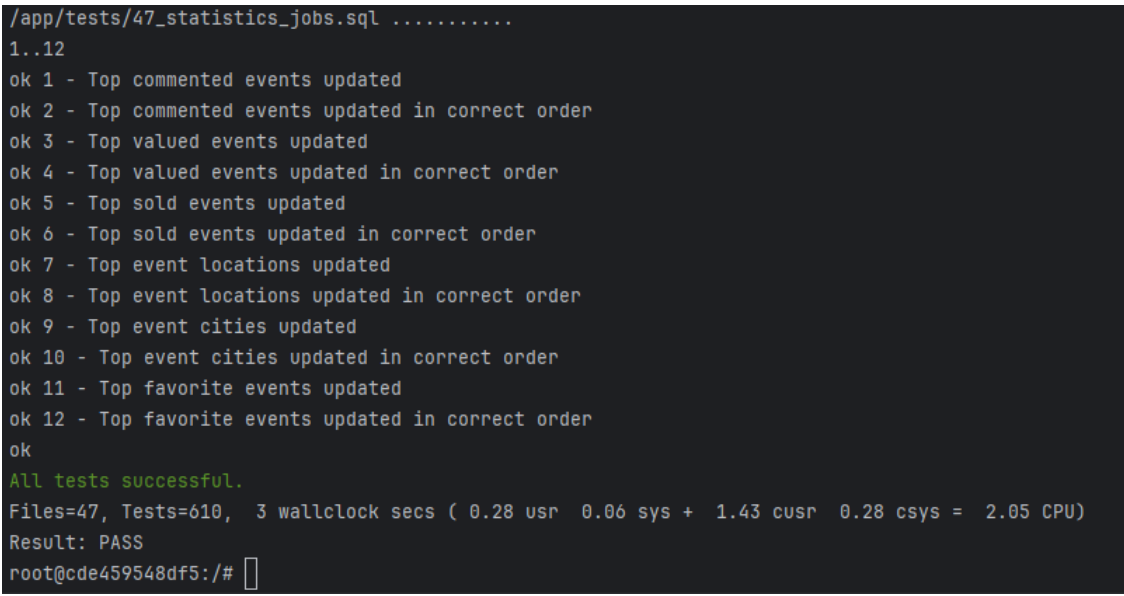

**Figura 15: Resultado de la ejecución de las pruebas**

## 5. Conclusiones

El desarrollo de este proyecto nos ha permitido alcanzar el objetivo de crear una base de datos orientada a la gestión de eventos y venta de entradas de manera satisfactoria, aplicando conocimientos y habilidades transversales adquiridas durante toda la duración del Grado en Ingeniería Informática.

Desde el punto de vista de la gestión de proyectos, hemos decidido usar el modelo en cascada ya que consideramos que los requisitos iniciales y las fechas tenían poca flexibilidad al cambio. Si bien esto es cierto, como punto negativo implicaba que teníamos poca tolerancia al cambio y por tanto la planificación debía ser efectuada de manera realista.

En términos generales hemos cumplido todos los objetivos y en su mayoría hemos conseguido entregar todos los puntos en los plazos dados, sin embargo, durante el desarrollo, hemos comprobado que algunas de las estimaciones eran demasiado optimistas y los requisitos tenían implicaciones mucho más profundas que las estimadas, necesitando una inversión mucho mayor de tiempo. Afortunadamente, con una dedicación mayor se han podido paliar los efectos que esto tuvo sobre el proyecto.

El mayor contratiempo surgió durante la entrega de la PEC3, ya que no pudimos completar el desarrollo del repositorio estadístico tal y como estaba previsto inicialmente. Las principal causa, además de los mayores tiempos de desarrollo de los apartados anteriores, ha sido la incorporación un sistema de pruebas unitarias que nos ha permitido probar y corregir las funcionalidades desarrolladas.

Consideramos, por tanto, que, aunque no estuviera indicado de esa forma en la planificación, priorizar la realización de las pruebas y la corrección en el propio momento del desarrollo de los errores detectados ha sido un acierto ya que ha sido una gran ayuda a la hora de desarrollar un software sólido que pudiera cumplir con los requisitos del proyecto. Nos ha permitido validar los requisitos desarrollados y proteger nuestro desarrollo de cambios que pudieran afectar a puntos previamente completados.

En retrospectiva, por tanto, consideramos que el modelo en cascada fue el adecuado dado el contexto del proyecto, pero que el tener una mayor experiencia en la planificación y toma de requisitos del proyecto hubiera permitido una mejor gestión del tiempo y los recursos y un mejor cumplimiento de los objetivos. Sin embargo, en el contexto de otros proyectos en los que las fechas pudieran ser más flexibles o existiera mayor incertidumbre en los requisitos, el uso de metodologías ágiles podría ser un acierto.

Como conclusión, creemos que el trabajo efectuado en este proyecto ha permitido la puesta en práctica de una amplia cantidad de habilidades adquiridas en bases de datos, mejorar habilidades esenciales en la gestión de proyectos y a conocer nuevas tecnologías y sistemas con los que no había trabajado, resultando en una experiencia muy enriquecedora.

## 6. Trabajo futuro

En el contexto de la realización de un Trabajo Final de Grado, se han asumido simplificaciones del trabajo a realizar que en un futuro tendrían que terminar de desarrollarse. Algunos de estos puntos son:

- Respecto a la venta de entradas, hemos asumido una cifra de aforo completo a partir de la cual se paraliza una venta de entradas. La realidad con la que nos encontramos es que la venta puede ser muy diferente en función del evento y del recinto. Por ejemplo, podemos encontrarnos con eventos que tengan lugar en muchos días diferentes o incluso por franjas horarias específicas en un mismo día, con precios diferentes en función de zonas reservadas, que permitan la selección de asientos específicos…
- En estos momentos, sólo se permite la realización de una transacción por evento por usuario. En un futuro, se podría permitir la realización de más transacciones por evento por usuario, si bien deberían controlarse el número de entradas vendidas por usuario para poder gestionar los datos del evento.
- Se podría almacenar una mayor cantidad de datos del usuario, un número de teléfono o direcciones físicas (lo cual puede ser particularmente útil en caso de necesitar enviar una entrada física o para poder establecer una dirección de facturación). Al tener una mayor cantidad de métodos de contacto, el usuario también podría seleccionar cuál es su método de comunicación favorito.
- Establecer un sistema de códigos de descuento y permitir la trazabilidad de los descuentos, es decir, poder seguir qué usuarios han utilizado descuentos y para qué transacciones, y cuál ha sido el descuento total aplicado. Además, los descuentos podrán tener condiciones específicas de uso.
- Aunque las pruebas se han hecho pensando en cubrir el máximo de casos posibles, se pueden hacer mejoras que permitan cubrir más casos de la mejor forma posible. Esto ayudará al futuro mantenimiento de la aplicación. Por otra parte, además de las pruebas de procedimientos, también se podrían probar las propias estructuras de las tablas creadas.

# 7. Glosario

- **SGBD**: Sistema Gestor de Bases de Datos. Es un software específico que permite la administración, mantenimiento y uso de bases de datos.
- **Clave primaria**: campo o conjunto de campos en la base de datos que permite identificar cada fila de la tabla de manera única.
- **Clave alternativa o candidata**: campo o campos que podrían servir como clave primaria pero no han sido seleccionadas como tal.
- **Procedimiento:** funciones o métodos que se pueden usar de forma individual y realizan una tarea específica.
- **Disparador:** procedimiento almacenado que se ejecuta automáticamente cuando tiene lugar un evento específico en la base de datos
- **Prueba unitaria:** una prueba en la que se verifica el funcionamiento de una unidad individual de código para comprobar su correcto funcionamiento de forma aislada. Nos permite garantizar, además de su correcto funcionamiento, el cumplimiento de los requisitos y nos protege frente a cambios de código, mejorando la mantenibilidad de éste.
- **UML:** Unified Modeling Language, se trata de un lenguaje estandarizado de modelado usado en el ámbito del software, diseñado para crear representaciones visuales de sistemas complejos.
- **Base de datos relacional:** se trata de un tipo de bases de datos en la que la información se almacena en tablas que pueden estar interconectadas a través de relaciones preestablecidas.
- **Framework:** conjunto herramientas y librerías de trabajo que aportan al desarrollador un entorno estandarizado para facilitar el desarrollo y mantenimiento de aplicaciones.
- **Repositorio estadístico:** base de datos en la que se almacenan diferentes datos estadísticos recopilados por la aplicación.
- **Cron**: programa de los sistemas operativos tipo Unix que permite programar la ejecución de comandos en momentos específicos y de forma regular.
- **Modelo en cascada:** procedimiento de gestión de proyectos en el que se adopta un enfoque lineal con fases secuenciales y dependientes entre si. Su estructura es rígida y poco tolerante al cambio al deber completarse cada fase para pasar a la siguiente.

# 8. Bibliografía

- 1. Hosteltur (2023) *La actividad de las ferias y congresos alcanza niveles de 2019*. Disponible en: (Consultado: 7 de marzo de 2024).
- 2. Lucidchart *Tutorial de estructura y diseño de bases de datos*. Disponible en: [https://www.lucidchart.com/pages/es/tutorial-de-estructura-y-diseno](https://www.lucidchart.com/pages/es/tutorial-de-estructura-y-diseno-de-bases-de-datos)[de-bases-de-datos](https://www.lucidchart.com/pages/es/tutorial-de-estructura-y-diseno-de-bases-de-datos) (Consultado: 10 de marzo de 2024).
- 3. Asana (2024) *Las 12 metodologías más populares para la gestión de proyectos*. Disponible en: [https://asana.com/es/resources/project](https://asana.com/es/resources/project-management-methodologies)[management-methodologies](https://asana.com/es/resources/project-management-methodologies) (Consultado: 10 de marzo de 2024).
- 4. GanttPro (2023) *Modelo de cascada (Waterfall): qué es y cuándo conviene usarlo*. Disponible en: <https://blog.ganttpro.com/es/metodologia-de-cascada/> (Consultado: 10 de marzo de 2024).
- 5. Lucidchart. *Análisis del modelo de cascada para la gestión de tus provectos.* **bisponible en:** *provectos.* **en:** [https://www.lucidchart.com/blog/es/metodologia-gestion-proyectos](https://www.lucidchart.com/blog/es/metodologia-gestion-proyectos-cascada)[cascada](https://www.lucidchart.com/blog/es/metodologia-gestion-proyectos-cascada) (Consultado: 10 de marzo de 2024).
- 6. Pradel Miquel, J. y Raya Martos, J. *Introducción a la ingeniería de requisitos*. [Recurso de aprendizaje textual]. Primera edición. Barcelona. Fundació per la Universitat Oberta de Catalunya (FUOC) (Consultado: 13 de marzo de 2024).
- 7. Pradel Miquel, J. y Raya Martos, J. *Análisis UML*. [Recurso de aprendizaje textual]. Primera edición. Barcelona. Fundació per la Universitat Oberta de Catalunya (FUOC) (Consultado: 31 de marzo de 2024).
- 8. Casas Roma, J. y Cuartero Olivera, J. (2020). *Diseño conceptual de bases de datos*. [Recurso de aprendizaje textual]. Quinta edición. Barcelona. Funció per la Universitat Oberta de Catalunya (FUOC) (Consultado: 31 de marzo de 2024).
- 9. Burgués Illa, X. y Cuartero Olivera, J. (2020). *Diseño lógico de bases de datos*. [Recurso de aprendizaje textual]. Quinta edición. Barcelona. Fundació per la Universitat Oberta de Catalunya (FUOC) (Consultado: 6 de abril de 2024).
- 10.Cabré y Segarra, B., Casas Roma, J., Costal Costa, D., Plana Vallvé, I., Rius Gavididia, A. y Segret i Sala, R. (2020). *Diseño lógico de bases de datos*. [Recurso de aprendizaje textual]. Séptima edición. Barcelona. Fundació per la Universitat Oberta de Catalunya (FUOC) (Consultado: 9 de abril de 2024).
- 11.Mateos Bartolomé, A., Esteban Grifoll, J. y Panadero Martínez, J. (2020). *Administración de servicios web*. [Recurso de aprendizaje textual]. Primera edición. Barcelona. Fundació per la Universitat Oberta de Catalunya (FUOC) (Consultado: 6 de mayo de 2024).
- 12.AWS. *Contenedores de Docker | ¿Qué es Docker?*. Disponible en: <https://aws.amazon.com/es/docker/> (Consultado: 6 de mayo de 2024).
- 13.Techtarget. *What is Docker and how does it work?*. Disponible en: <https://www.techtarget.com/searchitoperations/definition/Docker> (Consultado: 8 de mayo de 2024).
- 14.KeepCoding (2023): *¿Qué es Docker Compose?*. Disponible en: <https://keepcoding.io/blog/que-es-docker-compose/> (Consultado: 8 de mayo de 2024).
- 15.Docker. *What is an image?*. Disponible en: [https://docs.docker.com/guides/docker-concepts/the-basics/what-is-an](https://docs.docker.com/guides/docker-concepts/the-basics/what-is-an-image/)[image/](https://docs.docker.com/guides/docker-concepts/the-basics/what-is-an-image/) (Consultado: 8 de mayo de 2024).
- 16.Docker Hub. *Postgres – Official Image*. Disponible en: https://hub.docker.com/ /postgres (Consultado: 8 de mayo de 2024).
- 17.Cabré i Segarra, B., Casas Roma, J., Costal Costa, D., Juanola Juanola, P., Plana Vallvé, I., Rius Gavidia, À y Segret i Sala, R. (2020). *Diseño físico de bases de datos*. [Recurso de aprendizaje textual]. Séptima edición. Barcelona. Fundació per la Universitat Oberta de Catalunya (FUOC) (Consultado: 8 de mayo de 2024).
- 18.KeepCoding. *¿Qué son las ramas en git y para qué sirven?*. Disponible en: <https://keepcoding.io/blog/que-son-las-ramas-en-git/> (Consultado: 9 de mayo de 2024).
- 19.GitHub. *Acerca de las ramas*. Disponible en: [https://docs.github.com/es/pull-requests/collaborating-with-pull](https://docs.github.com/es/pull-requests/collaborating-with-pull-requests/proposing-changes-to-your-work-with-pull-requests/about-branches)[requests/proposing-changes-to-your-work-with-pull-requests/about](https://docs.github.com/es/pull-requests/collaborating-with-pull-requests/proposing-changes-to-your-work-with-pull-requests/about-branches)[branches](https://docs.github.com/es/pull-requests/collaborating-with-pull-requests/proposing-changes-to-your-work-with-pull-requests/about-branches) (Consultado: 9 de mayo de 2024).
- 20.Pérez Braña, J., Jové Canela, A., Ortego Carazo, S. y Plana Vallé, I. (2022). *Procesamiento de consultas y vistas*. [Recurso de aprendizaje textual]. Sexta edición. Barcelona. Fundació per la Universitat Oberta de Catalunya (FUOC) (Consultado: 15 de mayo de 2024).
- 21.Martín Escofet, C. *El lenguaje SQL I* [Recurso de aprendizaje textual]. Barcelona. Fundació per la Universitat Oberta de Catalunya (FUOC) (Consultado: 15 de mayo de 2024).
- 22.Martín Escofet, C. *El lenguaje SQL II* [Recurso de aprendizaje textual]. Barcelona. Fundació per la Universitat Oberta de Catalunya (FUOC) (Consultado: 15 de mayo de 2024).
- 23.pgTAP. pgTAP: *Unit testing for PostgreSQL*. Disponible en: <https://pgtap.org/> (Consultado: 17 de mayo de 2024).
- <span id="page-120-0"></span>24.CitusData. *pg-cron*. Disponible en: [https://github.com/citusdata/pg\\_cron](https://github.com/citusdata/pg_cron) (Consultado: 19 de mayo de 2024).
- 25.Sabbane. *How to customize the configuration file of the official PostgreSQL Docker Image?*. Disponible en: [https://stackoverflow.com/questions/30848670/how-to-customize-the](https://stackoverflow.com/questions/30848670/how-to-customize-the-configuration-file-of-the-official-postgresql-docker-image)[configuration-file-of-the-official-postgresql-docker-image](https://stackoverflow.com/questions/30848670/how-to-customize-the-configuration-file-of-the-official-postgresql-docker-image) (Consultado: 31 de mayo de 2024).

## 9. Anexos

- I. Documento de pruebas<br>II. Diagrama de Gantt com
- Diagrama de Gantt completo del proyecto.
- III. Código del proyecto.<br>IV. Presentación.
- IV. Presentación.<br>V. Informe de aut
- Informe de autoevaluación.